# 数据库安全服务

**API** 参考

文档版本 01 发布日期 2024-11-28

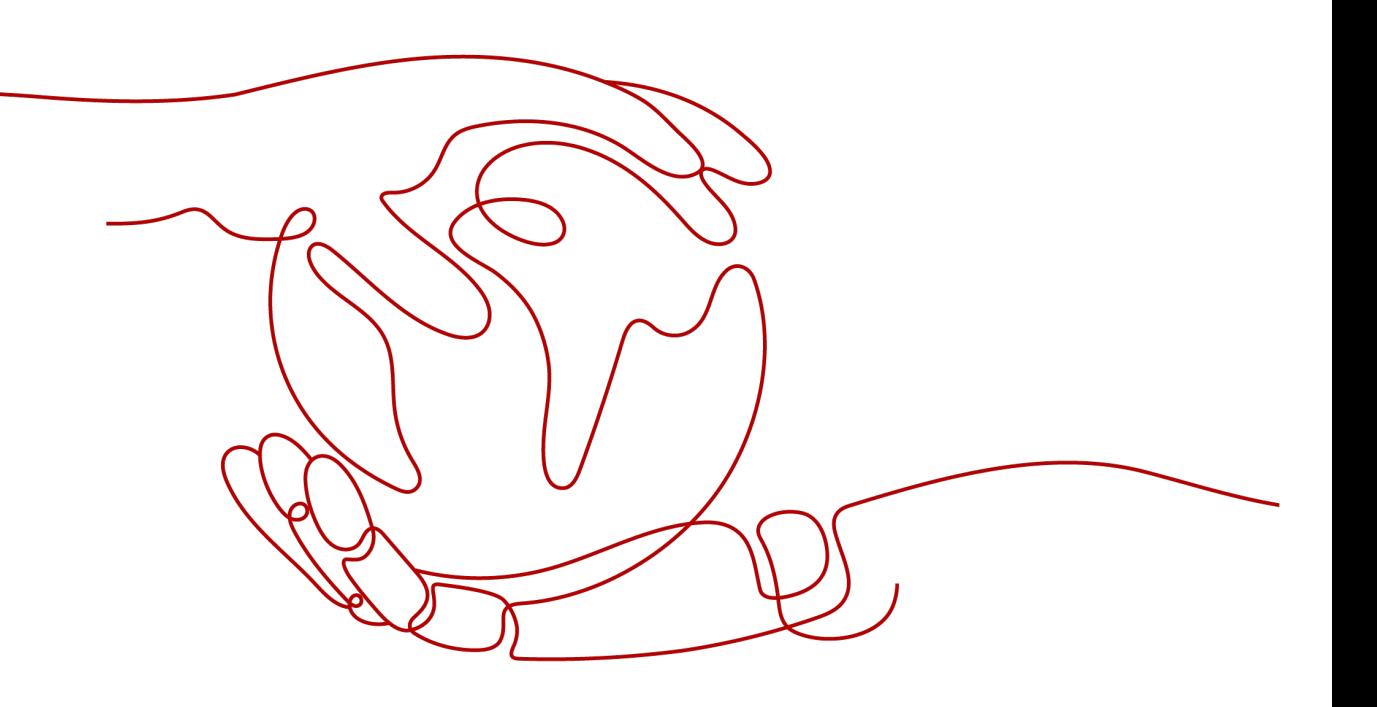

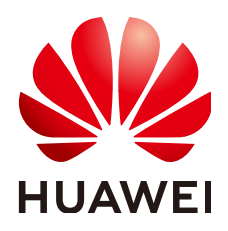

#### 版权所有 **©** 华为云计算技术有限公司 **2024**。 保留一切权利。

非经本公司书面许可,任何单位和个人不得擅自摘抄、复制本文档内容的部分或全部,并不得以任何形式传 播。

#### 商标声明

**SI** 和其他华为商标均为华为技术有限公司的商标。 本文档提及的其他所有商标或注册商标,由各自的所有人拥有。

#### 注意

您购买的产品、服务或特性等应受华为云计算技术有限公司商业合同和条款的约束,本文档中描述的全部或部 分产品、服务或特性可能不在您的购买或使用范围之内。除非合同另有约定,华为云计算技术有限公司对本文 档内容不做任何明示或暗示的声明或保证。

由于产品版本升级或其他原因,本文档内容会不定期进行更新。除非另有约定,本文档仅作为使用指导,本文 档中的所有陈述、信息和建议不构成任何明示或暗示的担保。

## 华为云计算技术有限公司

地址: 贵州省贵安新区黔中大道交兴功路华为云数据中心 邮编:550029

网址: <https://www.huaweicloud.com/>

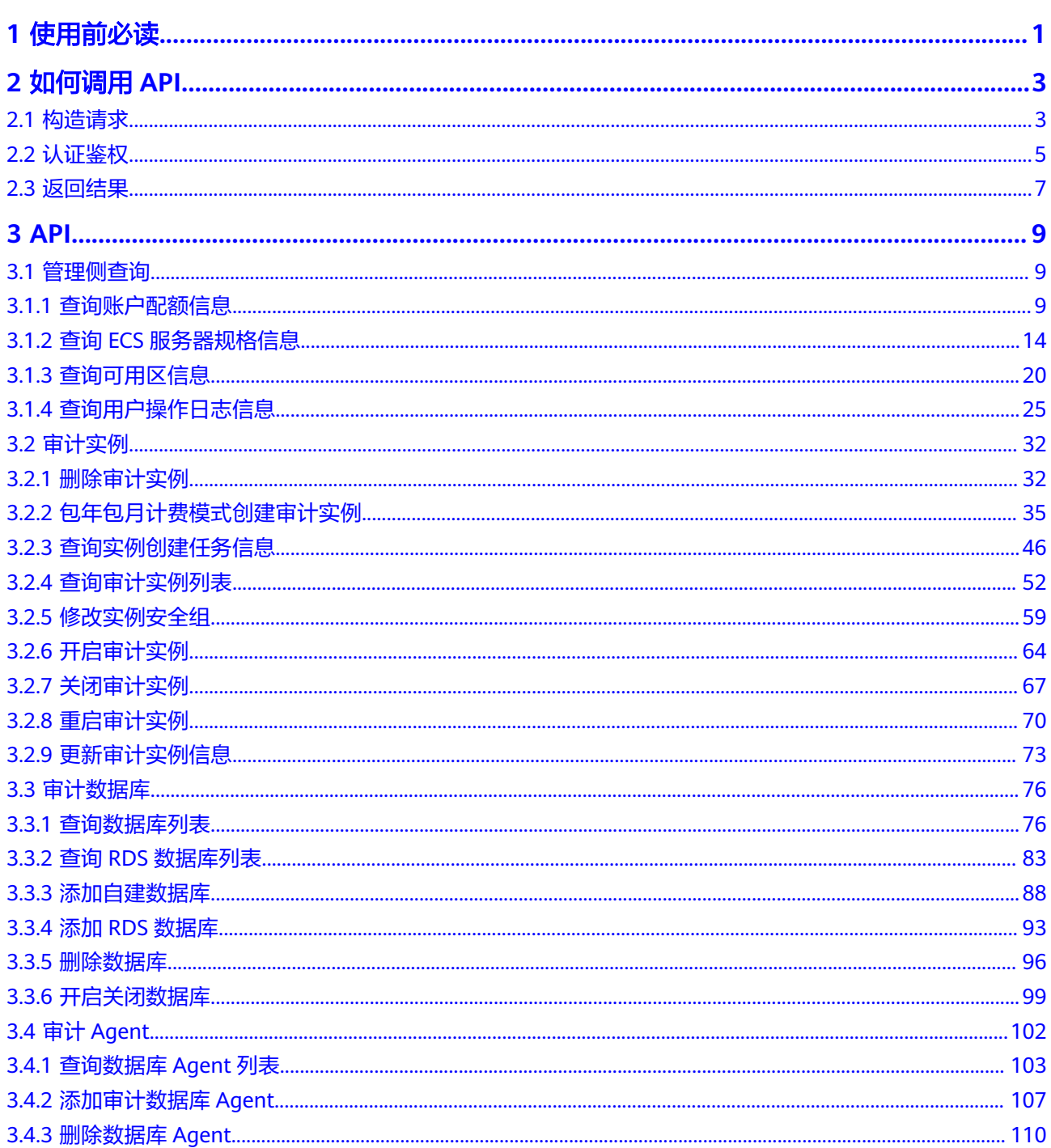

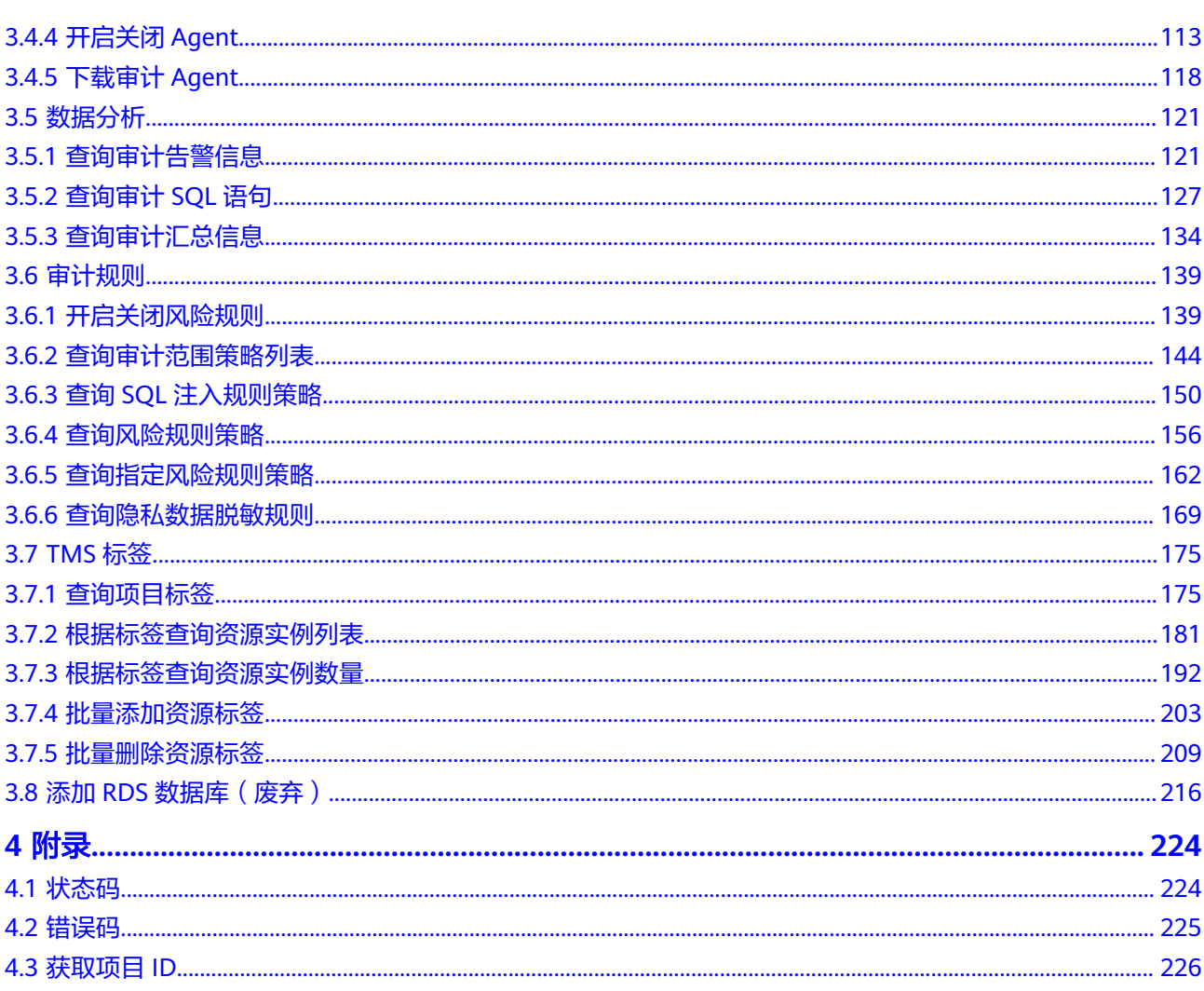

# **1** 使用前必读

## <span id="page-4-0"></span>概述

欢迎使用数据库安全服务 (Database Security Service, DBSS)。数据库安全服务是 一个智能的数据库安全服务,基于大数据分析技术,提供数据库审计,SQL注入攻击 检测,风险操作识别等功能,保障云上数据库的安全。

您可以使用本文档提供的API对实例、规则进行相关操作,如创建、查询、删除等。支 持的全部操作请参见**[API](#page-12-0)**。

在调用数据库安全服务API之前,请确保已经充分了解数据库安全服务相关概念,详细 信息请参[见产品介绍](https://support.huaweicloud.com/productdesc-dbss/dbss_01_0001.html)。

## 调用说明

数据库安全服务提供了REST (Representational State Transfer)风格API,支持您通 过HTTPS请求调用,调用方法请参见[如何调用](#page-6-0)**API**。

## 终端节点

终端节点(Endpoint)即调用API的**请求地址**,不同服务不同区域的终端节点不同,您 可以[从地区和终端节点中](https://developer.huaweicloud.com/endpoint?DEW)查询服务的终端节点。

## 基本概念

● 账号

用户注册时的账号,账号对其所拥有的资源及云服务具有完全的访问权限,可以 重置用户密码、分配用户权限等。由于账号是付费主体,为了确保账号安全,建 议您不要直接使用账号进行日常管理工作,而是创建用户并使用创建的用户进行 日常管理工作。

● 用户

由账号在IAM中创建的用户,是云服务的使用人员,具有身份凭证(密码和访问 密钥)。

通常在调用API的鉴权过程中,您需要用到账号、用户和密码等信息。

● 区域(Region) 从地理位置和网络时延维度划分,同一个Region内共享弹性计算、块存储、对象 存储、VPC网络、弹性公网IP、镜像等公共服务。Region分为通用Region和专属

Region, 通用Region指面向公共租户提供通用云服务的Region; 专属Region指只 承载同一类业务或只面向特定租户提供业务服务的专用Region。

详情请参见**区域和可用区**。

可用区 (AZ, Availability Zone)

一个AZ是一个或多个物理数据中心的集合,有独立的风火水电,AZ内逻辑上再将 计算、网络、存储等资源划分成多个集群。一个Region中的多个AZ间通过高速光 纤相连,以满足用户跨AZ构建高可用性系统的需求。

● 项目

区域默认对应一个项目,这个项目由系统预置,用来隔离物理区域间的资源(计 算资源、存储资源和网络资源),以默认项目为单位进行授权,用户可以访问您 账号中该区域的所有资源。如果您希望进行更加精细的权限控制,可以在区域默 认的项目中创建子项目,并在子项目中创建资源,然后以子项目为单位进行授 权,使得用户仅能访问特定子项目中资源,使得资源的权限控制更加精确。

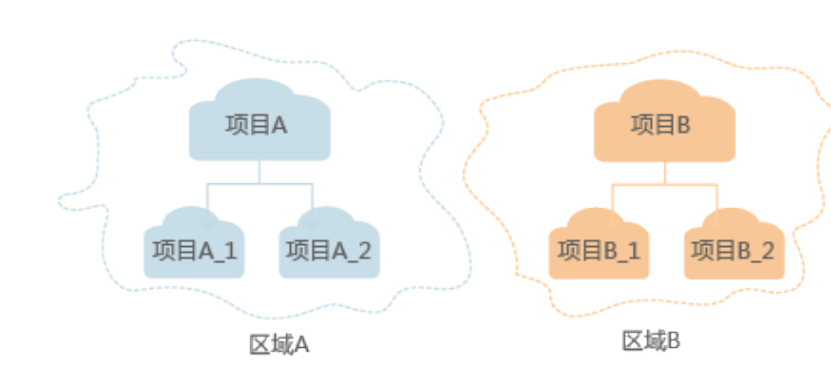

图 **1-1** 项目隔离模型

# **2** 如何调用 **API**

# <span id="page-6-0"></span>**2.1** 构造请求

本节介绍如何构造REST API的请求,并以调用IAM服务的[获取用户](https://support.huaweicloud.com/api-iam/iam_30_0001.html)**Token**说明如何调 用API,该API获取用户的Token,Token可以用于调用其他API时鉴权。

您还可以通过这个视频教程了解如何构造请求调用API:**[https://](https://bbs.huaweicloud.com/videos/102987) [bbs.huaweicloud.com/videos/102987](https://bbs.huaweicloud.com/videos/102987)**。

## 请求 **URI**

请求URI由如下部分组成。

#### **{URI-scheme} :// {Endpoint} / {resource-path} ? {query-string}**

尽管请求URI包含在请求消息头中,但大多数语言或框架都要求您从请求消息中单独传 递它,所以在此单独强调。

● **URI-scheme**:

表示用于传输请求的协议,当前所有API均采用**HTTPS**协议。

● **Endpoint**:

指定承载REST服务端点的服务器域名或IP,不同服务不同区域的Endpoint不同, 您可以从[地区和终端节点](https://developer.huaweicloud.com/endpoint)获取。

例如IAM服务在"华北-北京四"区域的Endpoint为"iam.cnnorth-4.myhuaweicloud.com"。

● **resource-path**:

资源路径,也即API访问路径。从具体API的URI模块获取,例如"获取用户 Token" API的resource-path为 "/v3/auth/tokens"。

● **query-string**:

查询参数,是可选部分,并不是每个API都有查询参数。查询参数前面需要带一个 "?", 形式为"参数名=参数取值", 例如"limit=10", 表示查询不超过10条 数据。

例如您需要获取IAM在"华北-北京四"区域的Token,则需使用"华北-北京四"区域 的Endpoint(iam.cn-north-4.myhuaweicloud.com),并[在获取用户](https://support.huaweicloud.com/api-iam/iam_30_0001.html)**Token**的URI部 分找到resource-path(/v3/auth/tokens),拼接起来如下所示。

https://iam.cn-north-4.myhuaweicloud.com/v3/auth/tokens

#### 图 **2-1** URI 示意图

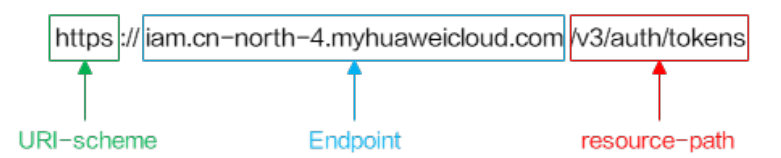

#### 说明

为查看方便,在每个具体API的URI部分,只给出resource-path部分,并将请求方法写在一起。 这是因为URI-scheme都是HTTPS,同一个服务的Endpoint在同一个区域也相同,所以简洁起见 将这两部分省略。

## 请求方法

HTTP请求方法(也称为操作或动词),它告诉服务你正在请求什么类型的操作。

- **GET**:请求服务器返回指定资源。
- **PUT**:请求服务器更新指定资源。
- **POST**:请求服务器新增资源或执行特殊操作。
- **DELETE**:请求服务器删除指定资源,如删除对象等。
- **HEAD**:请求服务器资源头部。
- **PATCH**:请求服务器更新资源的部分内容。当资源不存在的时候,PATCH可能会 去创建一个新的资源。

[在获取用户](https://support.huaweicloud.com/api-iam/iam_30_0001.html)**Token**的URI部分,您可以看到其请求方法为"POST",则其请求为:

POST https://iam.cn-north-4.myhuaweicloud.com/v3/auth/tokens

### 请求消息头

附加请求头字段,如指定的URI和HTTP方法所要求的字段。例如定义消息体类型的请 求头"Content-Type",请求鉴权信息等。

如下公共消息头需要添加到请求中。

- **Content-Type**: 消息体的类型(格式), 必选, 默认取值为"application/ json",有其他取值时会在具体接口中专门说明。
- **X-Auth-Token**:用户Token,可选,当使用Token方式认证时,必须填充该字 段。用户Token也就是调用[获取用户](https://support.huaweicloud.com/api-iam/iam_30_0001.html)**Token**接口的响应值,该接口是唯一不需要认 证的接口。

#### 说明

API同时支持使用AK/SK认证,AK/SK认证是使用SDK对请求进行签名,签名过程会自动往 请求中添加Authorization(签名认证信息)和X-Sdk-Date(请求发送的时间)请求头。 AK/SK认证的详细说明请参见**[AK/SK](#page-9-0)**认证。

对于<mark>[获取用户](https://support.huaweicloud.com/api-iam/iam_30_0001.html)Token</mark>接口,由于不需要认证,所以只添加"Content-Type"即可,添 加消息头后的请求如下所示。

POST https://iam.cn-north-4.myhuaweicloud.com/v3/auth/tokens Content-Type: application/json

## <span id="page-8-0"></span>请求消息体

请求消息体通常以结构化格式发出,与请求消息头中Content-type对应,传递除请求 消息头之外的内容。若请求消息体中参数支持中文,则中文字符必须为UTF-8编码。

每个接口的请求消息体内容不同,也并不是每个接口都需要有请求消息体(或者说消 息体为空),GET、DELETE操作类型的接口就不需要消息体,消息体具体内容需要根 据具体接口而定。

对于[获取用户](https://support.huaweicloud.com/api-iam/iam_30_0001.html)**Token**接口,您可以从接口的请求部分看到所需的请求参数及参数说 明。将消息体加入后的请求如下所示,加粗的斜体字段需要根据实际值填写,其中 **username**为用户名,**domainname**为用户所属的账号名称,**\*\*\*\*\*\*\*\***为用户登录密 码,*xxxxxxxxxxxxxxxx>*为project的名称,如 " cn-north-4" ,您可以从<mark>地区和终端</mark> **节点**获取,对应地区和终端节点页面的"区域"字段的值。

#### 说明

scope参数定义了Token的作用域,下面示例中获取的Token仅能访问project下的资源。您还可 以设置Token作用域为某个账号下所有资源或账号的某个project下的资源,详细定义请参见<mark>[获取](https://support.huaweicloud.com/api-iam/iam_30_0001.html)</mark> 用户**[Token](https://support.huaweicloud.com/api-iam/iam_30_0001.html)**。

POST https://iam.cn-north-4.myhuaweicloud.com/v3/auth/tokens Content-Type: application/json

```
{
    "auth": {
       "identity": {
          "methods": [
             "password"
         ],
           "password": {
             "user": {
                "name": "username",
                "password": "********",
                "domain": {
                   "name": "domainname"
\qquad \qquad \} }
         }
      },
       "scope": {
          "project": {
             "name": "xxxxxxxxxxxxxxxxxx"
         }
      }
   }
}
```
到这里为止这个请求需要的内容就具备齐全了,您可以使用**[curl](https://curl.haxx.se/)**、**[Postman](https://www.getpostman.com/)**或直接编 写代码等方式发送请求调用API。对于获取用户Token接口,返回的响应消息头中"xsubject-token"就是需要获取的用户Token。有了Token之后,您就可以使用Token认 证调用其他API。

# **2.2** 认证鉴权

调用接口有如下两种认证方式,您可以选择其中一种进行认证鉴权。

- Token认证:通过Token认证调用请求。
- AK/SK认证: 通过AK (Access Key ID) /SK (Secret Access Key) 加密调用请求。 推荐使用AK/SK认证,其安全性比Token认证要高。

## <span id="page-9-0"></span>**Token** 认证

#### 说明

Token的有效期为24小时,需要使用一个Token鉴权时,可以先缓存起来,避免频繁调用。

Token在计算机系统中代表令牌(临时)的意思,拥有Token就代表拥有某种权限。 Token认证就是在调用API的时候将Token加到请求消息头,从而通过身份认证,获得 操作API的权限。

Token可通过调[用获取用户](https://support.huaweicloud.com/api-iam/iam_30_0001.html)**Token**接口获取,调用本服务API需要project级别的 Token,即调用[获取用户](https://support.huaweicloud.com/api-iam/iam_30_0001.html)**Token**接口时,请求body中auth.scope的取值需要选择 project,如下所示。

```
{
   "auth": {
      "identity": {
        "methods": [
           "password"
        ],
         "password": {
           "user": {
             "name": "username",
             "password": "********",
 "domain": {
 "name": "domainname"
\qquad \qquad \} }
        }
 },
 "scope": {
        "project": {
           "name": "xxxxxxxx"
        }
     }
   }
}
```
获取Token后,再调用其他接口时,您需要在请求消息头中添加"X-Auth-Token", 其值即为Token。例如Token值为"ABCDEFJ....",则调用接口时将"X-Auth-Token: ABCDEFJ...."加到请求消息头即可,如下所示。

Content-Type: application/json **X-Auth-Token: ABCDEFJ....**

您还可以通过这个视频教程了解如何使用Token认证:**[https://](https://bbs.huaweicloud.com/videos/101333) [bbs.huaweicloud.com/videos/101333](https://bbs.huaweicloud.com/videos/101333)**。

## **AK/SK** 认证

#### 说明

AK/SK签名认证方式仅支持消息体大小12MB以内,12MB以上的请求请使用Token认证。

AK/SK认证就是使用AK/SK对请求进行签名,在请求时将签名信息添加到消息头,从而 通过身份认证。

- AK(Access Key ID): 访问密钥ID。与私有访问密钥关联的唯一标识符;访问密钥 ID和私有访问密钥一起使用,对请求进行加密签名。
- SK(Secret Access Key): 与访问密钥ID结合使用的密钥, 对请求进行加密签名, 可标识发送方,并防止请求被修改。

<span id="page-10-0"></span>使用AK/SK认证时,您可以基于签名算法使用AK/SK对请求进行签名,也可以使用专门 的签名SDK对请求进行签名。详细的签名方法和SDK使用方法请参见**API**[签名指南。](https://support.huaweicloud.com/devg-apisign/api-sign-provide.html)

须知

签名SDK只提供签名功能,与服务提供的SDK不同,使用时请注意。

## **2.3** 返回结果

#### 状态码

请求发送以后,您会收到响应,包含状态码、响应消息头和消息体。

状态码是一组从1xx到5xx的数字代码,状态码表示了请求响应的状态,完整的状态码 列表请参[见状态码。](#page-227-0)

对于[获取用户](https://support.huaweicloud.com/api-iam/iam_30_0001.html)**Token**接口,如果调用后返回状态码为"201",则表示请求成功。

## 响应消息头

对应请求消息头,响应同样也有消息头,如"Content-type"。

对于<mark>[获取用户](https://support.huaweicloud.com/api-iam/iam_30_0001.html)Token</mark>接口,返回如图2-2所示的消息头,其中"x-subject-token"就是 需要获取的用户Token。有了Token之后,您就可以使用Token认证调用其他API。

#### 图 **2-2** 获取用户 Token 响应消息头

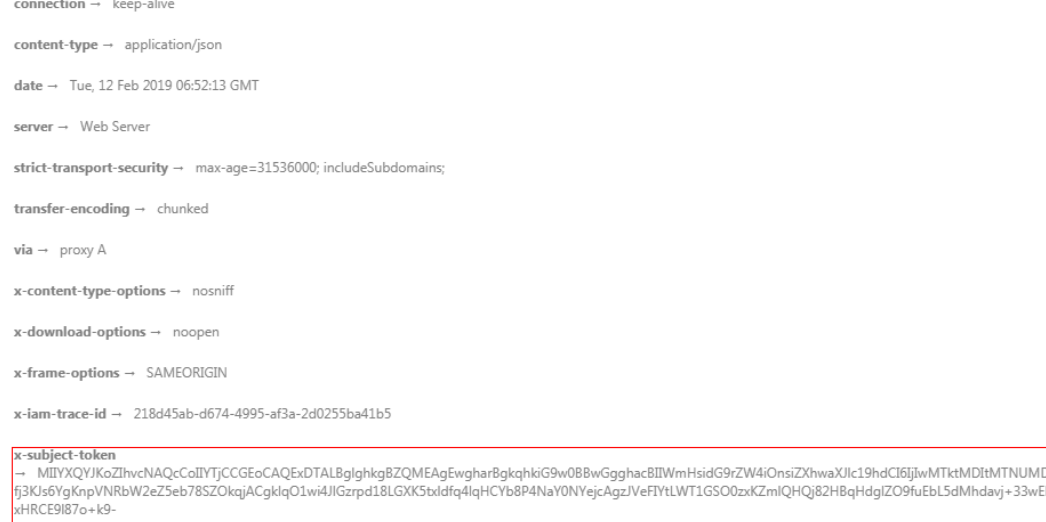

CMZSEB7bUGd5Uj6eRASXI1jipPEGA270g1FruooL6jqgIFkNPQuFSOU8+uSsttVwRtNfsC+qTp22Rkd5MCqFGQ8LcuUxC3a+9CMBnOintWW7oeRUVhVpxk8pxiX1wTEboX-RzT6MUbpvGw-oPNFYxJECKnoH3HRozv0vN--n5d6Nbxg==

 $x$ -xss-protection  $\rightarrow$  1; mode=block;

## 响应消息体(可选)

响应消息体通常以结构化格式返回,与响应消息头中Content-type对应,传递除响应 消息头之外的内容。

对于<mark>[获取用户](https://support.huaweicloud.com/api-iam/iam_30_0001.html)Token</mark>接口,返回如下消息体。为篇幅起见,这里只展示部分内容。

vaXJIc19hdCI6IiIwMTktMDItMTNUMD

......

```
{
   "token": {
      "expires_at": "2019-02-13T06:52:13.855000Z",
      "methods": [
         "password"
\qquad \qquad ],
 "catalog": [
         {
            "endpoints": [
               {
                  "region_id": "xxxxxxxx",
```
#### 当接口调用出错时,会返回错误码及错误信息说明,错误响应的Body体格式如下所 示。

```
{
   "error": {
 "message": "The request you have made requires authentication.",
 "title": "Unauthorized"
   }
}
```
其中, error code表示错误码, error msg表示错误描述信息。

# **3 API**

# <span id="page-12-0"></span>**3.1** 管理侧查询

# **3.1.1** 查询账户配额信息

## 功能介绍

查询账户配额信息

## 调用方法

请参[见如何调用](#page-6-0)**API**。

## **URI**

GET /v1/{project\_id}/dbss/audit/quota

#### 表 **3-1** 路径参数

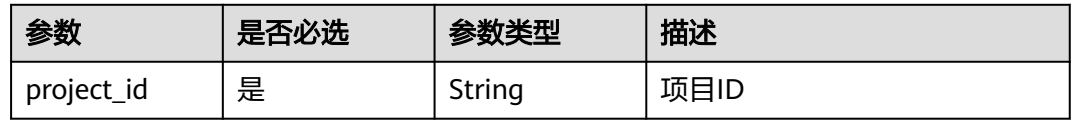

## 请求参数

## 表 **3-2** 请求 Header 参数

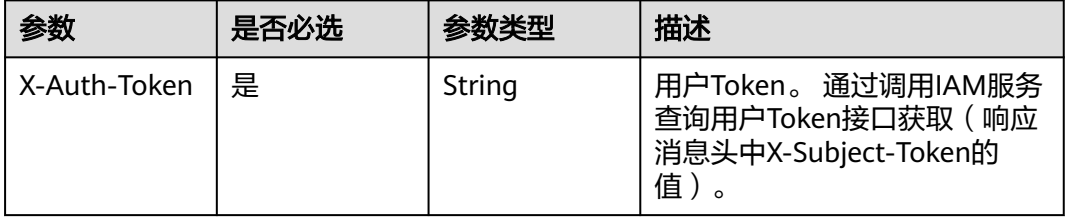

## 响应参数

#### 状态码: **200**

#### 表 **3-3** 响应 Body 参数

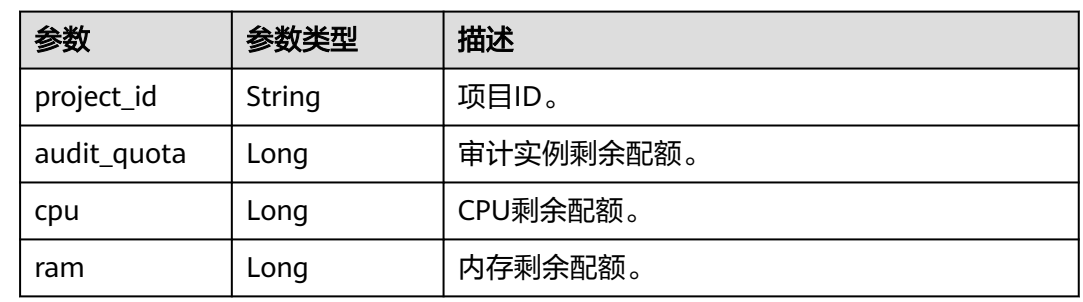

#### 状态码: **400**

表 **3-4** 响应 Body 参数

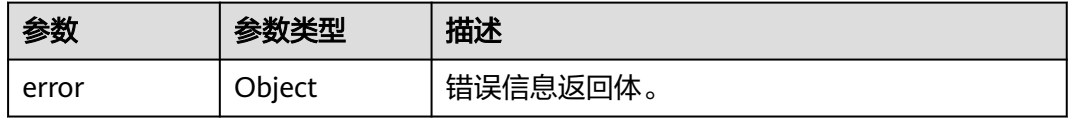

#### 表 **3-5** ErrorDetail

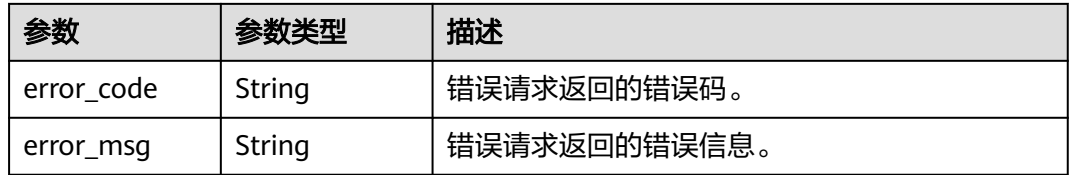

#### 状态码: **403**

#### 表 **3-6** 响应 Body 参数

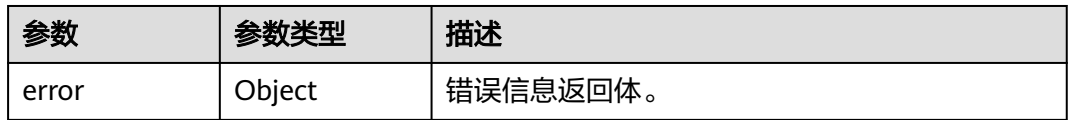

#### 表 **3-7** ErrorDetail

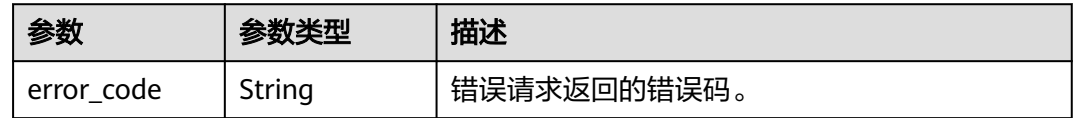

#### 状态码: **500**

表 **3-8** 响应 Body 参数

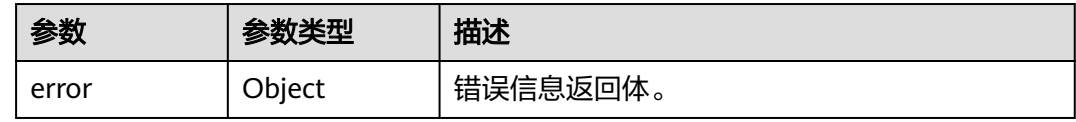

#### 表 **3-9** ErrorDetail

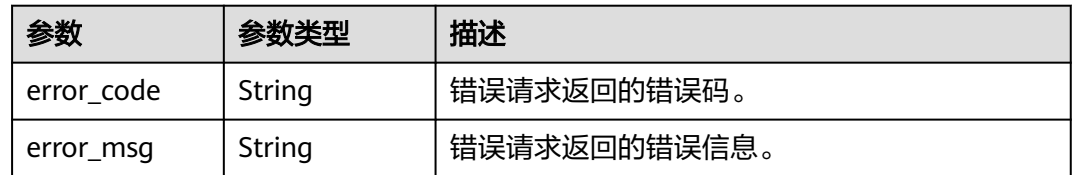

## 请求示例

/v1/{project\_id}/dbss/audit/quota

## 响应示例

#### 状态码: **200**

成功

```
{
 "project_id" : "0250cb8a80c24c0b9f20f557cb159aad",
 "cpu" : 796,
 "ram" : 1622016,
  "audit_quota" : 1
}
```
#### 状态码: **400**

#### 客户端错误

```
{
  "error" : {
   "error_code" : "DBSS.XXXX",
   "error_msg" : "XXX"
 }
}
```
## **SDK** 代码示例

SDK代码示例如下。

#### **Java**

```
package com.huaweicloud.sdk.test;
import com.huaweicloud.sdk.core.auth.ICredential;
import com.huaweicloud.sdk.core.auth.BasicCredentials;
import com.huaweicloud.sdk.core.exception.ConnectionException;
import com.huaweicloud.sdk.core.exception.RequestTimeoutException;
import com.huaweicloud.sdk.core.exception.ServiceResponseException;
import com.huaweicloud.sdk.dbss.v1.region.DbssRegion;
import com.huaweicloud.sdk.dbss.v1.*;
import com.huaweicloud.sdk.dbss.v1.model.*;
public class ShowAuditQuotaSolution {
   public static void main(String[] args) {
      // The AK and SK used for authentication are hard-coded or stored in plaintext, which has great 
security risks. It is recommended that the AK and SK be stored in ciphertext in configuration files or 
environment variables and decrypted during use to ensure security.
      // In this example, AK and SK are stored in environment variables for authentication. Before running 
this example, set environment variables CLOUD_SDK_AK and CLOUD_SDK_SK in the local environment
      String ak = System.getenv("CLOUD_SDK_AK");
      String sk = System.getenv("CLOUD_SDK_SK");
      String projectId = "{project_id}";
      ICredential auth = new BasicCredentials()
            .withProjectId(projectId)
            .withAk(ak)
            .withSk(sk);
      DbssClient client = DbssClient.newBuilder()
            .withCredential(auth)
            .withRegion(DbssRegion.valueOf("<YOUR REGION>"))
            .build();
      ShowAuditQuotaRequest request = new ShowAuditQuotaRequest();
      try {
         ShowAuditQuotaResponse response = client.showAuditQuota(request);
         System.out.println(response.toString());
      } catch (ConnectionException e) {
         e.printStackTrace();
      } catch (RequestTimeoutException e) {
         e.printStackTrace();
      } catch (ServiceResponseException e) {
         e.printStackTrace();
         System.out.println(e.getHttpStatusCode());
         System.out.println(e.getRequestId());
         System.out.println(e.getErrorCode());
         System.out.println(e.getErrorMsg());
      }
   }
}
```
## **Python**

# coding: utf-8

import os

from huaweicloudsdkcore.auth.credentials import BasicCredentials from huaweicloudsdkdbss.v1.region.dbss\_region import DbssRegion from huaweicloudsdkcore.exceptions import exceptions from huaweicloudsdkdbss.v1 import \*

if \_\_name\_\_ == "\_\_main\_\_":

 # The AK and SK used for authentication are hard-coded or stored in plaintext, which has great security risks. It is recommended that the AK and SK be stored in ciphertext in configuration files or environment variables and decrypted during use to ensure security.

 # In this example, AK and SK are stored in environment variables for authentication. Before running this example, set environment variables CLOUD\_SDK\_AK and CLOUD\_SDK\_SK in the local environment

```
 ak = os.environ["CLOUD_SDK_AK"]
 sk = os.environ["CLOUD_SDK_SK"]
 projectId = "{project_id}"
 credentials = BasicCredentials(ak, sk, projectId)
 client = DbssClient.new_builder() \
   .with_credentials(credentials) \
   .with_region(DbssRegion.value_of("<YOUR REGION>")) \
    .build()
 try:
   request = ShowAuditQuotaRequest()
   response = client.show_audit_quota(request)
   print(response)
 except exceptions.ClientRequestException as e:
   print(e.status_code)
   print(e.request_id)
   print(e.error_code)
   print(e.error_msg)
```
#### **Go**

package main

```
import (
    "fmt"
   "github.com/huaweicloud/huaweicloud-sdk-go-v3/core/auth/basic"
   dbss "github.com/huaweicloud/huaweicloud-sdk-go-v3/services/dbss/v1"
   "github.com/huaweicloud/huaweicloud-sdk-go-v3/services/dbss/v1/model"
   region "github.com/huaweicloud/huaweicloud-sdk-go-v3/services/dbss/v1/region"
)
func main() {
   // The AK and SK used for authentication are hard-coded or stored in plaintext, which has great security 
risks. It is recommended that the AK and SK be stored in ciphertext in configuration files or environment 
variables and decrypted during use to ensure security.
   // In this example, AK and SK are stored in environment variables for authentication. Before running this 
example, set environment variables CLOUD_SDK_AK and CLOUD_SDK_SK in the local environment
   ak := os.Getenv("CLOUD_SDK_AK")
   sk := os.Getenv("CLOUD_SDK_SK")
  projectId := "{project_id}'
   auth := basic.NewCredentialsBuilder().
      WithAk(ak).
      WithSk(sk).
      WithProjectId(projectId).
      Build()
   client := dbss.NewDbssClient(
      dbss.DbssClientBuilder().
         WithRegion(region.ValueOf("<YOUR REGION>")).
         WithCredential(auth).
         Build())
   request := &model.ShowAuditQuotaRequest{}
   response, err := client.ShowAuditQuota(request)
  if err == nil fmt.Printf("%+v\n", response)
   } else {
      fmt.Println(err)
   }
```
#### 更多

更多编程语言的SDK代码示例,请参见**[API Explorer](https://console.huaweicloud.com/apiexplorer/#/openapi/DBSS/sdk?api=ShowAuditQuota&version=v1)**的代码示例页签,可生成自动对应 的SDK代码示例。

}

## <span id="page-17-0"></span>状态码

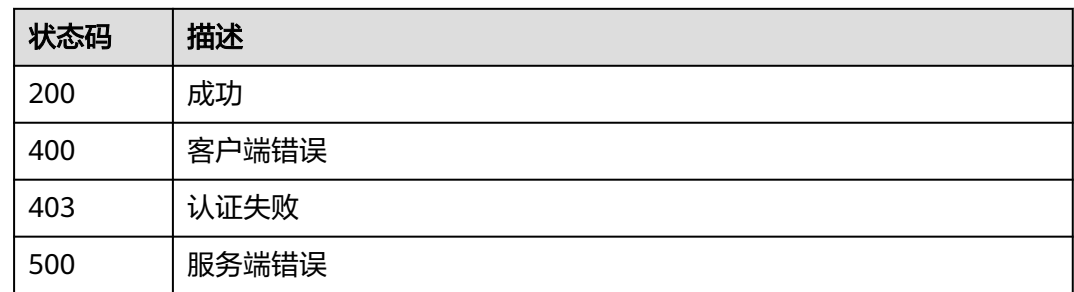

## 错误码

请参[见错误码。](#page-228-0)

# **3.1.2** 查询 **ECS** 服务器规格信息

## 功能介绍

查询ECS服务器规格信息

## 调用方法

请参[见如何调用](#page-6-0)**API**。

## **URI**

GET /v1/{project\_id}/dbss/audit/specification

#### 表 **3-10** 路径参数

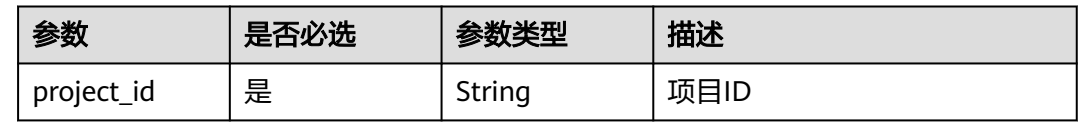

## 请求参数

#### 表 **3-11** 请求 Header 参数

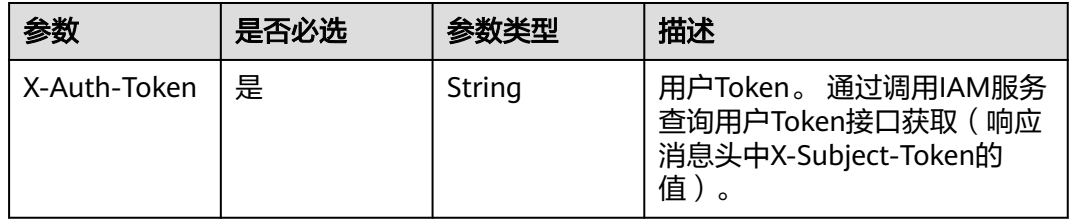

## 响应参数

## 状态码: **200**

## 表 **3-12** 响应 Body 参数

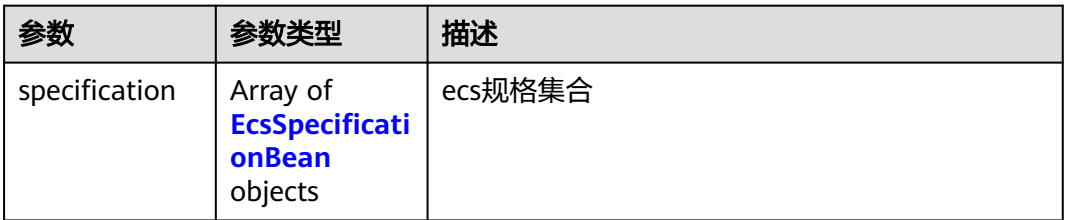

#### 表 **3-13** EcsSpecificationBean

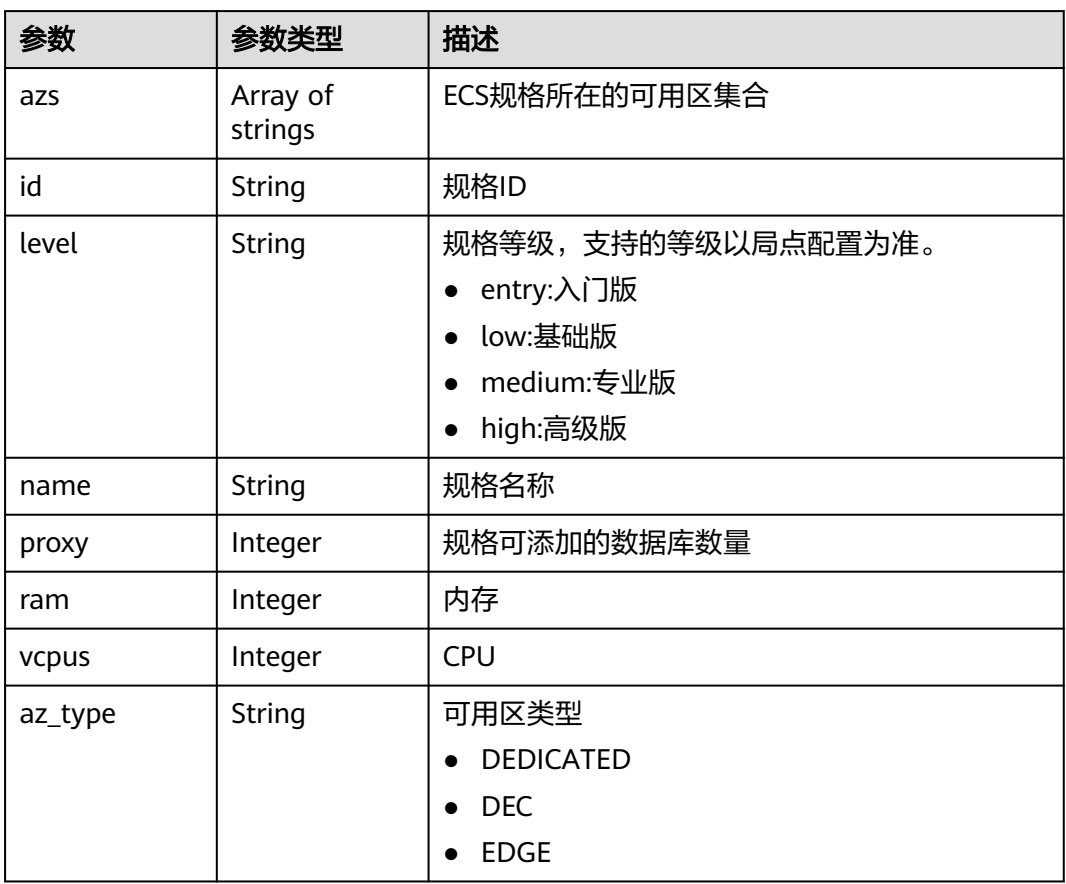

#### 状态码: **400**

## 表 **3-14** 响应 Body 参数

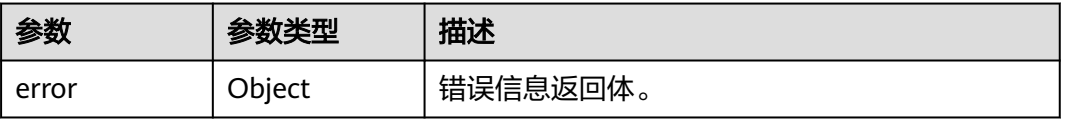

#### 表 **3-15** ErrorDetail

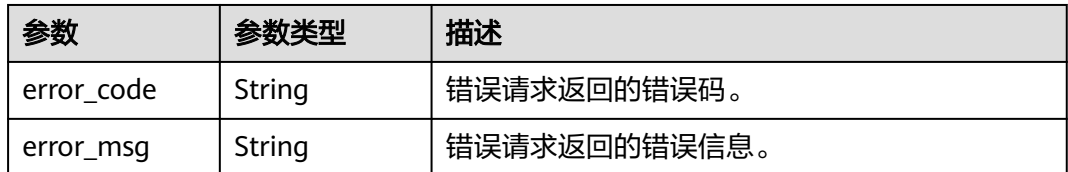

#### 状态码: **403**

#### 表 **3-16** 响应 Body 参数

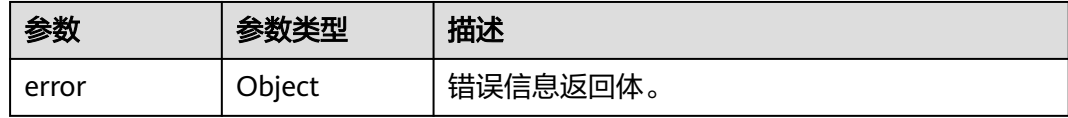

#### 表 **3-17** ErrorDetail

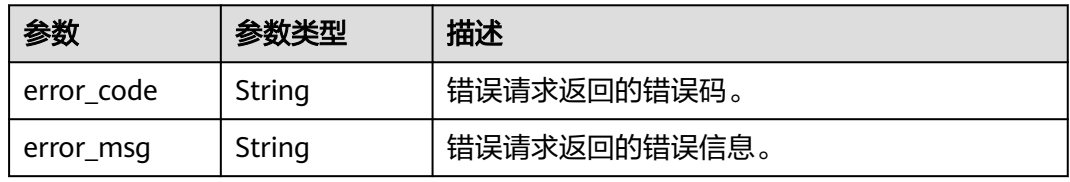

#### 状态码: **500**

#### 表 **3-18** 响应 Body 参数

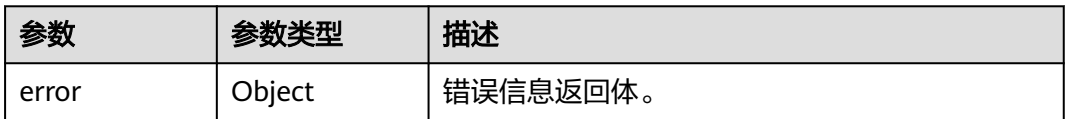

#### 表 **3-19** ErrorDetail

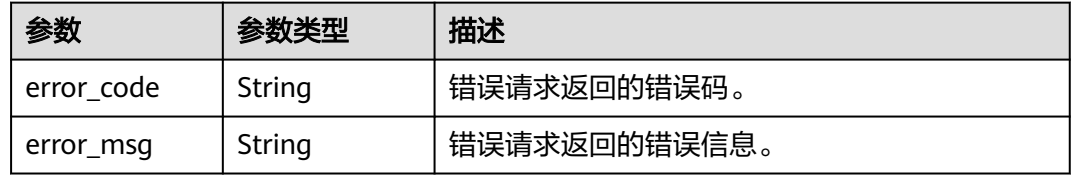

## 请求示例

/v1/{project\_id}/dbss/audit/specification

## 响应示例

状态码: **200**

#### 成功

```
{
```

```
 "specification" : [ {
   "level" : "low",
   "id" : "s2.xlarge.4",
   "name" : "s2.xlarge.4",
   "vcpus" : 4,
   "ram" : 16384,
   "proxy" : 3,
   "azs" : [ "cn-cmcc1a-01" ]
 }, {
 "level" : "medium",
   "id" : "s2.2xlarge.4",
   "name" : "s2.2xlarge.4",
   "vcpus" : 8,
   "ram" : 32768,
   "proxy" : 6,
   "azs" : [ "cn-cmcc1a-01" ]
  }, {
   "level" : "high",
   "id" : "s3.4xlarge.4",
   "name" : "s3.4xlarge.4",
   "vcpus" : 16,
   "ram" : 65536,
   "proxy" : 30,
   "azs" : [ "cn-cmcc1a-01", "cn-cmcc1b-01" ]
 } ]
```
#### 状态码: **400**

客户端错误

}

```
{
  "error" : {
    "error_code" : "DBSS.XXXX",
    "error_msg" : "XXX"
 }
}
```
## **SDK** 代码示例

SDK代码示例如下。

#### **Java**

package com.huaweicloud.sdk.test;

```
import com.huaweicloud.sdk.core.auth.ICredential;
import com.huaweicloud.sdk.core.auth.BasicCredentials;
import com.huaweicloud.sdk.core.exception.ConnectionException;
import com.huaweicloud.sdk.core.exception.RequestTimeoutException;
import com.huaweicloud.sdk.core.exception.ServiceResponseException;
import com.huaweicloud.sdk.dbss.v1.region.DbssRegion;
import com.huaweicloud.sdk.dbss.v1.*;
import com.huaweicloud.sdk.dbss.v1.model.*;
```
public class ListEcsSpecificationSolution {

```
 public static void main(String[] args) {
```
 // The AK and SK used for authentication are hard-coded or stored in plaintext, which has great security risks. It is recommended that the AK and SK be stored in ciphertext in configuration files or environment variables and decrypted during use to ensure security.

 // In this example, AK and SK are stored in environment variables for authentication. Before running this example, set environment variables CLOUD\_SDK\_AK and CLOUD\_SDK\_SK in the local environment String ak = System.getenv("CLOUD\_SDK\_AK");

```
 String sk = System.getenv("CLOUD_SDK_SK");
   String projectId = "{project_id}";
    ICredential auth = new BasicCredentials()
         .withProjectId(projectId)
         .withAk(ak)
         .withSk(sk);
    DbssClient client = DbssClient.newBuilder()
         .withCredential(auth)
         .withRegion(DbssRegion.valueOf("<YOUR REGION>"))
         .build();
   ListEcsSpecificationRequest request = new ListEcsSpecificationRequest();
    try {
      ListEcsSpecificationResponse response = client.listEcsSpecification(request);
      System.out.println(response.toString());
   } catch (ConnectionException e) {
      e.printStackTrace();
   } catch (RequestTimeoutException e) {
      e.printStackTrace();
   } catch (ServiceResponseException e) {
      e.printStackTrace();
      System.out.println(e.getHttpStatusCode());
      System.out.println(e.getRequestId());
      System.out.println(e.getErrorCode());
      System.out.println(e.getErrorMsg());
   }
 }
```
## **Python**

# coding: utf-8

}

```
import os
from huaweicloudsdkcore.auth.credentials import BasicCredentials
from huaweicloudsdkdbss.v1.region.dbss_region import DbssRegion
from huaweicloudsdkcore.exceptions import exceptions
from huaweicloudsdkdbss.v1 import *
```

```
if __name__ == "__main__":
```
 # The AK and SK used for authentication are hard-coded or stored in plaintext, which has great security risks. It is recommended that the AK and SK be stored in ciphertext in configuration files or environment variables and decrypted during use to ensure security.

 # In this example, AK and SK are stored in environment variables for authentication. Before running this example, set environment variables CLOUD\_SDK\_AK and CLOUD\_SDK\_SK in the local environment

```
 ak = os.environ["CLOUD_SDK_AK"]
 sk = os.environ["CLOUD_SDK_SK"]
 projectId = "{project_id}"
 credentials = BasicCredentials(ak, sk, projectId)
 client = DbssClient.new_builder() \
    .with_credentials(credentials) \
    .with_region(DbssRegion.value_of("<YOUR REGION>")) \
   .build()
 try:
   request = ListEcsSpecificationRequest()
   response = client.list_ecs_specification(request)
   print(response)
 except exceptions.ClientRequestException as e:
   print(e.status_code)
```

```
 print(e.request_id)
 print(e.error_code)
```

```
 print(e.error_msg)
```
#### **Go**

```
package main
import (
   .<br>"fmt"
    "github.com/huaweicloud/huaweicloud-sdk-go-v3/core/auth/basic"
   dbss "github.com/huaweicloud/huaweicloud-sdk-go-v3/services/dbss/v1"
   "github.com/huaweicloud/huaweicloud-sdk-go-v3/services/dbss/v1/model"
   region "github.com/huaweicloud/huaweicloud-sdk-go-v3/services/dbss/v1/region"
)
func main() {
   // The AK and SK used for authentication are hard-coded or stored in plaintext, which has great security 
risks. It is recommended that the AK and SK be stored in ciphertext in configuration files or environment 
variables and decrypted during use to ensure security.
   // In this example, AK and SK are stored in environment variables for authentication. Before running this 
example, set environment variables CLOUD_SDK_AK and CLOUD_SDK_SK in the local environment
   ak := os.Getenv("CLOUD_SDK_AK")
   sk := os.Getenv("CLOUD_SDK_SK")
   projectId := "{project_id}"
   auth := basic.NewCredentialsBuilder().
      WithAk(ak).
      WithSk(sk).
      WithProjectId(projectId).
      Build()
   client := dbss.NewDbssClient(
      dbss.DbssClientBuilder().
         WithRegion(region.ValueOf("<YOUR REGION>")).
         WithCredential(auth).
         Build())
   request := &model.ListEcsSpecificationRequest{}
   response, err := client.ListEcsSpecification(request)
  if err == nil fmt.Printf("%+v\n", response)
   } else {
      fmt.Println(err)
   }
```
#### 更多

}

更多编程语言的SDK代码示例,请参见**[API Explorer](https://console.huaweicloud.com/apiexplorer/#/openapi/DBSS/sdk?api=ListEcsSpecification&version=v1)**的代码示例页签,可生成自动对应 的SDK代码示例。

## 状态码

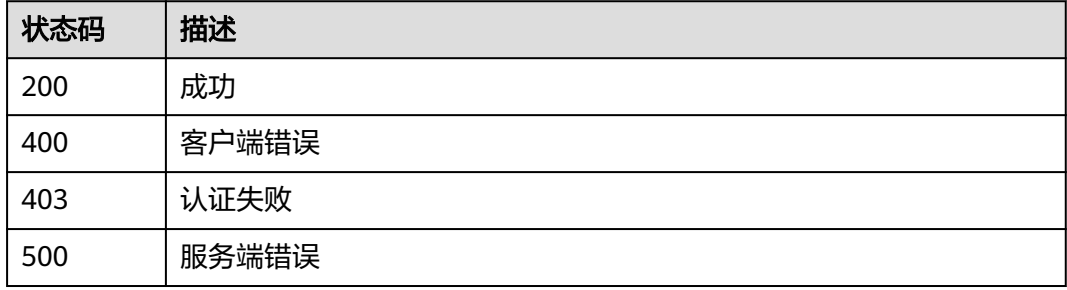

#### 错误码

请参[见错误码。](#page-228-0)

## <span id="page-23-0"></span>功能介绍

查询可用区信息

## 调用方法

请参[见如何调用](#page-6-0)**API**。

**URI**

GET /v2/{project\_id}/dbss/audit/availability-zone

## 表 **3-20** 路径参数

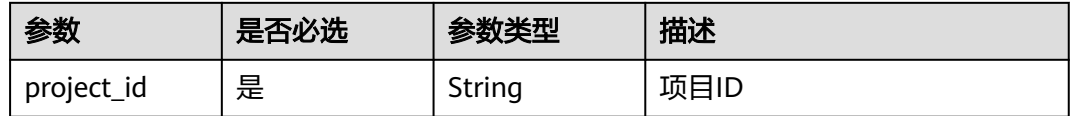

## 请求参数

表 **3-21** 请求 Header 参数

| 参数           | 是否必选 | 参数类型   | 描述                                                                  |
|--------------|------|--------|---------------------------------------------------------------------|
| X-Auth-Token | 是    | String | 用户Token。 通过调用IAM服务<br>查询用户Token接口获取(响应<br>消息头中X-Subject-Token的<br>值 |

## 响应参数

状态码: **200**

表 **3-22** 响应 Body 参数

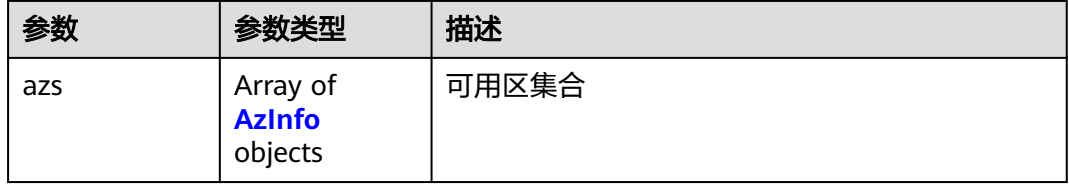

#### <span id="page-24-0"></span>表 **3-23** AzInfo

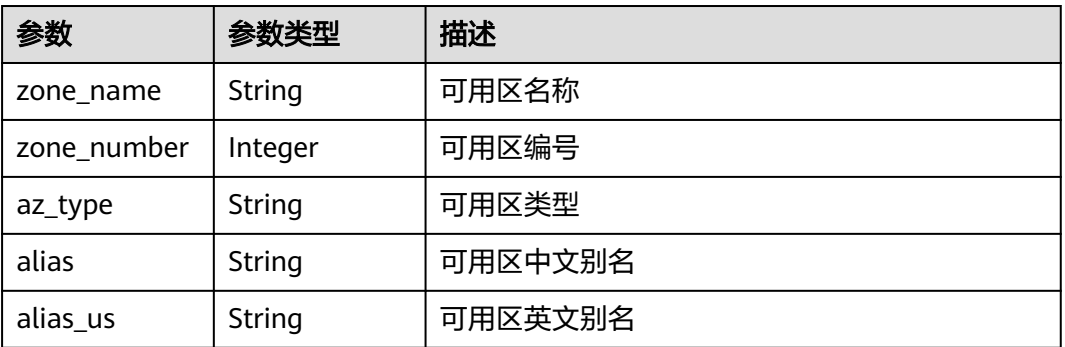

#### 状态码: **400**

#### 表 **3-24** 响应 Body 参数

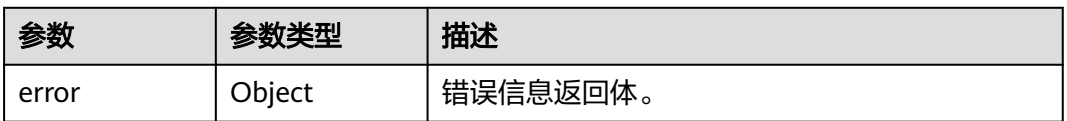

#### 表 **3-25** ErrorDetail

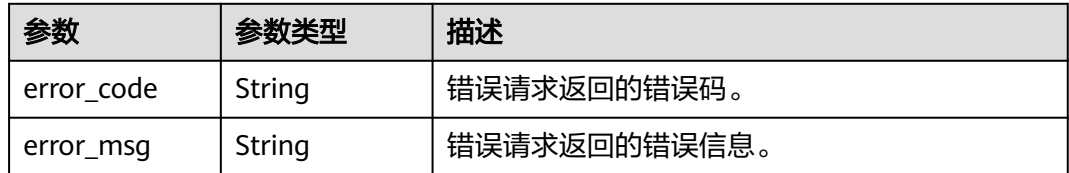

#### 状态码: **403**

#### 表 **3-26** 响应 Body 参数

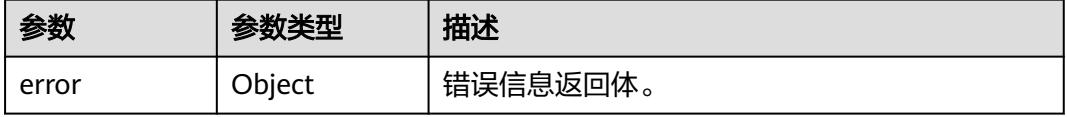

#### 表 **3-27** ErrorDetail

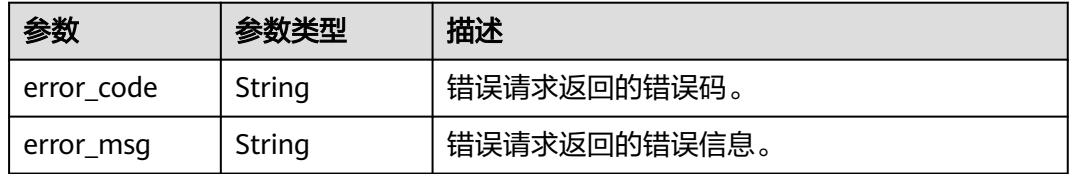

#### 状态码: **500**

#### 表 **3-28** 响应 Body 参数

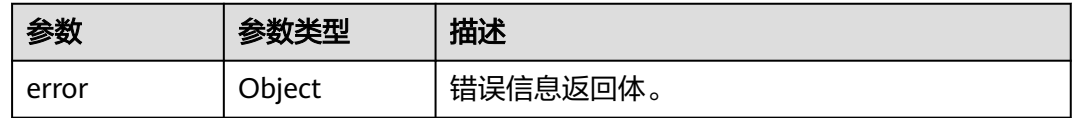

#### 表 **3-29** ErrorDetail

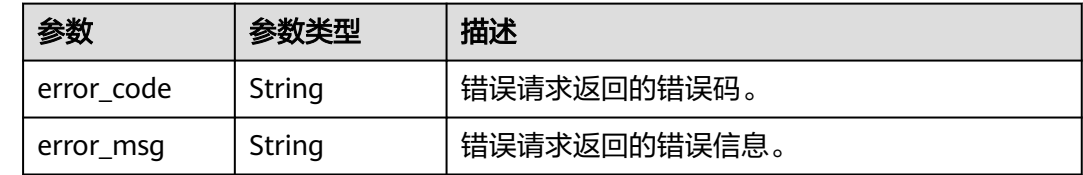

## 请求示例

/v2/{project\_id}/dbss/audit/availability-zone

## 响应示例

状态码: **200**

成功

```
{
  "azs" : [ {
   "zone_name" : "xx-xx",
   "zone_number" : 2,
 "az_type" : "normal",
 "alias" : "可用区2",
   "alias_us" : "AZ2"
 }, {
 "zone_name" : "xx-xx",
   "zone_number" : 1,
   "az_type" : "normal",
   "alias" : "可用区1",
   "alias_us" : "AZ1"
 }, {
 "zone_name" : "xx-xx",
   "zone_number" : 3,
   "az_type" : "normal",
 "alias" : "可用区3",
 "alias_us" : "AZ3"
 } ]
}
```
#### 状态码: **400**

客户端错误

```
{
  "error" : {
   "error_code" : "DBSS.XXXX",
   "error_msg" : "XXX"
  }
}
```
## **SDK** 代码示例

SDK代码示例如下。

#### **Java**

```
package com.huaweicloud.sdk.test;
import com.huaweicloud.sdk.core.auth.ICredential;
import com.huaweicloud.sdk.core.auth.BasicCredentials;
import com.huaweicloud.sdk.core.exception.ConnectionException;
import com.huaweicloud.sdk.core.exception.RequestTimeoutException;
import com.huaweicloud.sdk.core.exception.ServiceResponseException;
import com.huaweicloud.sdk.dbss.v1.region.DbssRegion;
import com.huaweicloud.sdk.dbss.v1.*;
import com.huaweicloud.sdk.dbss.v1.model.*;
public class ListAvailabilityZoneInfosSolution {
   public static void main(String[] args) {
      // The AK and SK used for authentication are hard-coded or stored in plaintext, which has great 
security risks. It is recommended that the AK and SK be stored in ciphertext in configuration files or 
environment variables and decrypted during use to ensure security.
      // In this example, AK and SK are stored in environment variables for authentication. Before running 
this example, set environment variables CLOUD_SDK_AK and CLOUD_SDK_SK in the local environment
      String ak = System.getenv("CLOUD_SDK_AK");
      String sk = System.getenv("CLOUD_SDK_SK");
      String projectId = "{project_id}";
      ICredential auth = new BasicCredentials()
            .withProjectId(projectId)
            .withAk(ak)
           .withSk(sk);
      DbssClient client = DbssClient.newBuilder()
            .withCredential(auth)
            .withRegion(DbssRegion.valueOf("<YOUR REGION>"))
            .build();
     ListAvailabilityZoneInfosRequest request = new ListAvailabilityZoneInfosRequest();
      try {
        ListAvailabilityZoneInfosResponse response = client.listAvailabilityZoneInfos(request);
         System.out.println(response.toString());
      } catch (ConnectionException e) {
         e.printStackTrace();
      } catch (RequestTimeoutException e) {
         e.printStackTrace();
      } catch (ServiceResponseException e) {
         e.printStackTrace();
         System.out.println(e.getHttpStatusCode());
         System.out.println(e.getRequestId());
         System.out.println(e.getErrorCode());
         System.out.println(e.getErrorMsg());
      }
   }
}
```
## **Python**

# coding: utf-8

import os

from huaweicloudsdkcore.auth.credentials import BasicCredentials from huaweicloudsdkdbss.v1.region.dbss\_region import DbssRegion from huaweicloudsdkcore.exceptions import exceptions from huaweicloudsdkdbss.v1 import \*

if \_\_name\_\_ == "\_\_main\_\_":

 # The AK and SK used for authentication are hard-coded or stored in plaintext, which has great security risks. It is recommended that the AK and SK be stored in ciphertext in configuration files or environment variables and decrypted during use to ensure security.

 # In this example, AK and SK are stored in environment variables for authentication. Before running this example, set environment variables CLOUD\_SDK\_AK and CLOUD\_SDK\_SK in the local environment

```
 ak = os.environ["CLOUD_SDK_AK"]
 sk = os.environ["CLOUD_SDK_SK"]
 projectId = "{project_id}"
 credentials = BasicCredentials(ak, sk, projectId)
 client = DbssClient.new_builder() \
    .with_credentials(credentials) \
    .with_region(DbssRegion.value_of("<YOUR REGION>")) \
    .build()
 try:
   request = ListAvailabilityZoneInfosRequest()
    response = client.list_availability_zone_infos(request)
    print(response)
 except exceptions.ClientRequestException as e:
    print(e.status_code)
    print(e.request_id)
    print(e.error_code)
   print(e.error_msg)
```
#### **Go**

#### package main

```
import (
    "fmt"
   "github.com/huaweicloud/huaweicloud-sdk-go-v3/core/auth/basic"
   dbss "github.com/huaweicloud/huaweicloud-sdk-go-v3/services/dbss/v1"
   "github.com/huaweicloud/huaweicloud-sdk-go-v3/services/dbss/v1/model"
   region "github.com/huaweicloud/huaweicloud-sdk-go-v3/services/dbss/v1/region"
)
func main() {
   // The AK and SK used for authentication are hard-coded or stored in plaintext, which has great security 
risks. It is recommended that the AK and SK be stored in ciphertext in configuration files or environment 
variables and decrypted during use to ensure security.
   // In this example, AK and SK are stored in environment variables for authentication. Before running this 
example, set environment variables CLOUD_SDK_AK and CLOUD_SDK_SK in the local environment
   ak := os.Getenv("CLOUD_SDK_AK")
   sk := os.Getenv("CLOUD_SDK_SK")
  projectId := "{project_id}'
   auth := basic.NewCredentialsBuilder().
      WithAk(ak).
      WithSk(sk).
      WithProjectId(projectId).
      Build()
   client := dbss.NewDbssClient(
      dbss.DbssClientBuilder().
         WithRegion(region.ValueOf("<YOUR REGION>")).
        WithCredential(auth).
        Build())
```

```
 request := &model.ListAvailabilityZoneInfosRequest{}
 response, err := client.ListAvailabilityZoneInfos(request)
if err == nil fmt.Printf("%+v\n", response)
 } else {
    fmt.Println(err)
 }
```
#### 更多

更多编程语言的SDK代码示例,请参见**[API Explorer](https://console.huaweicloud.com/apiexplorer/#/openapi/DBSS/sdk?api=ListAvailabilityZoneInfos&version=v1)**的代码示例页签,可生成自动对应 的SDK代码示例。

}

## <span id="page-28-0"></span>状态码

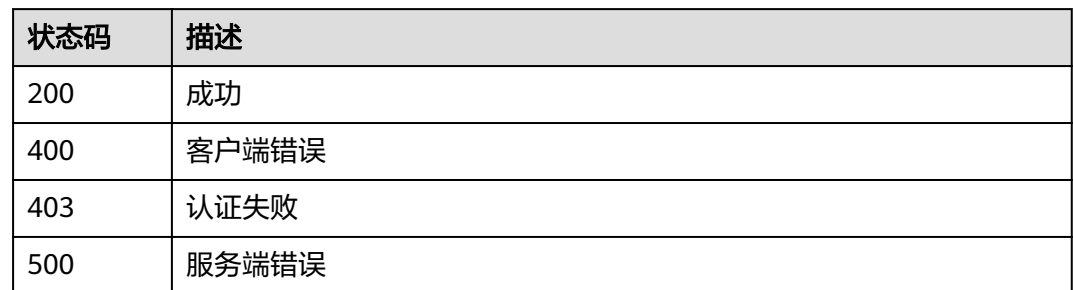

## 错误码

请参[见错误码。](#page-228-0)

# **3.1.4** 查询用户操作日志信息

## 功能介绍

查询用户操作日志信息

## 调用方法

请参[见如何调用](#page-6-0)**API**。

## **URI**

POST /v1/{project\_id}/{instance\_id}/dbss/audit/operate-log

#### 表 **3-30** 路径参数

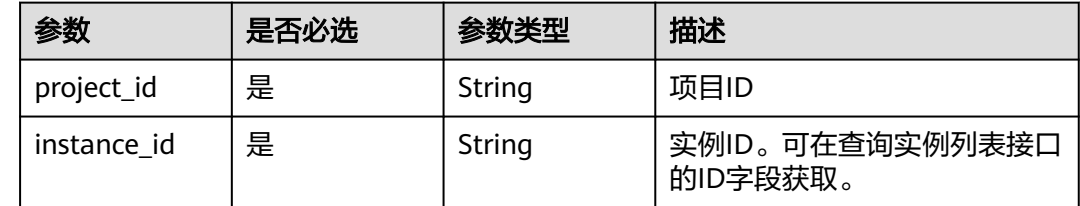

## 请求参数

#### 表 **3-31** 请求 Header 参数

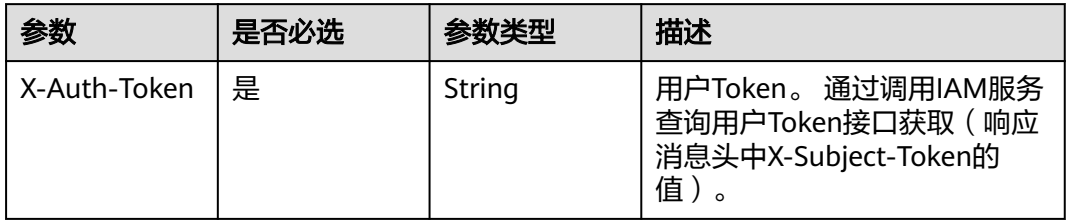

### 表 **3-32** 请求 Body 参数

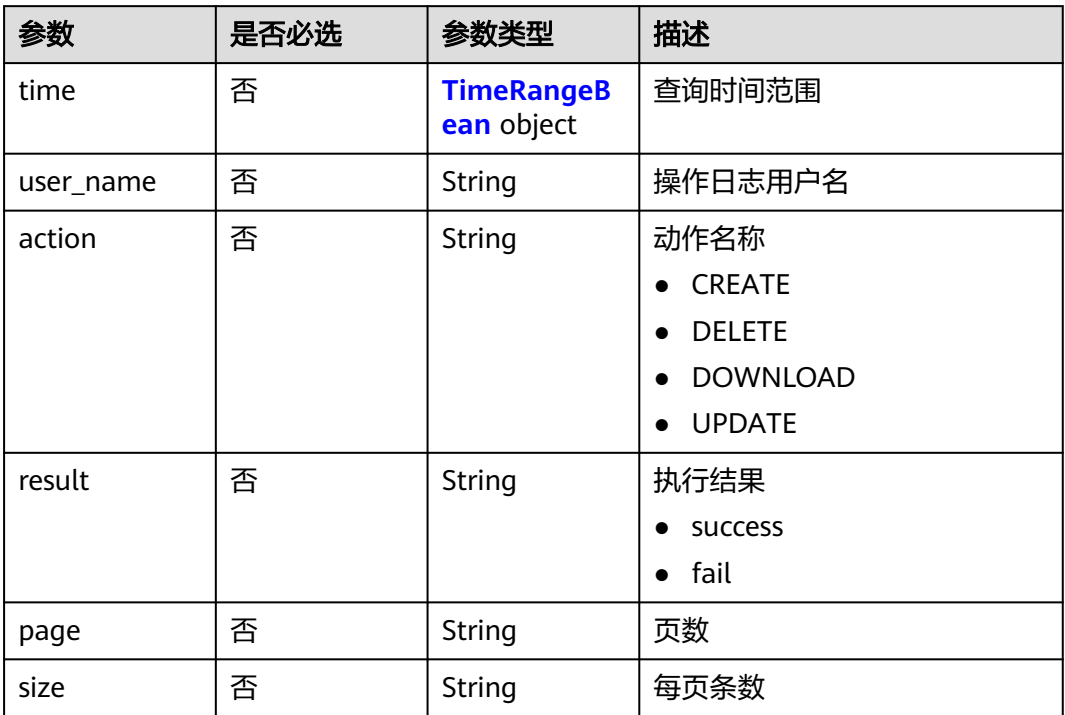

#### 表 **3-33** TimeRangeBean

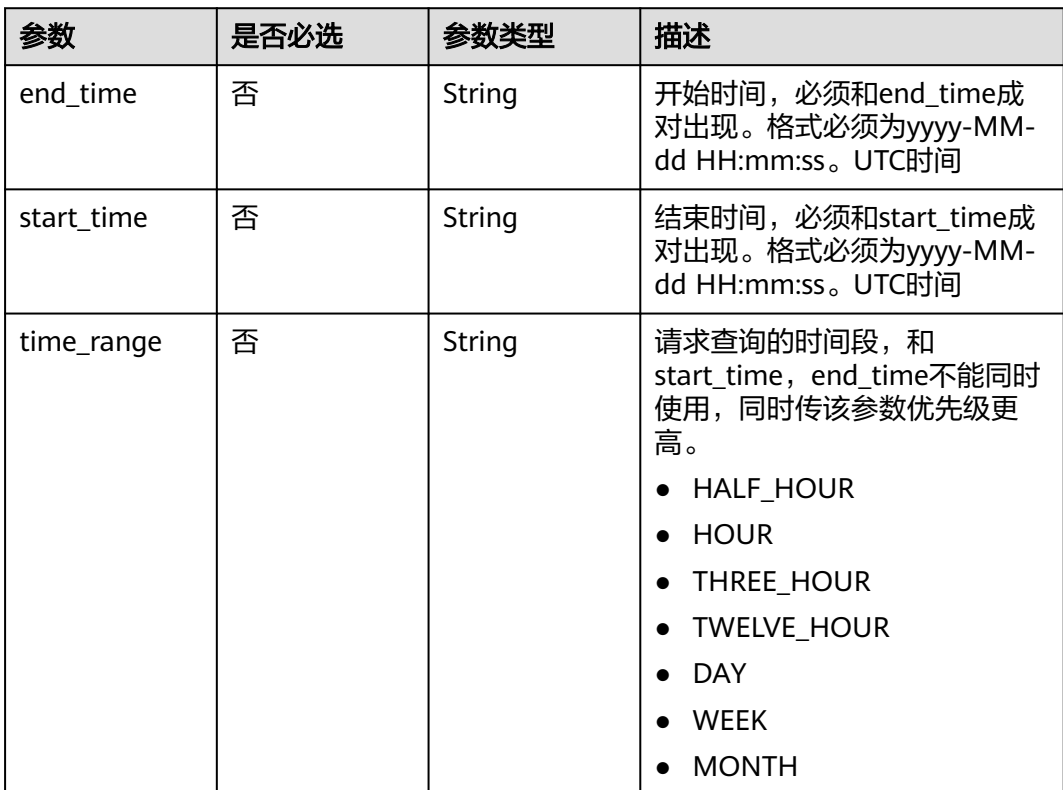

## 响应参数

## 状态码: **200**

#### 表 **3-34** 响应 Body 参数

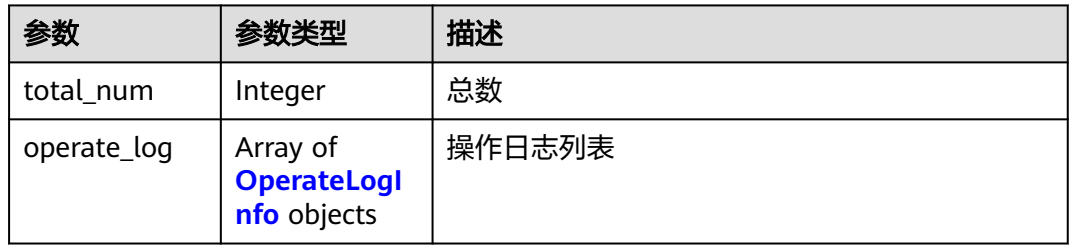

#### 表 **3-35** OperateLogInfo

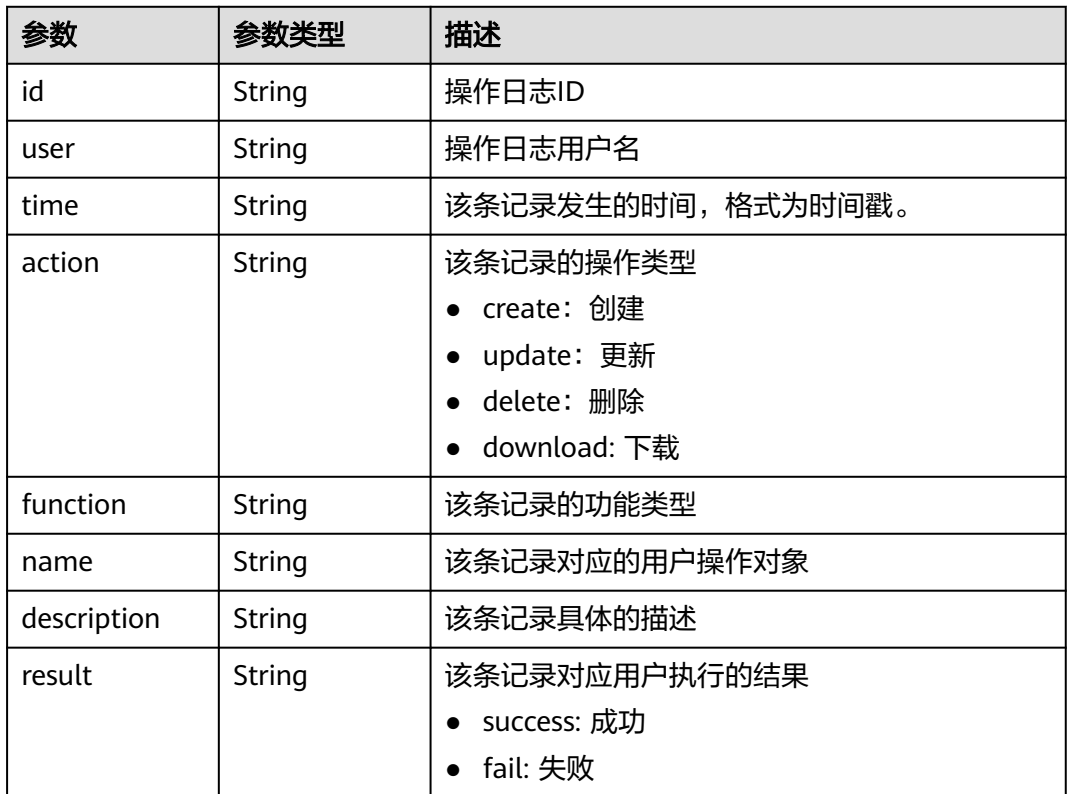

#### 状态码: **400**

表 **3-36** 响应 Body 参数

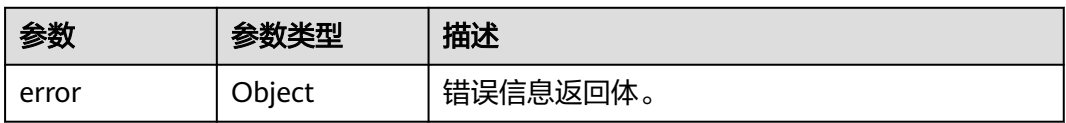

#### 表 **3-37** ErrorDetail

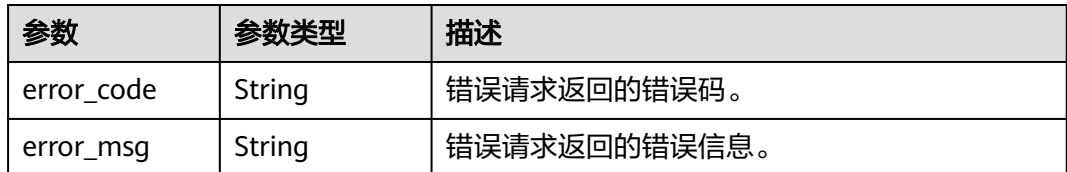

#### 状态码: **403**

#### 表 **3-38** 响应 Body 参数

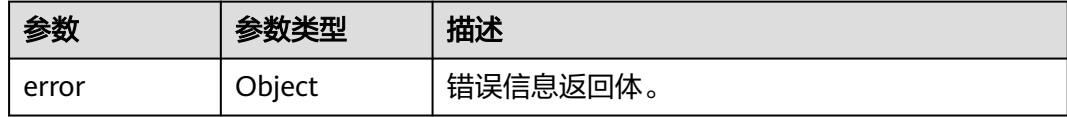

#### 表 **3-39** ErrorDetail

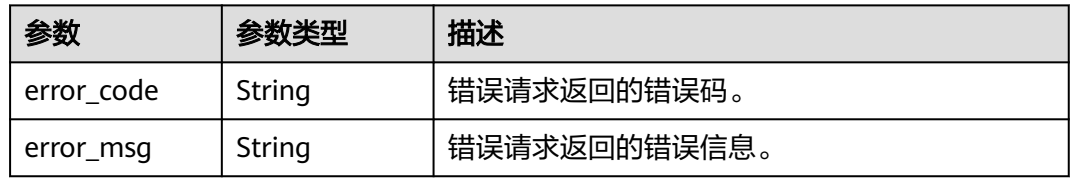

#### 状态码: **500**

#### 表 **3-40** 响应 Body 参数

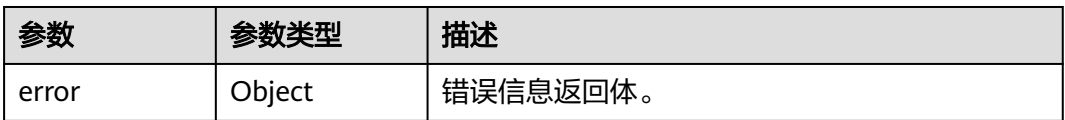

#### 表 **3-41** ErrorDetail

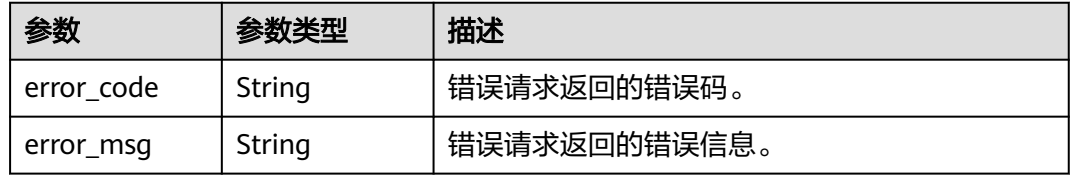

## 请求示例

/v1/{project\_id}/{instance\_id}/dbss/audit/operate-log

```
{
  "time" : {
  "time_range" : "HOUR"
 },
```

```
 "page" : 1,
 "size" : 10
}
```
## 响应示例

状态码: **200**

成功

```
{
  "total_num" : 3,
  "operate_log" : [ {
   "id" : "1LJP-HgBCwCqSg3BVuAp",
 "user" : "hby-test",
 "time" : "2021-04-22 06:40:52",
   "function" : "数据库列表",
 "action" : "删除",
 "name" : "db01 ",
   "description" : "删除审计的数据库",
   "result" : "success"
   "time" : "2021-04-22 06:40:15",
   "function" : "数据库列表",
   "description" : "关闭审计客户端",
   "result" : "success"
   "user" : "hby-test",
   "time" : "2021-04-22 03:07:56",
   "function" : "数据库列表",
   "description" : "创建新的数据库",
   "result" : "success"
}
```

```
 }, {
 "id" : "07JO-HgBCwCqSg3ByOAD",
 "id" : "ULKM93gBCwCqSg3BZeD1",
 } ]
```

```
 "user" : "hby-test",
 "action" : "更新",
 "name" : "db01 ",
 }, {
 "action" : "创建",
 "name" : "db01",
```
SDK代码示例如下。

 "error\_code" : "DBSS.XXXX", "error\_msg" : "XXX"

## **SDK** 代码示例

}

"error" : {

## 状态码: **500**

服务器内部错误

```
 "error" : {
   "error_code" : "DBSS.XXXX",
   "error_msg" : "XXX"
```

```
请求参数错误
```
{

}

{

 } }

#### 状态码: **400**

#### **Java**

```
package com.huaweicloud.sdk.test;
import com.huaweicloud.sdk.core.auth.ICredential;
import com.huaweicloud.sdk.core.auth.BasicCredentials;
import com.huaweicloud.sdk.core.exception.ConnectionException;
import com.huaweicloud.sdk.core.exception.RequestTimeoutException;
import com.huaweicloud.sdk.core.exception.ServiceResponseException;
import com.huaweicloud.sdk.dbss.v1.region.DbssRegion;
import com.huaweicloud.sdk.dbss.v1.*;
import com.huaweicloud.sdk.dbss.v1.model.*;
public class ListAuditOperateLogsSolution {
   public static void main(String[] args) {
      // The AK and SK used for authentication are hard-coded or stored in plaintext, which has great 
security risks. It is recommended that the AK and SK be stored in ciphertext in configuration files or 
environment variables and decrypted during use to ensure security.
      // In this example, AK and SK are stored in environment variables for authentication. Before running 
this example, set environment variables CLOUD_SDK_AK and CLOUD_SDK_SK in the local environment
      String ak = System.getenv("CLOUD_SDK_AK");
      String sk = System.getenv("CLOUD_SDK_SK");
      String projectId = "{project_id}";
      ICredential auth = new BasicCredentials()
            .withProjectId(projectId)
            .withAk(ak)
           .withSk(sk);
      DbssClient client = DbssClient.newBuilder()
            .withCredential(auth)
            .withRegion(DbssRegion.valueOf("<YOUR REGION>"))
            .build();
      ListAuditOperateLogsRequest request = new ListAuditOperateLogsRequest();
      request.withInstanceId("{instance_id}");
      OperateLogGetRequest body = new OperateLogGetRequest();
      TimeRangeBean timebody = new TimeRangeBean();
      timebody.withTimeRange("HOUR");
      body.withSize("10");
      body.withPage("1");
      body.withTime(timebody);
      request.withBody(body);
      try {
         ListAuditOperateLogsResponse response = client.listAuditOperateLogs(request);
         System.out.println(response.toString());
      } catch (ConnectionException e) {
        e.printStackTrace();
      } catch (RequestTimeoutException e) {
         e.printStackTrace();
      } catch (ServiceResponseException e) {
         e.printStackTrace();
         System.out.println(e.getHttpStatusCode());
         System.out.println(e.getRequestId());
        System.out.println(e.getErrorCode());
         System.out.println(e.getErrorMsg());
      }
   }
}
```
#### **Python**

# coding: utf-8

import os

from huaweicloudsdkcore.auth.credentials import BasicCredentials from huaweicloudsdkdbss.v1.region.dbss\_region import DbssRegion from huaweicloudsdkcore.exceptions import exceptions

from huaweicloudsdkdbss.v1 import \*

```
if name = " main ":
   # The AK and SK used for authentication are hard-coded or stored in plaintext, which has great security 
risks. It is recommended that the AK and SK be stored in ciphertext in configuration files or environment 
variables and decrypted during use to ensure security.
   # In this example, AK and SK are stored in environment variables for authentication. Before running this 
example, set environment variables CLOUD_SDK_AK and CLOUD_SDK_SK in the local environment
   ak = os.environ["CLOUD_SDK_AK"]
   sk = os.environ["CLOUD_SDK_SK"]
   projectId = "{project_id}"
   credentials = BasicCredentials(ak, sk, projectId)
  client = DbssClient.new_builder() \setminus .with_credentials(credentials) \
      .with_region(DbssRegion.value_of("<YOUR REGION>")) \
      .build()
   try:
      request = ListAuditOperateLogsRequest()
      request.instance_id = "{instance_id}"
      timebody = TimeRangeBean(
         time_range="HOUR"
\qquad \qquad request.body = OperateLogGetRequest(
         size="10",
         page="1",
         time=timebody
\qquad \qquad response = client.list_audit_operate_logs(request)
      print(response)
   except exceptions.ClientRequestException as e:
      print(e.status_code)
      print(e.request_id)
      print(e.error_code)
     print(e.error_msg)
```
#### **Go**

#### package main

)

```
import (
    "fmt"
   "github.com/huaweicloud/huaweicloud-sdk-go-v3/core/auth/basic"
   dbss "github.com/huaweicloud/huaweicloud-sdk-go-v3/services/dbss/v1"
   "github.com/huaweicloud/huaweicloud-sdk-go-v3/services/dbss/v1/model"
   region "github.com/huaweicloud/huaweicloud-sdk-go-v3/services/dbss/v1/region"
func main() {
   // The AK and SK used for authentication are hard-coded or stored in plaintext, which has great security
```
risks. It is recommended that the AK and SK be stored in ciphertext in configuration files or environment variables and decrypted during use to ensure security.

 // In this example, AK and SK are stored in environment variables for authentication. Before running this example, set environment variables CLOUD\_SDK\_AK and CLOUD\_SDK\_SK in the local environment

```
 ak := os.Getenv("CLOUD_SDK_AK")
 sk := os.Getenv("CLOUD_SDK_SK")
projectId := "{project_id}'
```

```
 auth := basic.NewCredentialsBuilder().
    WithAk(ak).
    WithSk(sk).
    WithProjectId(projectId).
    Build()
```

```
 client := dbss.NewDbssClient(
   dbss.DbssClientBuilder().
      WithRegion(region.ValueOf("<YOUR REGION>")).
```

```
 WithCredential(auth).
      Build())
 request := &model.ListAuditOperateLogsRequest{}
request.InstanceId = "{instance_id}"
 timeRangeTime:= "HOUR"
 timebody := &model.TimeRangeBean{
   TimeRange: &timeRangeTime,
 }
 sizeOperateLogGetRequest:= "10"
 pageOperateLogGetRequest:= "1"
 request.Body = &model.OperateLogGetRequest{
   Size: &sizeOperateLogGetRequest,
   Page: &pageOperateLogGetRequest,
   Time: timebody,
 }
 response, err := client.ListAuditOperateLogs(request)
if err == nil fmt.Printf("%+v\n", response)
 } else {
   fmt.Println(err)
 }
```
更多

}

更多编程语言的SDK代码示例,请参见**[API Explorer](https://console.huaweicloud.com/apiexplorer/#/openapi/DBSS/sdk?api=ListAuditOperateLogs&version=v1)**的代码示例页签,可生成自动对应 的SDK代码示例。

## 状态码

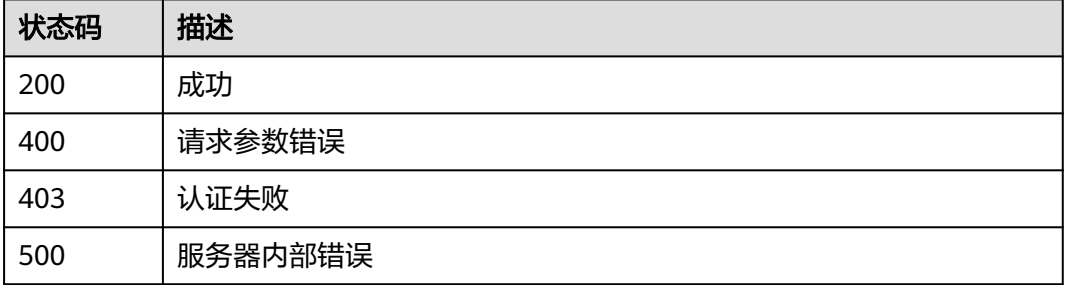

## 错误码

请参[见错误码。](#page-228-0)

# **3.2** 审计实例

## **3.2.1** 删除审计实例

## 功能介绍

只有按需计费模式实例没有任务时 或 包周期模式实例状态为故障时,才能执行此操 作。
# 调用方法

请参[见如何调用](#page-6-0)**API**。

# **URI**

DELETE /v1/{project\_id}/dbss/audit/instances

#### 表 **3-42** 路径参数

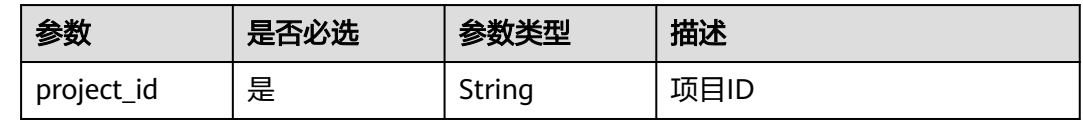

# 请求参数

#### 表 **3-43** 请求 Header 参数

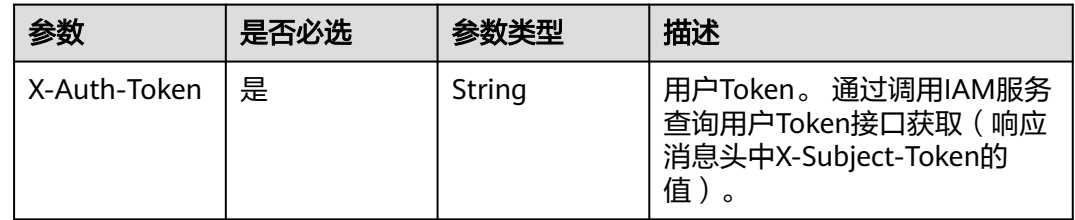

#### 表 **3-44** 请求 Body 参数

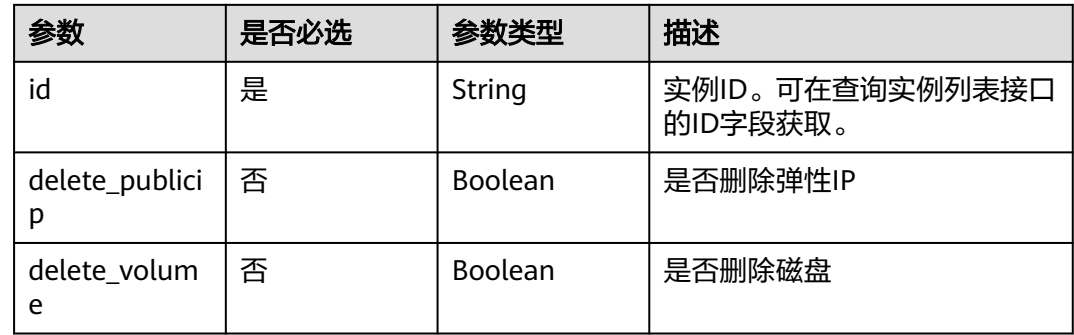

# 响应参数

状态码: **200**

表 **3-45** 响应 Body 参数

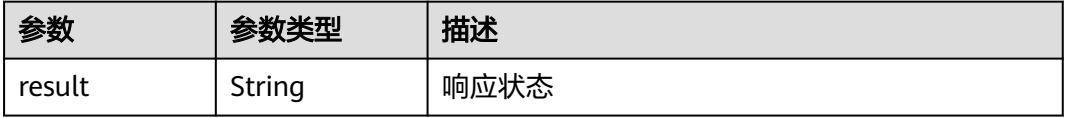

#### 状态码: **400**

#### 表 **3-46** 响应 Body 参数

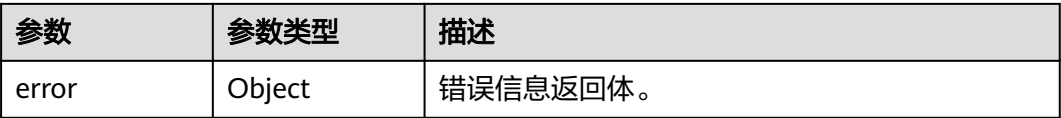

#### 表 **3-47** ErrorDetail

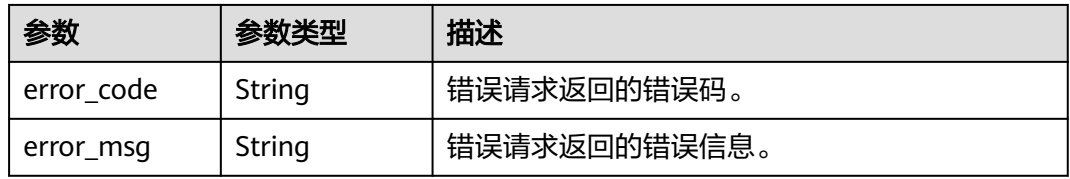

#### 状态码: **403**

表 **3-48** 响应 Body 参数

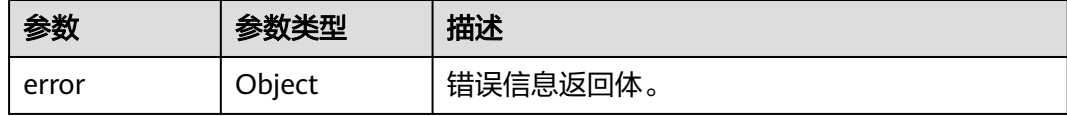

#### 表 **3-49** ErrorDetail

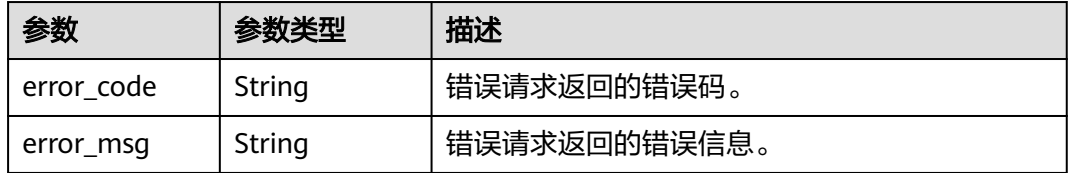

#### 状态码: **500**

#### 表 **3-50** 响应 Body 参数

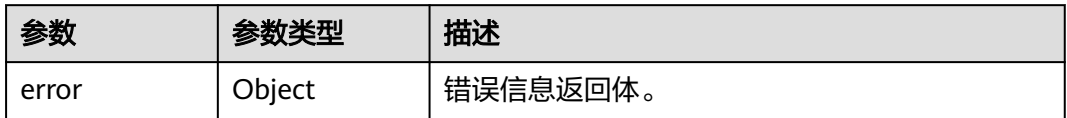

#### 表 **3-51** ErrorDetail

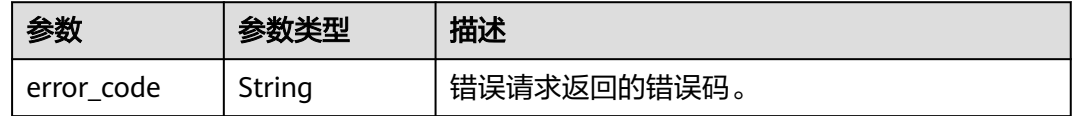

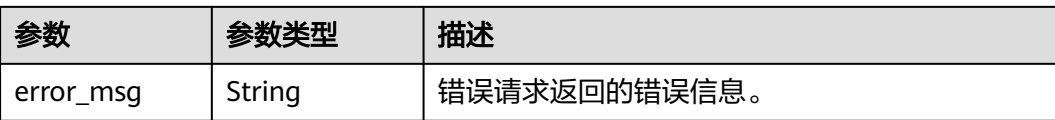

# 请求示例

/v1/{project\_id}/dbss/audit/instances

```
{
 "id" : "75abd6de-657b-444b-a867-c740ad2b66ec",
 "delete_publicip" : false,
 "delete_volume" : false
}
```
# 响应示例

状态码: **200**

成功

{ "result" : "success" }

#### 状态码: **400**

失败

```
{
 "error" : {
 "error_code" : "DBSS.XXXX",
 "error_msg" : "XXX"
  }
}
```
# 状态码

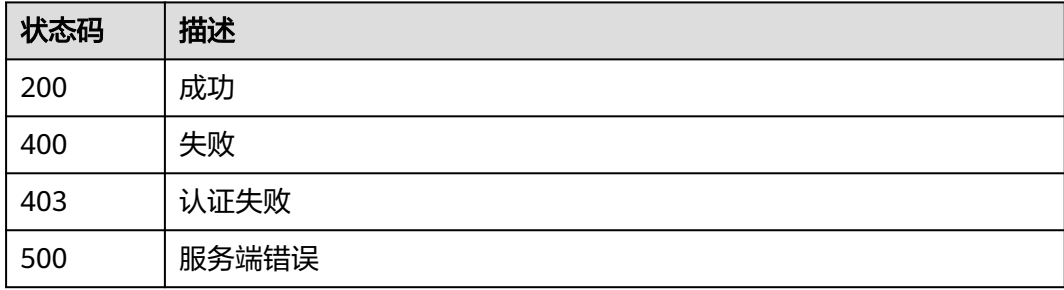

# 错误码

请参[见错误码。](#page-228-0)

# **3.2.2** 包年包月计费模式创建审计实例

# 功能介绍

包年包月计费模式创建审计实例

# 调用方法

请参[见如何调用](#page-6-0)**API**。

# **URI**

POST /v2/{project\_id}/dbss/audit/charge/period/order

#### 表 **3-52** 路径参数

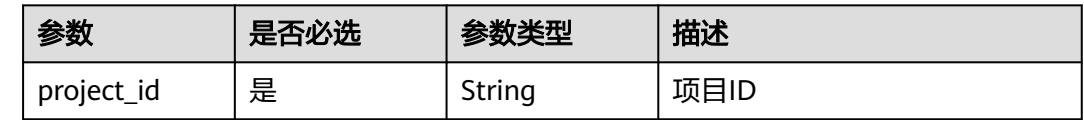

# 请求参数

### 表 **3-53** 请求 Header 参数

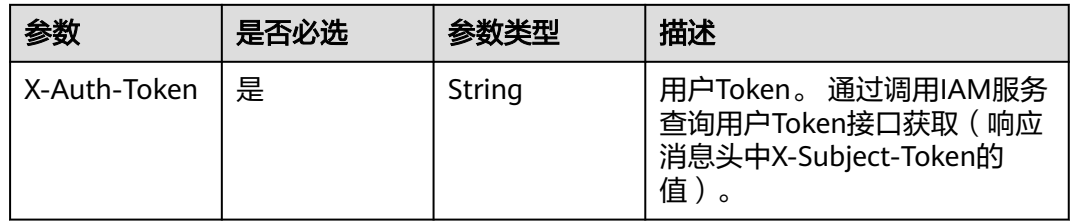

#### 表 **3-54** 请求 Body 参数

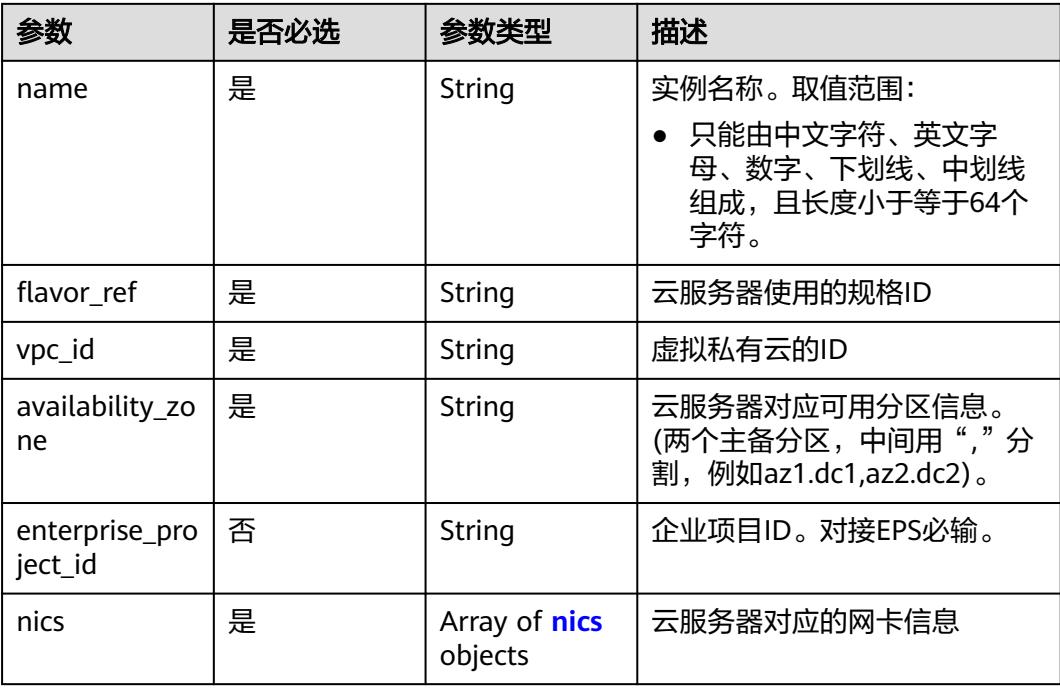

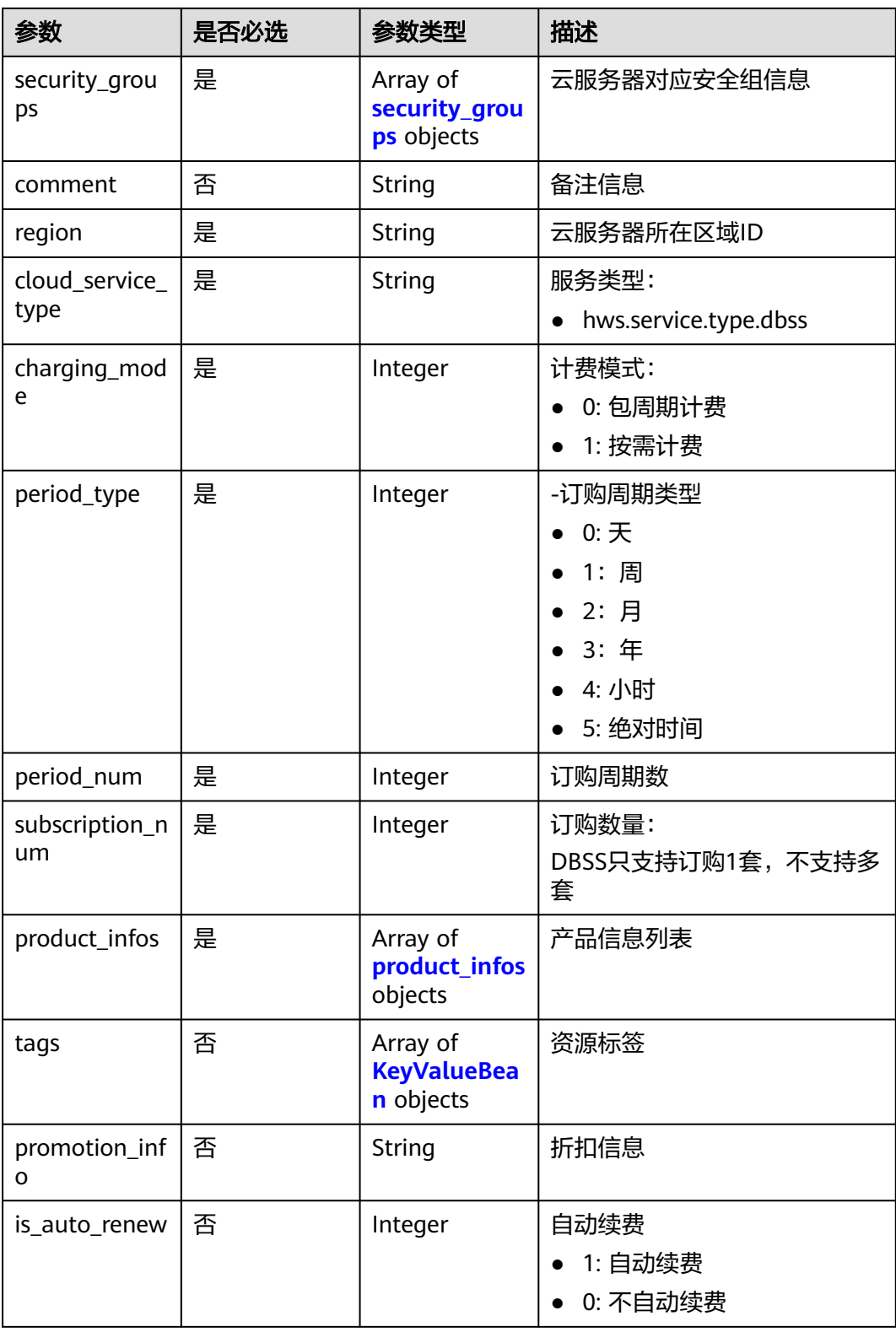

#### <span id="page-41-0"></span>表 **3-55** nics

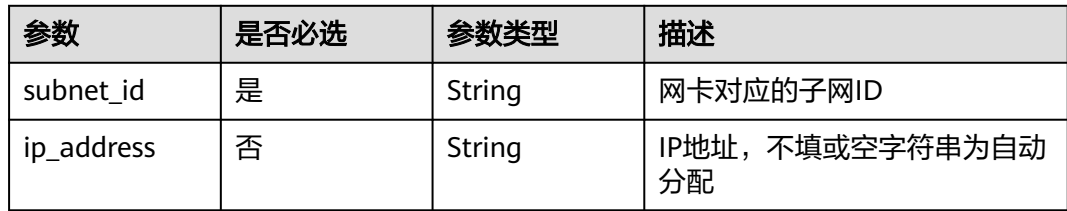

#### 表 **3-56** security\_groups

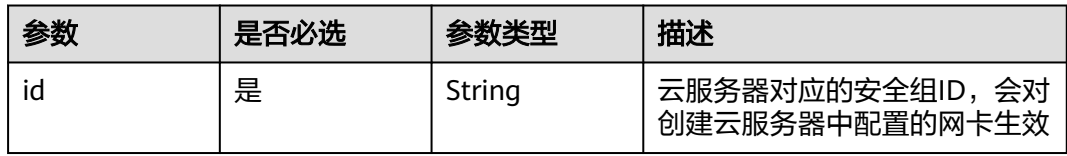

#### 表 **3-57** product\_infos

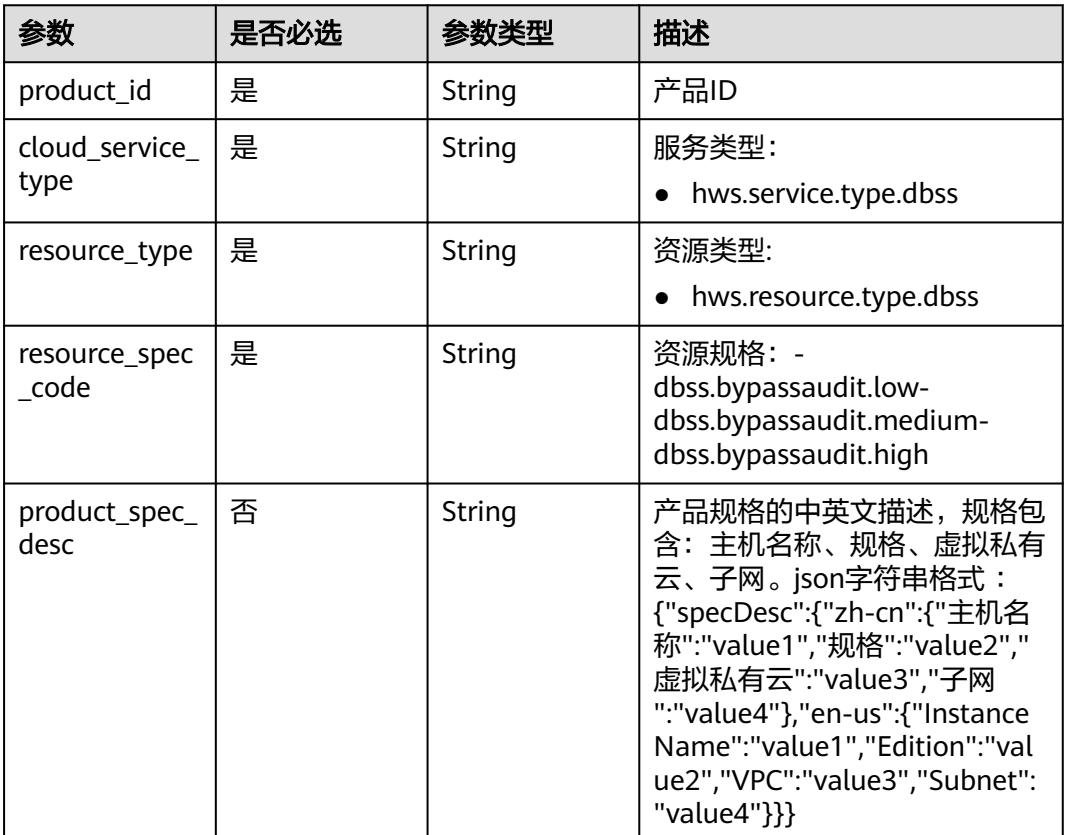

#### 表 **3-58** KeyValueBean

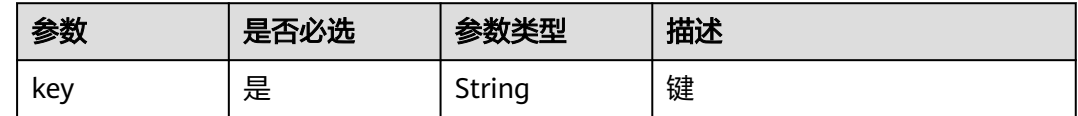

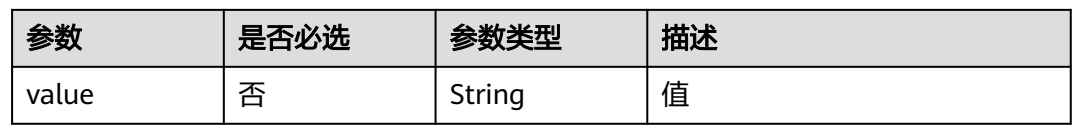

# 响应参数

#### 状态码: **200**

#### 表 **3-59** 响应 Body 参数

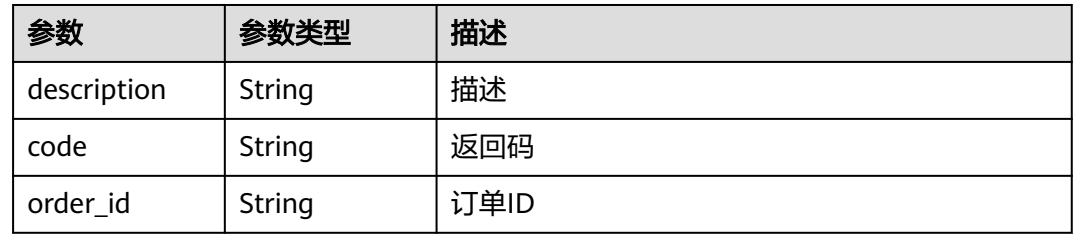

#### 状态码: **400**

# 表 **3-60** 响应 Body 参数

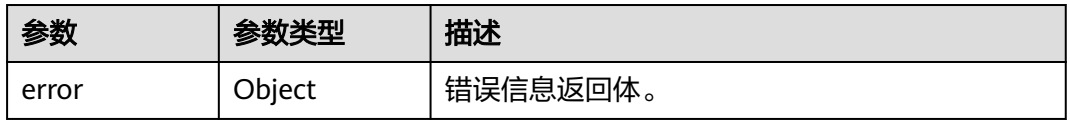

#### 表 **3-61** ErrorDetail

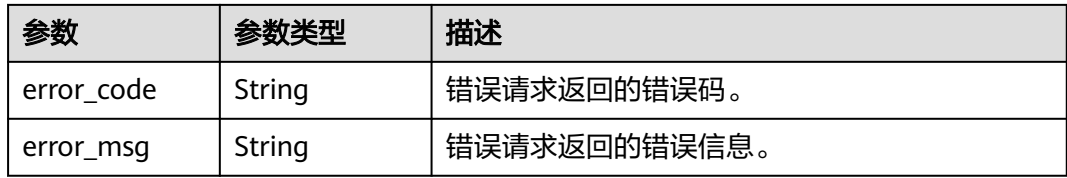

#### 状态码: **403**

#### 表 **3-62** 响应 Body 参数

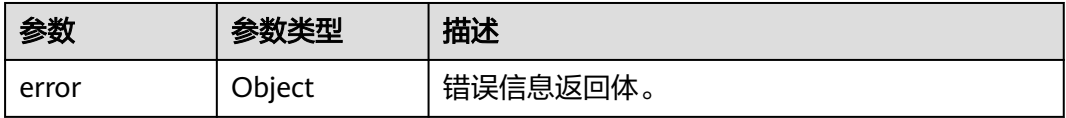

#### 表 **3-63** ErrorDetail

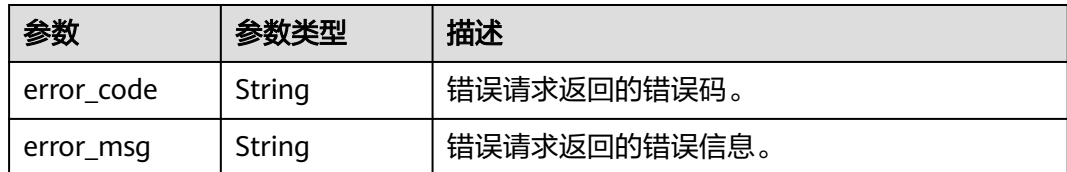

#### 状态码: **500**

#### 表 **3-64** 响应 Body 参数

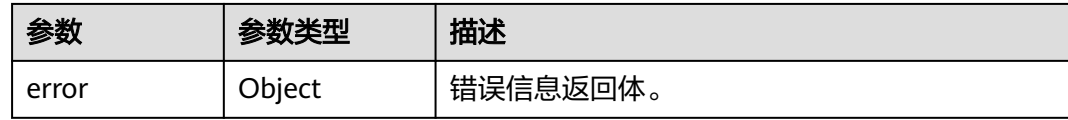

#### 表 **3-65** ErrorDetail

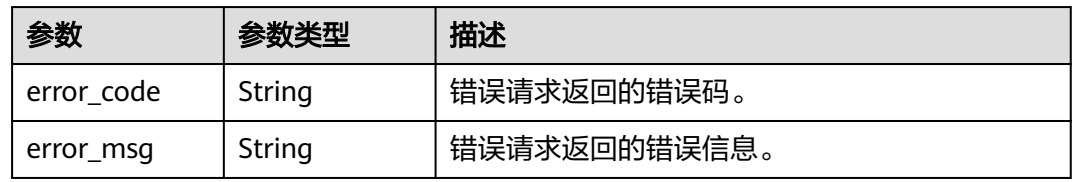

# 请求示例

/v2/{project\_id}/dbss/audit/charge/period/order

```
{
  "flavor_ref" : "st6.xlarge.4",
 "name" : "DBSS-acc3",
 "vpc_id" : "4c035747-f77b-4c6d-b23b-cb3a2b96c7e6",
  "availability_zone" : "xx-xx",
  "comment" : "",
  "region" : "xx-xx",
  "nics" : [ {
   "subnet_id" : "6201dcf2-1374-43ec-ae8b-78b4081572d3"
  } ],
  "security_groups" : [ {
   "id" : "04088976-9c63-4e6b-9070-84e6a30c782b"
 } ],
 "cloud_service_type" : "hws.service.type.dbss",
 "charging_mode" : 0,
  "period_type" : 2,
  "period_num" : 1,
  "subscription_num" : 1,
  "is_auto_renew" : 0,
  "product_infos" : [ {
   "product_id" : "00301-xxxxxxx-0--0",
   "cloud_service_type" : "hws.service.type.dbss",
   "resource_type" : "hws.resource.type.dbss",
 "resource_spec_code" : "dbss.bypassaudit.low",
 "product_spec_desc" : "{\"specDesc\":{\"zh-cn\":{},\"en-us\":{\"instance Name\":\"DBSS-test\",\"VPC
\":\"default_vpc\",\"Subnet\":\"subnet-af32\"}}}"
  } ],
  "promotion_info" : "",
  "enterprise_project_id" : "0",
```

```
 "tags" : [ {
    "key" : "key_test",
    "value" : "1"
  } ]
}
```
# 响应示例

#### 状态码: **200**

成功

```
{
  "description" : "Success",
  "code" : "0",
  "order_id" : "CS1710190909OGQIS"
}
```
#### 状态码: **400**

失败

```
{
  "error" : {
   "error_code" : "DBSS.XXXX",
    "error_msg" : "XXX"
 }
}
```
# **SDK** 代码示例

SDK代码示例如下。

#### **Java**

package com.huaweicloud.sdk.test;

```
import com.huaweicloud.sdk.core.auth.ICredential;
import com.huaweicloud.sdk.core.auth.BasicCredentials;
import com.huaweicloud.sdk.core.exception.ConnectionException;
import com.huaweicloud.sdk.core.exception.RequestTimeoutException;
import com.huaweicloud.sdk.core.exception.ServiceResponseException;
import com.huaweicloud.sdk.dbss.v1.region.DbssRegion;
import com.huaweicloud.sdk.dbss.v1.*;
import com.huaweicloud.sdk.dbss.v1.model.*;
```
import java.util.List; import java.util.ArrayList;

public class CreateInstancesPeriodOrderSolution {

```
 public static void main(String[] args) {
      // The AK and SK used for authentication are hard-coded or stored in plaintext, which has great 
security risks. It is recommended that the AK and SK be stored in ciphertext in configuration files or 
environment variables and decrypted during use to ensure security.
      // In this example, AK and SK are stored in environment variables for authentication. Before running 
this example, set environment variables CLOUD_SDK_AK and CLOUD_SDK_SK in the local environment
      String ak = System.getenv("CLOUD_SDK_AK");
      String sk = System.getenv("CLOUD_SDK_SK");
      String projectId = "{project_id}";
      ICredential auth = new BasicCredentials()
           .withProjectId(projectId)
            .withAk(ak)
           .withSk(sk);
```
DbssClient client = DbssClient.newBuilder()

```
 .withCredential(auth)
            .withRegion(DbssRegion.valueOf("<YOUR REGION>"))
            .build();
      CreateInstancesPeriodOrderRequest request = new CreateInstancesPeriodOrderRequest();
      CreateInstancePeriodRequest body = new CreateInstancePeriodRequest();
     List<KeyValueBean> listbodyTags = new ArrayList<>();
      listbodyTags.add(
         new KeyValueBean()
           .withKey("key_test")
           .withValue("1")
      );
     List<CreateInstancePeriodRequestProductInfos> listbodyProductInfos = new ArrayList<>();
      listbodyProductInfos.add(
         new CreateInstancePeriodRequestProductInfos()
           .withProductId("00301-xxxxxxx-0--0")
            .withCloudServiceType("hws.service.type.dbss")
            .withResourceType("hws.resource.type.dbss")
           .withResourceSpecCode("dbss.bypassaudit.low")
            .withProductSpecDesc("{"specDesc":{"zh-cn":{},"en-us":{"instance Name":"DBSS-
test","VPC":"default_vpc","Subnet":"subnet-af32"}}}")
      );
     List<CreateInstancePeriodRequestSecurityGroups> listbodySecurityGroups = new ArrayList<>();
      listbodySecurityGroups.add(
         new CreateInstancePeriodRequestSecurityGroups()
           .withId("04088976-9c63-4e6b-9070-84e6a30c782b")
      );
     List<CreateInstancePeriodRequestNics> listbodyNics = new ArrayList<>();
      listbodyNics.add(
         new CreateInstancePeriodRequestNics()
           .withSubnetId("6201dcf2-1374-43ec-ae8b-78b4081572d3")
      );
      body.withIsAutoRenew(0);
      body.withPromotionInfo("");
      body.withTags(listbodyTags);
      body.withProductInfos(listbodyProductInfos);
      body.withSubscriptionNum(1);
      body.withPeriodNum(1);
      body.withPeriodType(2);
      body.withChargingMode(0);
      body.withCloudServiceType("hws.service.type.dbss");
      body.withRegion("xx-xx");
      body.withComment("");
      body.withSecurityGroups(listbodySecurityGroups);
      body.withNics(listbodyNics);
      body.withEnterpriseProjectId("0");
      body.withAvailabilityZone("xx-xx");
      body.withVpcId("4c035747-f77b-4c6d-b23b-cb3a2b96c7e6");
      body.withName("DBSS-acc3");
      body.withFlavorRef("st6.xlarge.4");
      request.withBody(body);
      try {
         CreateInstancesPeriodOrderResponse response = client.createInstancesPeriodOrder(request);
         System.out.println(response.toString());
      } catch (ConnectionException e) {
         e.printStackTrace();
      } catch (RequestTimeoutException e) {
         e.printStackTrace();
      } catch (ServiceResponseException e) {
         e.printStackTrace();
         System.out.println(e.getHttpStatusCode());
         System.out.println(e.getRequestId());
         System.out.println(e.getErrorCode());
         System.out.println(e.getErrorMsg());
      }
   }
}
```
# **Python**

# coding: utf-8

```
import os
from huaweicloudsdkcore.auth.credentials import BasicCredentials
from huaweicloudsdkdbss.v1.region.dbss_region import DbssRegion
from huaweicloudsdkcore.exceptions import exceptions
from huaweicloudsdkdbss.v1 import *
if __name__ == '__main__": # The AK and SK used for authentication are hard-coded or stored in plaintext, which has great security 
risks. It is recommended that the AK and SK be stored in ciphertext in configuration files or environment 
variables and decrypted during use to ensure security.
   # In this example, AK and SK are stored in environment variables for authentication. Before running this 
example, set environment variables CLOUD_SDK_AK and CLOUD_SDK_SK in the local environment
   ak = os.environ["CLOUD_SDK_AK"]
   sk = os.environ["CLOUD_SDK_SK"]
   projectId = "{project_id}"
   credentials = BasicCredentials(ak, sk, projectId)
   client = DbssClient.new_builder() \
      .with_credentials(credentials) \
      .with_region(DbssRegion.value_of("<YOUR REGION>")) \
      .build()
   try:
      request = CreateInstancesPeriodOrderRequest()
     listTagsbody = \lceil KeyValueBean(
           key="key_test",
           value="1"
         )
      ]
      listProductInfosbody = [
         CreateInstancePeriodRequestProductInfos(
          product_id="00301-xxxxxxx-0--0",
           cloud_service_type="hws.service.type.dbss",
           resource_type="hws.resource.type.dbss",
           resource_spec_code="dbss.bypassaudit.low",
           product_spec_desc="{"specDesc":{"zh-cn":{},"en-us":{"instance Name":"DBSS-
test","VPC":"default_vpc","Subnet":"subnet-af32"}}}"
        )
\blacksquare listSecurityGroupsbody = [
         CreateInstancePeriodRequestSecurityGroups(
           id="04088976-9c63-4e6b-9070-84e6a30c782b"
         )
      ]
      listNicsbody = [
         CreateInstancePeriodRequestNics(
           subnet_id="6201dcf2-1374-43ec-ae8b-78b4081572d3"
         )
      ]
      request.body = CreateInstancePeriodRequest(
         is_auto_renew=0,
         promotion_info="",
         tags=listTagsbody,
         product_infos=listProductInfosbody,
        subscription_num=1.
         period_num=1,
         period_type=2,
         charging_mode=0,
         cloud_service_type="hws.service.type.dbss",
         region="xx-xx",
         comment="",
         security_groups=listSecurityGroupsbody,
         nics=listNicsbody,
```
enterprise\_project\_id="0",

```
 availability_zone="xx-xx",
      vpc_id="4c035747-f77b-4c6d-b23b-cb3a2b96c7e6",
      name="DBSS-acc3",
      flavor_ref="st6.xlarge.4"
  \lambda response = client.create_instances_period_order(request)
   print(response)
 except exceptions.ClientRequestException as e:
   print(e.status_code)
    print(e.request_id)
  print(e.error_code)
   print(e.error_msg)
```
#### **Go**

```
package main
```

```
import (
   "fmt"
    "github.com/huaweicloud/huaweicloud-sdk-go-v3/core/auth/basic"
   dbss "github.com/huaweicloud/huaweicloud-sdk-go-v3/services/dbss/v1"
   "github.com/huaweicloud/huaweicloud-sdk-go-v3/services/dbss/v1/model"
   region "github.com/huaweicloud/huaweicloud-sdk-go-v3/services/dbss/v1/region"
)
func main() {
   // The AK and SK used for authentication are hard-coded or stored in plaintext, which has great security 
risks. It is recommended that the AK and SK be stored in ciphertext in configuration files or environment 
variables and decrypted during use to ensure security.
   // In this example, AK and SK are stored in environment variables for authentication. Before running this 
example, set environment variables CLOUD_SDK_AK and CLOUD_SDK_SK in the local environment
   ak := os.Getenv("CLOUD_SDK_AK")
   sk := os.Getenv("CLOUD_SDK_SK")
   projectId := "{project_id}"
   auth := basic.NewCredentialsBuilder().
      WithAk(ak).
      WithSk(sk).
      WithProjectId(projectId).
      Build()
   client := dbss.NewDbssClient(
      dbss.DbssClientBuilder().
         WithRegion(region.ValueOf("<YOUR REGION>")).
        WithCredential(auth).
        Build())
  request := &model.CreateInstancesPeriodOrderRequest{}
   var listTagsbody = []model.KeyValueBean{
      {
         Key: "key_test",
        Value: "1",
      },
   }
   var listProductInfosbody = []model.CreateInstancePeriodRequestProductInfos{
```

```
 {
        ProductId: "00301-xxxxxxx-0--0",
         CloudServiceType: "hws.service.type.dbss",
         ResourceType: "hws.resource.type.dbss",
         ResourceSpecCode: "dbss.bypassaudit.low",
         ProductSpecDesc: "{"specDesc":{"zh-cn":{},"en-us":{"instance Name":"DBSS-
test","VPC":"default_vpc","Subnet":"subnet-af32"}}}",
      },
   }
   var listSecurityGroupsbody = []model.CreateInstancePeriodRequestSecurityGroups{
      {
         Id: "04088976-9c63-4e6b-9070-84e6a30c782b",
      },
   }
```
}

}

 } }

```
 var listNicsbody = []model.CreateInstancePeriodRequestNics{
   {
      SubnetId: "6201dcf2-1374-43ec-ae8b-78b4081572d3",
   },
 isAutoRenewCreateInstancePeriodRequest:= int32(0)
 promotionInfoCreateInstancePeriodRequest:= ""
 commentCreateInstancePeriodRequest:= ""
 request.Body = &model.CreateInstancePeriodRequest{
   IsAutoRenew: &isAutoRenewCreateInstancePeriodRequest,
   PromotionInfo: &promotionInfoCreateInstancePeriodRequest,
   Tags: &listTagsbody,
   ProductInfos: listProductInfosbody,
   SubscriptionNum: int32(1),
   PeriodNum: int32(1),
  PeriodType: int32(2),
   ChargingMode: int32(0),
   CloudServiceType: "hws.service.type.dbss",
   Region: "xx-xx",
   Comment: &commentCreateInstancePeriodRequest,
   SecurityGroups: listSecurityGroupsbody,
   Nics: listNicsbody,
   EnterpriseProjectId: "0",
   AvailabilityZone: "xx-xx",
   VpcId: "4c035747-f77b-4c6d-b23b-cb3a2b96c7e6",
   Name: "DBSS-acc3",
   FlavorRef: "st6.xlarge.4",
 response, err := client.CreateInstancesPeriodOrder(request)
if err == nil fmt.Printf("%+v\n", response)
 } else {
   fmt.Println(err)
```
# 更多

更多编程语言的SDK代码示例,请参见**[API Explorer](https://console.huaweicloud.com/apiexplorer/#/openapi/DBSS/sdk?api=CreateInstancesPeriodOrder&version=v1)**的代码示例页签,可生成自动对应 的SDK代码示例。

#### 状态码

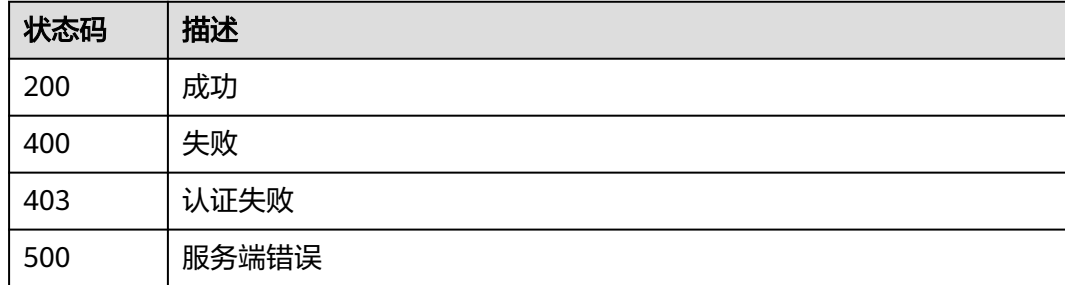

#### 错误码

请参[见错误码。](#page-228-0)

# **3.2.3** 查询实例创建任务信息

# 功能介绍

查询实例创建任务信息

# 调用方法

请参[见如何调用](#page-6-0)**API**。

**URI**

GET /v1/{project\_id}/dbss/audit/jobs/{resource\_id}

#### 表 **3-66** 路径参数

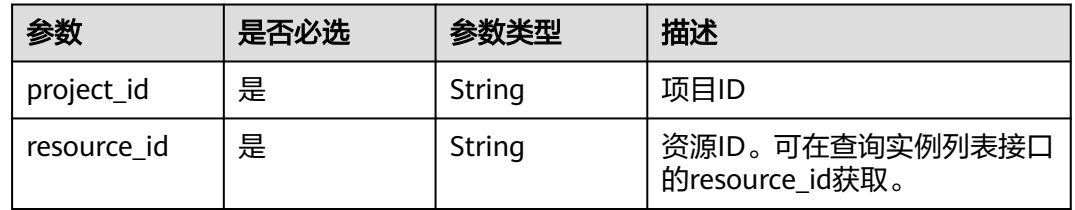

# 请求参数

表 **3-67** 请求 Header 参数

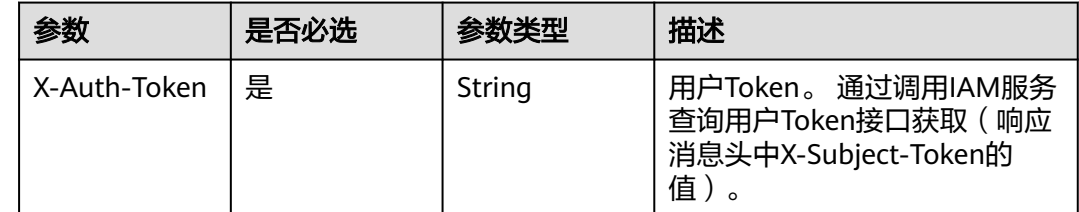

# 响应参数

状态码: **200**

表 **3-68** 响应 Body 参数

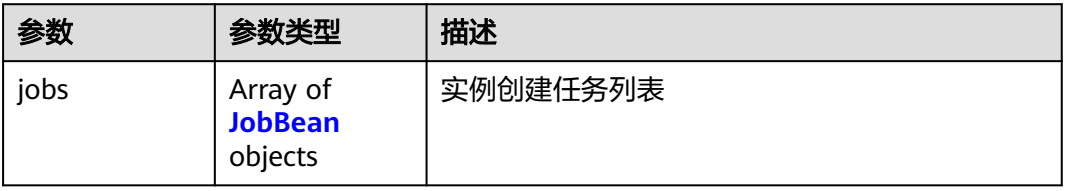

#### <span id="page-50-0"></span>表 **3-69** JobBean

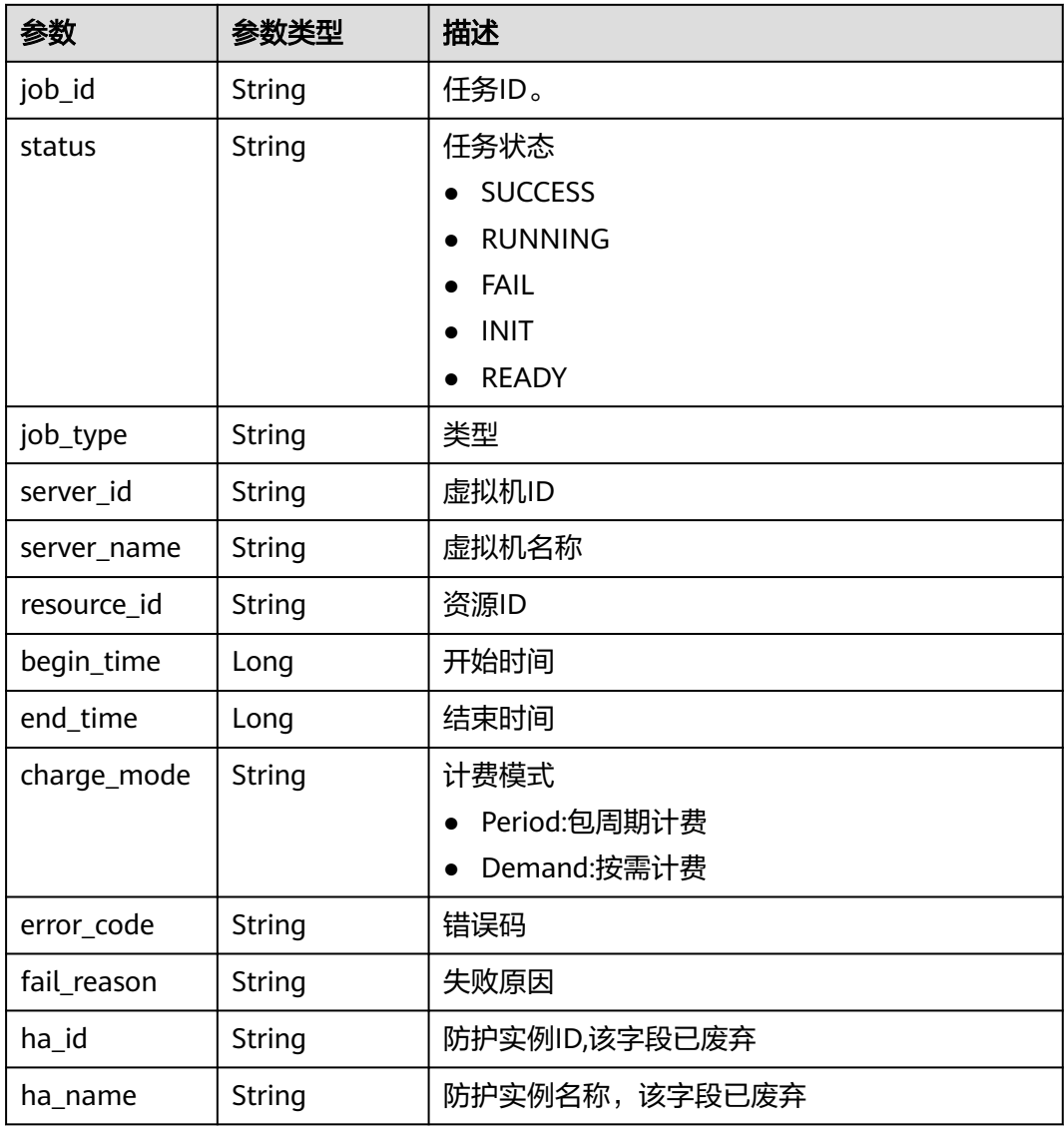

# 状态码: **400**

# 表 **3-70** 响应 Body 参数

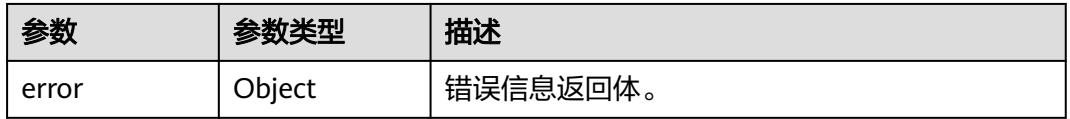

#### 表 **3-71** ErrorDetail

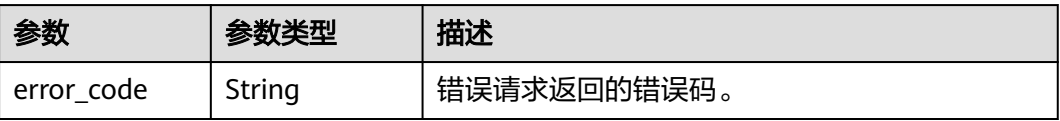

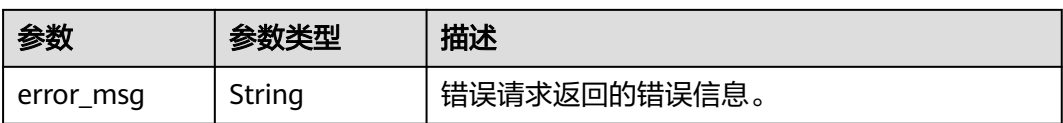

#### 状态码: **403**

表 **3-72** 响应 Body 参数

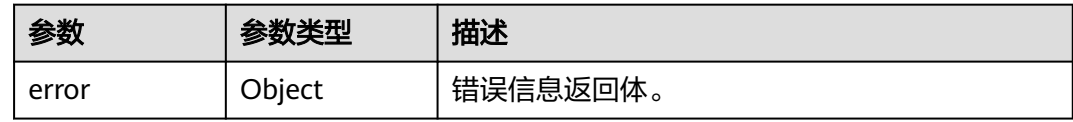

#### 表 **3-73** ErrorDetail

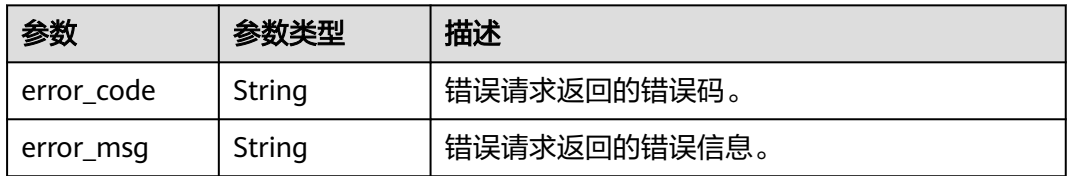

#### 状态码: **500**

#### 表 **3-74** 响应 Body 参数

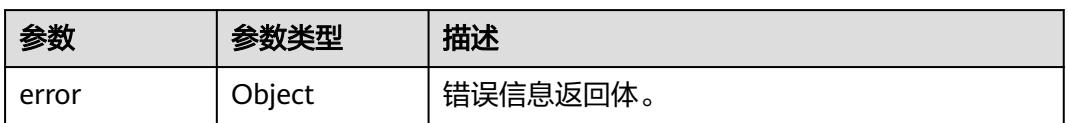

#### 表 **3-75** ErrorDetail

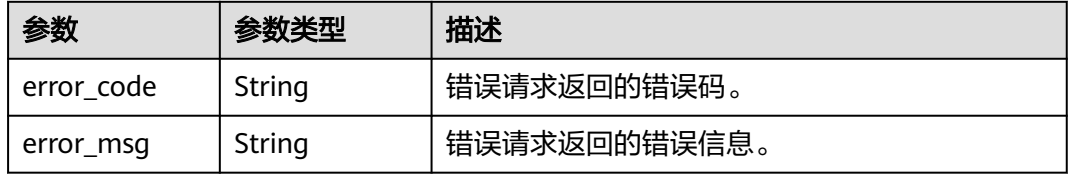

# 请求示例

/v1/{project\_id}/dbss/audit/jobs/{resource\_id}

# 响应示例

# 状态码: **200**

成功

```
 "jobs": [
   {
 "resource_id": "2c154fdd-0d43-47b7-9cf1-5236bf6a2ca7",
 "status": "SUCCESS",
    "job_type": null,
    "job_id": "8abf9647852a1daa01852e517e1a1a0b",
    "begin_time": 1671519371000,
    "end_time": 1671519417000,
    "error_code": null,
    "fail_reason": null,
    "charge_mode": "Demand",
    "server_name": "DBSS-qct-1220",
    "server_id": "0aa8f621-bc19-4822-b66d-7ab9ae3c8693",
    "ha_id": null,
    "ha_name": null
   }
 ]
```
#### 状态码: **400**

失败

}

{

```
{
  "error" : {
    "error_code" : "DBSS.XXXX",
    "error_msg" : "XXX"
  }
}
```
#### 状态码: **500**

服务器内部错误

```
{
  "error" : {
   "error_code" : "DBSS.XXXX",
    "error_msg" : "XXX"
  }
}
```
# **SDK** 代码示例

SDK代码示例如下。

#### **Java**

package com.huaweicloud.sdk.test;

```
import com.huaweicloud.sdk.core.auth.ICredential;
import com.huaweicloud.sdk.core.auth.BasicCredentials;
import com.huaweicloud.sdk.core.exception.ConnectionException;
import com.huaweicloud.sdk.core.exception.RequestTimeoutException;
import com.huaweicloud.sdk.core.exception.ServiceResponseException;
import com.huaweicloud.sdk.dbss.v1.region.DbssRegion;
import com.huaweicloud.sdk.dbss.v1.*;
import com.huaweicloud.sdk.dbss.v1.model.*;
```
public class ListAuditInstanceJobsSolution {

public static void main(String[] args) {

 // The AK and SK used for authentication are hard-coded or stored in plaintext, which has great security risks. It is recommended that the AK and SK be stored in ciphertext in configuration files or environment variables and decrypted during use to ensure security.

 // In this example, AK and SK are stored in environment variables for authentication. Before running this example, set environment variables CLOUD\_SDK\_AK and CLOUD\_SDK\_SK in the local environment

```
 String ak = System.getenv("CLOUD_SDK_AK");
    String sk = System.getenv("CLOUD_SDK_SK");
   String projectId = "{project_id}";
    ICredential auth = new BasicCredentials()
         .withProjectId(projectId)
         .withAk(ak)
         .withSk(sk);
    DbssClient client = DbssClient.newBuilder()
         .withCredential(auth)
         .withRegion(DbssRegion.valueOf("<YOUR REGION>"))
         .build();
    ListAuditInstanceJobsRequest request = new ListAuditInstanceJobsRequest();
    request.withResourceId("{resource_id}");
   try {
     ListAuditInstanceJobsResponse response = client.listAuditInstanceJobs(request);
      System.out.println(response.toString());
   } catch (ConnectionException e) {
      e.printStackTrace();
   } catch (RequestTimeoutException e) {
      e.printStackTrace();
   } catch (ServiceResponseException e) {
      e.printStackTrace();
      System.out.println(e.getHttpStatusCode());
      System.out.println(e.getRequestId());
      System.out.println(e.getErrorCode());
      System.out.println(e.getErrorMsg());
   }
 }
```
### **Python**

```
# coding: utf-8
```

```
import os
```
}

```
from huaweicloudsdkcore.auth.credentials import BasicCredentials
from huaweicloudsdkdbss.v1.region.dbss_region import DbssRegion
from huaweicloudsdkcore.exceptions import exceptions
from huaweicloudsdkdbss.v1 import *
```
 $if$   $name$   $==$  " $main$  ":

 # The AK and SK used for authentication are hard-coded or stored in plaintext, which has great security risks. It is recommended that the AK and SK be stored in ciphertext in configuration files or environment variables and decrypted during use to ensure security.

 # In this example, AK and SK are stored in environment variables for authentication. Before running this example, set environment variables CLOUD\_SDK\_AK and CLOUD\_SDK\_SK in the local environment

```
 ak = os.environ["CLOUD_SDK_AK"]
 sk = os.environ["CLOUD_SDK_SK"]
 projectId = "{project_id}"
```
credentials = BasicCredentials(ak, sk, projectId)

```
client = DbssClient.new_builder() \setminus .with_credentials(credentials) \
    .with_region(DbssRegion.value_of("<YOUR REGION>")) \
    .build()
```

```
 try:
    request = ListAuditInstanceJobsRequest()
   request.resource id = "fresource id"
    response = client.list_audit_instance_jobs(request)
    print(response)
 except exceptions.ClientRequestException as e:
    print(e.status_code)
    print(e.request_id)
    print(e.error_code)
    print(e.error_msg)
```
#### **Go**

```
package main
import (
    "fmt"
    "github.com/huaweicloud/huaweicloud-sdk-go-v3/core/auth/basic"
   dbss "github.com/huaweicloud/huaweicloud-sdk-go-v3/services/dbss/v1"
   "github.com/huaweicloud/huaweicloud-sdk-go-v3/services/dbss/v1/model"
   region "github.com/huaweicloud/huaweicloud-sdk-go-v3/services/dbss/v1/region"
)
func main() {
   // The AK and SK used for authentication are hard-coded or stored in plaintext, which has great security 
risks. It is recommended that the AK and SK be stored in ciphertext in configuration files or environment 
variables and decrypted during use to ensure security.
   // In this example, AK and SK are stored in environment variables for authentication. Before running this 
example, set environment variables CLOUD_SDK_AK and CLOUD_SDK_SK in the local environment
   ak := os.Getenv("CLOUD_SDK_AK")
   sk := os.Getenv("CLOUD_SDK_SK")
  projectId := "{project_id}"
   auth := basic.NewCredentialsBuilder().
      WithAk(ak).
      WithSk(sk).
      WithProjectId(projectId).
      Build()
   client := dbss.NewDbssClient(
      dbss.DbssClientBuilder().
         WithRegion(region.ValueOf("<YOUR REGION>")).
         WithCredential(auth).
         Build())
   request := &model.ListAuditInstanceJobsRequest{}
   request.ResourceId = "{resource_id}"
   response, err := client.ListAuditInstanceJobs(request)
  if err == nil fmt.Printf("%+v\n", response)
   } else {
      fmt.Println(err)
   }
}
```
# 更多

更多编程语言的SDK代码示例,请参见**[API Explorer](https://console.huaweicloud.com/apiexplorer/#/openapi/DBSS/sdk?api=ListAuditInstanceJobs&version=v1)**的代码示例页签,可生成自动对应 的SDK代码示例。

# 状态码

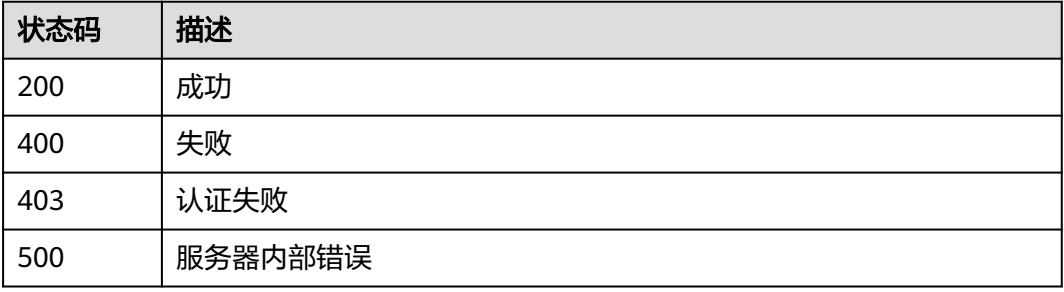

# 错误码

请参[见错误码。](#page-228-0)

# **3.2.4** 查询审计实例列表

# 功能介绍

查询审计实例列表

# 调用方法

请参[见如何调用](#page-6-0)**API**。

# **URI**

GET /v1/{project\_id}/dbss/audit/instances

#### 表 **3-76** 路径参数

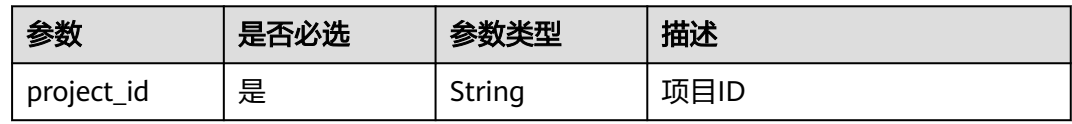

#### 表 **3-77** Query 参数

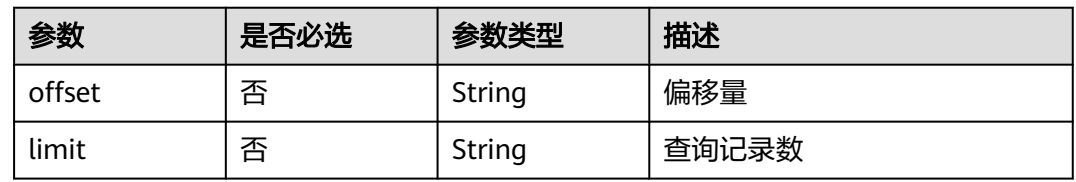

# 请求参数

#### 表 **3-78** 请求 Header 参数

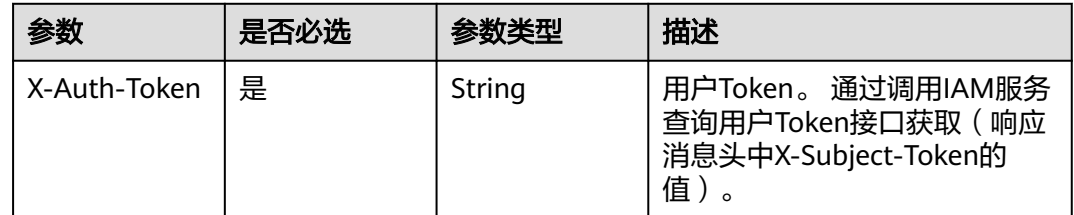

# 响应参数

状态码: **200**

#### 表 **3-79** 响应 Body 参数

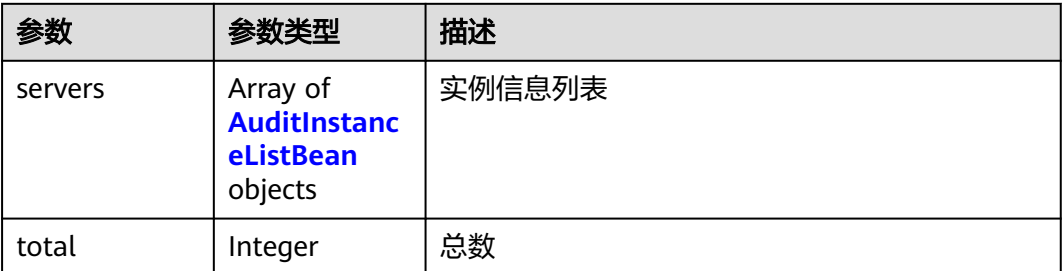

#### 表 **3-80** AuditInstanceListBean

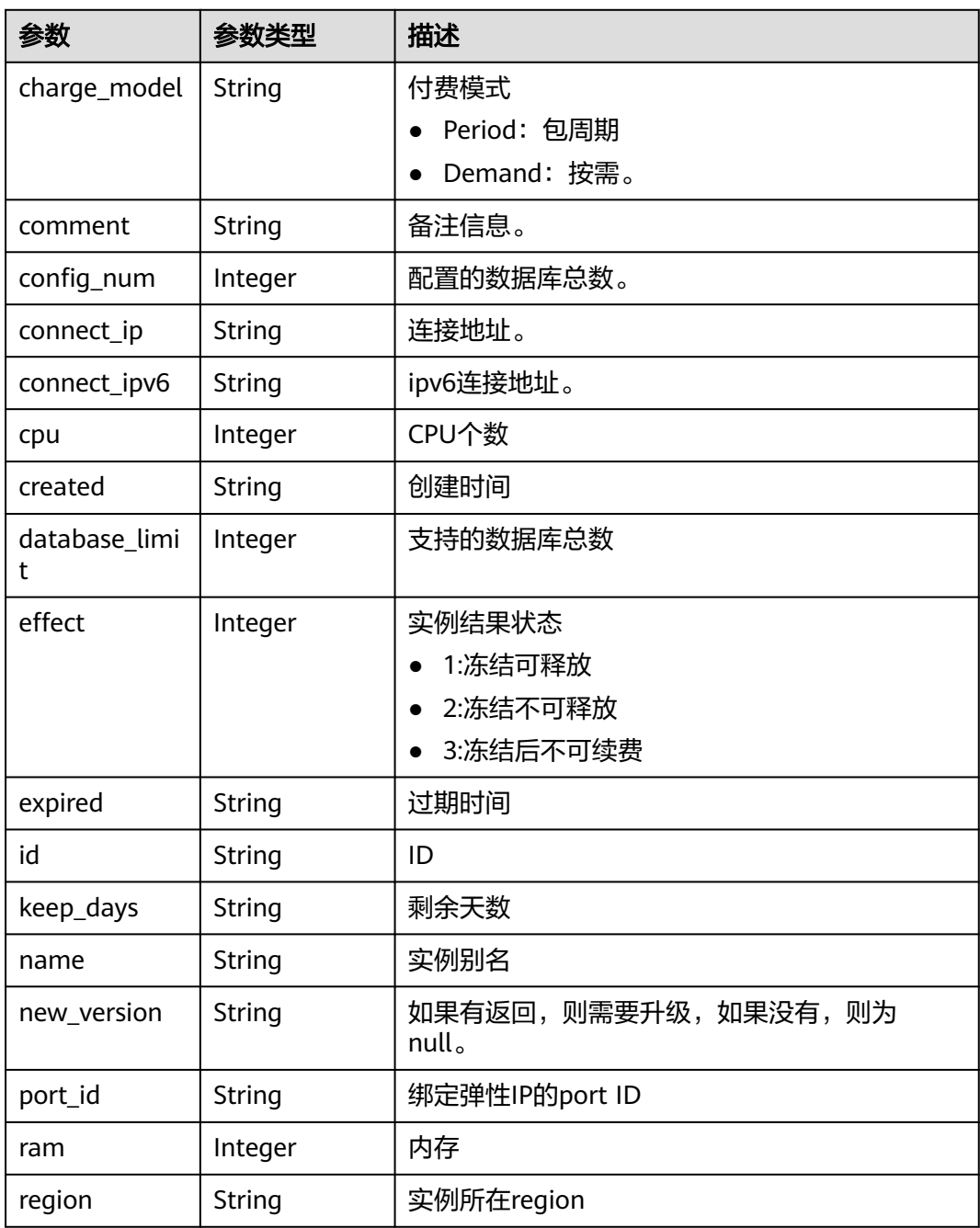

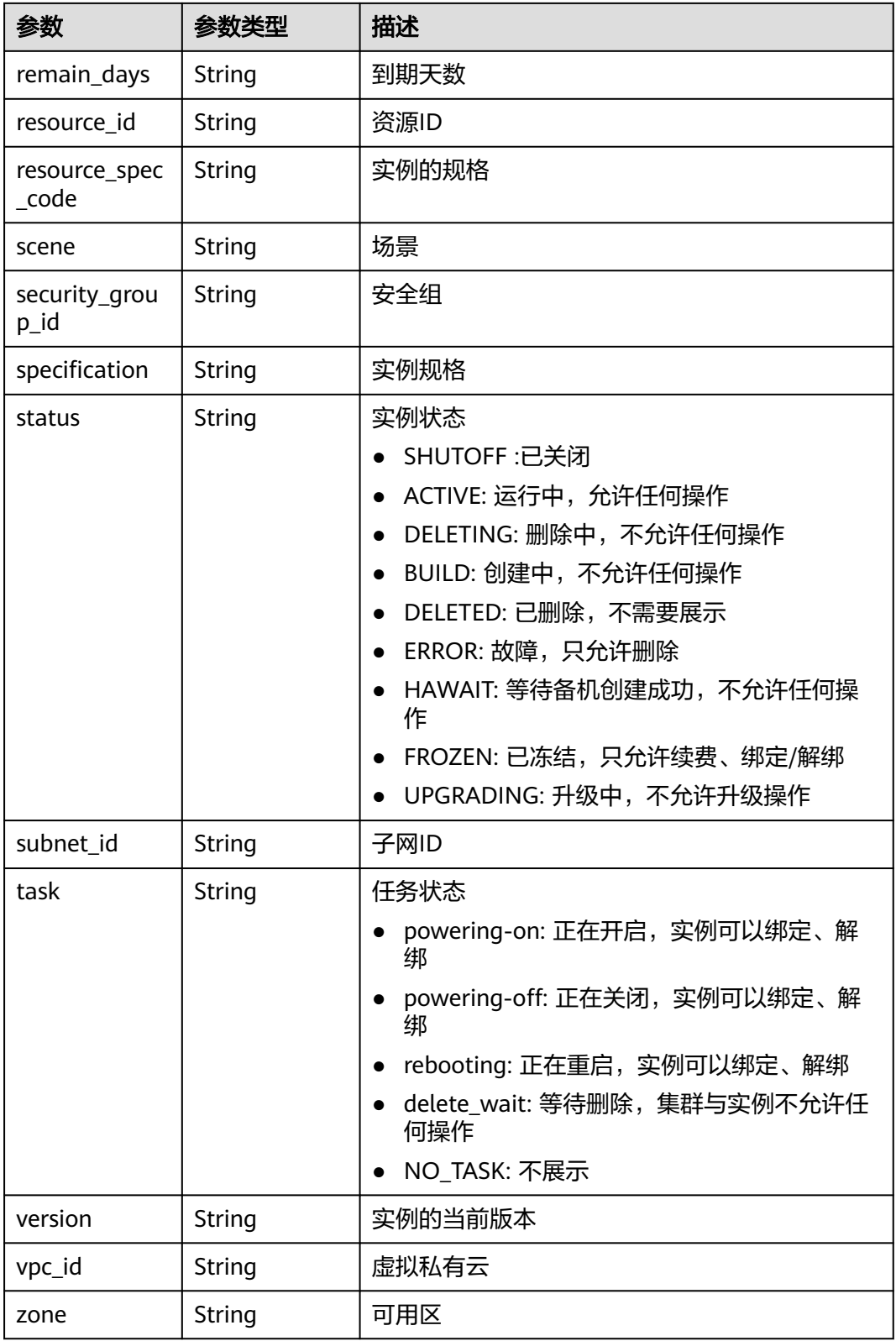

# 状态码: **400**

#### 表 **3-81** 响应 Body 参数

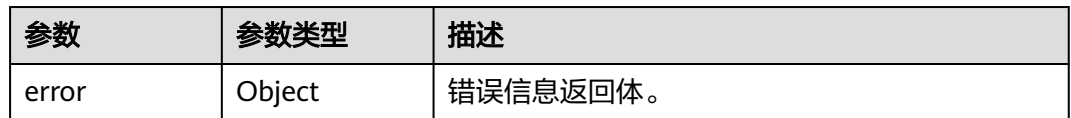

#### 表 **3-82** ErrorDetail

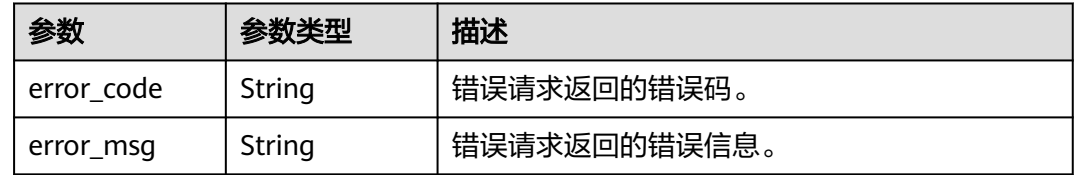

#### 状态码: **403**

#### 表 **3-83** 响应 Body 参数

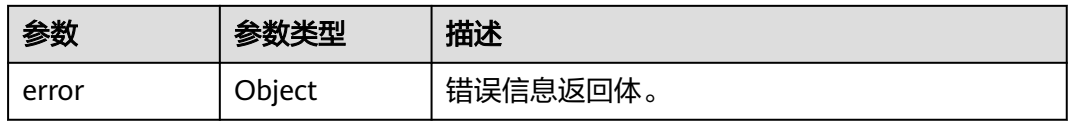

#### 表 **3-84** ErrorDetail

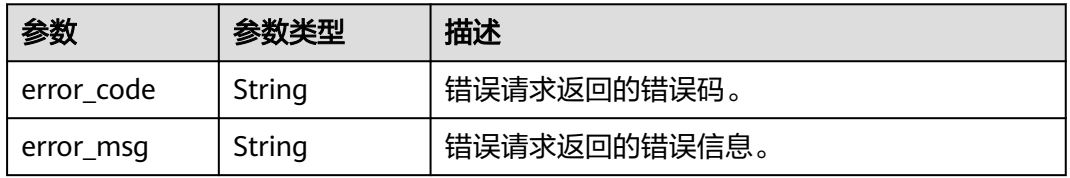

#### 状态码: **500**

#### 表 **3-85** 响应 Body 参数

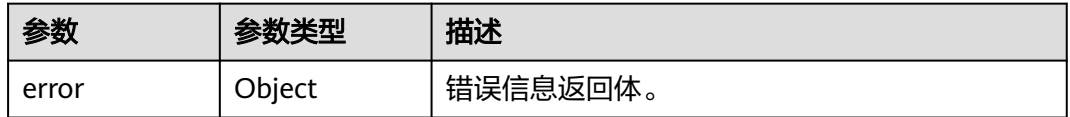

#### 表 **3-86** ErrorDetail

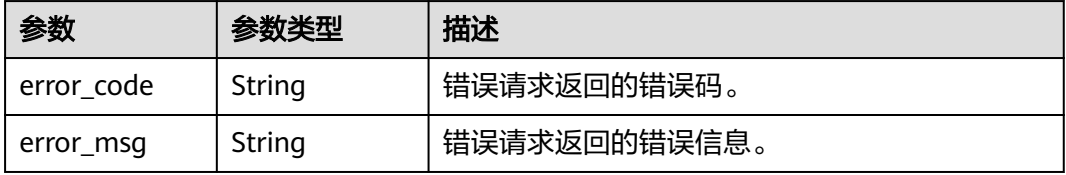

# 请求示例

/v1/{project\_id}/dbss/audit/instances

# 响应示例

状态码: **200**

成功

```
{
  "servers" : [ {
   "name" : "DBSS-Test",
   "comment" : "",
   "connect_ipv6" : null,
   "status" : "ACTIVE",
   "task" : "NO_TASK",
   "id" : "8c53ed03-8ed7-4ff2-ad97-7b2d6d1dd364",
   "specification" : "Low | 3 Proxy",
   "zone" : "cn-cmcc1a-01",
 "created" : "2021-04-21 04:37:54",
 "expired" : null,
   "subnet_id" : "97ef0bb5-3759-4db4-aa49-0d087ed49ce5",
   "cpu" : 4,
   "ram" : 16384,
   "region" : "cn-cmcc1",
   "version" : "21.04.16.164614",
   "charge_model" : "Demand",
   "remain_days" : null,
   "config_num" : 1,
   "effect" : null,
   "scene" : null,
   "connect_ip" : "192.168.0.229",
   "port_id" : "dc4bd420-e01c-4d12-a7ff-814f17c63079",
   "resource_id" : "062212d8-8e30-4783-9671-43f3f1f3bb1e",
   "vpc_id" : "76d98391-5abc-46ed-b8a8-f664202cb166",
   "security_group_id" : "f0fbec06-bcf6-4c7e-99fa-f0ddfbb1d9bd",
   "resource_spec_code" : "dbss.bypassaudit.low",
   "keep_days" : null,
   "new_version" : null,
   "database_limit" : 3
  } ],
  "total" : 1
}
```
#### 状态码: **400**

失败

```
{
  "error" : {
 "error_code" : "DBSS.XXXX",
 "error_msg" : "XXX"
 }
}
```
# **SDK** 代码示例

SDK代码示例如下。

#### **Java**

package com.huaweicloud.sdk.test;

import com.huaweicloud.sdk.core.auth.ICredential; import com.huaweicloud.sdk.core.auth.BasicCredentials; import com.huaweicloud.sdk.core.exception.ConnectionException;

```
import com.huaweicloud.sdk.core.exception.RequestTimeoutException;
import com.huaweicloud.sdk.core.exception.ServiceResponseException;
import com.huaweicloud.sdk.dbss.v1.region.DbssRegion;
import com.huaweicloud.sdk.dbss.v1.*;
import com.huaweicloud.sdk.dbss.v1.model.*;
public class ListAuditInstancesSolution {
   public static void main(String[] args) {
      // The AK and SK used for authentication are hard-coded or stored in plaintext, which has great 
security risks. It is recommended that the AK and SK be stored in ciphertext in configuration files or 
environment variables and decrypted during use to ensure security.
      // In this example, AK and SK are stored in environment variables for authentication. Before running 
this example, set environment variables CLOUD_SDK_AK and CLOUD_SDK_SK in the local environment
      String ak = System.getenv("CLOUD_SDK_AK");
      String sk = System.getenv("CLOUD_SDK_SK");
      String projectId = "{project_id}";
      ICredential auth = new BasicCredentials()
            .withProjectId(projectId)
            .withAk(ak)
            .withSk(sk);
      DbssClient client = DbssClient.newBuilder()
            .withCredential(auth)
            .withRegion(DbssRegion.valueOf("<YOUR REGION>"))
            .build();
      ListAuditInstancesRequest request = new ListAuditInstancesRequest();
      try {
         ListAuditInstancesResponse response = client.listAuditInstances(request);
         System.out.println(response.toString());
      } catch (ConnectionException e) {
         e.printStackTrace();
      } catch (RequestTimeoutException e) {
         e.printStackTrace();
      } catch (ServiceResponseException e) {
         e.printStackTrace();
         System.out.println(e.getHttpStatusCode());
         System.out.println(e.getRequestId());
         System.out.println(e.getErrorCode());
         System.out.println(e.getErrorMsg());
      }
   }
```
# **Python**

# coding: utf-8

```
import os
```
}

```
from huaweicloudsdkcore.auth.credentials import BasicCredentials
from huaweicloudsdkdbss.v1.region.dbss_region import DbssRegion
from huaweicloudsdkcore.exceptions import exceptions
from huaweicloudsdkdbss.v1 import *
```

```
if __name__ == "__main__":
```

```
 # The AK and SK used for authentication are hard-coded or stored in plaintext, which has great security 
risks. It is recommended that the AK and SK be stored in ciphertext in configuration files or environment 
variables and decrypted during use to ensure security.
```

```
 # In this example, AK and SK are stored in environment variables for authentication. Before running this 
example, set environment variables CLOUD_SDK_AK and CLOUD_SDK_SK in the local environment
```

```
 ak = os.environ["CLOUD_SDK_AK"]
 sk = os.environ["CLOUD_SDK_SK"]
 projectId = "{project_id}"
```
credentials = BasicCredentials(ak, sk, projectId)

```
client = DbssClient.new_builder() \setminus
```

```
 .with_credentials(credentials) \
    .with_region(DbssRegion.value_of("<YOUR REGION>")) \
    .build()
 try:
   request = ListAuditInstancesRequest()
   response = client.list_audit_instances(request)
    print(response)
 except exceptions.ClientRequestException as e:
    print(e.status_code)
```
print(e.request\_id) print(e.error\_code) print(e.error\_msg)

package main

```
Go
```

```
import (
   "fmt"
   "github.com/huaweicloud/huaweicloud-sdk-go-v3/core/auth/basic"
   dbss "github.com/huaweicloud/huaweicloud-sdk-go-v3/services/dbss/v1"
   "github.com/huaweicloud/huaweicloud-sdk-go-v3/services/dbss/v1/model"
   region "github.com/huaweicloud/huaweicloud-sdk-go-v3/services/dbss/v1/region"
)
func main() {
   // The AK and SK used for authentication are hard-coded or stored in plaintext, which has great security 
risks. It is recommended that the AK and SK be stored in ciphertext in configuration files or environment 
variables and decrypted during use to ensure security.
   // In this example, AK and SK are stored in environment variables for authentication. Before running this 
example, set environment variables CLOUD_SDK_AK and CLOUD_SDK_SK in the local environment
   ak := os.Getenv("CLOUD_SDK_AK")
   sk := os.Getenv("CLOUD_SDK_SK")
   projectId := "{project_id}"
   auth := basic.NewCredentialsBuilder().
      WithAk(ak).
      WithSk(sk).
      WithProjectId(projectId).
      Build()
   client := dbss.NewDbssClient(
      dbss.DbssClientBuilder().
         WithRegion(region.ValueOf("<YOUR REGION>")).
         WithCredential(auth).
         Build())
   request := &model.ListAuditInstancesRequest{}
   response, err := client.ListAuditInstances(request)
  if err == nil fmt.Printf("%+v\n", response)
   } else {
      fmt.Println(err)
   }
}
```

```
更多
```
更多编程语言的SDK代码示例,请参见**[API Explorer](https://console.huaweicloud.com/apiexplorer/#/openapi/DBSS/sdk?api=ListAuditInstances&version=v1)**的代码示例页签,可生成自动对应 的SDK代码示例。

# 状态码

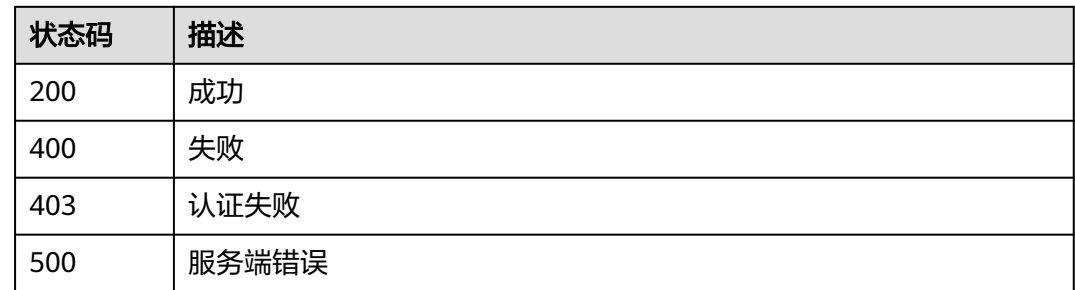

# 错误码

请参[见错误码。](#page-228-0)

# **3.2.5** 修改实例安全组

# 功能介绍

修改实例安全组

# 调用方法

请参[见如何调用](#page-6-0)**API**。

# **URI**

POST /v1/{project\_id}/dbss/audit/security-group

### 表 **3-87** 路径参数

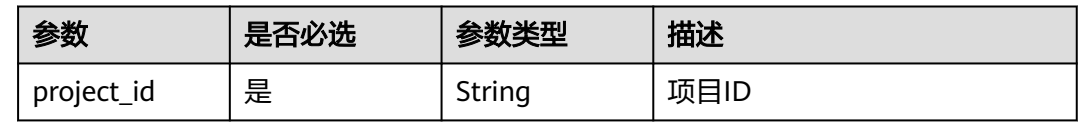

# 请求参数

#### 表 **3-88** 请求 Header 参数

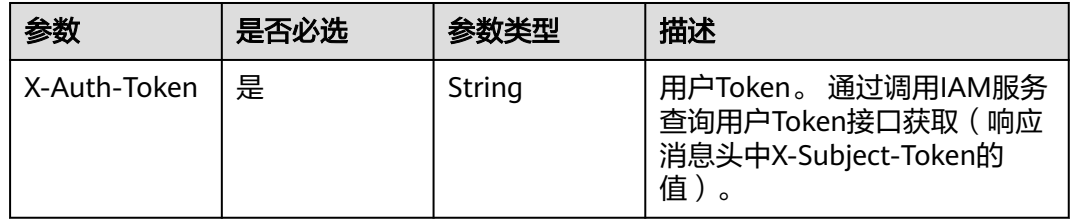

#### 表 **3-89** 请求 Body 参数

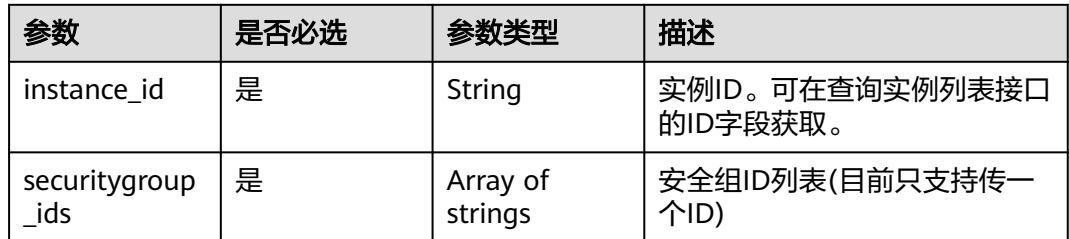

# 响应参数

#### 状态码: **200**

表 **3-90** 响应 Body 参数

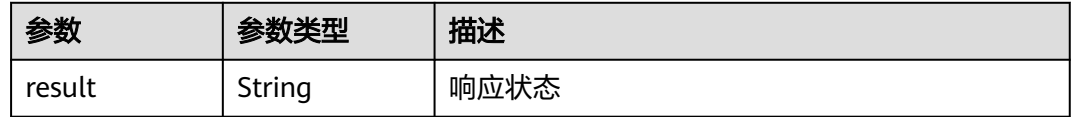

#### 状态码: **400**

表 **3-91** 响应 Body 参数

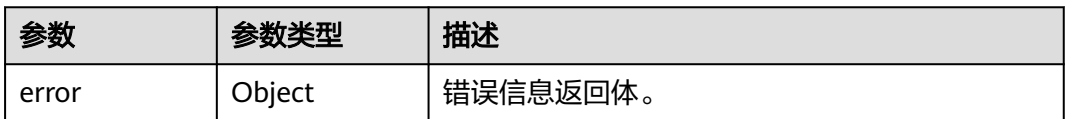

#### 表 **3-92** ErrorDetail

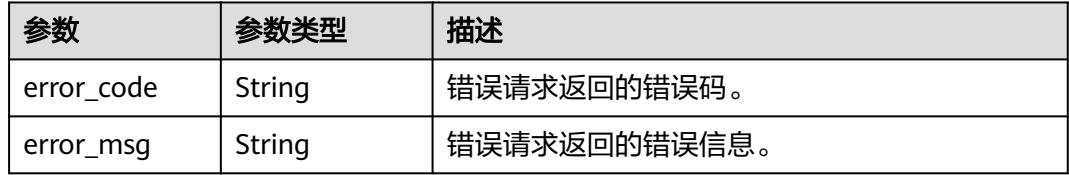

#### 状态码: **403**

表 **3-93** 响应 Body 参数

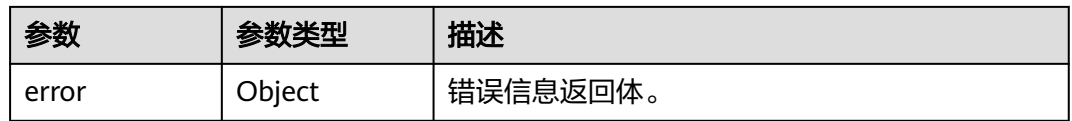

#### 表 **3-94** ErrorDetail

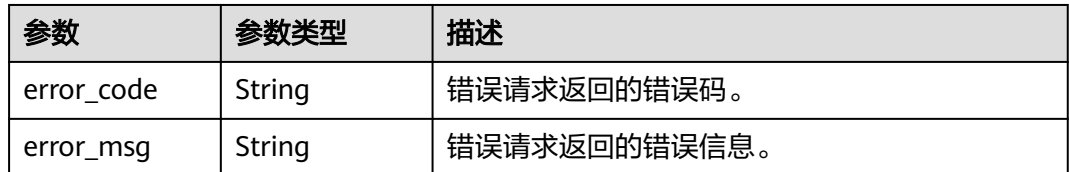

#### 状态码: **500**

#### 表 **3-95** 响应 Body 参数

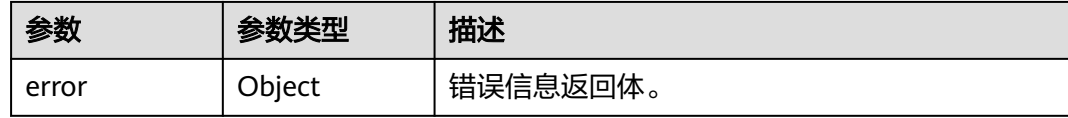

#### 表 **3-96** ErrorDetail

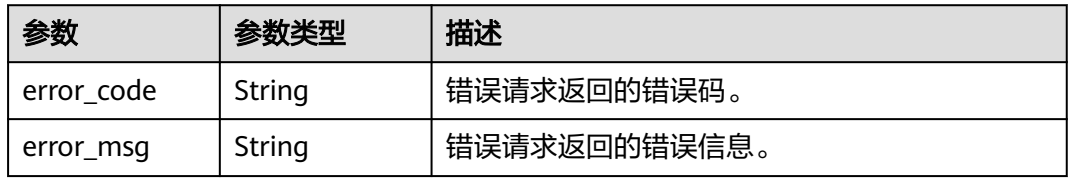

# 请求示例

/v1/{project\_id}/dbss/audit/security-group

```
{
 "instance_id" : "062212d8-8e30-4783-9671-43f3f1f3bb1e",
  "securitygroup_ids" : [ "f0fbec06-bcf6-4c7e-99fa-f0ddfbb1d9bd" ]
}
```
# 响应示例

#### 状态码: **400**

失败

```
{
  "error" : {
 "error_code" : "DBSS.XXXX",
 "error_msg" : "XXX"
 }
}
```
# **SDK** 代码示例

SDK代码示例如下。

#### **Java**

package com.huaweicloud.sdk.test;

```
import com.huaweicloud.sdk.core.auth.ICredential;
import com.huaweicloud.sdk.core.auth.BasicCredentials;
import com.huaweicloud.sdk.core.exception.ConnectionException;
import com.huaweicloud.sdk.core.exception.RequestTimeoutException;
import com.huaweicloud.sdk.core.exception.ServiceResponseException;
import com.huaweicloud.sdk.dbss.v1.region.DbssRegion;
import com.huaweicloud.sdk.dbss.v1.*;
import com.huaweicloud.sdk.dbss.v1.model.*;
import java.util.List;
import java.util.ArrayList;
public class UpdateAuditSecurityGroupSolution {
   public static void main(String[] args) {
      // The AK and SK used for authentication are hard-coded or stored in plaintext, which has great 
security risks. It is recommended that the AK and SK be stored in ciphertext in configuration files or 
environment variables and decrypted during use to ensure security.
      // In this example, AK and SK are stored in environment variables for authentication. Before running 
this example, set environment variables CLOUD_SDK_AK and CLOUD_SDK_SK in the local environment
      String ak = System.getenv("CLOUD_SDK_AK");
      String sk = System.getenv("CLOUD_SDK_SK");
      String projectId = "{project_id}";
      ICredential auth = new BasicCredentials()
           .withProjectId(projectId)
            .withAk(ak)
           .withSk(sk);
      DbssClient client = DbssClient.newBuilder()
            .withCredential(auth)
            .withRegion(DbssRegion.valueOf("<YOUR REGION>"))
            .build();
      UpdateAuditSecurityGroupRequest request = new UpdateAuditSecurityGroupRequest();
      SecurityGroupRequest body = new SecurityGroupRequest();
      List<String> listbodySecuritygroupIds = new ArrayList<>();
      listbodySecuritygroupIds.add("f0fbec06-bcf6-4c7e-99fa-f0ddfbb1d9bd");
      body.withSecuritygroupIds(listbodySecuritygroupIds);
      request.withBody(body);
      try {
         UpdateAuditSecurityGroupResponse response = client.updateAuditSecurityGroup(request);
         System.out.println(response.toString());
      } catch (ConnectionException e) {
         e.printStackTrace();
      } catch (RequestTimeoutException e) {
         e.printStackTrace();
      } catch (ServiceResponseException e) {
         e.printStackTrace();
         System.out.println(e.getHttpStatusCode());
         System.out.println(e.getRequestId());
         System.out.println(e.getErrorCode());
         System.out.println(e.getErrorMsg());
      }
   }
}
```
# **Python**

# coding: utf-8

import os

from huaweicloudsdkcore.auth.credentials import BasicCredentials from huaweicloudsdkdbss.v1.region.dbss\_region import DbssRegion from huaweicloudsdkcore.exceptions import exceptions from huaweicloudsdkdbss.v1 import \*

 $if __name__ == '__main__":$ 

 # The AK and SK used for authentication are hard-coded or stored in plaintext, which has great security risks. It is recommended that the AK and SK be stored in ciphertext in configuration files or environment

**Go**

```
variables and decrypted during use to ensure security.
   # In this example, AK and SK are stored in environment variables for authentication. Before running this 
example, set environment variables CLOUD_SDK_AK and CLOUD_SDK_SK in the local environment
 ak = os.environ["CLOUD_SDK_AK"]
 sk = os.environ["CLOUD_SDK_SK"]
   projectId = "{project_id}"
   credentials = BasicCredentials(ak, sk, projectId)
   client = DbssClient.new_builder() \
      .with_credentials(credentials) \
      .with_region(DbssRegion.value_of("<YOUR REGION>")) \
      .build()
   try:
      request = UpdateAuditSecurityGroupRequest()
      listSecuritygroupIdsbody = [
         "f0fbec06-bcf6-4c7e-99fa-f0ddfbb1d9bd"
\blacksquare request.body = SecurityGroupRequest(
         securitygroup_ids=listSecuritygroupIdsbody
\qquad \qquad response = client.update_audit_security_group(request)
      print(response)
   except exceptions.ClientRequestException as e:
      print(e.status_code)
      print(e.request_id)
      print(e.error_code)
      print(e.error_msg)
```

```
package main
```

```
import (
   "fmt"
   "github.com/huaweicloud/huaweicloud-sdk-go-v3/core/auth/basic"
   dbss "github.com/huaweicloud/huaweicloud-sdk-go-v3/services/dbss/v1"
   "github.com/huaweicloud/huaweicloud-sdk-go-v3/services/dbss/v1/model"
   region "github.com/huaweicloud/huaweicloud-sdk-go-v3/services/dbss/v1/region"
)
```
func main() {

 // The AK and SK used for authentication are hard-coded or stored in plaintext, which has great security risks. It is recommended that the AK and SK be stored in ciphertext in configuration files or environment variables and decrypted during use to ensure security.

 // In this example, AK and SK are stored in environment variables for authentication. Before running this example, set environment variables CLOUD\_SDK\_AK and CLOUD\_SDK\_SK in the local environment ak := os.Getenv("CLOUD\_SDK\_AK")

```
 sk := os.Getenv("CLOUD_SDK_SK")
 projectId := "{project_id}"
 auth := basic.NewCredentialsBuilder().
   WithAk(ak).
  WithSk(sk)
   WithProjectId(projectId).
   Build()
 client := dbss.NewDbssClient(
   dbss.DbssClientBuilder().
      WithRegion(region.ValueOf("<YOUR REGION>")).
      WithCredential(auth).
      Build())
 request := &model.UpdateAuditSecurityGroupRequest{}
 var listSecuritygroupIdsbody = []string{
   "f0fbec06-bcf6-4c7e-99fa-f0ddfbb1d9bd",
 }
```

```
 request.Body = &model.SecurityGroupRequest{
```
}

```
 SecuritygroupIds: listSecuritygroupIdsbody,
 }
 response, err := client.UpdateAuditSecurityGroup(request)
if err == nil fmt.Printf("%+v\n", response)
 } else {
   fmt.Println(err)
 }
```
# 更多

更多编程语言的SDK代码示例,请参见**[API Explorer](https://console.huaweicloud.com/apiexplorer/#/openapi/DBSS/sdk?api=UpdateAuditSecurityGroup&version=v1)**的代码示例页签,可生成自动对应 的SDK代码示例。

# 状态码

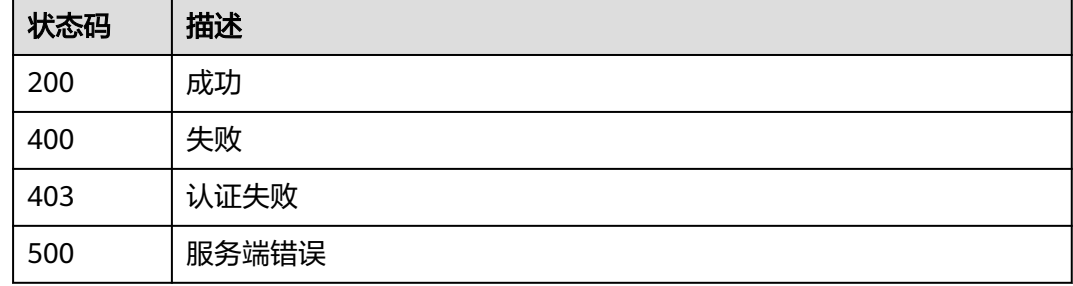

# 错误码

请参[见错误码。](#page-228-0)

# **3.2.6** 开启审计实例

# 功能介绍

开启审计实例

# 调用方法

请参[见如何调用](#page-6-0)**API**。

#### **URI**

POST /v1/{project\_id}/dbss/audit/instance/start

#### 表 **3-97** 路径参数

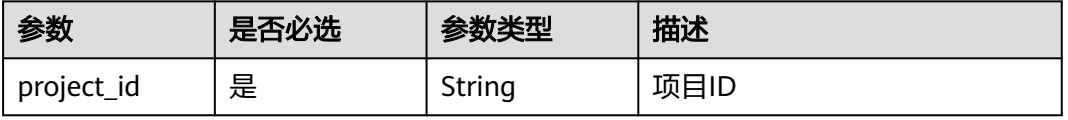

# 请求参数

#### 表 **3-98** 请求 Header 参数

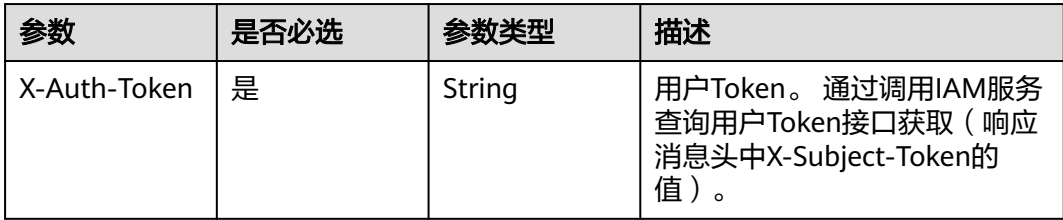

#### 表 **3-99** 请求 Body 参数

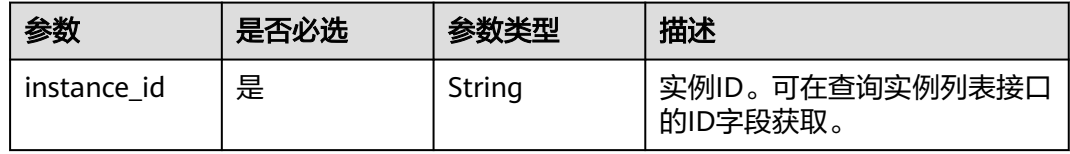

# 响应参数

#### 状态码: **200**

表 **3-100** 响应 Body 参数

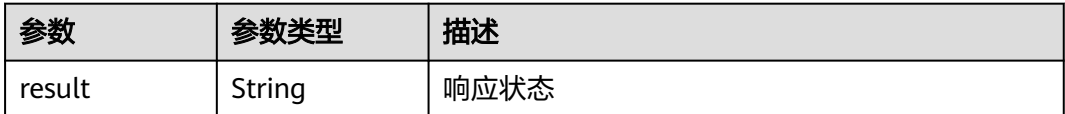

#### 状态码: **400**

#### 表 **3-101** 响应 Body 参数

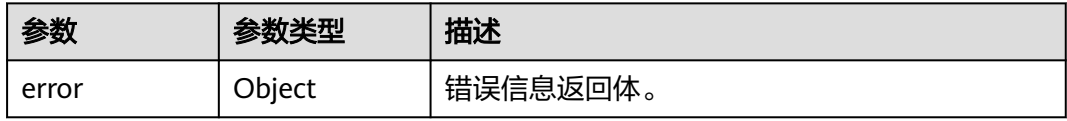

#### 表 **3-102** ErrorDetail

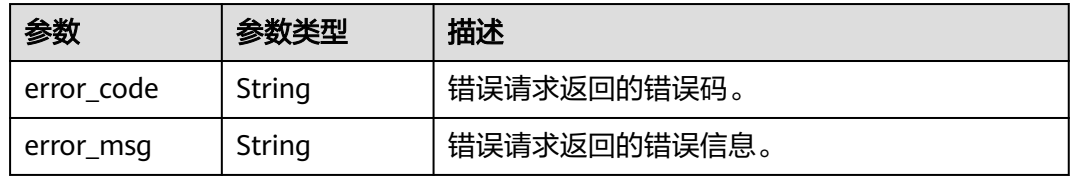

#### 状态码: **403**

#### 表 **3-103** 响应 Body 参数

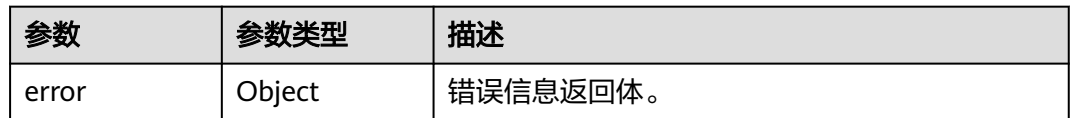

#### 表 **3-104** ErrorDetail

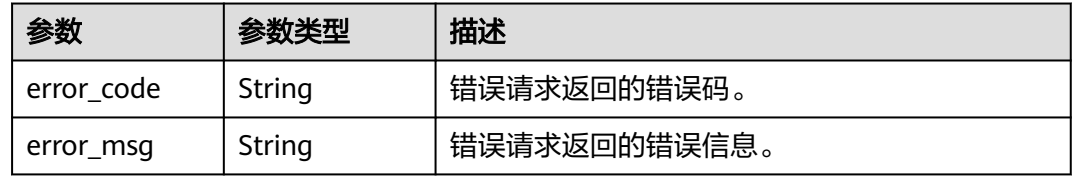

#### 状态码: **500**

#### 表 **3-105** 响应 Body 参数

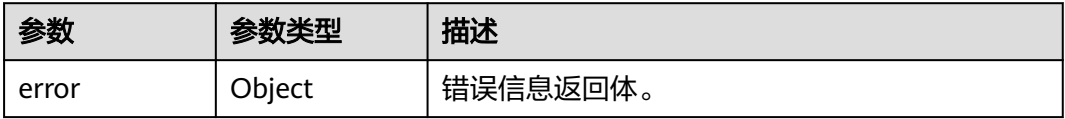

#### 表 **3-106** ErrorDetail

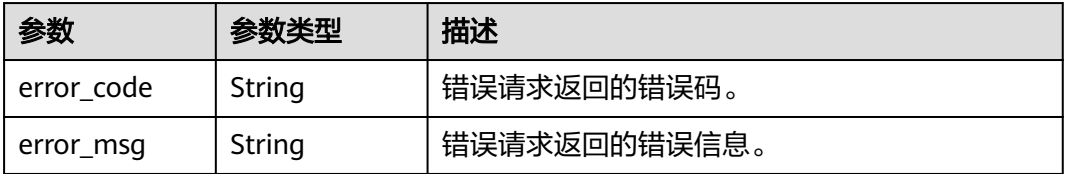

# 请求示例

/v1/{project\_id}/dbss/audit/instance/start

{ "instance\_id" : "1d07f606-92d2-441c-b05c-dca47e180552"

# 响应示例

#### 状态码: **400**

失败

}

```
{
 "error" : {
 "error_code" : "DBSS.XXXX",
 "error_msg" : "XXX"
 }
}
```
# 状态码

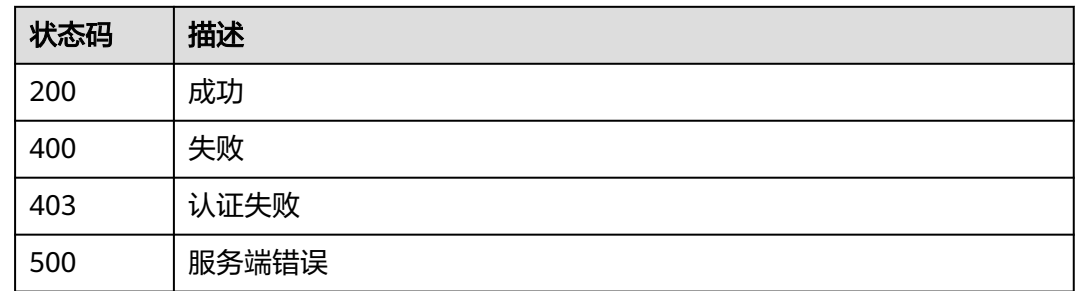

# 错误码

请参[见错误码。](#page-228-0)

# **3.2.7** 关闭审计实例

# 功能介绍

关闭审计实例

# 调用方法

请参[见如何调用](#page-6-0)**API**。

# **URI**

POST /v1/{project\_id}/dbss/audit/instance/stop

#### 表 **3-107** 路径参数

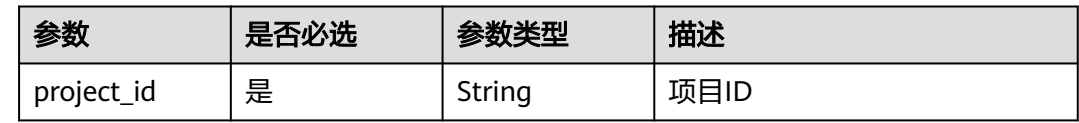

# 请求参数

#### 表 **3-108** 请求 Header 参数

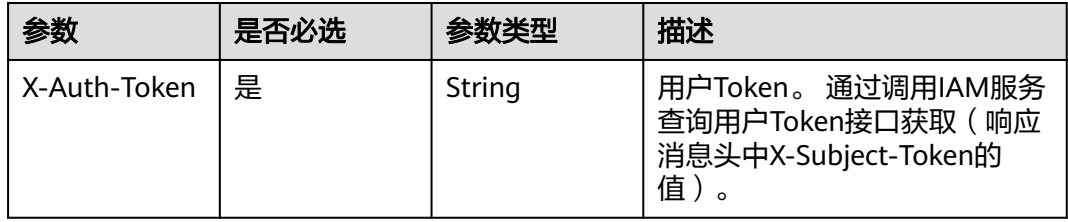

#### 表 **3-109** 请求 Body 参数

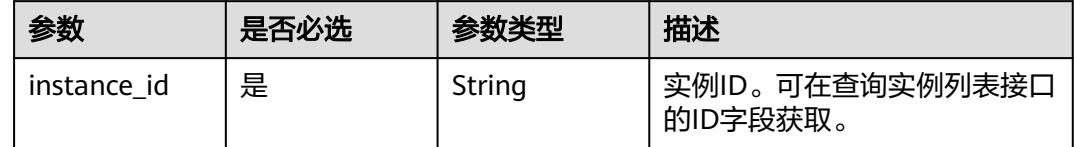

# 响应参数

#### 状态码: **200**

#### 表 **3-110** 响应 Body 参数

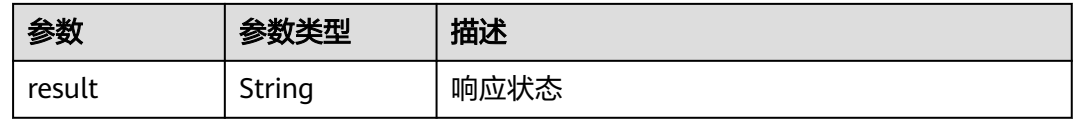

#### 状态码: **400**

#### 表 **3-111** 响应 Body 参数

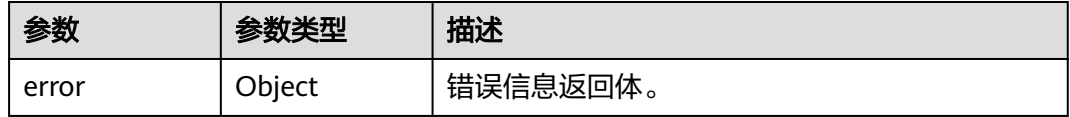

#### 表 **3-112** ErrorDetail

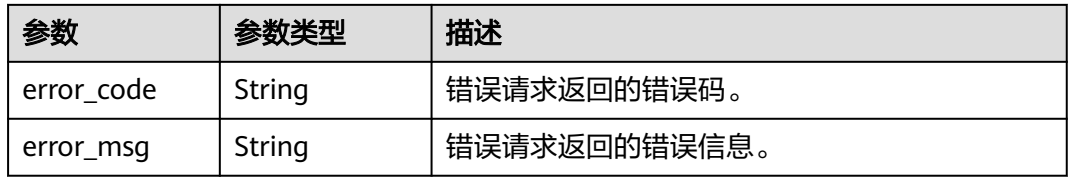

#### 状态码: **403**

#### 表 **3-113** 响应 Body 参数

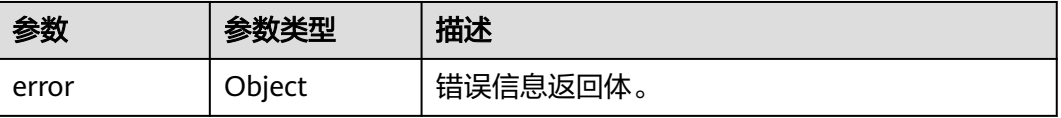
#### 表 **3-114** ErrorDetail

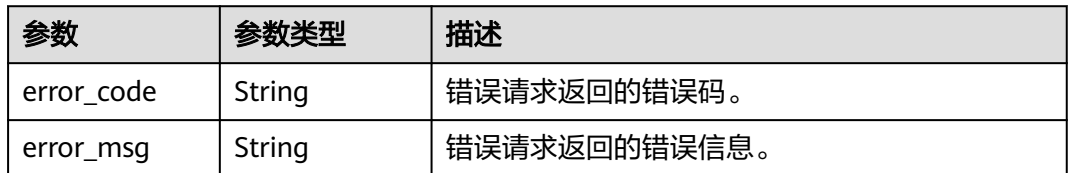

#### 状态码: **500**

#### 表 **3-115** 响应 Body 参数

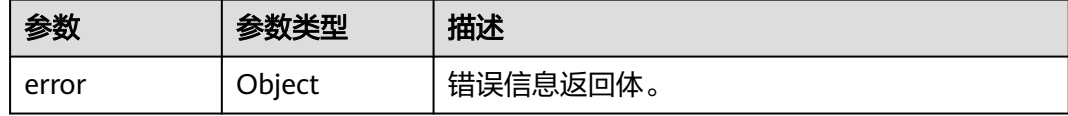

#### 表 **3-116** ErrorDetail

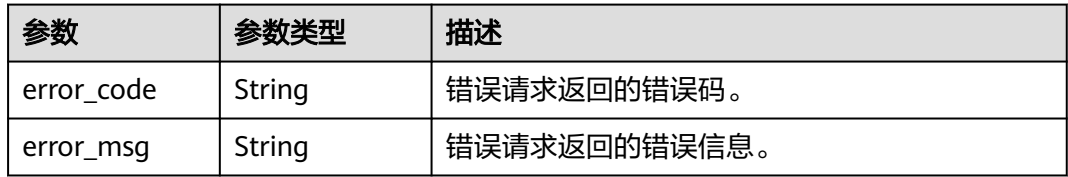

## 请求示例

/v1/{project\_id}/dbss/audit/instance/stop

{ "instance\_id" : "1d07f606-92d2-441c-b05c-dca47e180552"

## 响应示例

#### 状态码: **400**

失败

}

```
{
 "error" : {
 "error_code" : "DBSS.XXXX",
 "error_msg" : "XXX"
 }
}
```
## 状态码

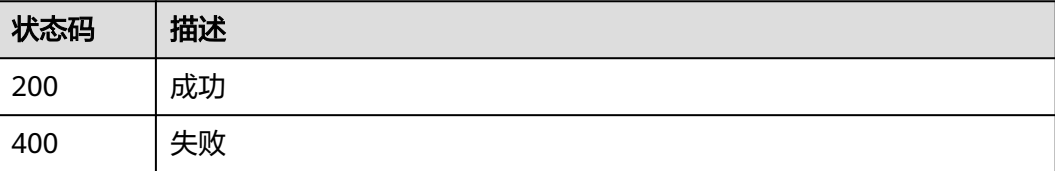

## 错误码

请参[见错误码。](#page-228-0)

## **3.2.8** 重启审计实例

## 功能介绍

重启审计实例

## 调用方法

请参[见如何调用](#page-6-0)**API**。

**URI**

POST /v1/{project\_id}/dbss/audit/instance/reboot

#### 表 **3-117** 路径参数

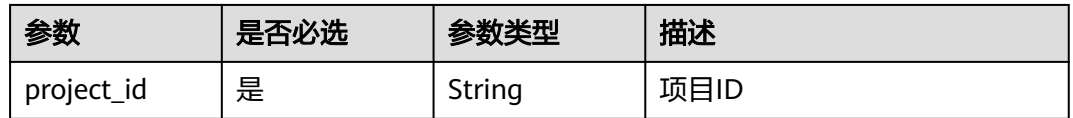

### 请求参数

#### 表 **3-118** 请求 Header 参数

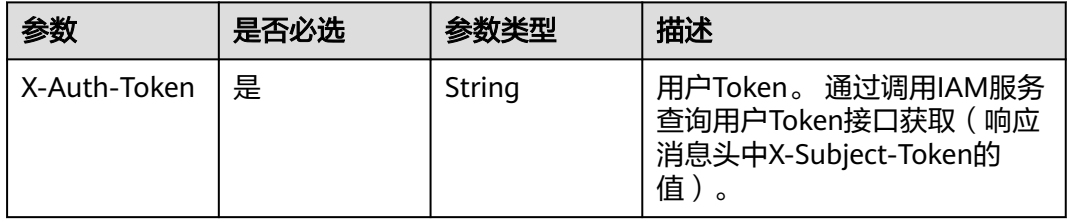

#### 表 **3-119** 请求 Body 参数

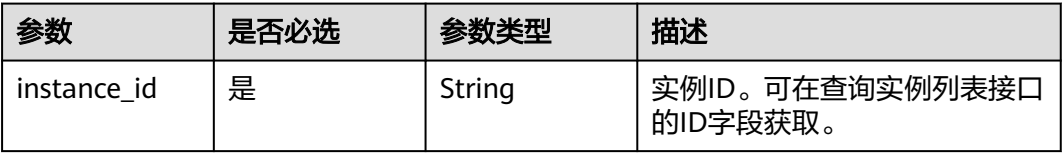

### 响应参数

#### 状态码: **200**

#### 表 **3-120** 响应 Body 参数

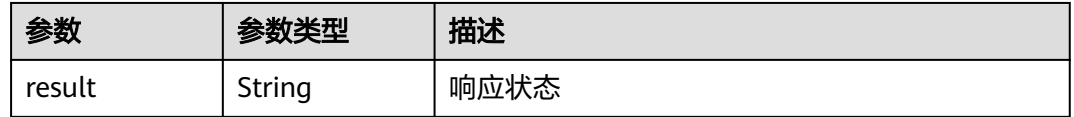

#### 状态码: **400**

#### 表 **3-121** 响应 Body 参数

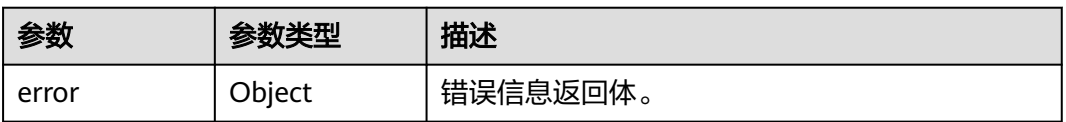

#### 表 **3-122** ErrorDetail

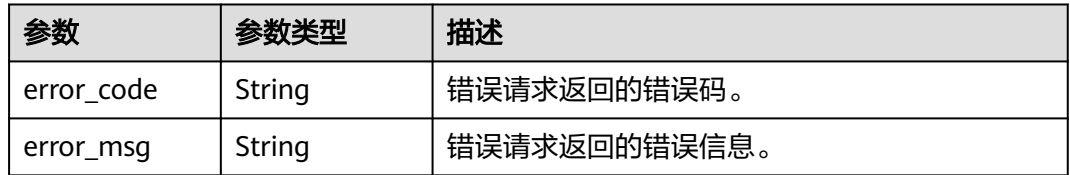

#### 状态码: **403**

#### 表 **3-123** 响应 Body 参数

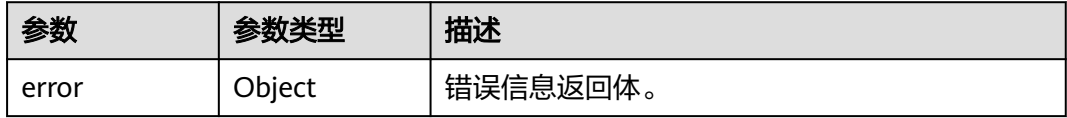

#### 表 **3-124** ErrorDetail

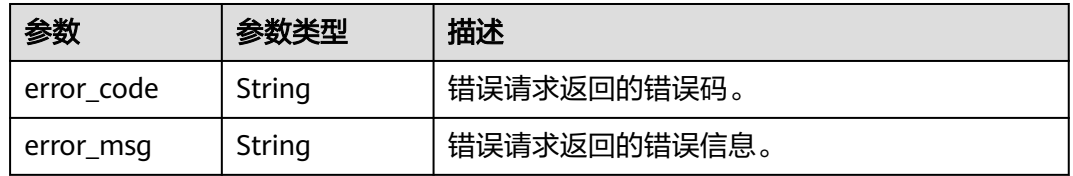

#### 表 **3-125** 响应 Body 参数

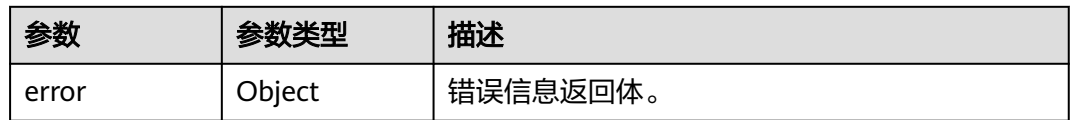

#### 表 **3-126** ErrorDetail

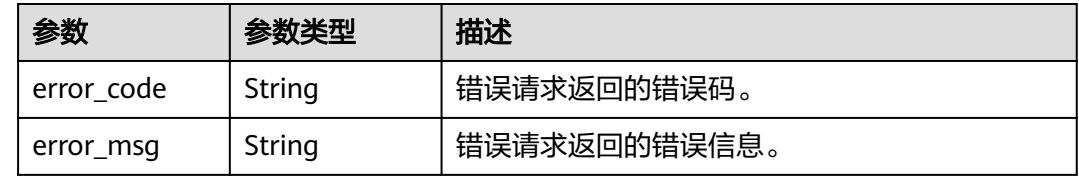

## 请求示例

/v1/{project\_id}/dbss/audit/instance/reboot

{ "instance\_id" : "1d07f606-92d2-441c-b05c-dca47e180552" }

## 响应示例

#### 状态码: **400**

失败

```
{
 "error" : {
 "error_code" : "DBSS.XXXX",
 "error_msg" : "XXX"
  }
}
```
## 状态码

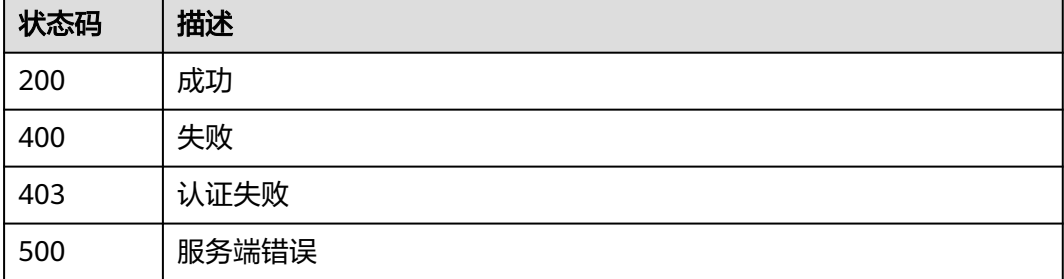

## 错误码

请参[见错误码。](#page-228-0)

## **3.2.9** 更新审计实例信息

## 功能介绍

更新审计实例信息

## 调用方法

请参[见如何调用](#page-6-0)**API**。

**URI**

PUT /v1/{project\_id}/dbss/audit/instances/{instance\_id}

#### 表 **3-127** 路径参数

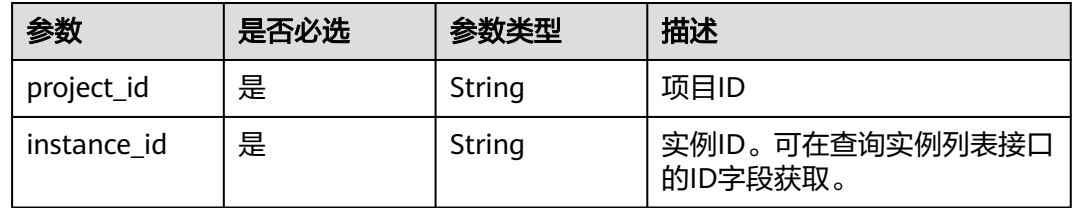

## 请求参数

#### 表 **3-128** 请求 Header 参数

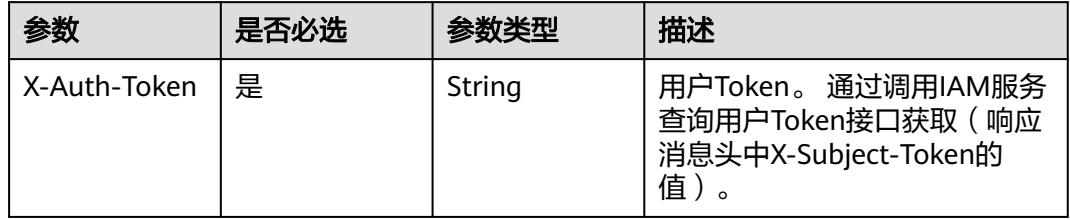

#### 表 **3-129** 请求 Body 参数

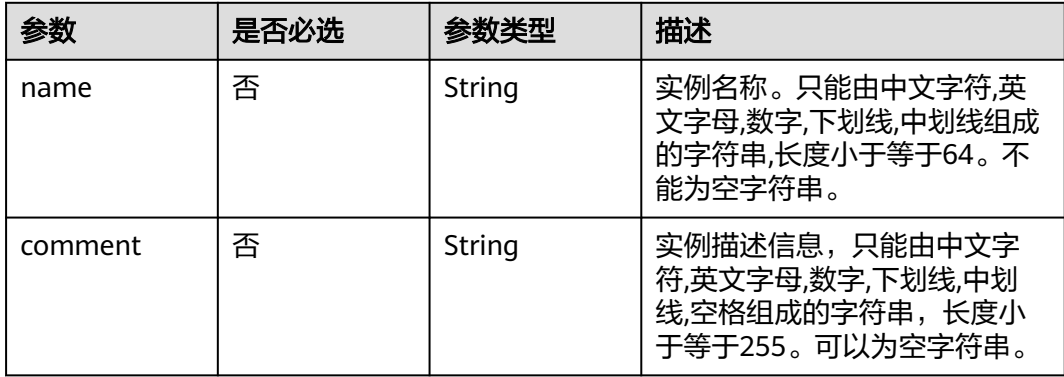

## 响应参数

#### 状态码: **200**

#### 表 **3-130** 响应 Body 参数

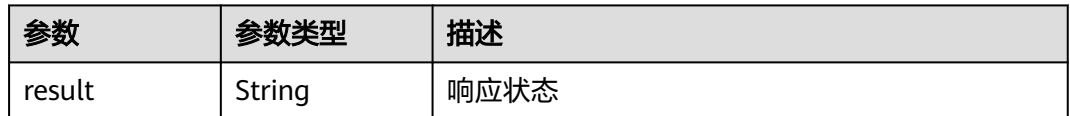

#### 状态码: **400**

#### 表 **3-131** 响应 Body 参数

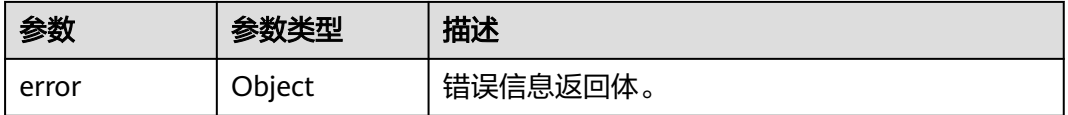

#### 表 **3-132** ErrorDetail

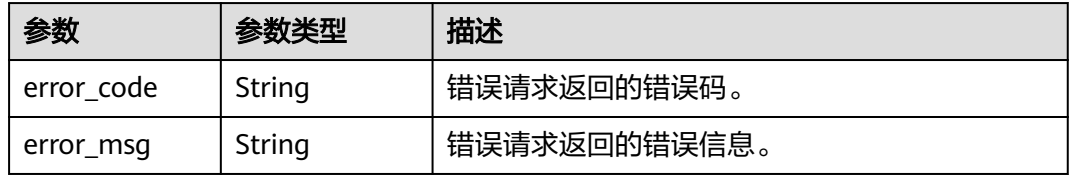

#### 状态码: **403**

#### 表 **3-133** 响应 Body 参数

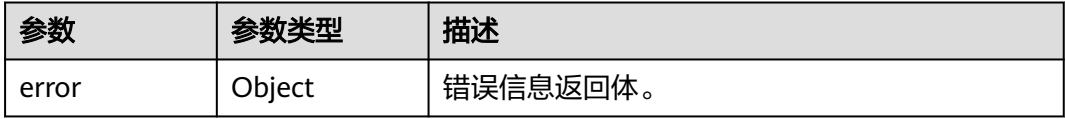

#### 表 **3-134** ErrorDetail

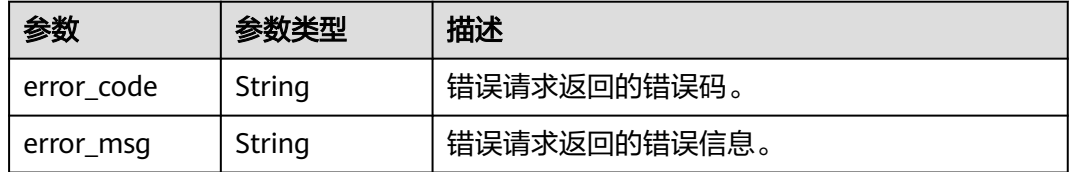

#### 表 **3-135** 响应 Body 参数

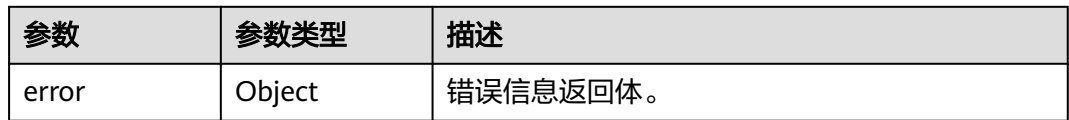

#### 表 **3-136** ErrorDetail

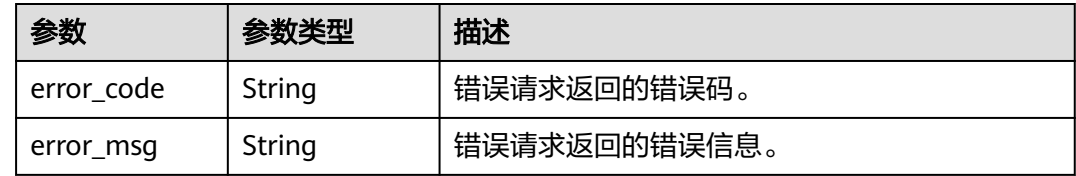

## 请求示例

/v1/{project\_id}/dbss/audit/instances/{instance\_id}

{ "name" : "DBSS-test1" }

## 响应示例

#### 状态码: **400**

失败

```
{
  "error" : {
 "error_code" : "DBSS.XXXX",
 "error_msg" : "XXX"
  }
}
```
## 状态码

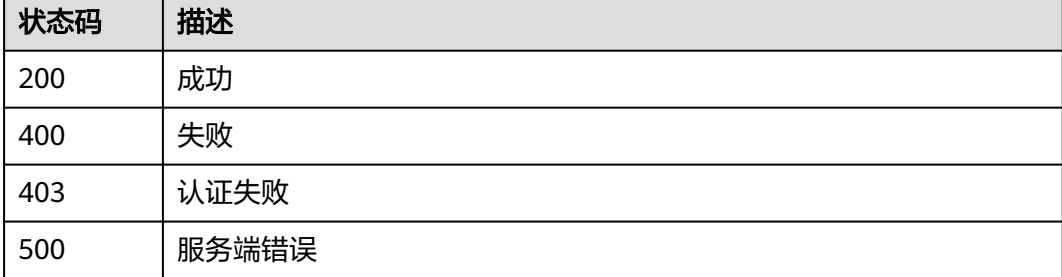

## 错误码

请参[见错误码。](#page-228-0)

## **3.3** 审计数据库

## **3.3.1** 查询数据库列表

## 功能介绍

查询数据库列表

### 调用方法

请参[见如何调用](#page-6-0)**API**。

### **URI**

GET /v1/{project\_id}/{instance\_id}/dbss/audit/databases

#### 表 **3-137** 路径参数

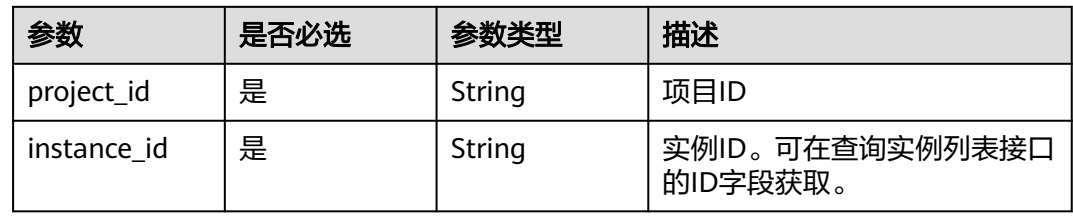

#### 表 **3-138** Query 参数

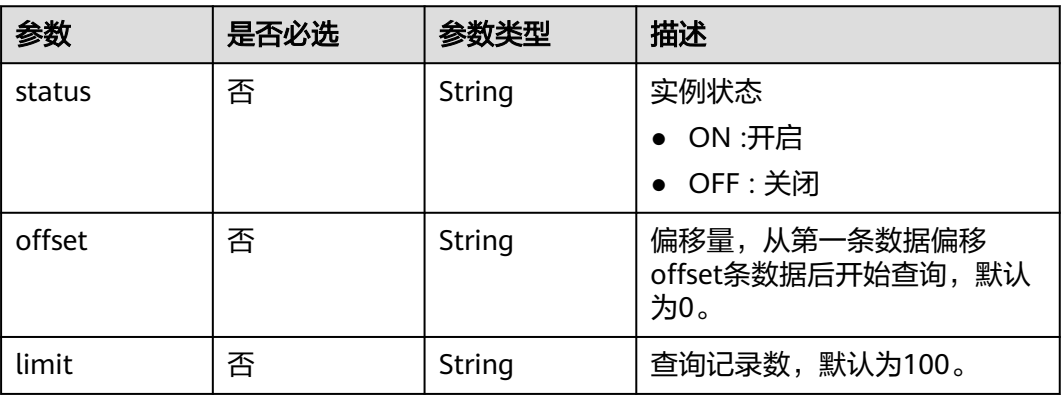

## 请求参数

#### 表 **3-139** 请求 Header 参数

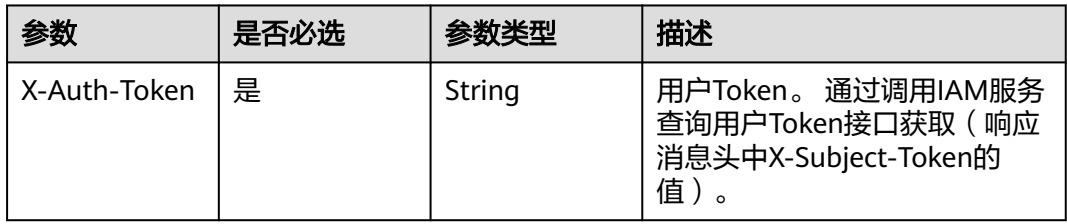

## 响应参数

#### 状态码: **200**

## 表 **3-140** 响应 Body 参数

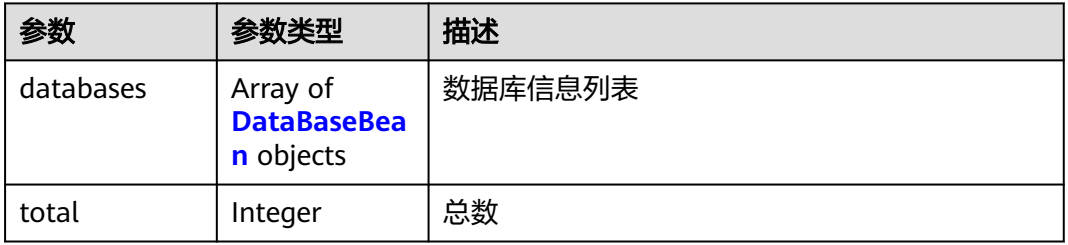

#### 表 **3-141** DataBaseBean

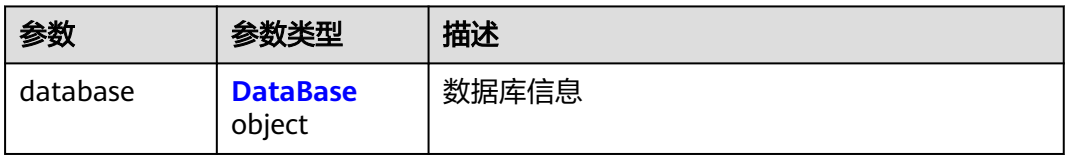

#### 表 **3-142** DataBase

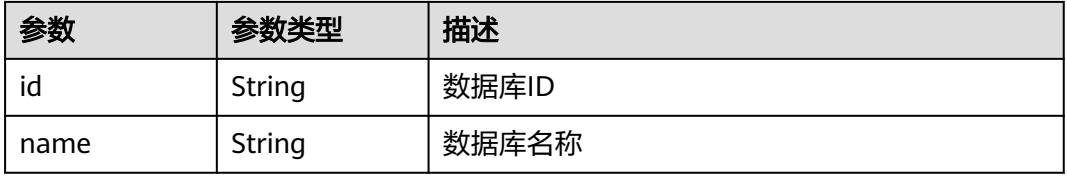

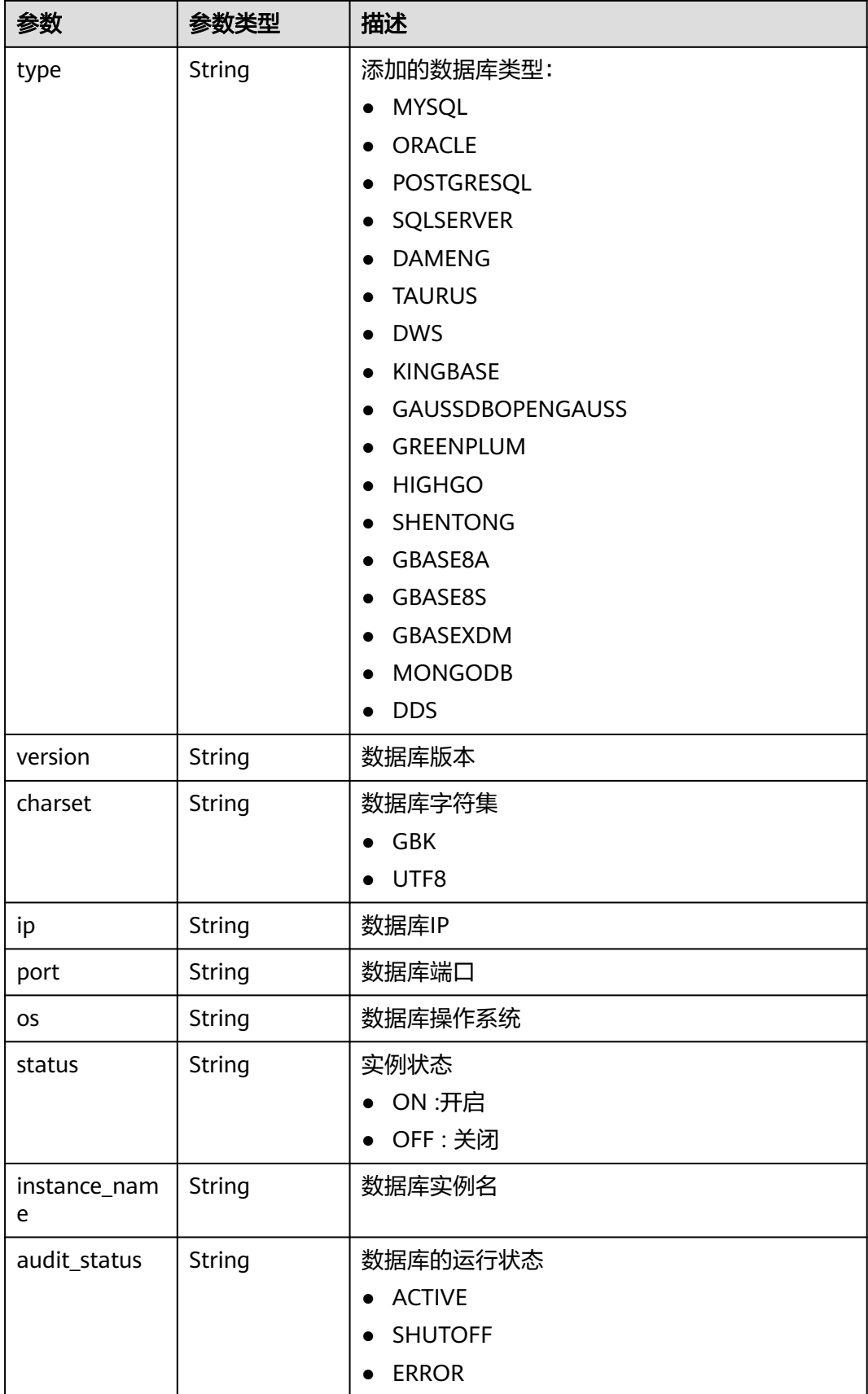

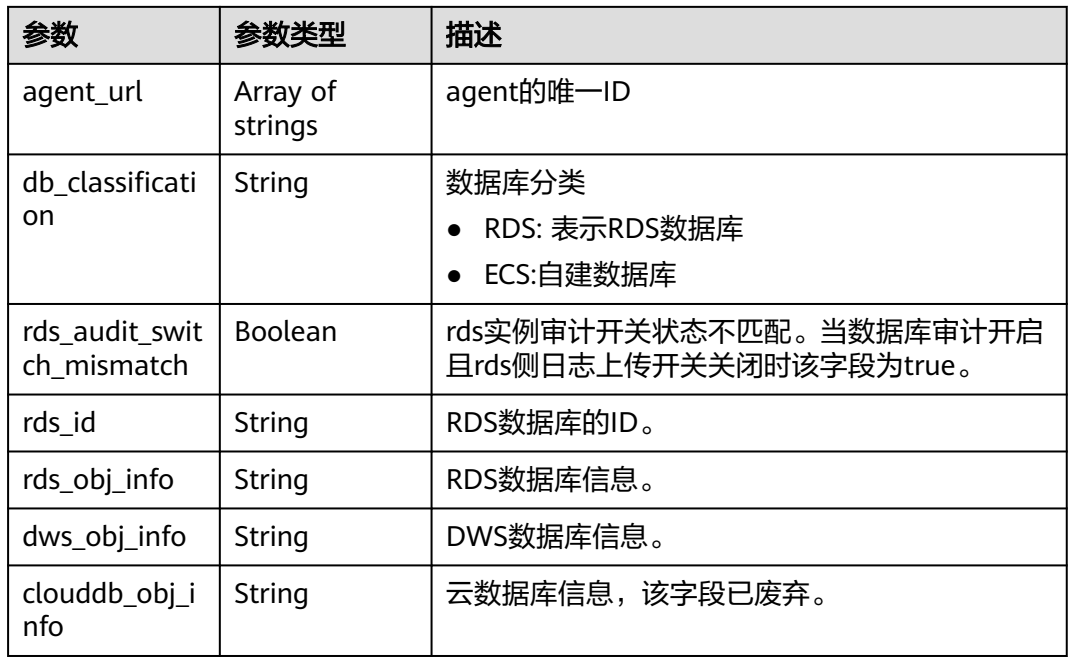

#### 状态码: **400**

表 **3-143** 响应 Body 参数

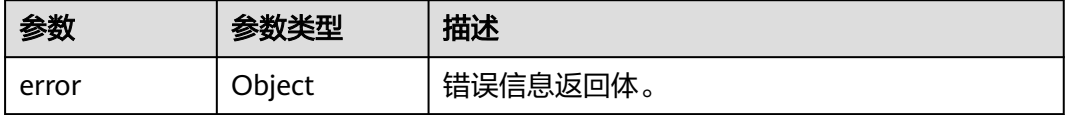

#### 表 **3-144** ErrorDetail

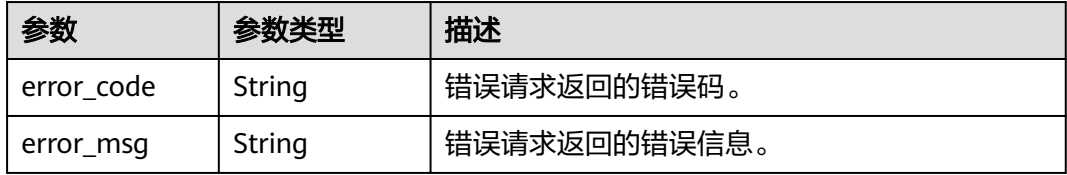

### 状态码: **403**

#### 表 **3-145** 响应 Body 参数

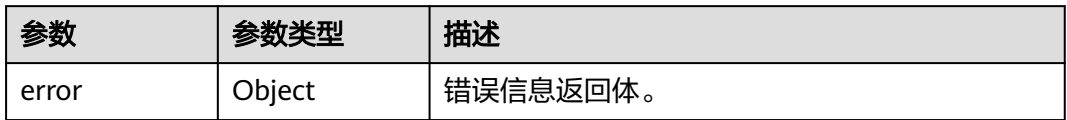

#### 表 **3-146** ErrorDetail

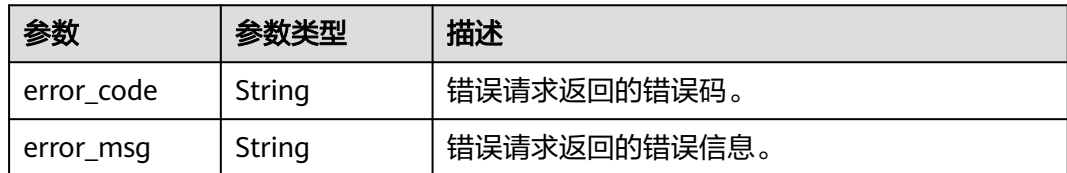

#### 状态码: **500**

#### 表 **3-147** 响应 Body 参数

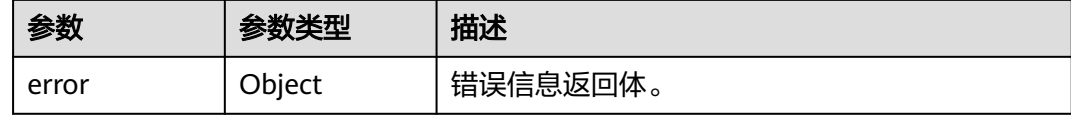

#### 表 **3-148** ErrorDetail

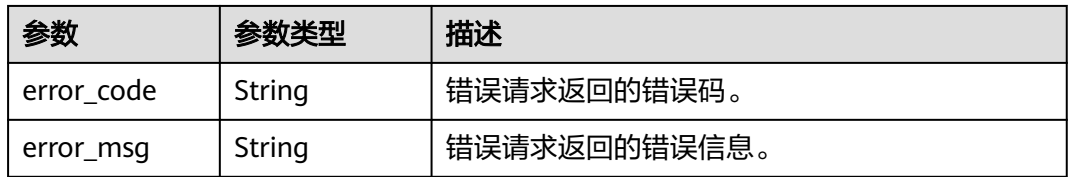

### 请求示例

/v1/{project\_id}/{instance\_id}/dbss/audit/databases

响应示例

#### 状态码: **200**

成功

```
{
  "databases" : [ {
   "database" : {
    "id" : "zLKv83gBCwCqSg3BJt0m",
 "name" : "db01",
 "type" : "MYSQL",
 "version" : "5.0",
 "charset" : "UTF8",
 "ip" : "192.168.0.204",
 "port" : "3306",
    "os" : "LINUX64",
 "status" : "OFF",
 "instance_name" : "",
 "audit_status" : null,
 "agent_url" : [ "zrKw83gBCwCqSg3Bkt1P" ],
    "db_classification" : "ECS"
   }
 } ]
}
```
#### 请求参数错误

```
{
  "error" : {
    "error_code" : "DBSS.XXXX",
    "error_msg" : "XXX"
  }
}
```
#### 状态码: **500**

#### 服务器内部错误

```
{
  "error" : {
    "error_code" : "DBSS.XXXX",
    "error_msg" : "XXX"
  }
}
```
#### **SDK** 代码示例

#### SDK代码示例如下。

#### **Java**

package com.huaweicloud.sdk.test;

```
import com.huaweicloud.sdk.core.auth.ICredential;
import com.huaweicloud.sdk.core.auth.BasicCredentials;
import com.huaweicloud.sdk.core.exception.ConnectionException;
import com.huaweicloud.sdk.core.exception.RequestTimeoutException;
import com.huaweicloud.sdk.core.exception.ServiceResponseException;
import com.huaweicloud.sdk.dbss.v1.region.DbssRegion;
import com.huaweicloud.sdk.dbss.v1.*;
import com.huaweicloud.sdk.dbss.v1.model.*;
public class ListAuditDatabasesSolution {
   public static void main(String[] args) {
      // The AK and SK used for authentication are hard-coded or stored in plaintext, which has great 
security risks. It is recommended that the AK and SK be stored in ciphertext in configuration files or 
environment variables and decrypted during use to ensure security.
      // In this example, AK and SK are stored in environment variables for authentication. Before running 
this example, set environment variables CLOUD_SDK_AK and CLOUD_SDK_SK in the local environment
      String ak = System.getenv("CLOUD_SDK_AK");
      String sk = System.getenv("CLOUD_SDK_SK");
      String projectId = "{project_id}";
      ICredential auth = new BasicCredentials()
           .withProjectId(projectId)
            .withAk(ak)
           .withSk(sk);
      DbssClient client = DbssClient.newBuilder()
            .withCredential(auth)
            .withRegion(DbssRegion.valueOf("<YOUR REGION>"))
          .buid():
      ListAuditDatabasesRequest request = new ListAuditDatabasesRequest();
      request.withInstanceId("{instance_id}");
      try {
         ListAuditDatabasesResponse response = client.listAuditDatabases(request);
         System.out.println(response.toString());
      } catch (ConnectionException e) {
         e.printStackTrace();
      } catch (RequestTimeoutException e) {
         e.printStackTrace();
```

```
 } catch (ServiceResponseException e) {
       e.printStackTrace();
       System.out.println(e.getHttpStatusCode());
       System.out.println(e.getRequestId());
      System.out.println(e.getErrorCode());
       System.out.println(e.getErrorMsg());
    }
 }
```
## **Python**

# coding: utf-8

import os

}

from huaweicloudsdkcore.auth.credentials import BasicCredentials from huaweicloudsdkdbss.v1.region.dbss\_region import DbssRegion from huaweicloudsdkcore.exceptions import exceptions from huaweicloudsdkdbss.v1 import \*

#### if \_\_name\_\_ == "\_\_main\_\_":

 $\frac{1}{4}$  The AK and SK used for authentication are hard-coded or stored in plaintext, which has great security risks. It is recommended that the AK and SK be stored in ciphertext in configuration files or environment variables and decrypted during use to ensure security.

 # In this example, AK and SK are stored in environment variables for authentication. Before running this example, set environment variables CLOUD\_SDK\_AK and CLOUD\_SDK\_SK in the local environment

```
 ak = os.environ["CLOUD_SDK_AK"]
 sk = os.environ["CLOUD_SDK_SK"]
 projectId = "{project_id}"
```
credentials = BasicCredentials(ak, sk, projectId)

```
client = DbssClient.new_builder() \
   .with_credentials(credentials) \
    .with_region(DbssRegion.value_of("<YOUR REGION>")) \
   .build()
```
try:

```
 request = ListAuditDatabasesRequest()
  request.instance id = "{\text{instance id}}" response = client.list_audit_databases(request)
    print(response)
 except exceptions.ClientRequestException as e:
    print(e.status_code)
    print(e.request_id)
    print(e.error_code)
   print(e.error_msg)
```
#### **Go**

```
package main
```

```
import (
    "fmt"
   "github.com/huaweicloud/huaweicloud-sdk-go-v3/core/auth/basic"
   dbss "github.com/huaweicloud/huaweicloud-sdk-go-v3/services/dbss/v1"
   "github.com/huaweicloud/huaweicloud-sdk-go-v3/services/dbss/v1/model"
   region "github.com/huaweicloud/huaweicloud-sdk-go-v3/services/dbss/v1/region"
)
```
func main() {

 // The AK and SK used for authentication are hard-coded or stored in plaintext, which has great security risks. It is recommended that the AK and SK be stored in ciphertext in configuration files or environment variables and decrypted during use to ensure security.

 // In this example, AK and SK are stored in environment variables for authentication. Before running this example, set environment variables CLOUD\_SDK\_AK and CLOUD\_SDK\_SK in the local environment

```
 ak := os.Getenv("CLOUD_SDK_AK")
 sk := os.Getenv("CLOUD_SDK_SK")
```

```
 projectId := "{project_id}"
```

```
 auth := basic.NewCredentialsBuilder().
      WithAk(ak).
      WithSk(sk).
      WithProjectId(projectId).
      Build()
   client := dbss.NewDbssClient(
      dbss.DbssClientBuilder().
        WithRegion(region.ValueOf("<YOUR REGION>")).
        WithCredential(auth).
        Build())
 request := &model.ListAuditDatabasesRequest{}
 request.InstanceId = "{instance_id}"
   response, err := client.ListAuditDatabases(request)
  if err == nil fmt.Printf("%+v\n", response)
   } else {
      fmt.Println(err)
   }
```
#### 更多

更多编程语言的SDK代码示例,请参见**[API Explorer](https://console.huaweicloud.com/apiexplorer/#/openapi/DBSS/sdk?api=ListAuditDatabases&version=v1)**的代码示例页签,可生成自动对应 的SDK代码示例。

#### 状态码

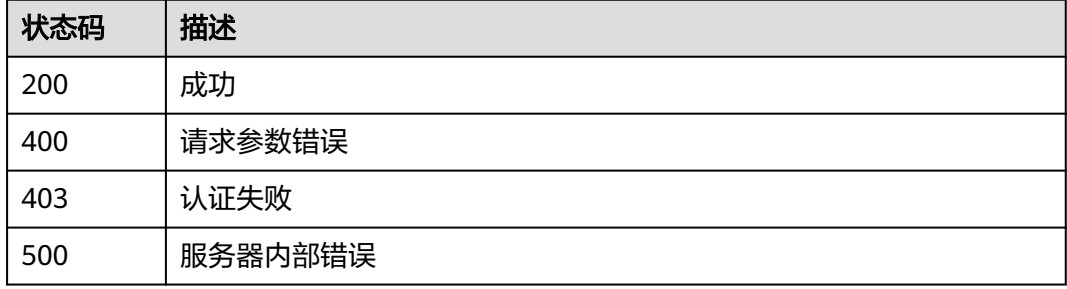

### 错误码

请参[见错误码。](#page-228-0)

## **3.3.2** 查询 **RDS** 数据库列表

}

## 功能介绍

查询RDS数据库列表

## 调用方法

请参[见如何调用](#page-6-0)**API**。

#### **URI**

GET /v2/{project\_id}/audit/databases/rds

#### 表 **3-149** 路径参数

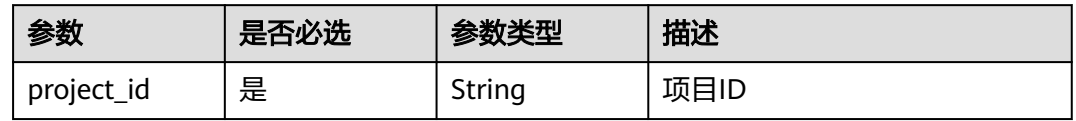

#### 表 **3-150** Query 参数

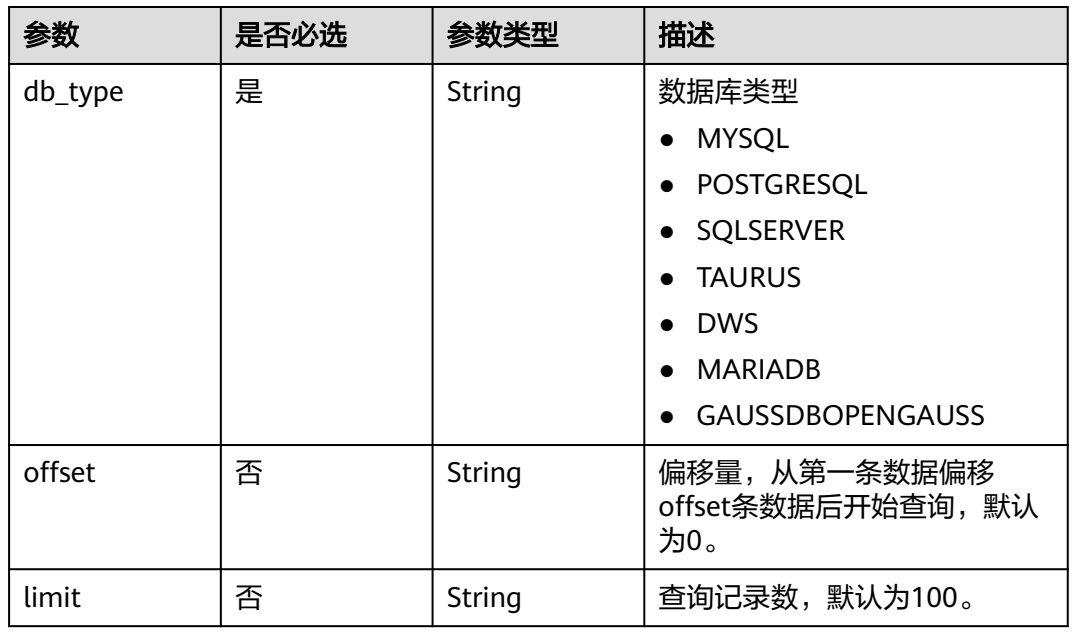

## 请求参数

#### 表 **3-151** 请求 Header 参数

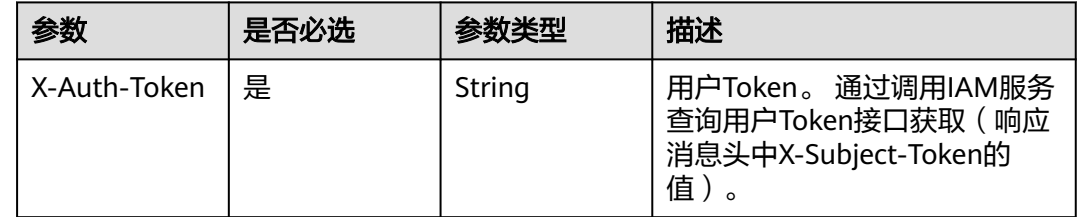

## 响应参数

#### 表 **3-152** 响应 Body 参数

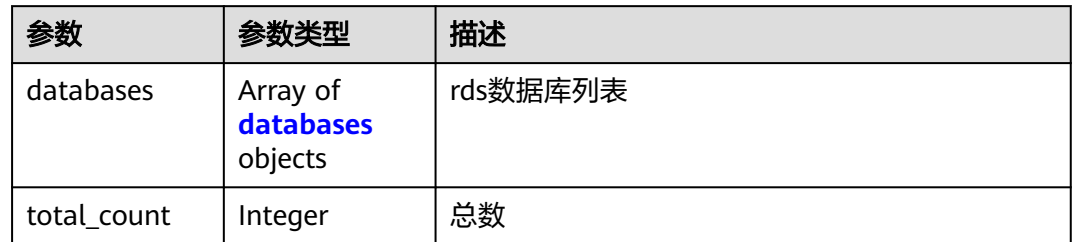

#### 表 **3-153** databases

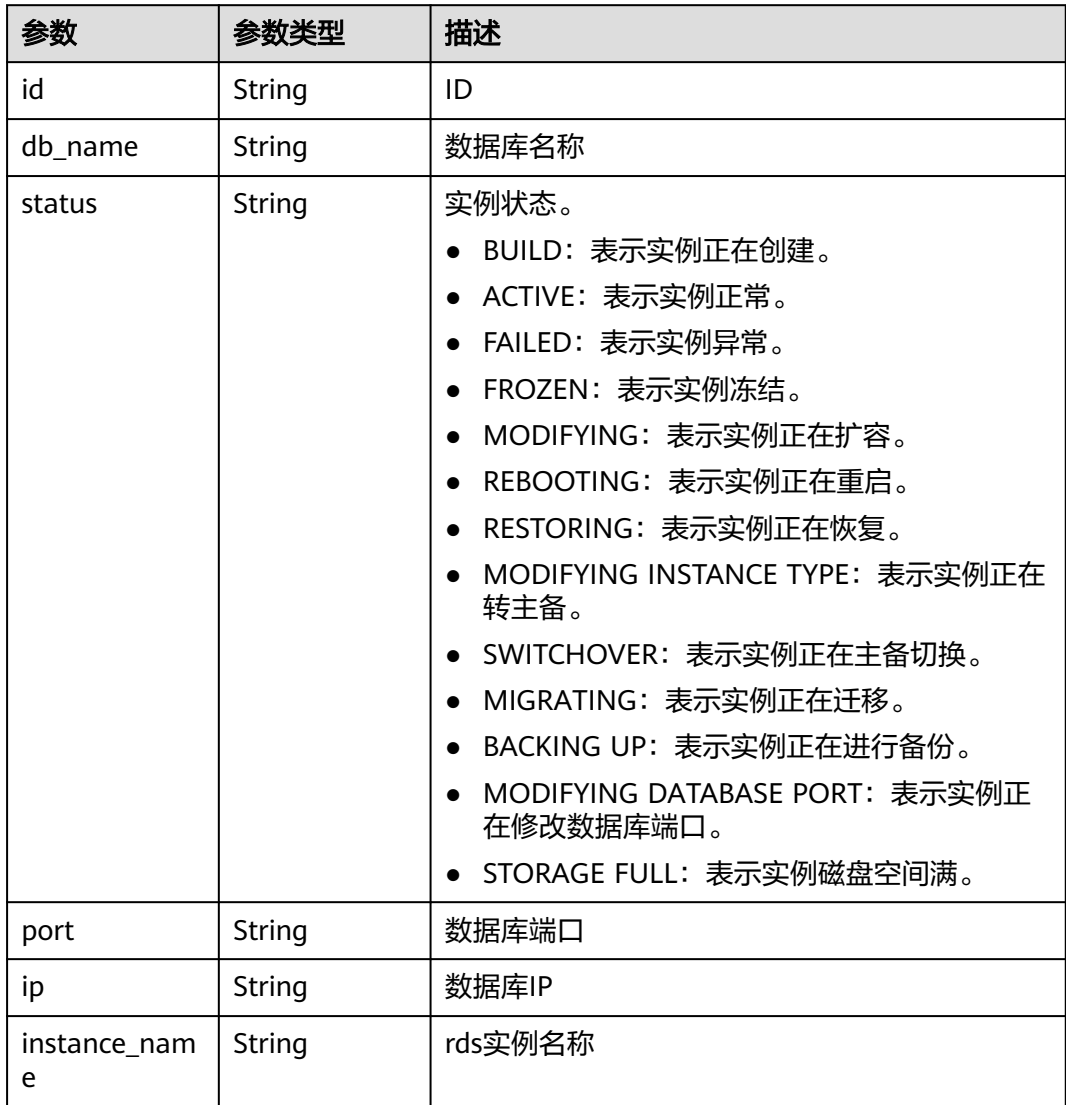

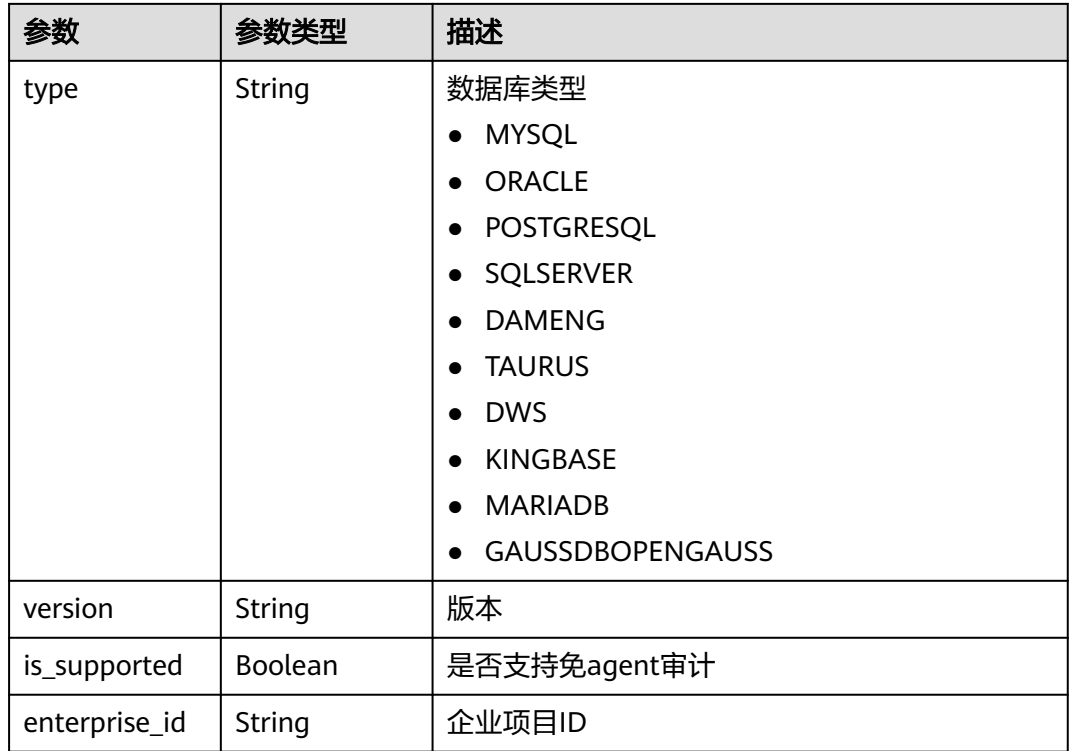

#### 状态码: **400**

表 **3-154** 响应 Body 参数

| 参数    | 参数类型   | 描述       |
|-------|--------|----------|
| error | Object | 错误信息返回体。 |

#### 表 **3-155** ErrorDetail

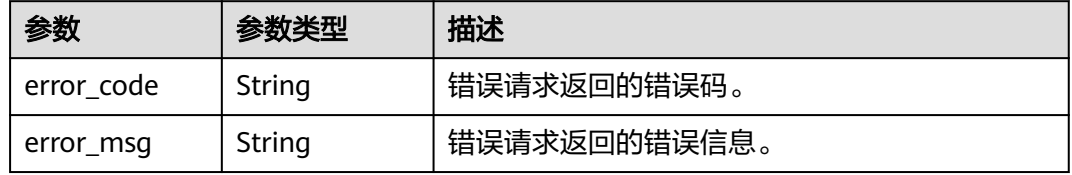

表 **3-156** 响应 Body 参数

| 参数    | 参数类型   | 描述       |
|-------|--------|----------|
| error | Object | 错误信息返回体。 |

#### 表 **3-157** ErrorDetail

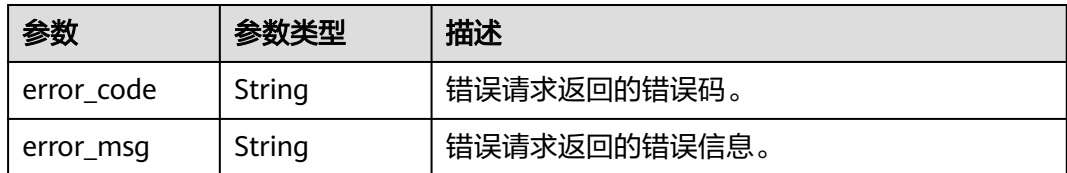

#### 状态码: **500**

#### 表 **3-158** 响应 Body 参数

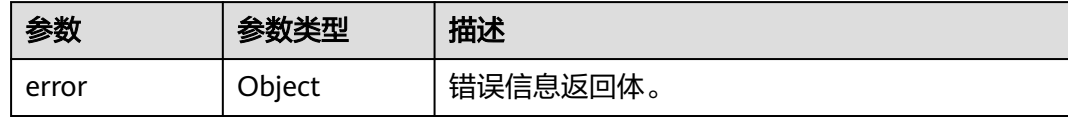

#### 表 **3-159** ErrorDetail

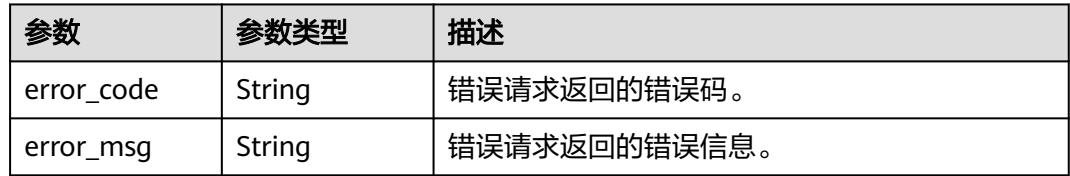

## 请求示例

无

## 响应示例

状态码: **200**

成功

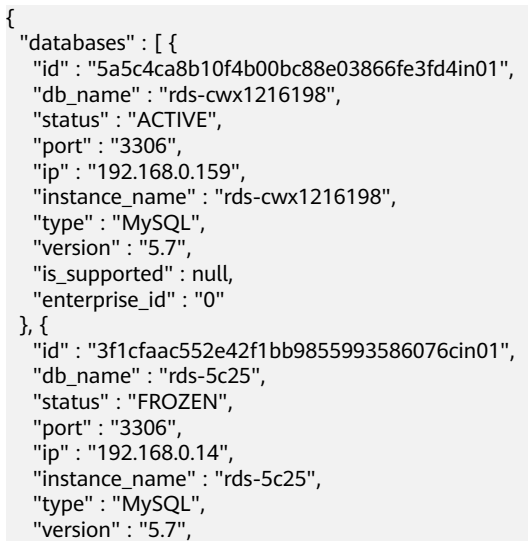

 "is\_supported" : null, "enterprise\_id" : "0" } ], "total\_count" : 2 }

#### 状态码: **400**

请求参数错误

```
{
 "error" : {
 "error_code" : "DBSS.XXXX",
 "error_msg" : "XXX"
 }
}
```
#### 状态码: **500**

服务器内部错误

```
{
 "error" : {
   "error_code" : "DBSS.XXXX",
   "error_msg" : "XXX"
  }
}
```
## 状态码

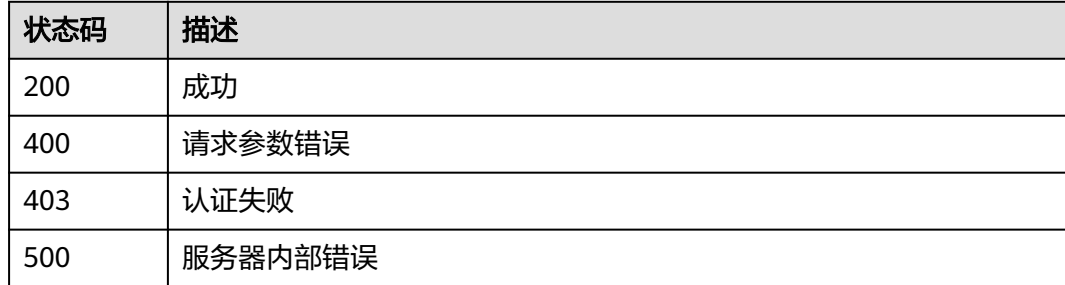

## 错误码

请参[见错误码。](#page-228-0)

## **3.3.3** 添加自建数据库

## 功能介绍

添加自建数据库

## 调用方法

请参[见如何调用](#page-6-0)**API**。

### **URI**

POST /v1/{project\_id}/{instance\_id}/audit/databases

#### 表 **3-160** 路径参数

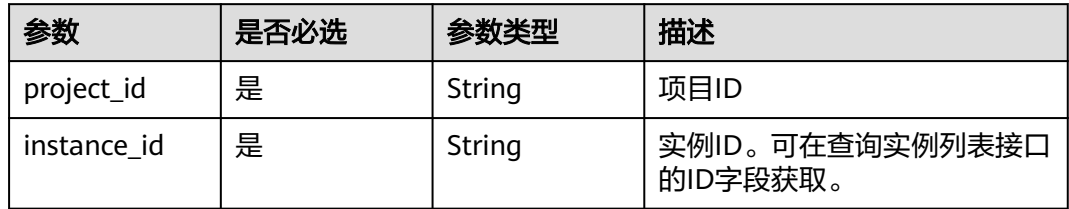

## 请求参数

表 **3-161** 请求 Header 参数

| 参数           | 是否必选 | 参数类型   | 描述                                                                      |
|--------------|------|--------|-------------------------------------------------------------------------|
| X-Auth-Token | 是    | String | 用户Token。 通过调用IAM服务<br>查询用户Token接口获取 ( 响应<br>消息头中X-Subject-Token的<br>值)。 |

#### 表 **3-162** 请求 Body 参数

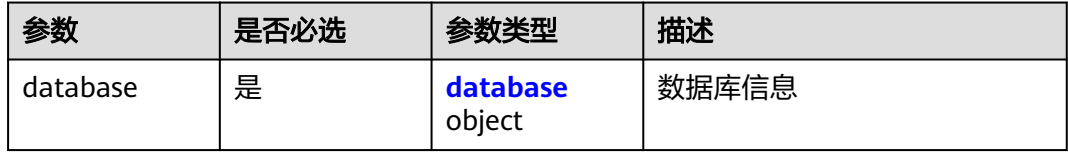

#### 表 **3-163** database

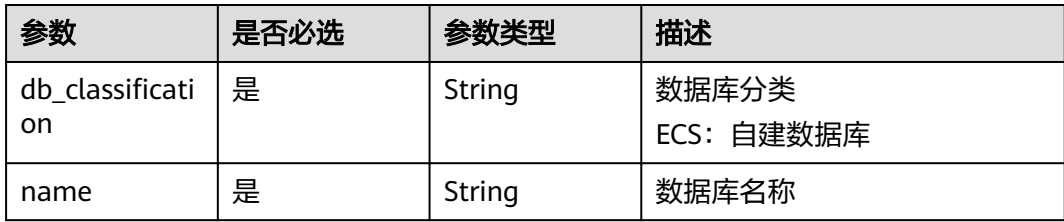

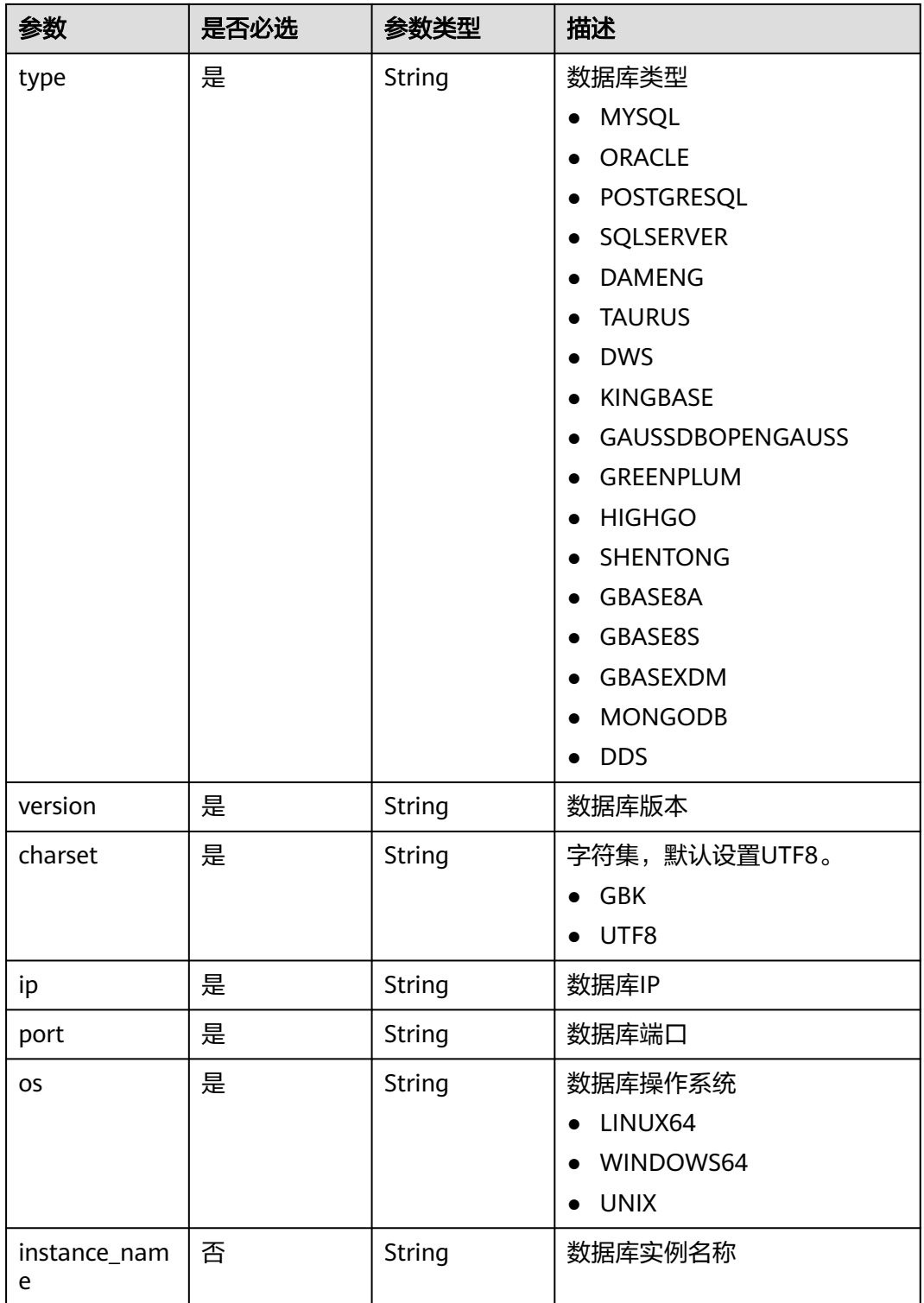

## 响应参数

#### 表 **3-164** 响应 Body 参数

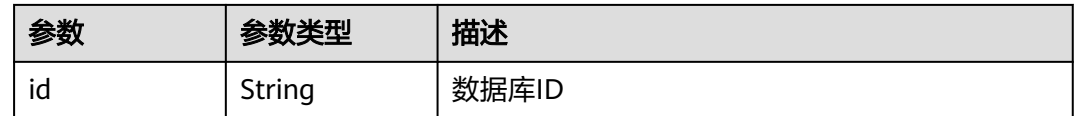

#### 状态码: **400**

#### 表 **3-165** 响应 Body 参数

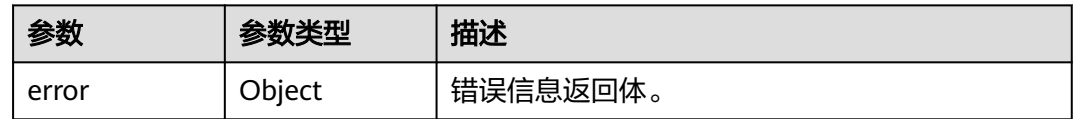

#### 表 **3-166** ErrorDetail

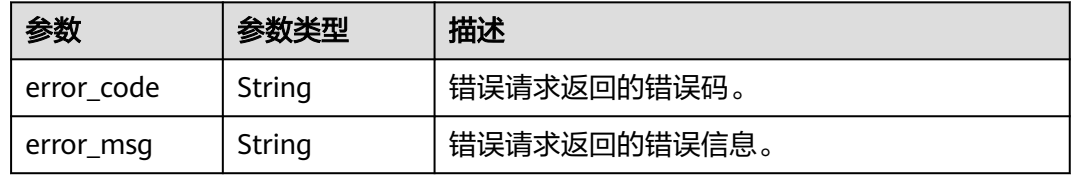

#### 状态码: **403**

#### 表 **3-167** 响应 Body 参数

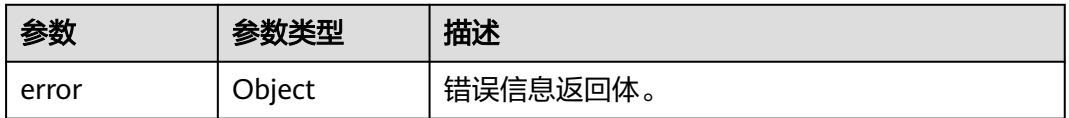

#### 表 **3-168** ErrorDetail

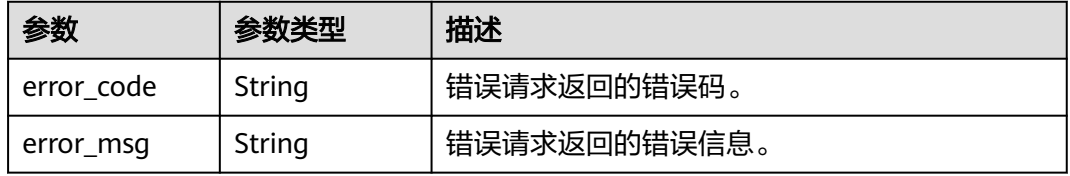

#### 状态码: **500**

#### 表 **3-169** 响应 Body 参数

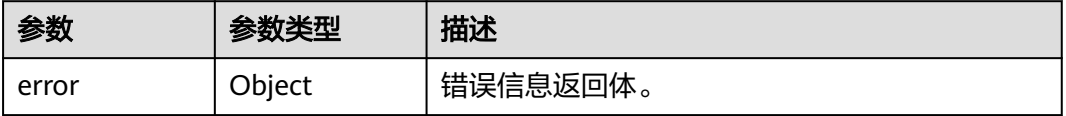

#### 表 **3-170** ErrorDetail

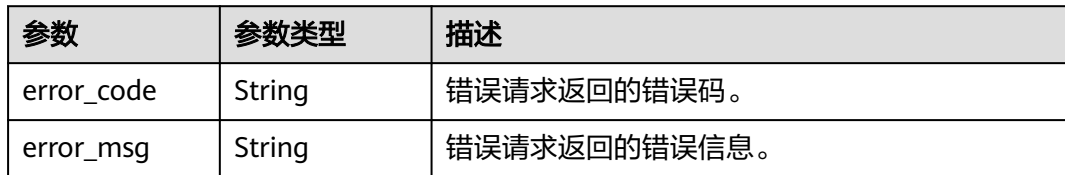

## 请求示例

/v1/{project\_id}/{instance\_id}/audit/databases

```
{
  "database" : {
   "name" : "test",
    "type" : "POSTGRESQL",
 "version" : "7.4",
 "charset" : "UTF8",
   "ip" : "1.1.1.1",
    "port" : "66",
    "instance_name" : "testaaa",
 "os" : "LINUX64",
 "db_classification" : "ECS"
  }
}
```
## 响应示例

#### 状态码: **200**

成功

{ "id" : "Fadq-Y4B51p4J06sRc4F" }

#### 状态码: **400**

失败

```
{
 "error" : {
 "error_code" : "DBSS.XXXX",
 "error_msg" : "XXX"
 }
}
```
## 状态码

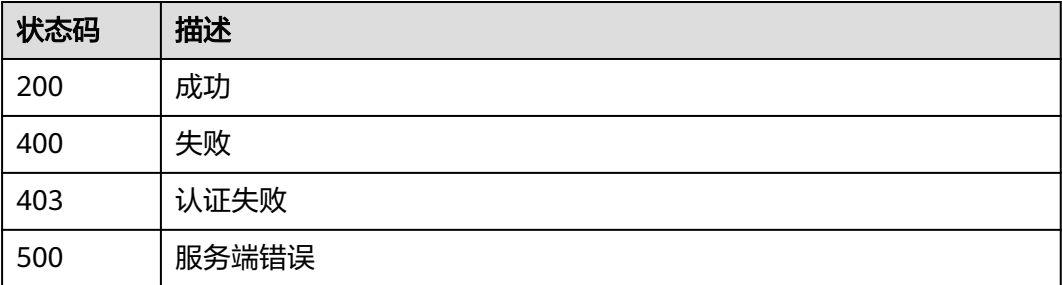

## 错误码

请参[见错误码。](#page-228-0)

## **3.3.4** 添加 **RDS** 数据库

## 功能介绍

添加RDS数据库

## 调用方法

请参[见如何调用](#page-6-0)**API**。

### **URI**

POST /v2/{project\_id}/{instance\_id}/audit/databases/rds

#### 表 **3-171** 路径参数

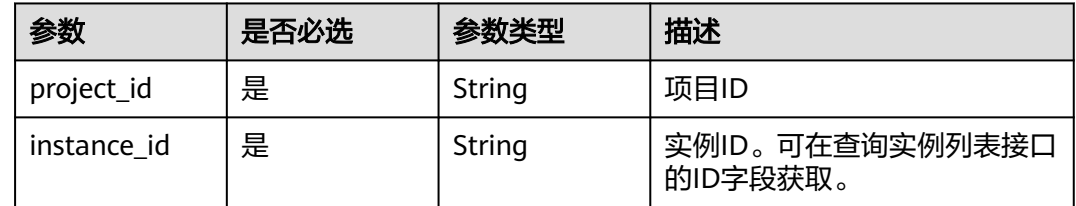

## 请求参数

表 **3-172** 请求 Header 参数

| 参数           | 是否必选 | 参数类型   | 描述                                                                     |
|--------------|------|--------|------------------------------------------------------------------------|
| X-Auth-Token | 是    | String | 用户Token。 通过调用IAM服务<br>查询用户Token接口获取 (响应<br>消息头中X-Subject-Token的<br>值)。 |

#### 表 **3-173** 请求 Body 参数

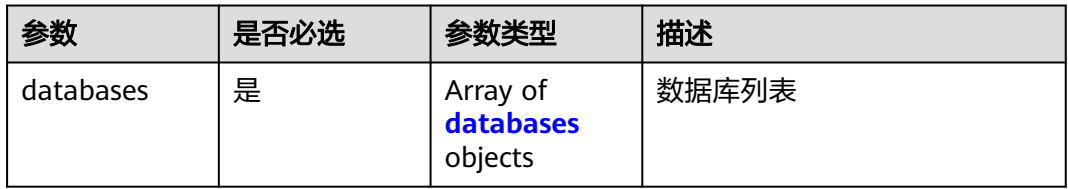

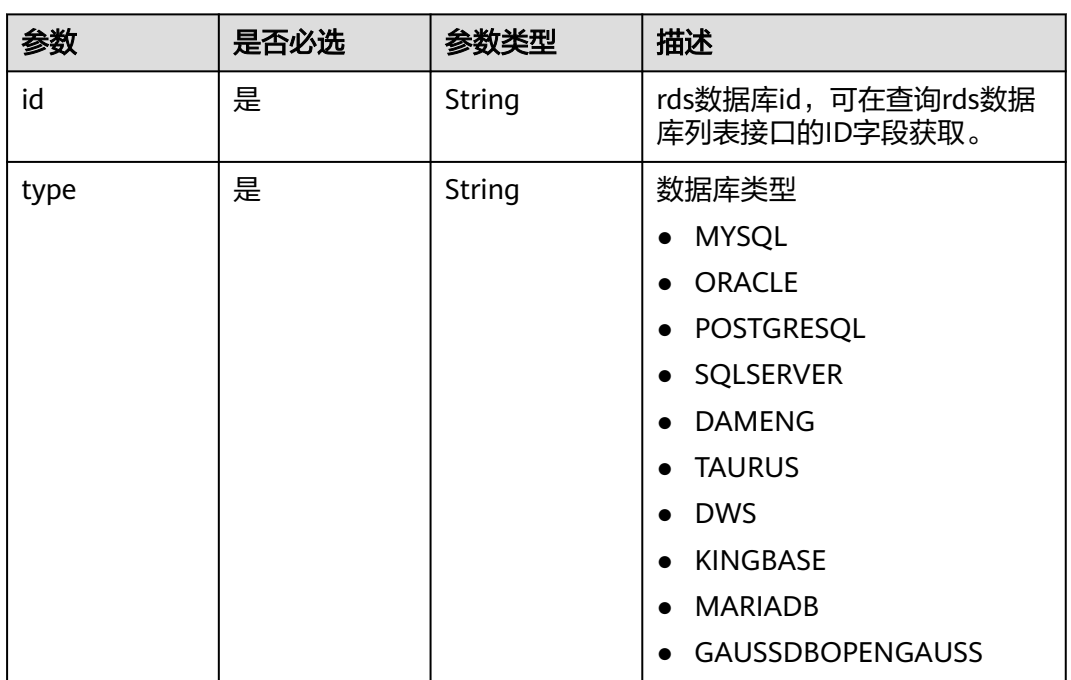

#### <span id="page-97-0"></span>表 **3-174** databases

## 响应参数

#### 状态码: **200**

#### 表 **3-175** 响应 Body 参数

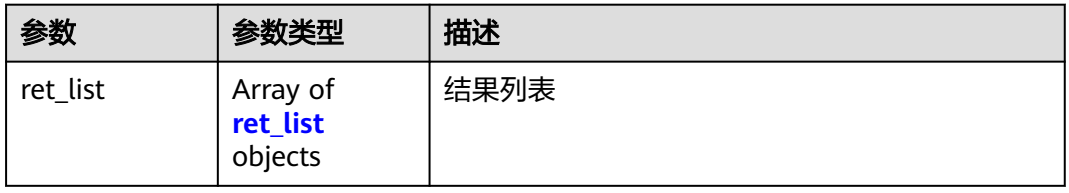

#### 表 **3-176** ret\_list

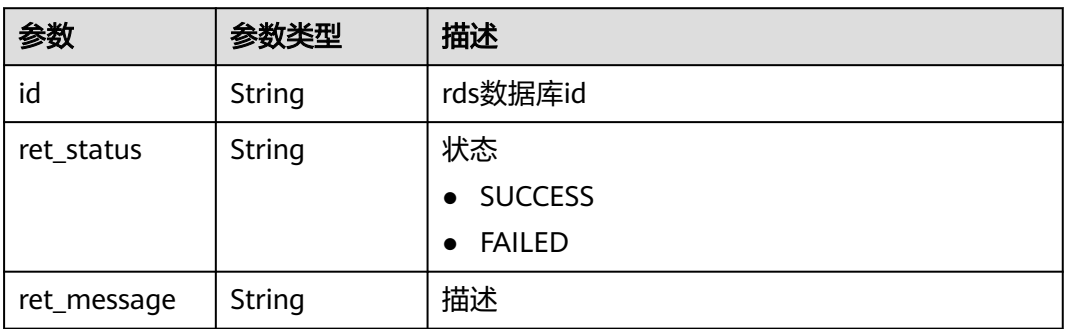

#### 表 **3-177** 响应 Body 参数

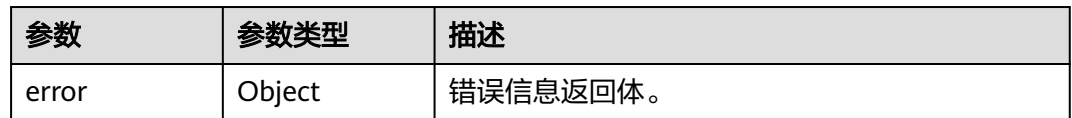

#### 表 **3-178** ErrorDetail

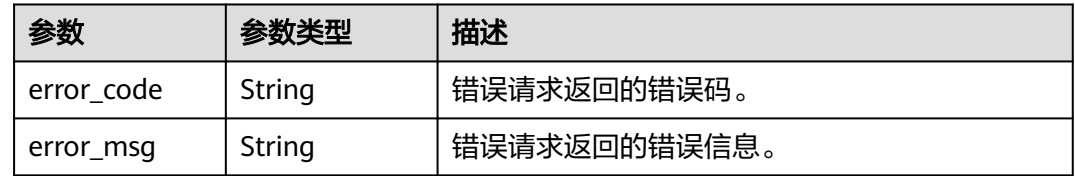

#### 状态码: **403**

#### 表 **3-179** 响应 Body 参数

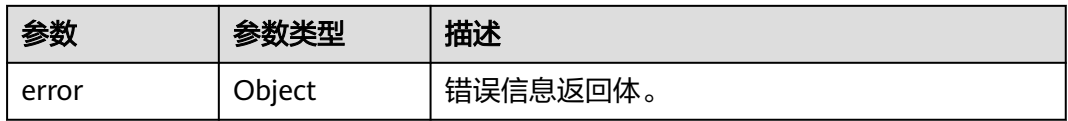

#### 表 **3-180** ErrorDetail

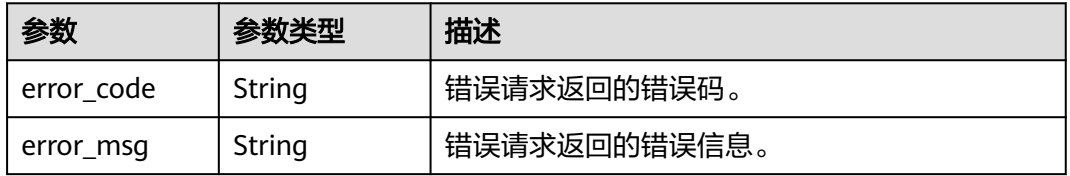

#### 状态码: **500**

#### 表 **3-181** 响应 Body 参数

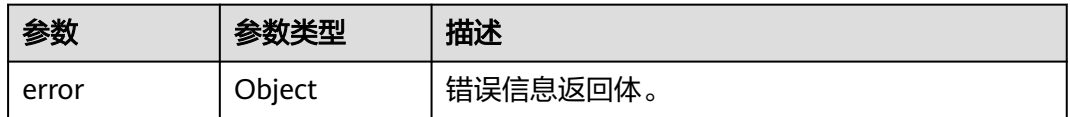

#### 表 **3-182** ErrorDetail

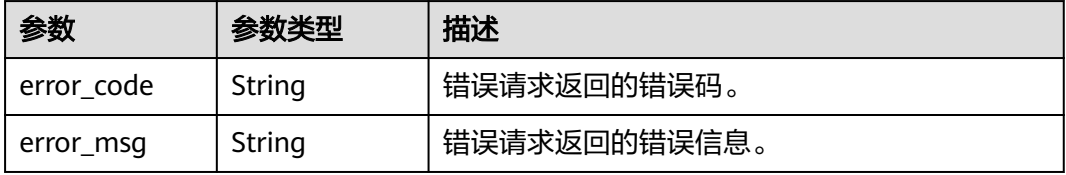

## 请求示例

/v2/{project\_id}/{instance\_id}/audit/databases/rds

```
 "databases" : [ {
 "id" : "123751d3ee2f47aea64822e98318c6a8in01",
 "type" : "MYSQL"
 } ]
```
## 响应示例

#### 状态码: **200**

成功

{

}

```
{
  "ret_list" : [ {
   "id" : "123751d3ee2f47aea64822e98318c6a8in01",
 "ret_status" : "SUCCESS",
 "ret_message" : null
 }, {
 "id" : "2343f7285d684fed8b09fac201c3fc7ain01",
 "ret_status" : "FAILED",
   "ret_message" : "Unknown error."
 } ]
}
```
#### 状态码: **400**

失败

```
{
  "error" : {
 "error_code" : "DBSS.XXXX",
 "error_msg" : "XXX"
 }
}
```
## 状态码

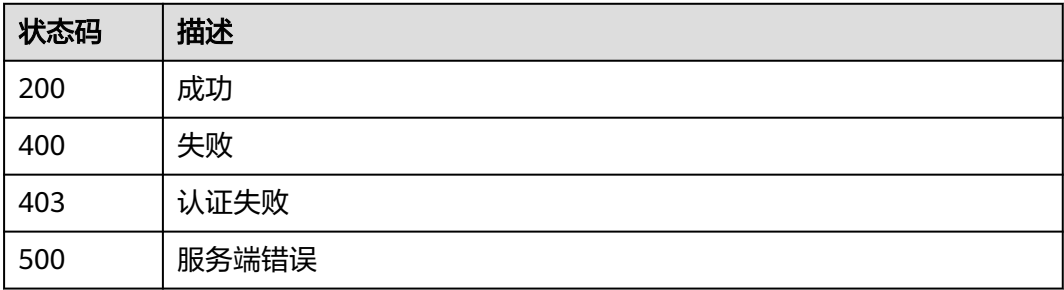

## 错误码

请参[见错误码。](#page-228-0)

## **3.3.5** 删除数据库

## 功能介绍

删除数据库

## 调用方法

请参[见如何调用](#page-6-0)**API**。

#### **URI**

DELETE /v2/{project\_id}/{instance\_id}/audit/databases/{db\_id}

#### 表 **3-183** 路径参数

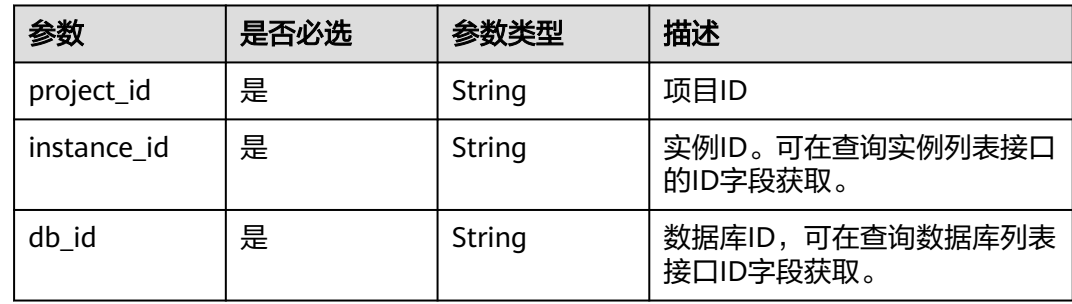

## 请求参数

#### 表 **3-184** 请求 Header 参数

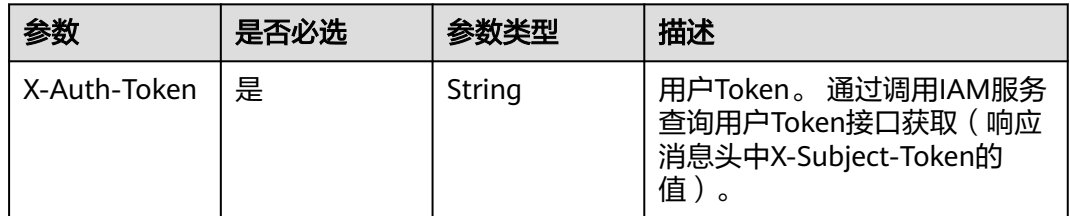

#### 响应参数

#### 状态码: **200**

#### 表 **3-185** 响应 Body 参数

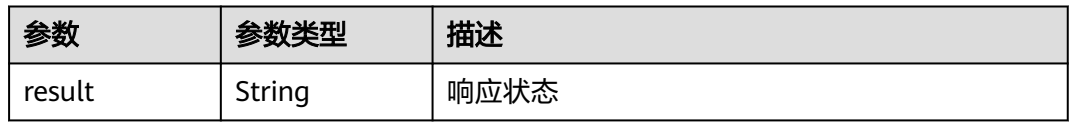

#### 状态码: **400**

#### 表 **3-186** 响应 Body 参数

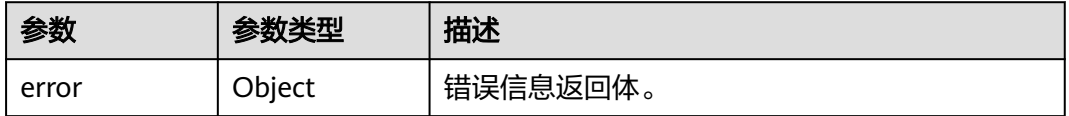

#### 表 **3-187** ErrorDetail

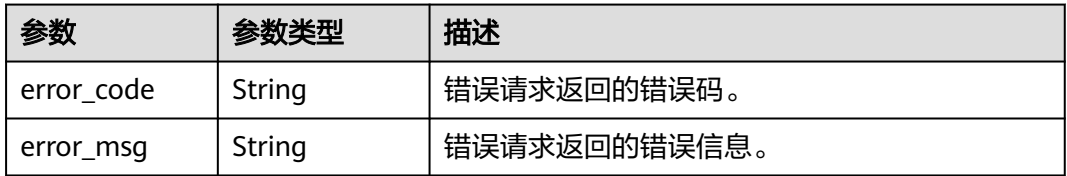

#### 状态码: **403**

#### 表 **3-188** 响应 Body 参数

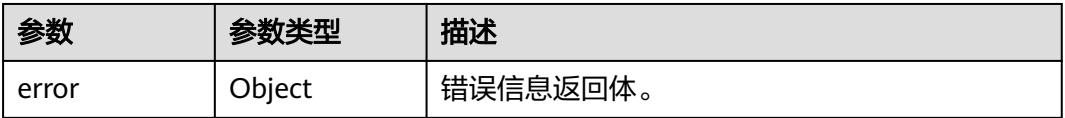

#### 表 **3-189** ErrorDetail

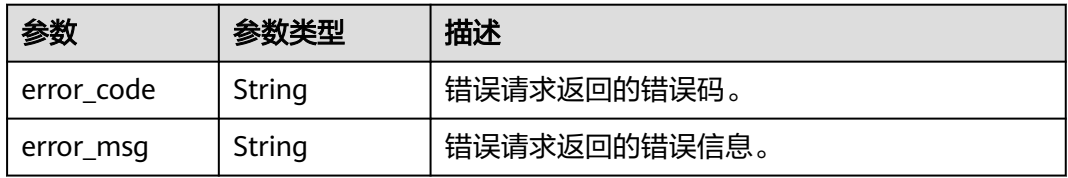

#### 状态码: **500**

#### 表 **3-190** 响应 Body 参数

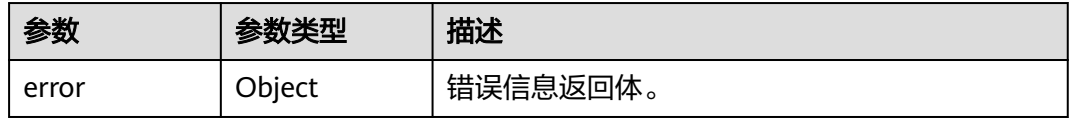

#### 表 **3-191** ErrorDetail

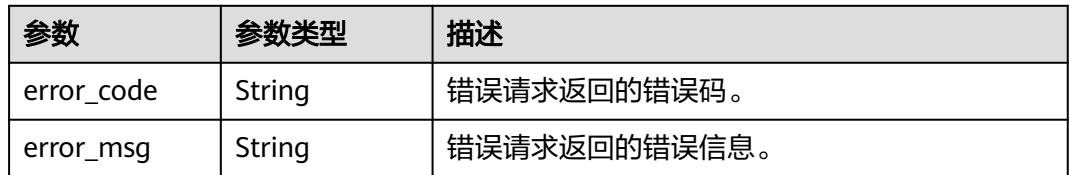

#### 请求示例

/v2/{project\_id}/{instance\_id}/audit/databases/{db\_id}

## 响应示例

#### 状态码: **200**

成功

{ "status" : "SUCCESS" }

状态码: **400**

失败

```
{
 "error" : {
 "error_code" : "DBSS.XXXX",
 "error_msg" : "XXX"
 }
}
```
## 状态码

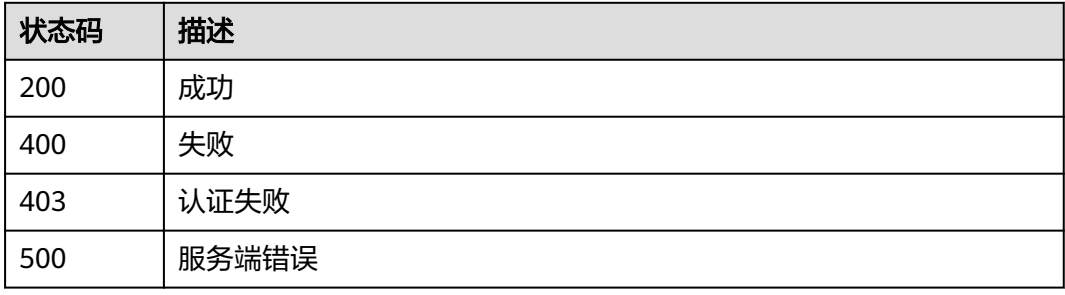

## 错误码

请参[见错误码。](#page-228-0)

## **3.3.6** 开启关闭数据库

## 功能介绍

开启关闭数据库

## 调用方法

请参[见如何调用](#page-6-0)**API**。

**URI**

POST /v2/{project\_id}/{instance\_id}/audit/databases/switch

#### 表 **3-192** 路径参数

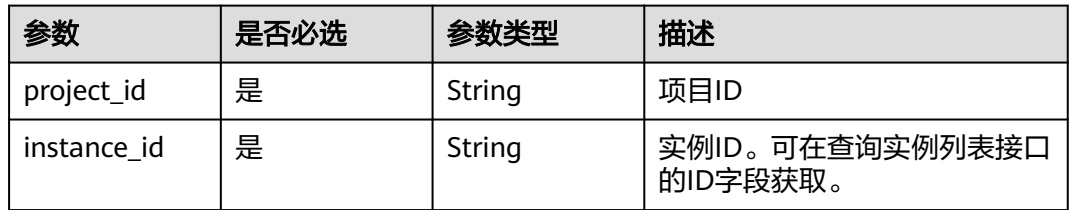

## 请求参数

表 **3-193** 请求 Header 参数

| 参数           | 是否必选 | 参数类型   | 描述                                                                    |
|--------------|------|--------|-----------------------------------------------------------------------|
| X-Auth-Token | 是    | String | 用户Token。 通过调用IAM服务<br>查询用户Token接口获取 (响应<br>消息头中X-Subject-Token的<br>值, |

### 表 **3-194** 请求 Body 参数

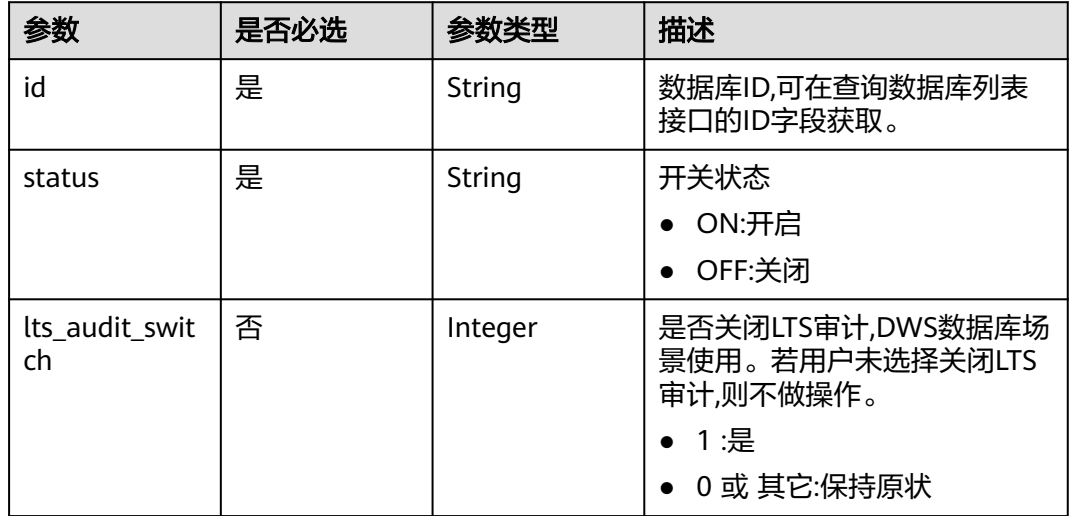

## 响应参数

状态码: **200**

表 **3-195** 响应 Body 参数

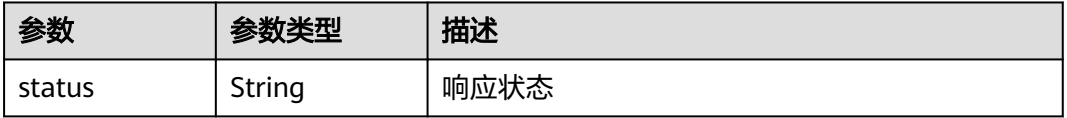

#### 状态码: **400**

#### 表 **3-196** 响应 Body 参数

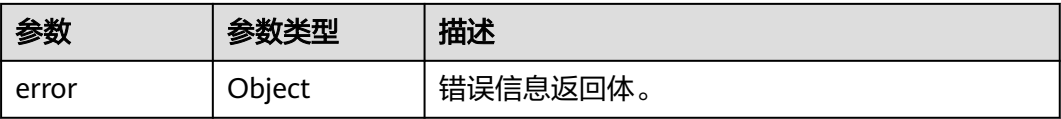

#### 表 **3-197** ErrorDetail

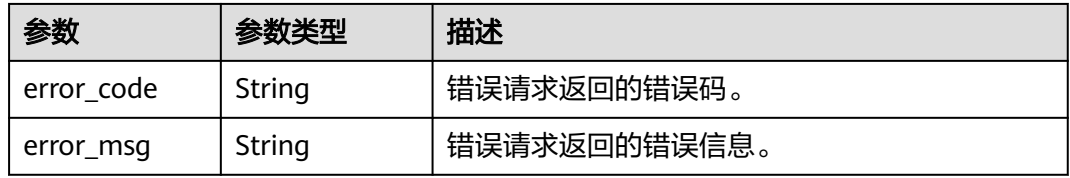

#### 状态码: **403**

表 **3-198** 响应 Body 参数

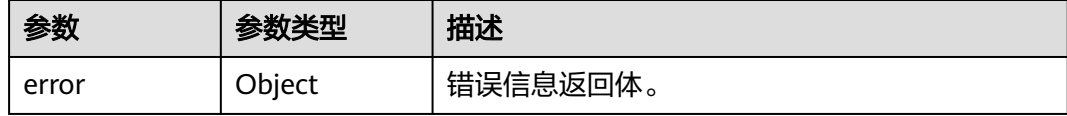

#### 表 **3-199** ErrorDetail

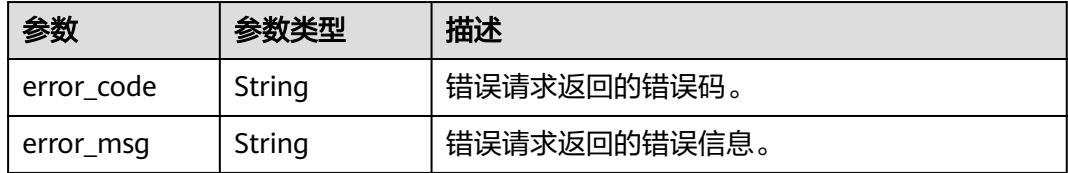

#### 状态码: **500**

#### 表 **3-200** 响应 Body 参数

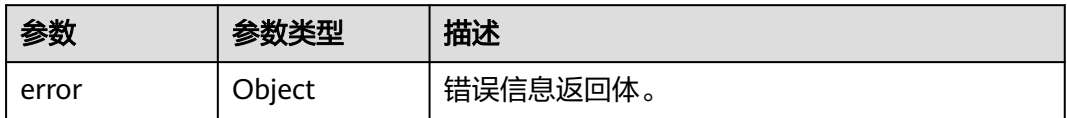

#### 表 **3-201** ErrorDetail

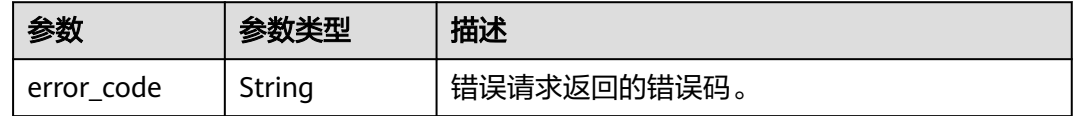

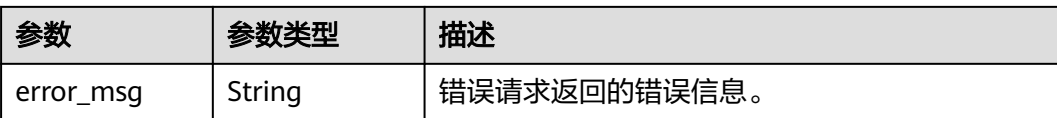

## 请求示例

/v2/{project\_id}/{instance\_id}/audit/databases/switch

```
{
 "id" : "Gadr-Y4B51p4J06s5s5B",
  "status" : "OFF"
}
```
## 响应示例

状态码: **200**

成功

{ "status" : "SUCCESS" }

#### 状态码: **400**

失败

```
{
 "error" : {
 "error_code" : "DBSS.XXXX",
 "error_msg" : "XXX"
 }
}<sup>2</sup>
```
## 状态码

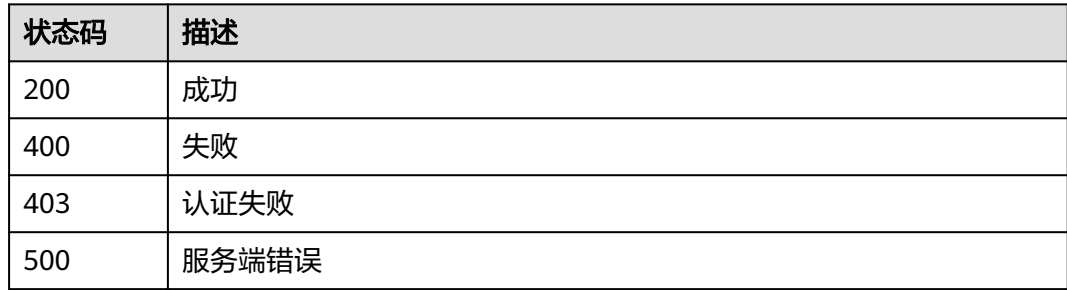

## 错误码

请参[见错误码。](#page-228-0)

# **3.4** 审计 **Agent**

## **3.4.1** 查询数据库 **Agent** 列表

## 功能介绍

查询数据库Agent列表

## 调用方法

请参[见如何调用](#page-6-0)**API**。

### **URI**

GET /v2/{project\_id}/{instance\_id}/audit/agents

#### 表 **3-202** 路径参数

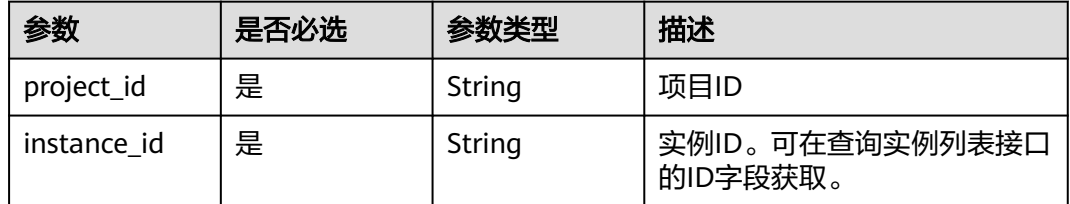

#### 表 **3-203** Query 参数

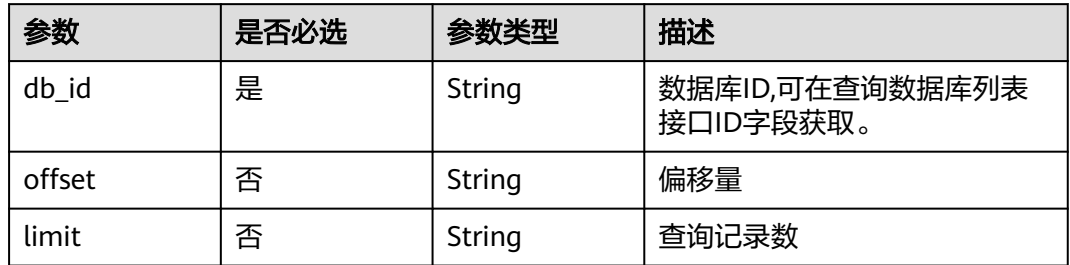

### 请求参数

#### 表 **3-204** 请求 Header 参数

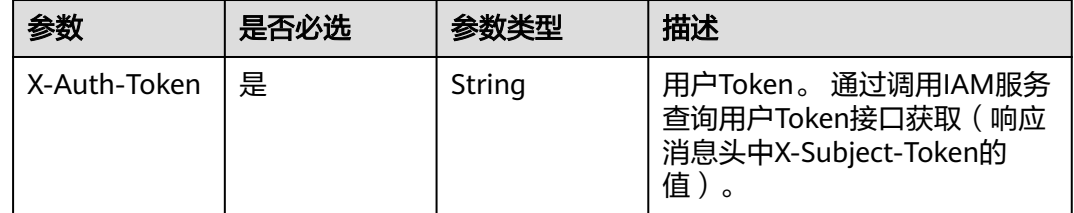

## 响应参数

#### 表 **3-205** 响应 Body 参数

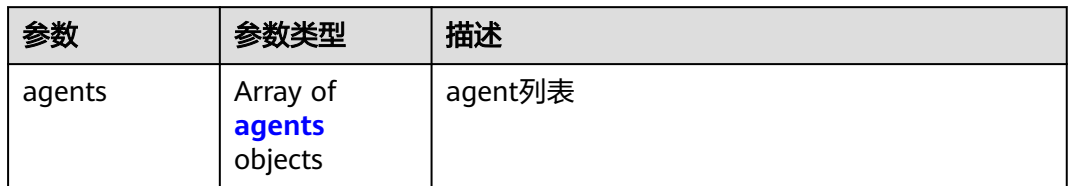

#### 表 **3-206** agents

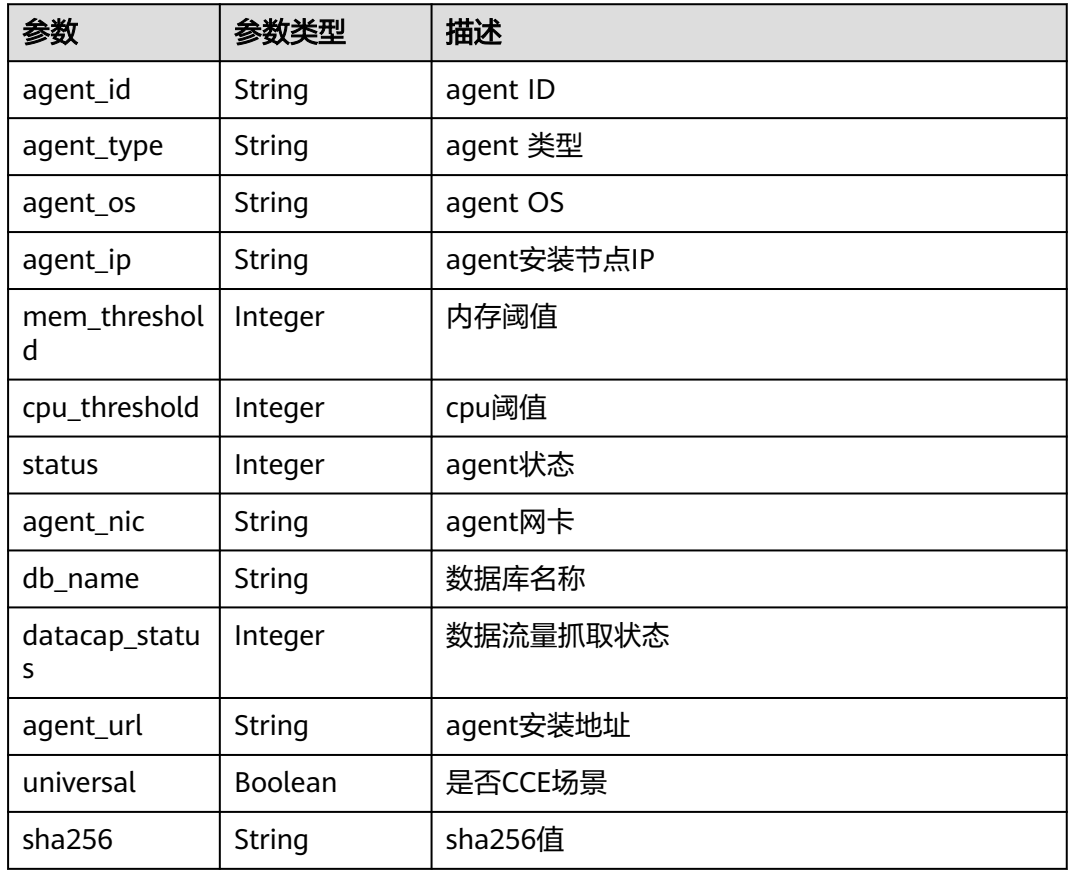

### 状态码: **400**

表 **3-207** 响应 Body 参数

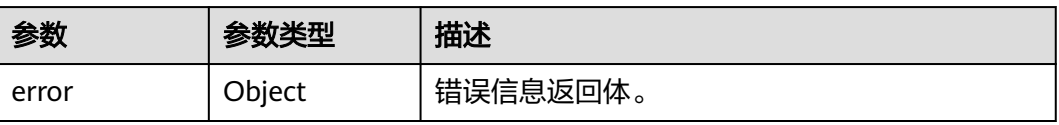
#### 表 **3-208** ErrorDetail

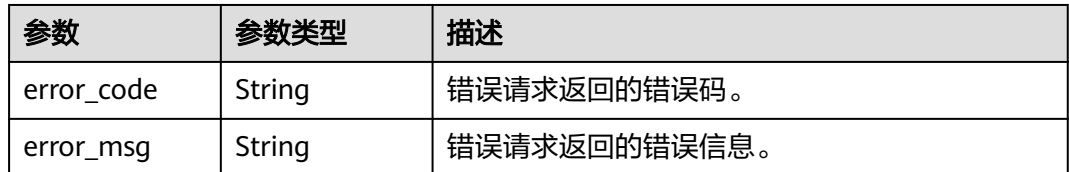

#### 状态码: **403**

#### 表 **3-209** 响应 Body 参数

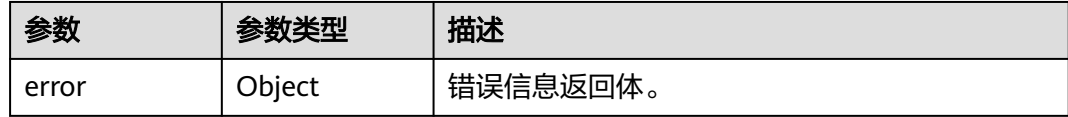

#### 表 **3-210** ErrorDetail

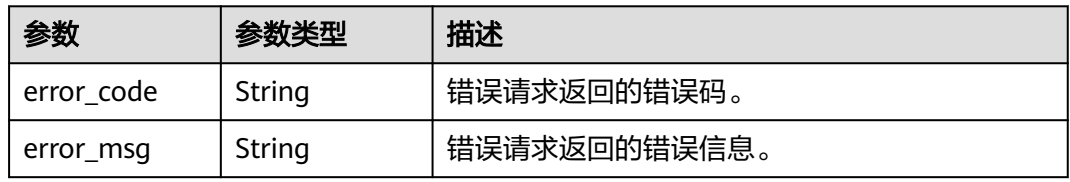

### 状态码: **500**

#### 表 **3-211** 响应 Body 参数

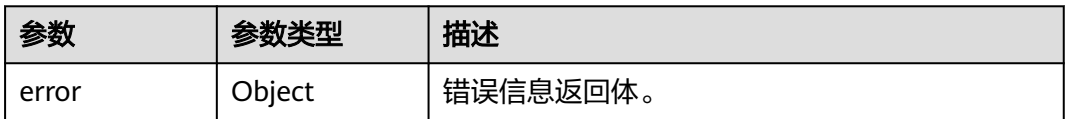

#### 表 **3-212** ErrorDetail

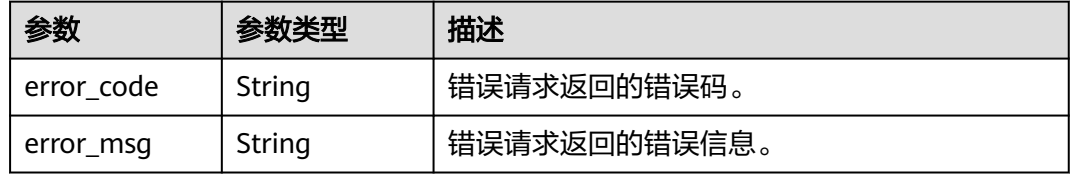

# 请求示例

/v2/{project\_id}/{instance\_id}/audit/agents

## 响应示例

状态码: **200**

#### 成功

{

```
 "agents" : [ {
 "agent_id" : "X1miCo8BDdIO3rwSbhug",
 "agent_type" : "DB",
 "agent_os" : "LINUX64_X86",
 "agent_ip" : "2407:c080:11f0:23b:59d5:7ddf:5650:447b",
 "agent_nic" : "",
   "cpu_threshold" : 80,
   "mem_threshold" : 80,
   "db_name" : "",
   "status" : 1,
   "datacap_status" : 1,
 "agent_url" : "/opt/dbss_audit/audit_server/agent/",
 "universal" : false,
   "sha256" : "2619a4fc8ff3b3dda48c4347630bc8d7ece2e1f046eab7ac044e7d0df49886e3"
 } ]
}
```
#### 状态码: **400**

请求参数错误

```
{
 "error" : {
 "error_code" : "DBSS.XXXX",
 "error_msg" : "XXX"
 }
}
```
### 状态码: **500**

#### 服务器内部错误

```
{
 "error" : {
 "error_code" : "DBSS.XXXX",
 "error_msg" : "XXX"
 }
}
```
# 状态码

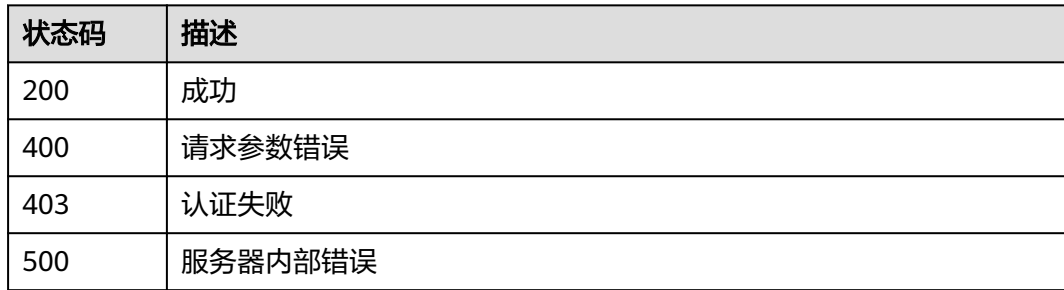

## 错误码

请参[见错误码。](#page-228-0)

# **3.4.2** 添加审计数据库 **Agent**

# 功能介绍

添加审计数据库Agent

# 调用方法

请参[见如何调用](#page-6-0)**API**。

**URI**

POST /v2/{project\_id}/{instance\_id}/audit/agents

#### 表 **3-213** 路径参数

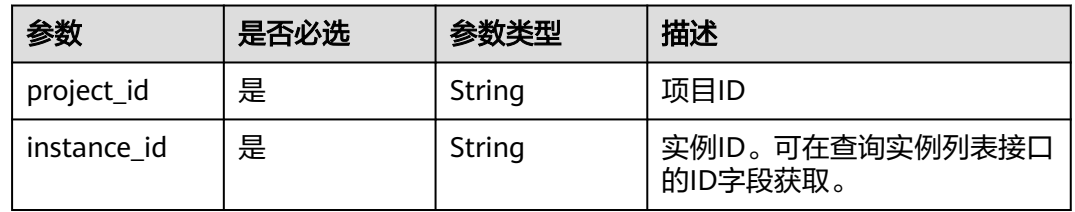

# 请求参数

表 **3-214** 请求 Header 参数

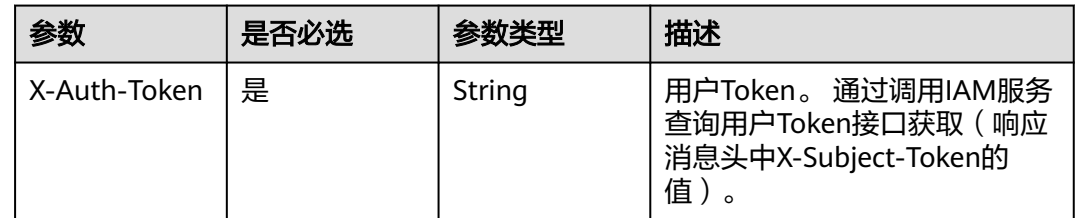

## 表 **3-215** 请求 Body 参数

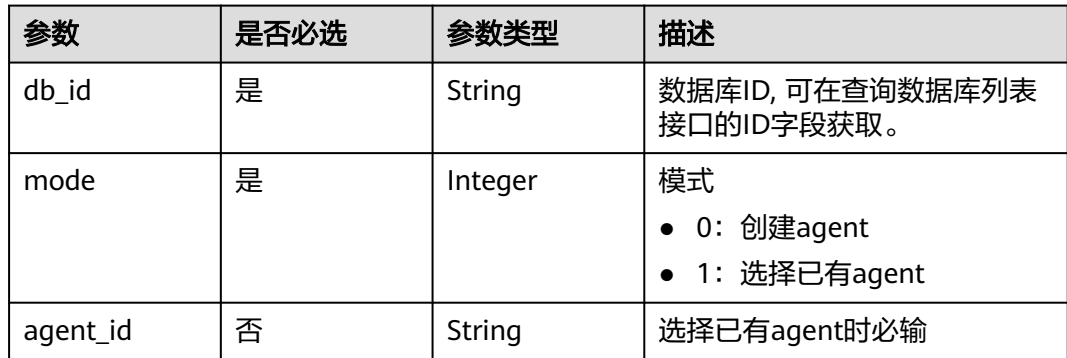

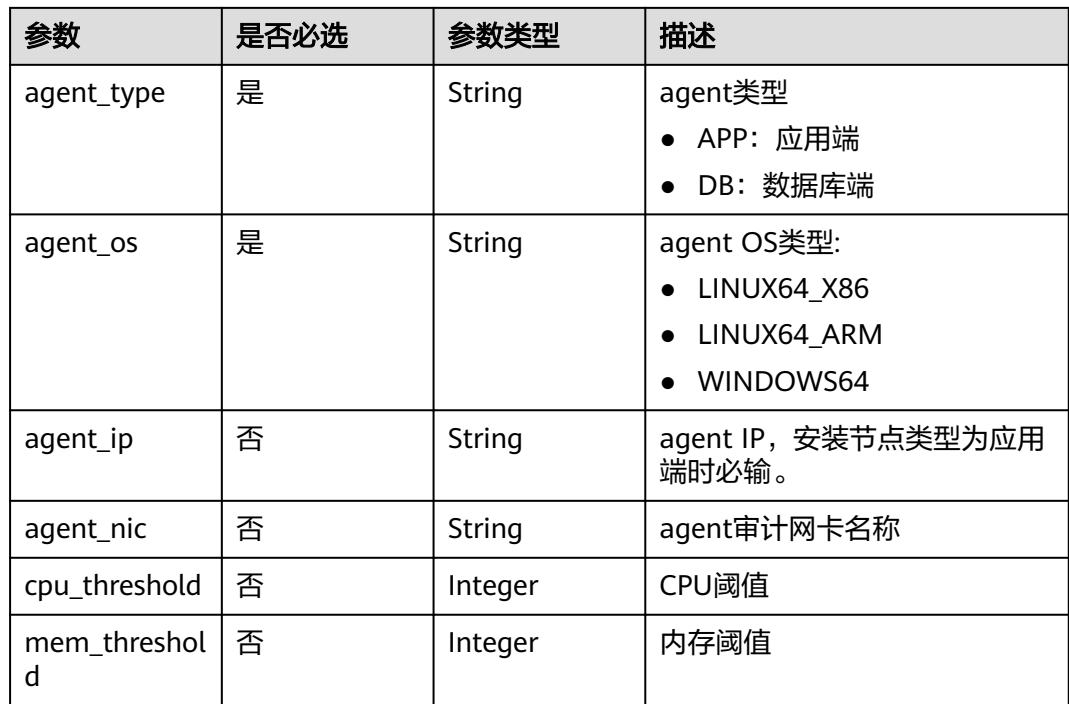

# 响应参数

## 状态码: **200**

表 **3-216** 响应 Body 参数

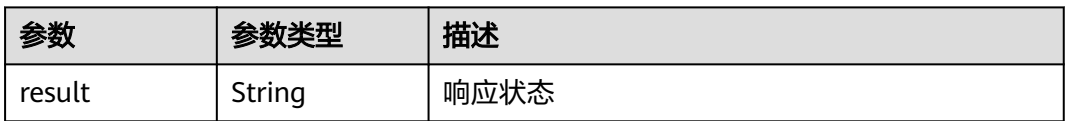

#### 状态码: **400**

#### 表 **3-217** 响应 Body 参数

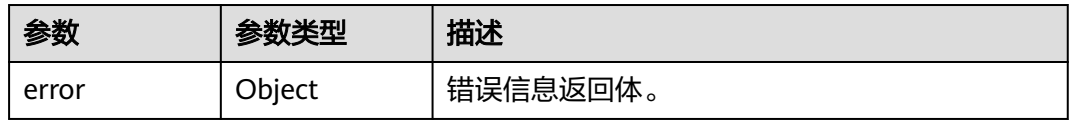

#### 表 **3-218** ErrorDetail

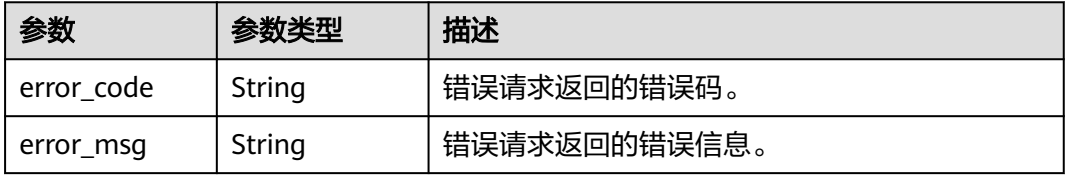

#### 表 **3-219** 响应 Body 参数

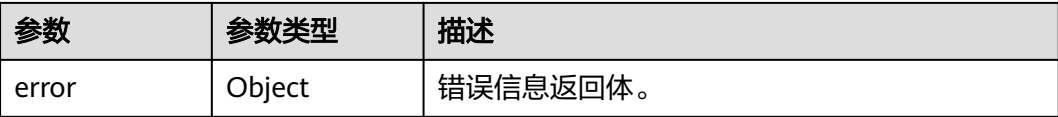

#### 表 **3-220** ErrorDetail

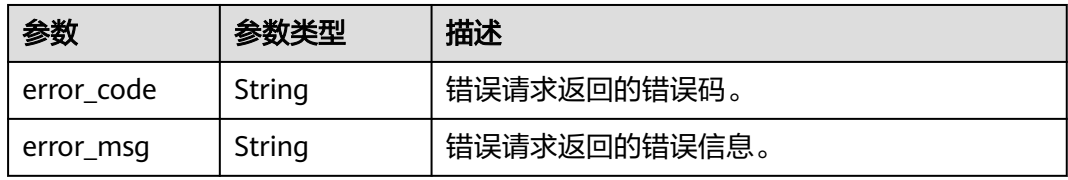

#### 状态码: **500**

表 **3-221** 响应 Body 参数

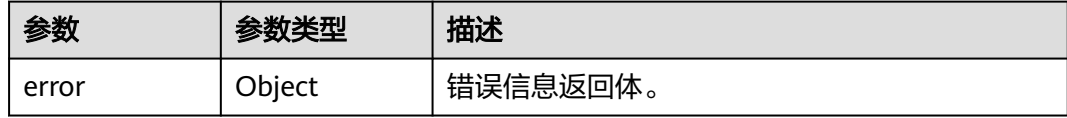

#### 表 **3-222** ErrorDetail

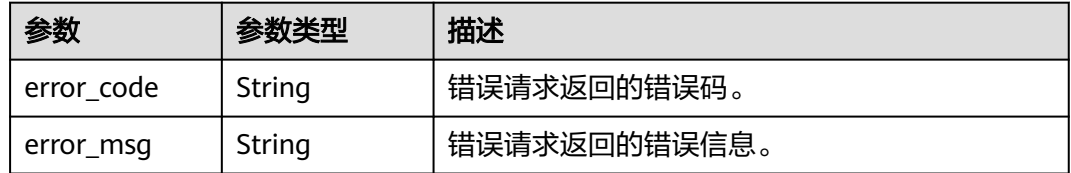

## 请求示例

/v2/{project\_id}/{instance\_id}/audit/agents

{

- "db\_id" : "Gadr-Y4B51p4J06s5s5B", "mode" : 0,
- "agent\_type" : "DB",
- mode : 0,<br>"agent\_type" : "DB",<br>"agent\_os" : "LINUX64\_X86",
- "cpu\_threshold" : 80,
- "mem\_threshold" : 80 }

## 响应示例

### 状态码: **200**

成功

{ "result" : "SUCCESS" }

#### 状态码: **400**

失败

```
{
  "error" : {
 "error_code" : "DBSS.XXXX",
 "error_msg" : "XXX"
  }
}
```
## 状态码

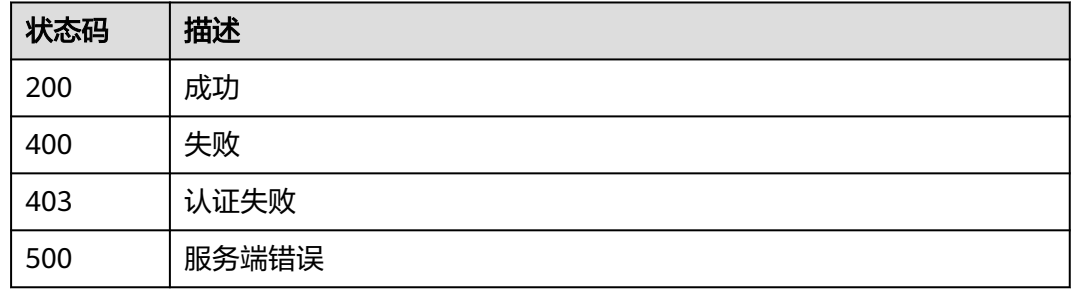

# 错误码

请参[见错误码。](#page-228-0)

# **3.4.3** 删除数据库 **Agent**

# 功能介绍

删除数据库Agent

# 调用方法

请参[见如何调用](#page-6-0)**API**。

#### **URI**

DELETE /v2/{project\_id}/{instance\_id}/audit/agents/{agent\_id}

#### 表 **3-223** 路径参数

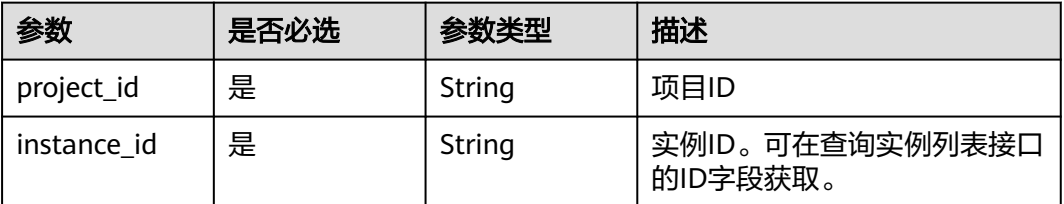

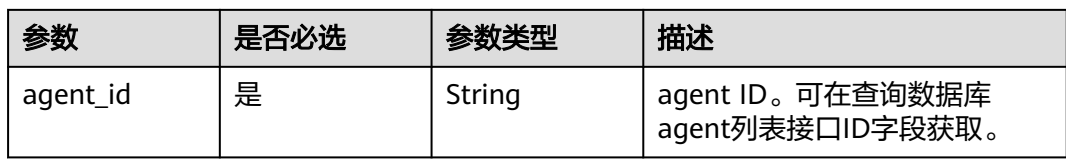

#### 表 **3-224** Query 参数

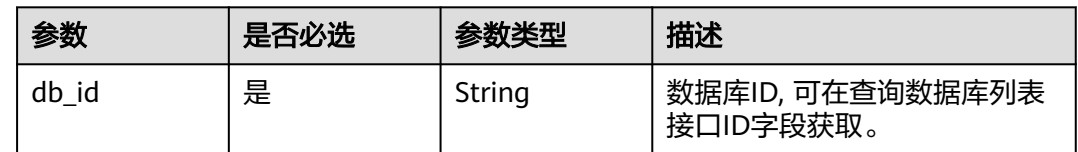

# 请求参数

#### 表 **3-225** 请求 Header 参数

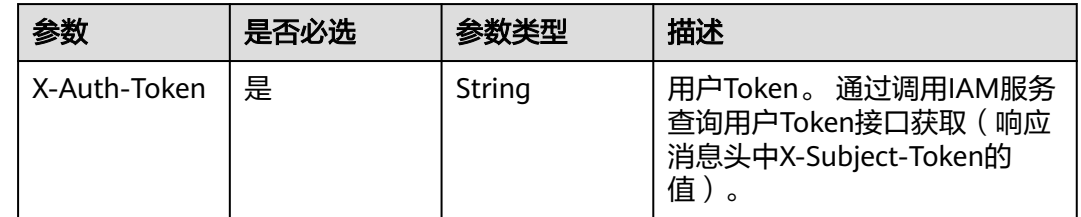

# 响应参数

### 状态码: **200**

## 表 **3-226** 响应 Body 参数

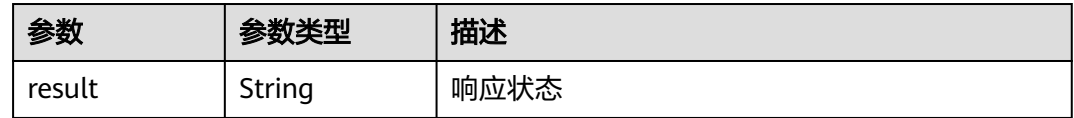

#### 状态码: **400**

#### 表 **3-227** 响应 Body 参数

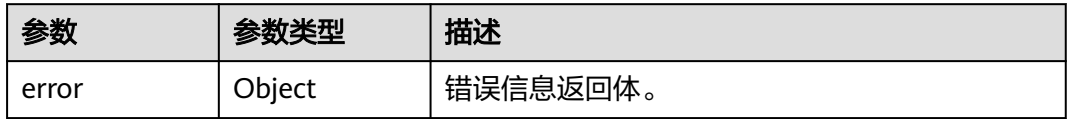

#### 表 **3-228** ErrorDetail

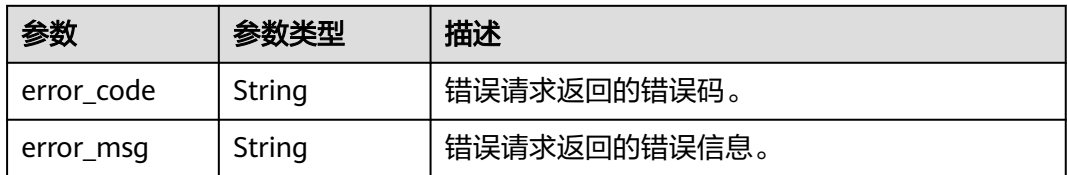

#### 状态码: **403**

## 表 **3-229** 响应 Body 参数

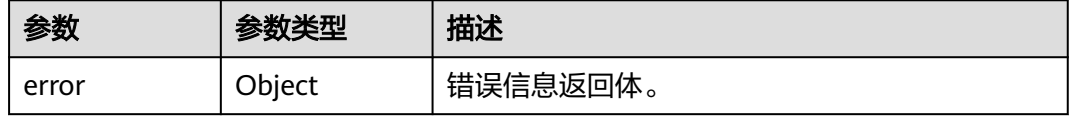

#### 表 **3-230** ErrorDetail

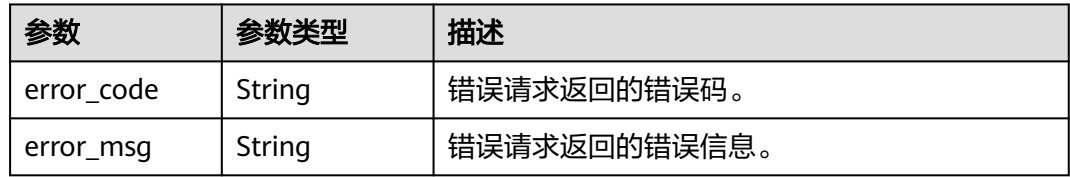

#### 状态码: **500**

#### 表 **3-231** 响应 Body 参数

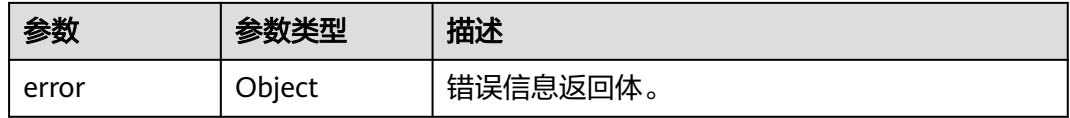

#### 表 **3-232** ErrorDetail

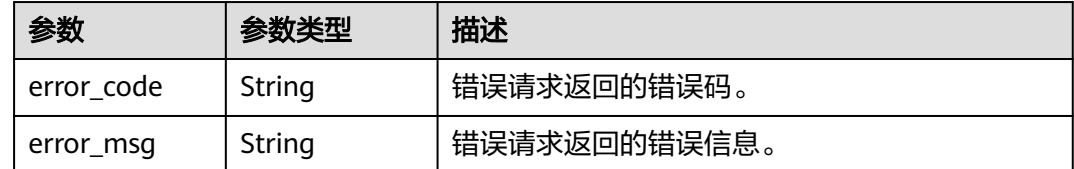

## 请求示例

无

# 响应示例

## 状态码: **200**

成功

{ "result" : "SUCCESS" }

状态码: **400**

失败

```
{
 "error" : {
 "error_code" : "DBSS.XXXX",
 "error_msg" : "XXX"
 }
}
```
# 状态码

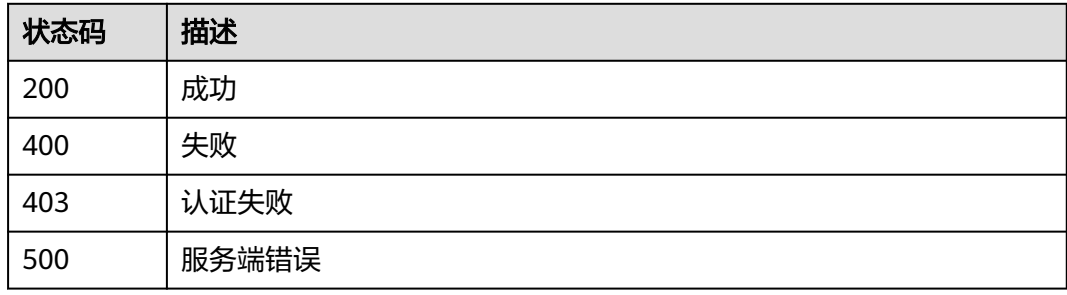

# 错误码

请参[见错误码。](#page-228-0)

# **3.4.4** 开启关闭 **Agent**

# 功能介绍

用于开启和关闭Agent审计的功能,当开启后,开始抓取用户的访问信息。

# 调用方法

请参[见如何调用](#page-6-0)**API**。

# **URI**

POST /v1/{project\_id}/{instance\_id}/audit/agent/switch

#### 表 **3-233** 路径参数

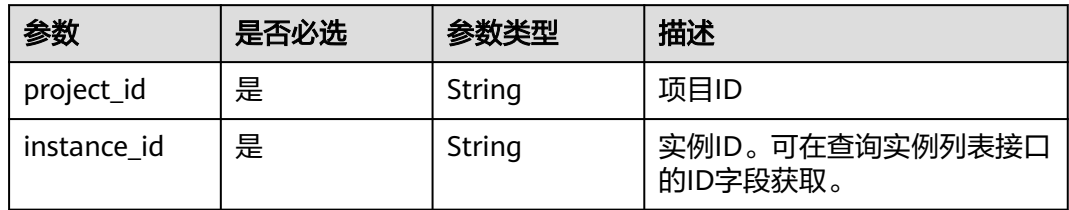

# 请求参数

表 **3-234** 请求 Header 参数

| 参数           | 是否必选 | 参数类型   | 描述                                                                     |
|--------------|------|--------|------------------------------------------------------------------------|
| X-Auth-Token | 是    | String | 用户Token。<br>通过调用IAM服务获取用户<br>Token接口获取 ( 响应消息头中<br>X-Subject-Token的值)。 |

### 表 **3-235** 请求 Body 参数

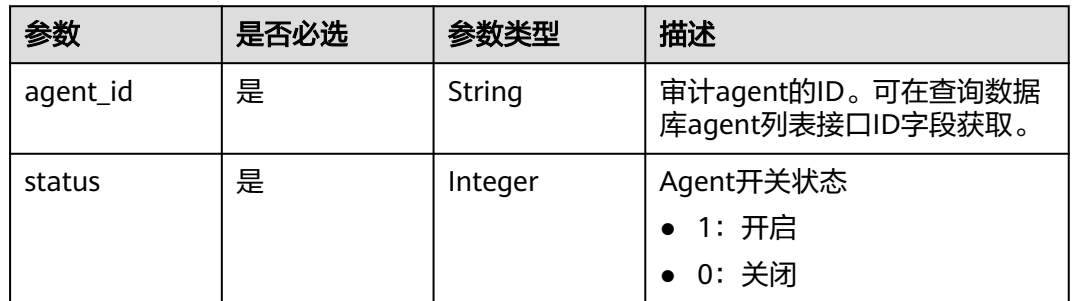

# 响应参数

状态码: **200**

表 **3-236** 响应 Body 参数

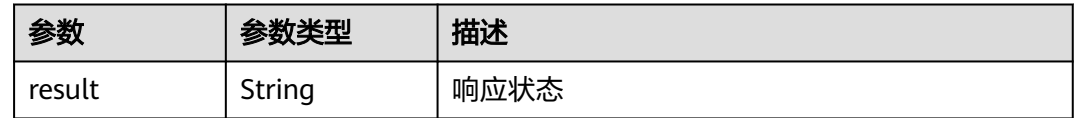

#### 状态码: **400**

#### 表 **3-237** 响应 Body 参数

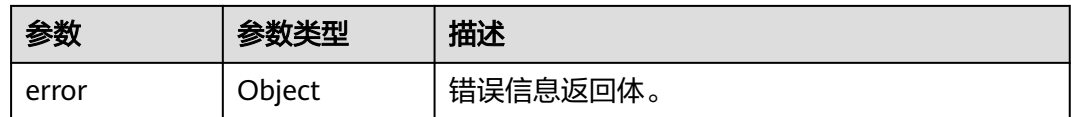

#### 表 **3-238** ErrorDetail

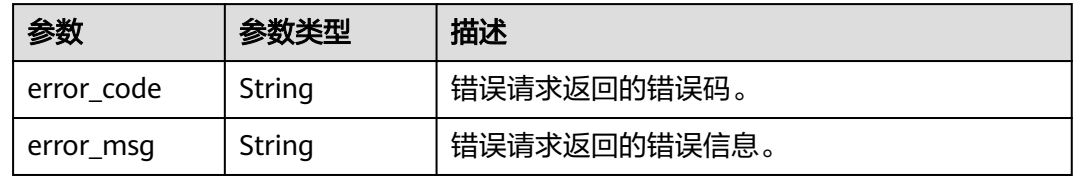

#### 状态码: **403**

表 **3-239** 响应 Body 参数

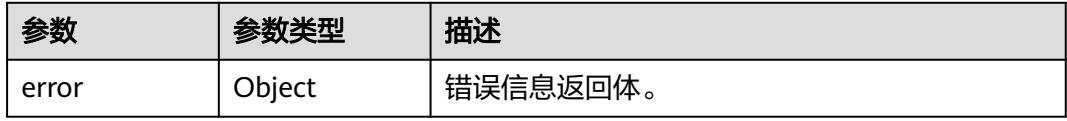

#### 表 **3-240** ErrorDetail

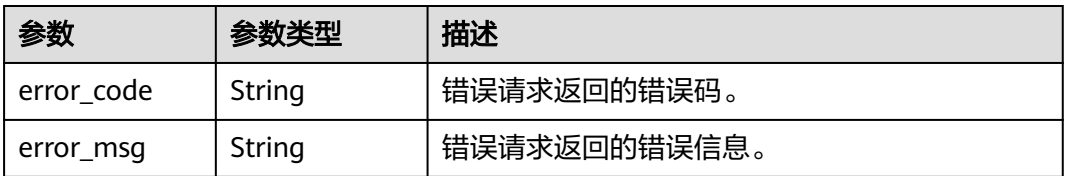

# 请求示例

/v1/{project\_id}/{instance\_id}/audit/agent/switch

```
{
 "agent_id" : "ASWDSDSDSWEWDSDSD",
 "status" : 1
}
```
## 响应示例

### 状态码: **200**

请求已成功。

{ "result" : "SUCCESS" }

### 状态码: **400**

请求参数有误。

```
{
  "error" : {
    "error_code" : "DBSS.XXX",
    "error_msg" : "XXX"
  }
}
```
认证失败。

```
{
  "error" : {
    "error_code" : "DBSS.XXX",
    "error_msg" : "XXX"
  }
}
```
## **SDK** 代码示例

SDK代码示例如下。

#### **Java**

package com.huaweicloud.sdk.test;

```
import com.huaweicloud.sdk.core.auth.ICredential;
import com.huaweicloud.sdk.core.auth.BasicCredentials;
import com.huaweicloud.sdk.core.exception.ConnectionException;
import com.huaweicloud.sdk.core.exception.RequestTimeoutException;
import com.huaweicloud.sdk.core.exception.ServiceResponseException;
import com.huaweicloud.sdk.dbss.v1.region.DbssRegion;
import com.huaweicloud.sdk.dbss.v1.*;
import com.huaweicloud.sdk.dbss.v1.model.*;
public class SwitchAgentSolution {
   public static void main(String[] args) {
      // The AK and SK used for authentication are hard-coded or stored in plaintext, which has great 
security risks. It is recommended that the AK and SK be stored in ciphertext in configuration files or 
environment variables and decrypted during use to ensure security.
      // In this example, AK and SK are stored in environment variables for authentication. Before running 
this example, set environment variables CLOUD_SDK_AK and CLOUD_SDK_SK in the local environment
      String ak = System.getenv("CLOUD_SDK_AK");
      String sk = System.getenv("CLOUD_SDK_SK");
     String projectId = "{project_id}";
      ICredential auth = new BasicCredentials()
           .withProjectId(projectId)
           .withAk(ak)
           .withSk(sk);
      DbssClient client = DbssClient.newBuilder()
           .withCredential(auth)
           .withRegion(DbssRegion.valueOf("<YOUR REGION>"))
            .build();
      SwitchAgentRequest request = new SwitchAgentRequest();
      request.withInstanceId("{instance_id}");
      AgentSwitchRequest body = new AgentSwitchRequest();
      body.withStatus(1);
      body.withAgentId("ASWDSDSDSWEWDSDSD");
      request.withBody(body);
      try {
         SwitchAgentResponse response = client.switchAgent(request);
         System.out.println(response.toString());
      } catch (ConnectionException e) {
        e.printStackTrace();
```

```
 } catch (RequestTimeoutException e) {
      e.printStackTrace();
    } catch (ServiceResponseException e) {
      e.printStackTrace();
      System.out.println(e.getHttpStatusCode());
      System.out.println(e.getRequestId());
      System.out.println(e.getErrorCode());
      System.out.println(e.getErrorMsg());
   }
 }
```
## **Python**

#### # coding: utf-8

#### import os

}

```
from huaweicloudsdkcore.auth.credentials import BasicCredentials
from huaweicloudsdkdbss.v1.region.dbss_region import DbssRegion
from huaweicloudsdkcore.exceptions import exceptions
from huaweicloudsdkdbss.v1 import *
```

```
if __name__ == "__main__":
```
 # The AK and SK used for authentication are hard-coded or stored in plaintext, which has great security risks. It is recommended that the AK and SK be stored in ciphertext in configuration files or environment variables and decrypted during use to ensure security.

 # In this example, AK and SK are stored in environment variables for authentication. Before running this example, set environment variables CLOUD\_SDK\_AK and CLOUD\_SDK\_SK in the local environment

```
 ak = os.environ["CLOUD_SDK_AK"]
 sk = os.environ["CLOUD_SDK_SK"]
 projectId = "{project_id}"
```
credentials = BasicCredentials(ak, sk, projectId)

```
 client = DbssClient.new_builder() \
   .with_credentials(credentials) \
    .with_region(DbssRegion.value_of("<YOUR REGION>")) \
   .build()
```
try:

```
 request = SwitchAgentRequest()
      request.instance_id = "{instance_id}"
      request.body = AgentSwitchRequest(
        status=1,
       agent_id="ASWDSDSDSWEWDSDSD"
\qquad \qquad response = client.switch_agent(request)
      print(response)
   except exceptions.ClientRequestException as e:
      print(e.status_code)
      print(e.request_id)
      print(e.error_code)
      print(e.error_msg)
```
#### **Go**

#### package main

```
import (
```

```
 "fmt"
 "github.com/huaweicloud/huaweicloud-sdk-go-v3/core/auth/basic"
 dbss "github.com/huaweicloud/huaweicloud-sdk-go-v3/services/dbss/v1"
 "github.com/huaweicloud/huaweicloud-sdk-go-v3/services/dbss/v1/model"
 region "github.com/huaweicloud/huaweicloud-sdk-go-v3/services/dbss/v1/region"
```
func main() {

)

 // The AK and SK used for authentication are hard-coded or stored in plaintext, which has great security risks. It is recommended that the AK and SK be stored in ciphertext in configuration files or environment

```
variables and decrypted during use to ensure security.
   // In this example, AK and SK are stored in environment variables for authentication. Before running this 
example, set environment variables CLOUD_SDK_AK and CLOUD_SDK_SK in the local environment
   ak := os.Getenv("CLOUD_SDK_AK")
  sk := os.Getenv("CLOUD-SDK SK") projectId := "{project_id}"
   auth := basic.NewCredentialsBuilder().
      WithAk(ak).
      WithSk(sk).
      WithProjectId(projectId).
      Build()
   client := dbss.NewDbssClient(
      dbss.DbssClientBuilder().
         WithRegion(region.ValueOf("<YOUR REGION>")).
         WithCredential(auth).
         Build())
   request := &model.SwitchAgentRequest{}
   request.InstanceId = "{instance_id}"
   request.Body = &model.AgentSwitchRequest{
      Status: int32(1),
      AgentId: "ASWDSDSDSWEWDSDSD",
   }
   response, err := client.SwitchAgent(request)
  if err == nil fmt.Printf("%+v\n", response)
   } else {
      fmt.Println(err)
   }
}
```
## 更多

更多编程语言的SDK代码示例,请参见**[API Explorer](https://console.huaweicloud.com/apiexplorer/#/openapi/DBSS/sdk?api=SwitchAgent&version=v1)**的代码示例页签,可生成自动对应 的SDK代码示例。

## 状态码

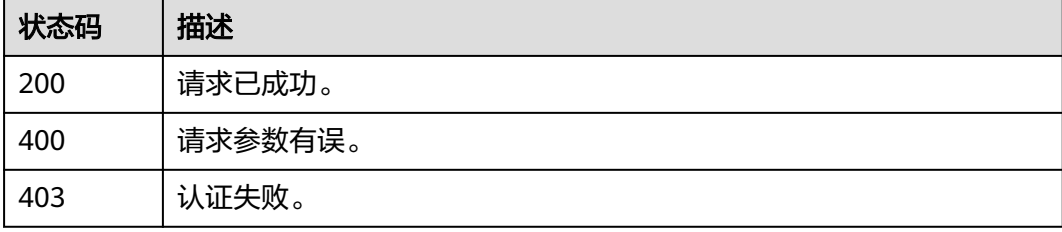

## 错误码

请参[见错误码。](#page-228-0)

# **3.4.5** 下载审计 **Agent**

# 功能介绍

下载审计Agent

# 调用方法

请参[见如何调用](#page-6-0)**API**。

## **URI**

GET /v2/{project\_id}/{instance\_id}/audit/agents/{agent\_id}

#### 表 **3-241** 路径参数

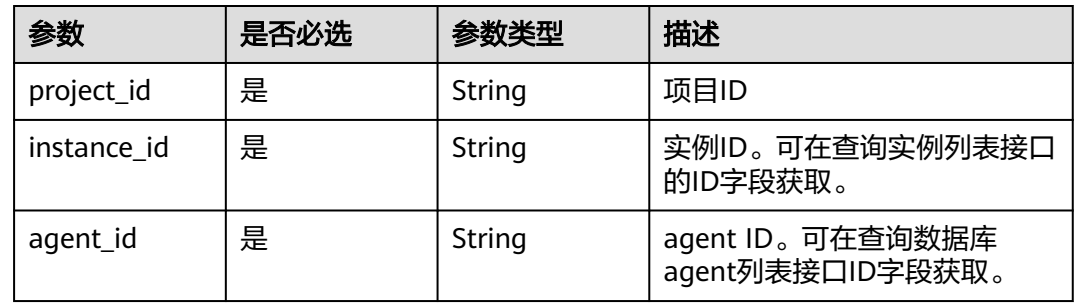

# 请求参数

## 表 **3-242** 请求 Header 参数

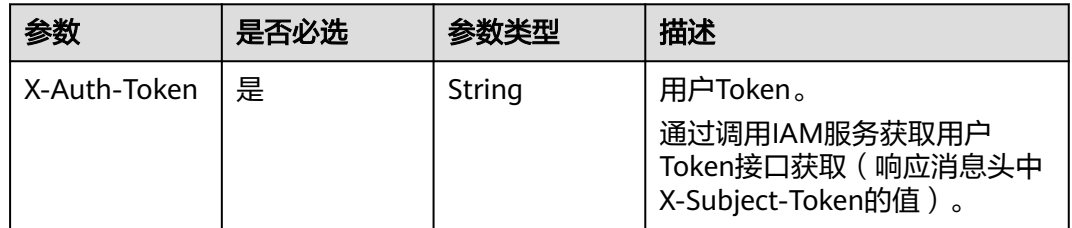

## 响应参数

### 状态码: **200**

表 **3-243** 响应 Body 参数

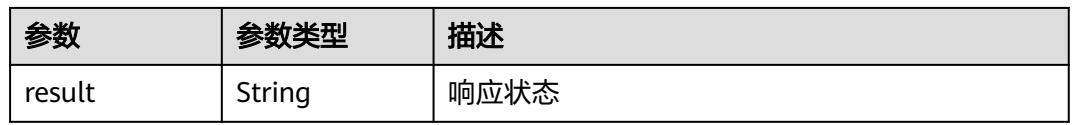

状态码: **400**

#### 表 **3-244** 响应 Body 参数

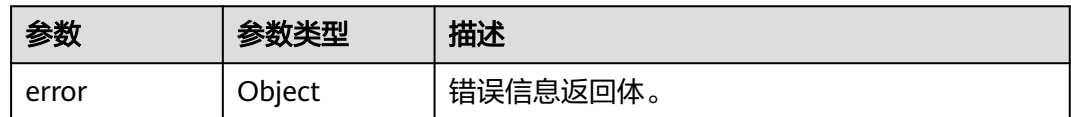

#### 表 **3-245** ErrorDetail

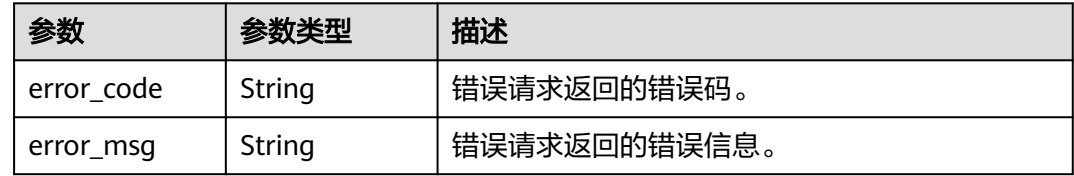

#### 状态码: **403**

#### 表 **3-246** 响应 Body 参数

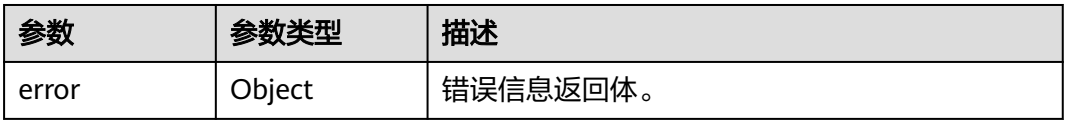

#### 表 **3-247** ErrorDetail

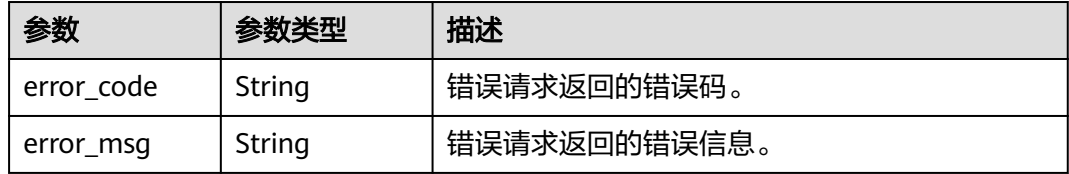

# 请求示例

/v2/{project\_id}/{instance\_id}/audit/agents/{agent\_id}

# 响应示例

### 状态码: **200**

请求已成功。

```
{
 "result" : "SUCCESS"
}
```
#### 状态码: **400**

请求参数有误。

{

```
 "error" : {
 "error_code" : "DBSS.XXX",
```

```
 "error_msg" : "XXX"
 }
}
状态码: 403
```
认证失败。

```
{
 "error" : {
    "error_code" : "DBSS.XXX",
    "error_msg" : "XXX"
  }
}<sup>-</sup>
```
# 状态码

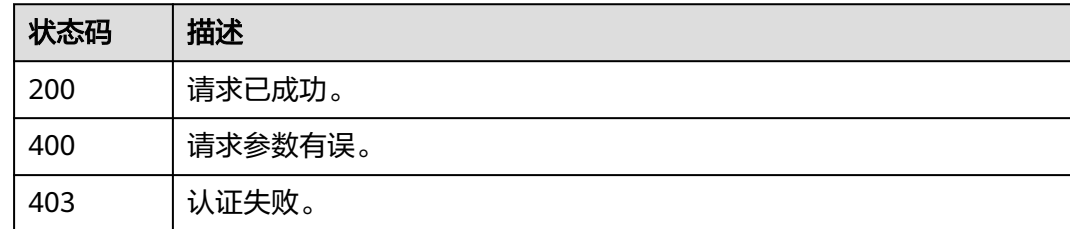

# 错误码

请参[见错误码。](#page-228-0)

# **3.5** 数据分析

# **3.5.1** 查询审计告警信息

# 功能介绍

查询审计告警信息

# 调用方法

请参[见如何调用](#page-6-0)**API**。

## **URI**

POST /v1/{project\_id}/{instance\_id}/audit/alarm-log

#### 表 **3-248** 路径参数

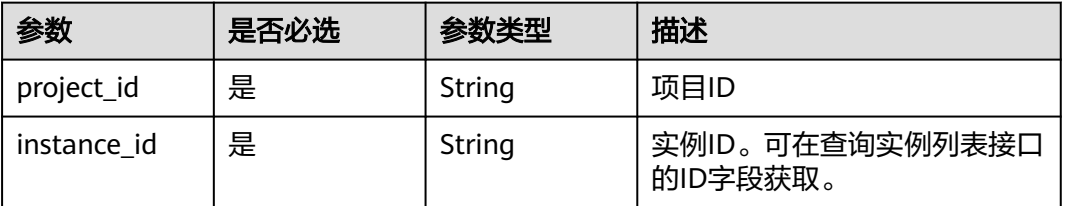

# 请求参数

#### 表 **3-249** 请求 Header 参数

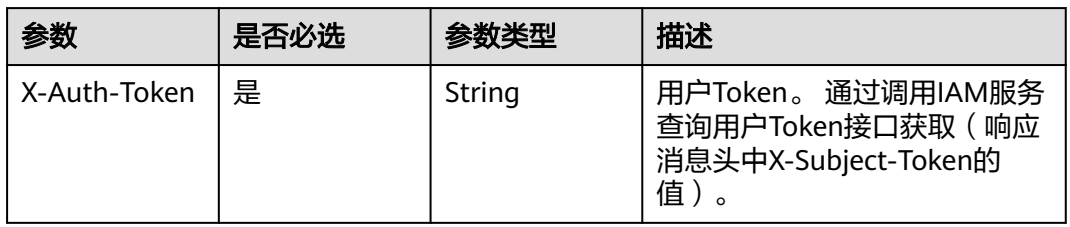

## 表 **3-250** 请求 Body 参数

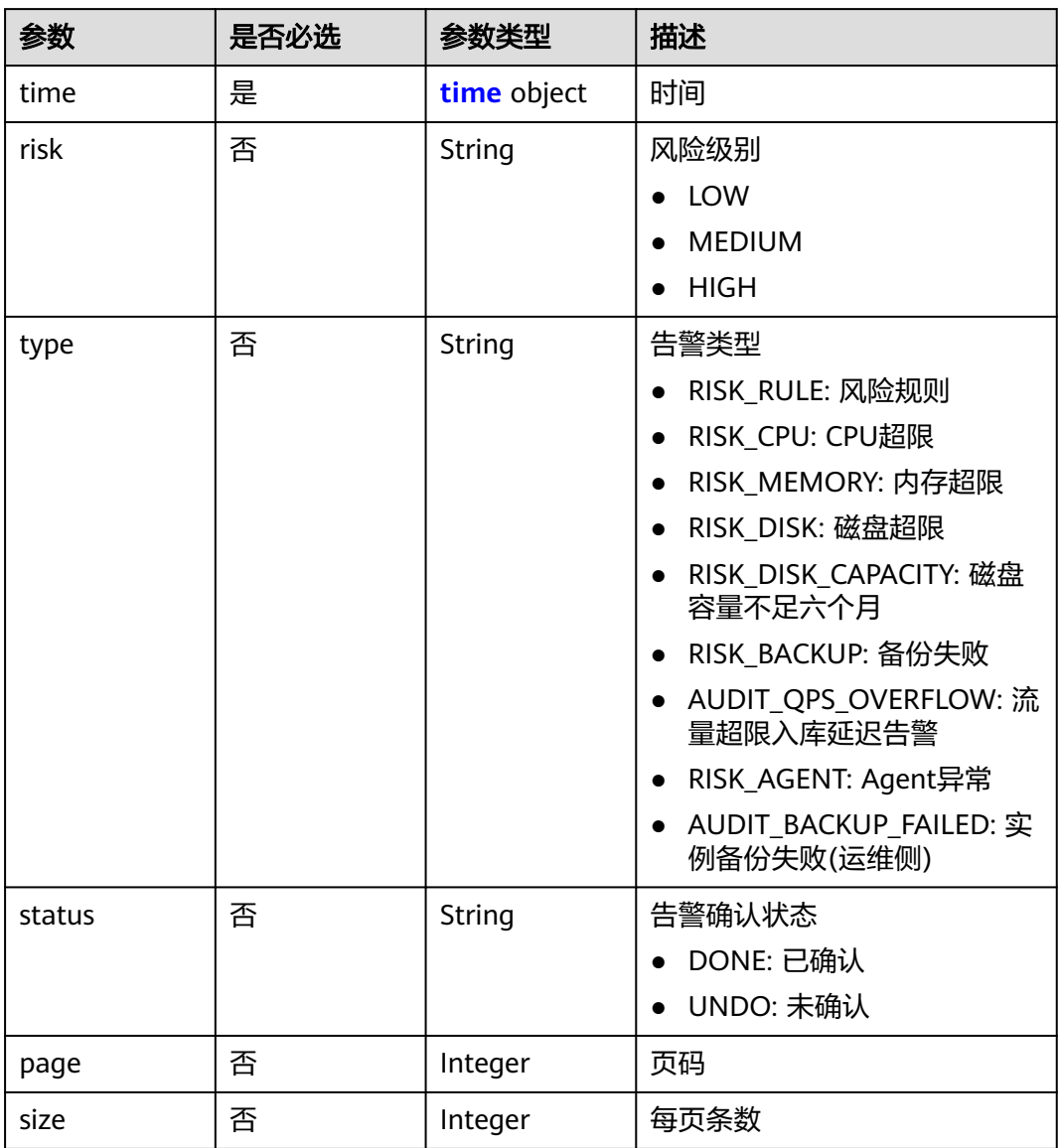

#### <span id="page-126-0"></span>表 **3-251** time

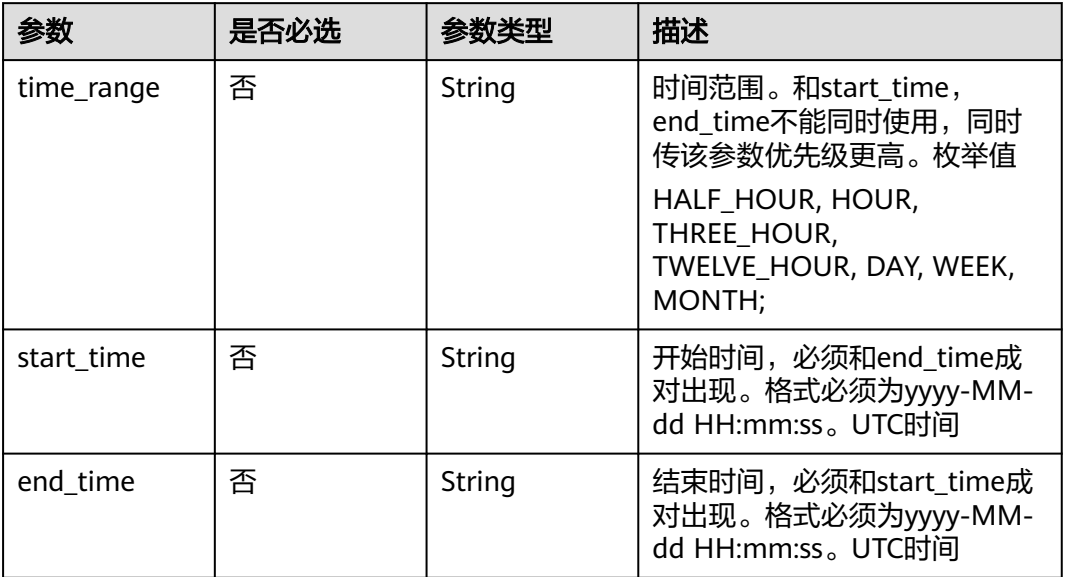

## 响应参数

### 状态码: **200**

表 **3-252** 响应 Body 参数

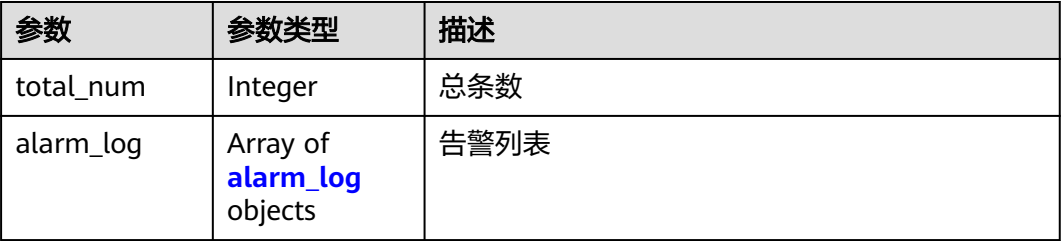

# 表 **3-253** alarm\_log

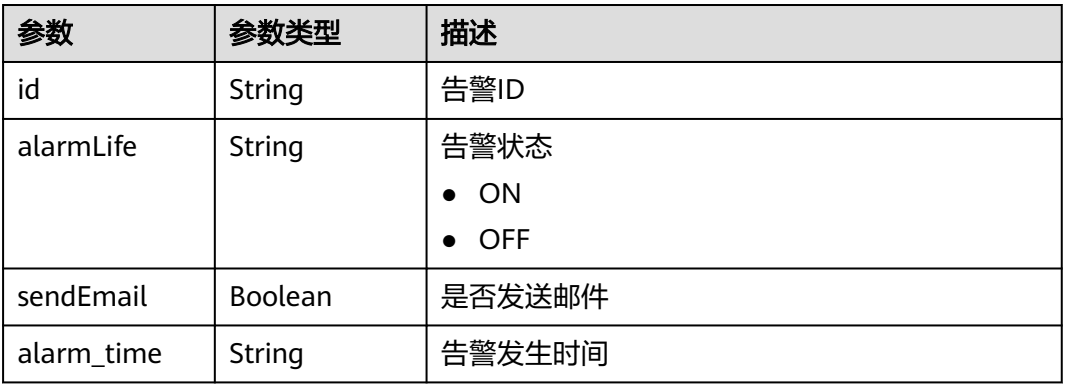

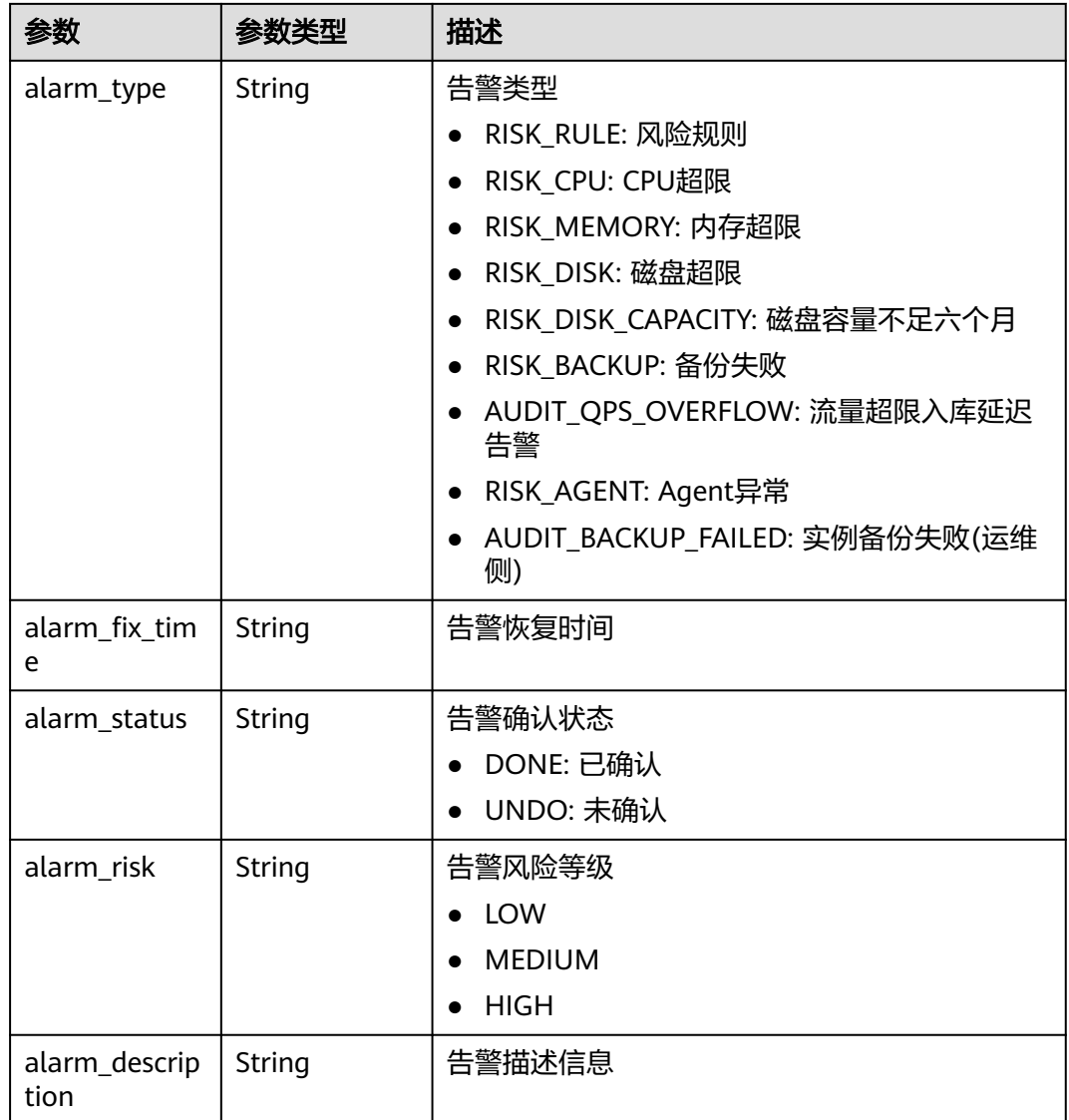

### 表 **3-254** 响应 Body 参数

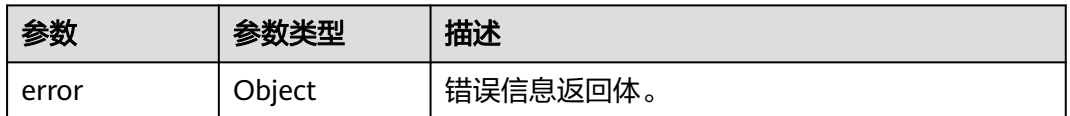

### 表 **3-255** ErrorDetail

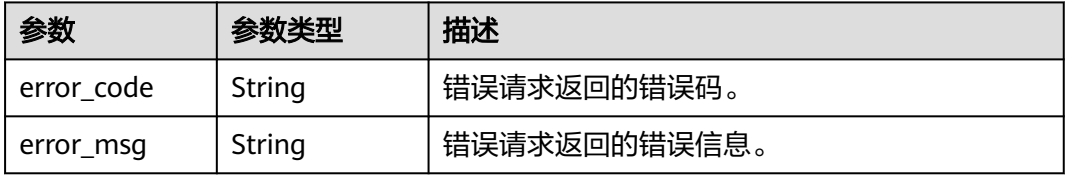

#### 表 **3-256** 响应 Body 参数

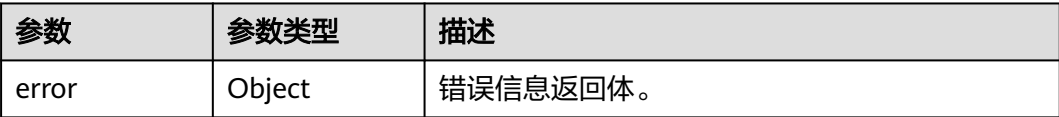

#### 表 **3-257** ErrorDetail

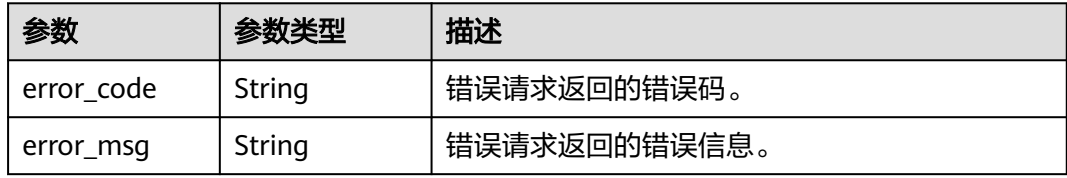

#### 状态码: **500**

表 **3-258** 响应 Body 参数

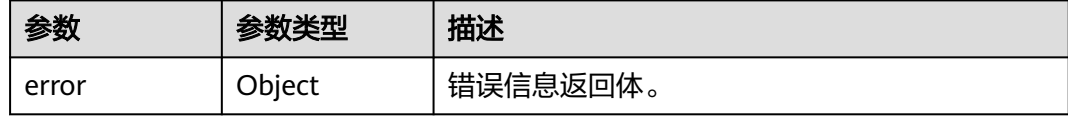

#### 表 **3-259** ErrorDetail

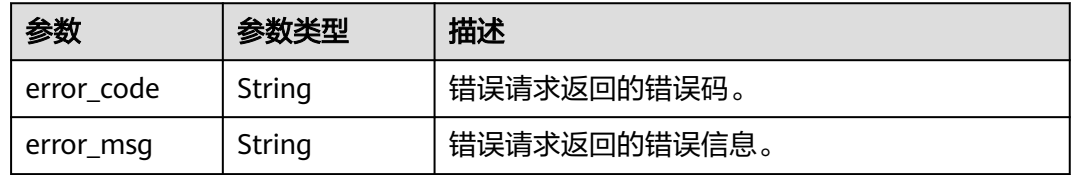

## 请求示例

/v1/{project\_id}/{instance\_id}/audit/alarm-log

```
{
 "time" : {
 "time_range" : "DAY",
 "start_time" : null,
 "end_time" : null
 },
 "risk" : null,
 "type" : null,
 "status" : null,
 "page" : 1,
  "size" : 100
}
```
# 响应示例

### 状态码: **200**

#### 成功

```
{
  "total_num" : 3,
 "alarm_log" : [ {
   "id" : "99AJFI8BZEbGVdGbOczC",
   "alarmLife" : "ON",
 "sendEmail" : true,
 "alarm_time" : "2024-04-25 06:55:00",
 "alarm_type" : "RISK_DISK",
 "alarm_fix_time" : null,
 "alarm_status" : "UNDO",
   "alarm_description" : "DISK USAGE 5%",
   "alarm_risk" : "HIGH"
 }, {
 "id" : "9tAJFI8BZEbGVdGbOcy4",
   "alarmLife" : "ON",
   "sendEmail" : true,
 "alarm_time" : "2024-04-25 06:55:00",
 "alarm_type" : "RISK_MEMORY",
   "alarm_fix_time" : null,
   "alarm_status" : "UNDO",
 "alarm_description" : "MEMORY USAGE 53.54%",
 "alarm_risk" : "HIGH"
 }, {
 "id" : "9dAJFI8BZEbGVdGbOcyq",
 "alarmLife" : "ON",
   "sendEmail" : true,
 "alarm_time" : "2024-04-25 06:55:00",
 "alarm_type" : "RISK_CPU",
   "alarm_fix_time" : null,
   "alarm_status" : "UNDO",
 "alarm_description" : "CPU USAGE 1.0%",
 "alarm_risk" : "HIGH"
 } ]
}
```
#### 状态码: **400**

#### 请求参数错误

```
{
 "error" : {
   "error_code" : "DBSS.XXXX",
   "error_msg" : "XXX"
 }
}
```
#### 状态码: **500**

#### 服务器内部错误

```
{
  "error" : {
    "error_code" : "DBSS.XXXX",
    "error_msg" : "XXX"
  }
}<sup>-</sup>
```
# 状态码

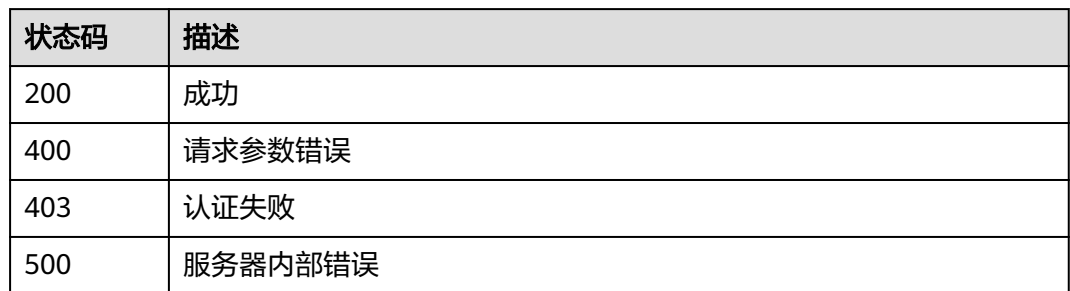

# 错误码

请参[见错误码。](#page-228-0)

# **3.5.2** 查询审计 **SQL** 语句

# 功能介绍

查询审计SQL语句

# 调用方法

请参[见如何调用](#page-6-0)**API**。

## **URI**

POST /v1/{project\_id}/{instance\_id}/audit/sqls

## 表 **3-260** 路径参数

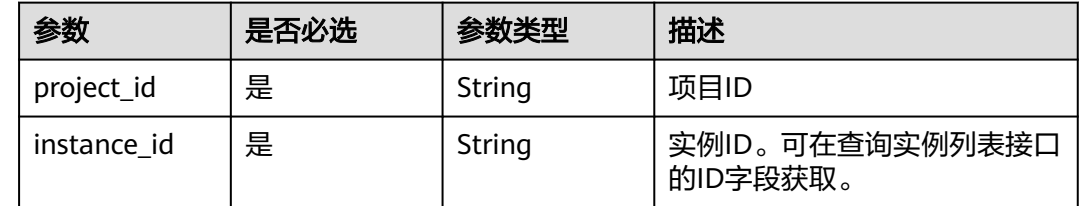

# 请求参数

#### 表 **3-261** 请求 Header 参数

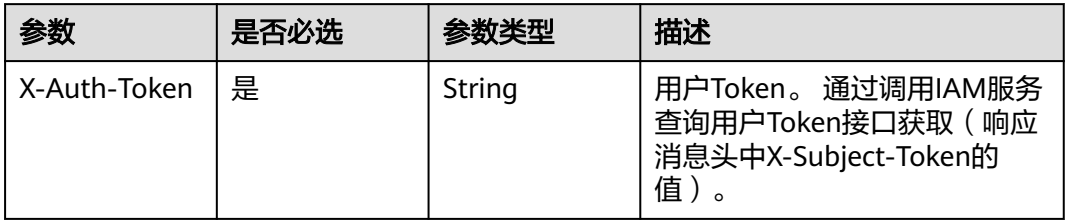

## 表 **3-262** 请求 Body 参数

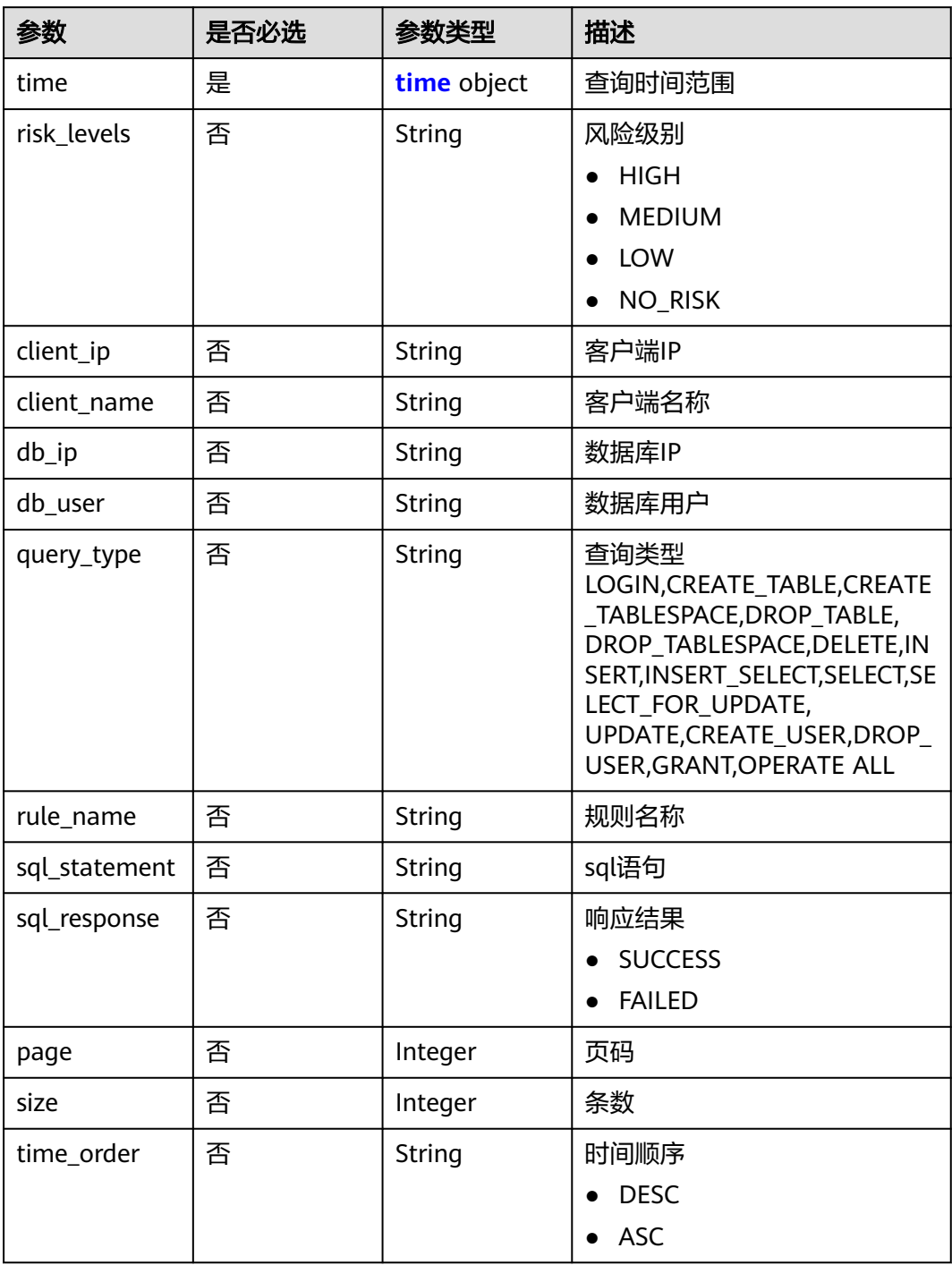

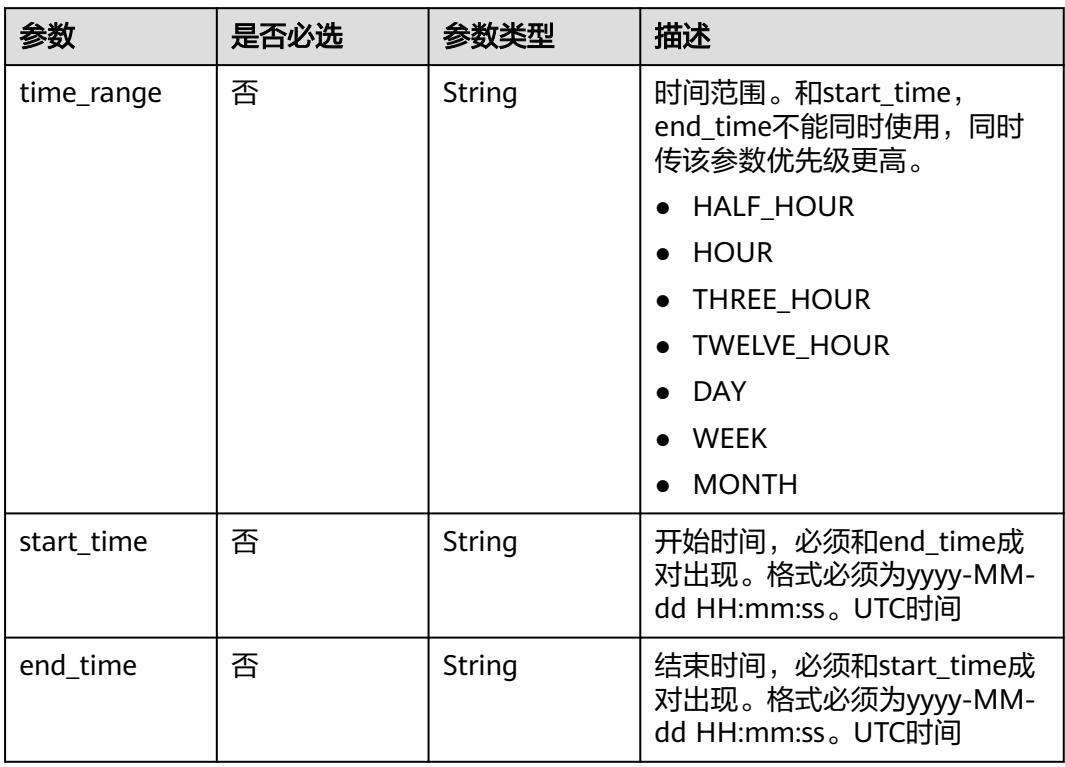

#### <span id="page-132-0"></span>表 **3-263** time

# 响应参数

#### 状态码: **200**

## 表 **3-264** 响应 Body 参数

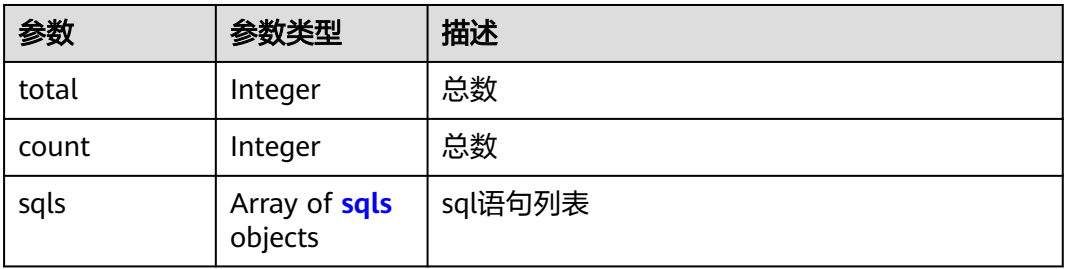

#### 表 **3-265** sqls

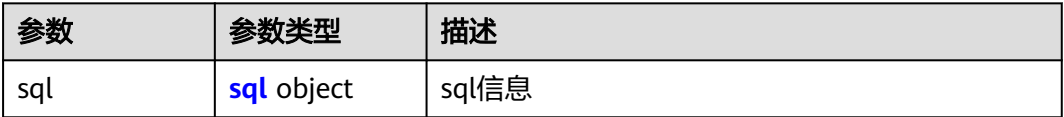

## <span id="page-133-0"></span>表 **3-266** sql

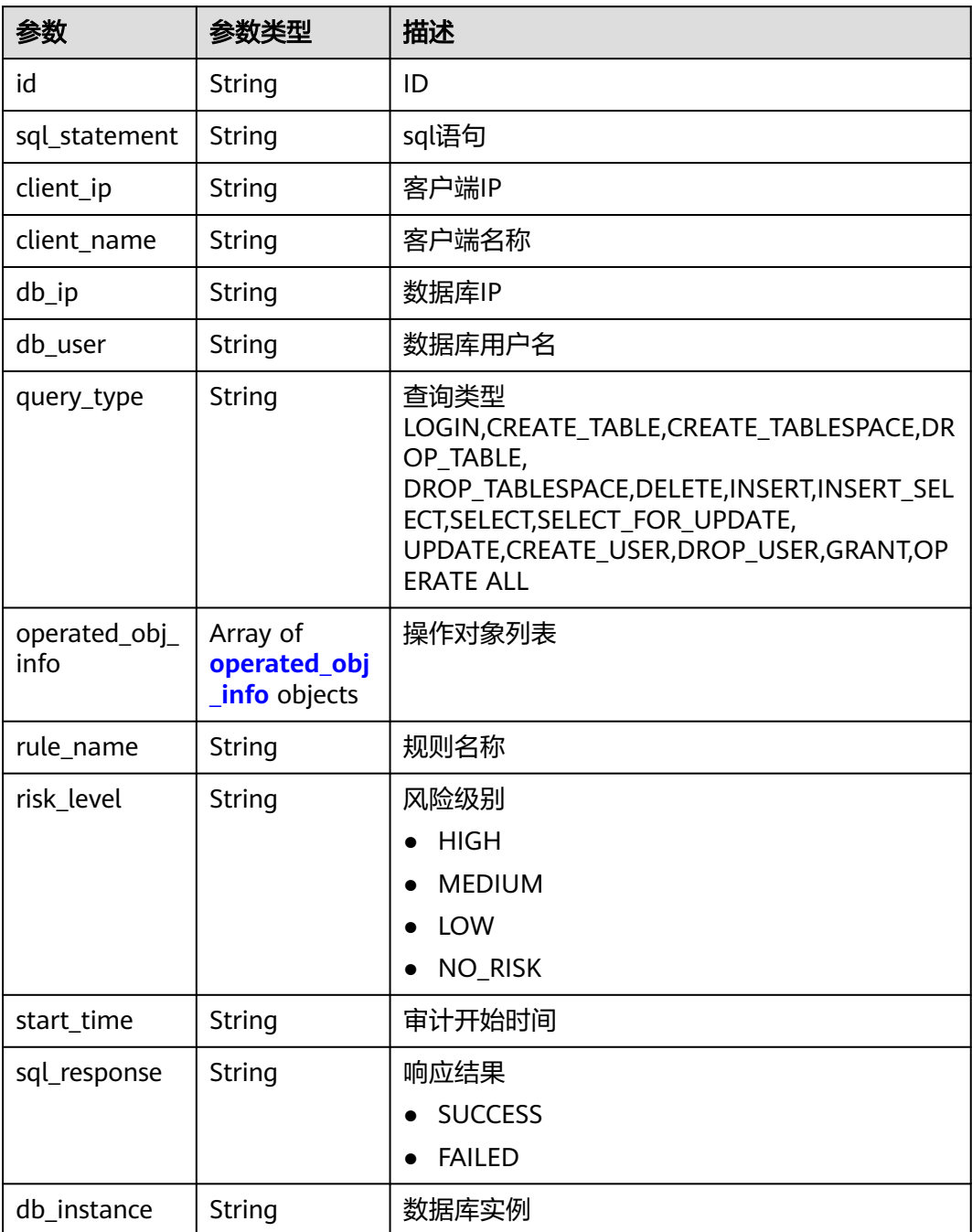

## 表 **3-267** operated\_obj\_info

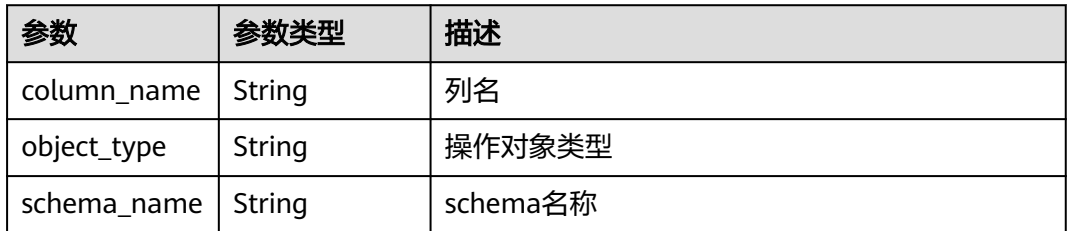

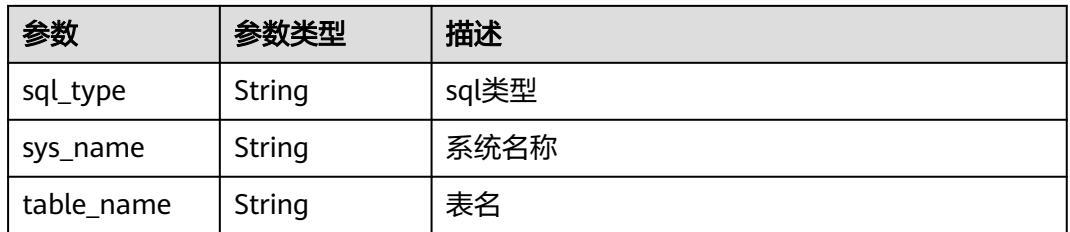

## 表 **3-268** 响应 Body 参数

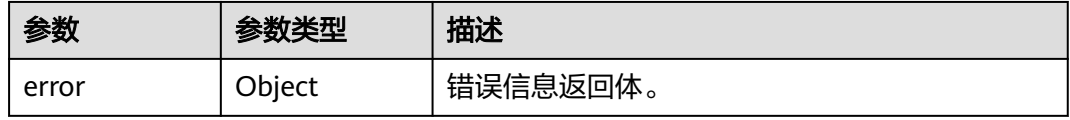

#### 表 **3-269** ErrorDetail

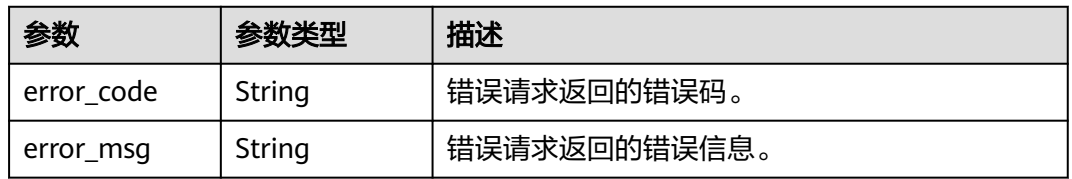

## 状态码: **403**

#### 表 **3-270** 响应 Body 参数

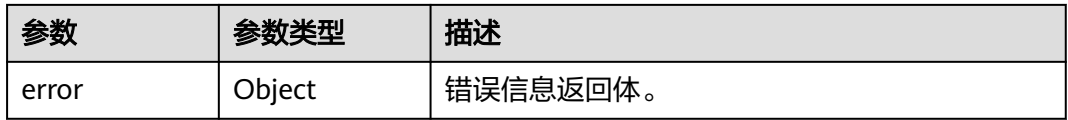

#### 表 **3-271** ErrorDetail

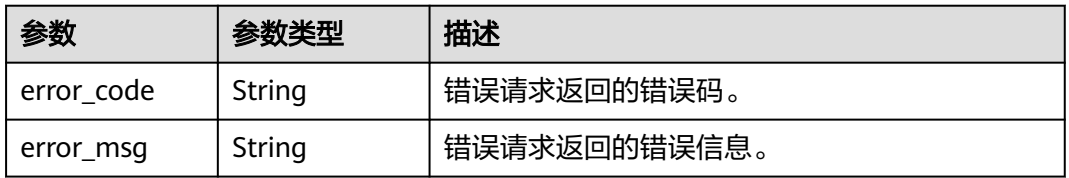

状态码: **500**

#### 表 **3-272** 响应 Body 参数

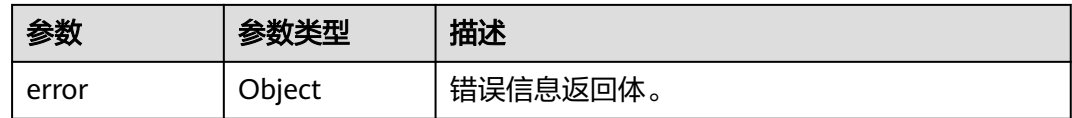

#### 表 **3-273** ErrorDetail

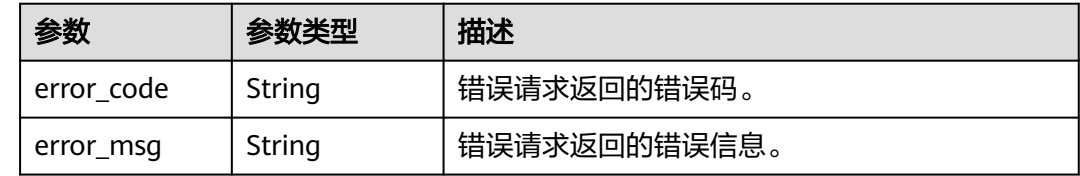

## 请求示例

/v1/{project\_id}/{instance\_id}/audit/sqls

```
{
  "time" : {
   "time_range" : "DAY",
 "start_time" : null,
 "end_time" : null
  },
  "risk_levels" : null,
  "client_ip" : null,
  "client_name" : null,
  "db_ip" : null,
  "db_user" : null,
  "query_type" : null,
  "rule_name" : null,
  "sql_statement" : null,
  "sql_response" : null,
  "page" : 1,
  "size" : 50,
  "time_order" : "DESC"
}
```
# 响应示例

状态码: **200**

#### 成功

```
{
  "total" : 2,
  "count" : 2,
  "sqls" : [ {
 "sql" : {
 "id" : "o1n8BI8BDdIO3rwS4Rea",
 "sql_statement" : "create table test(name varchar(1000), age int)",
    "client_ip" : "fe80::f816:3eff:feca:22f5",
    "client_name" : "",
 "db_ip" : "fe80::f816:3eff:feca:22f5",
 "db_user" : "root",
    "query_type" : "CREATE TABLE",
 "operated_obj_info" : [ {
 "column_name" : "",
      "object_type" : "TABLE",
      "schema_name" : "test",
      "sql_type" : "CREATE TABLE",
```

```
 "sys_name" : "",
     "table_name" : "test"
    }, {
 "column_name" : "",
 "object_type" : "TABLE",
 "schema_name" : "test",
 "sql_type" : "CREATE",
 "sys_name" : "",
 "table_name" : "test"
    } ],
 "rule_name" : "全审计规则",
 "risk_level" : "",
 "start_time" : "2024-04-22 08:46:02",
 "sql_response" : "SUCCESS",
 "db_instance" : ""
   }
 }, {
 "sql" : {
 "id" : "pFn8BI8BDdIO3rwS4Rea",
    "sql_statement" : "create table test",
    "client_ip" : "fe80::f816:3eff:feca:22f5",
    "client_name" : "",
    "db_ip" : "fe80::f816:3eff:feca:22f5",
    "db_user" : "root",
    "query_type" : "CREATE",
 "operated_obj_info" : [ {
 "column_name" : "",
      "object_type" : "",
      "schema_name" : "test",
 "sql_type" : "CREATE",
 "sys_name" : "",
     "table_name" : ""
    } ],
    "rule_name" : "全审计规则",
 "risk_level" : "",
 "start_time" : "2024-04-22 08:46:02",
 "sql_response" : "FAILED",
    "db_instance" : ""
   }
 } ]
```
}

```
请求参数错误
```

```
{
  "error" : {
 "error_code" : "DBSS.XXXX",
 "error_msg" : "XXX"
 }
}
```
#### 状态码: **500**

```
服务器内部错误
```

```
{
  "error" : {
   "error_code" : "DBSS.XXXX",
   "error_msg" : "XXX"
 }
}
```
# 状态码

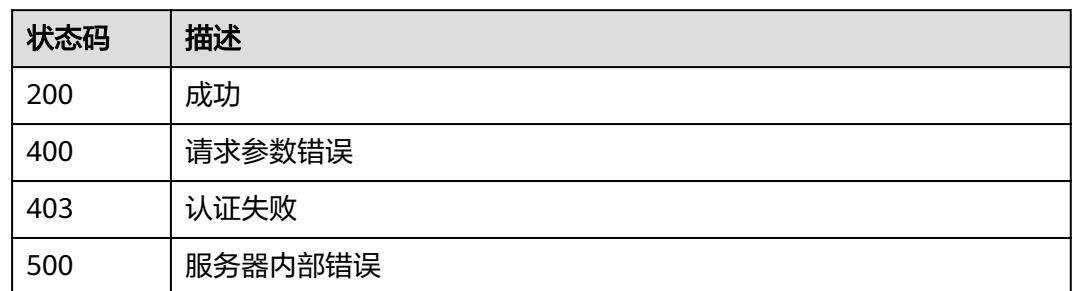

# 错误码

请参见<mark>错误码</mark>。

# **3.5.3** 查询审计汇总信息

# 功能介绍

查询审计汇总信息

## 调用方法

请参[见如何调用](#page-6-0)**API**。

## **URI**

GET /v2/{project\_id}/audit/summary/info

#### 表 **3-274** 路径参数

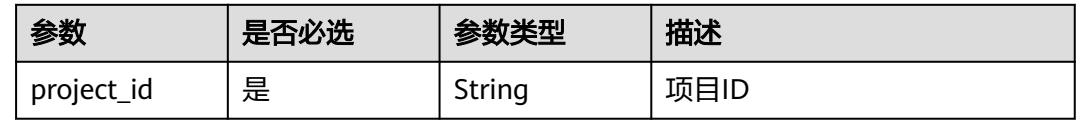

#### 表 **3-275** Query 参数

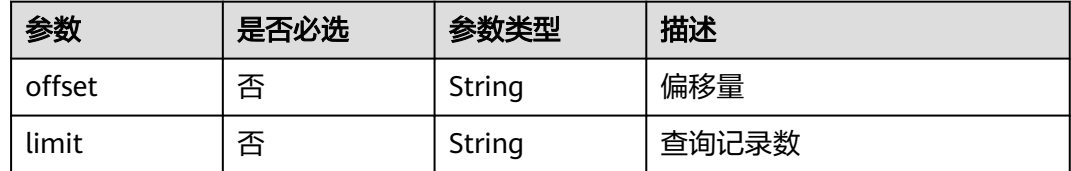

# 请求参数

表 **3-276** 请求 Header 参数

| 参数           | 是否必选 | 参数类型   | 描述                                                                    |
|--------------|------|--------|-----------------------------------------------------------------------|
| X-Auth-Token | 是    | String | 用户Token。 通过调用IAM服务<br>查询用户Token接口获取 ( 响应<br>消息头中X-Subject-Token的<br>值 |

# 响应参数

### 状态码: **200**

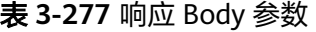

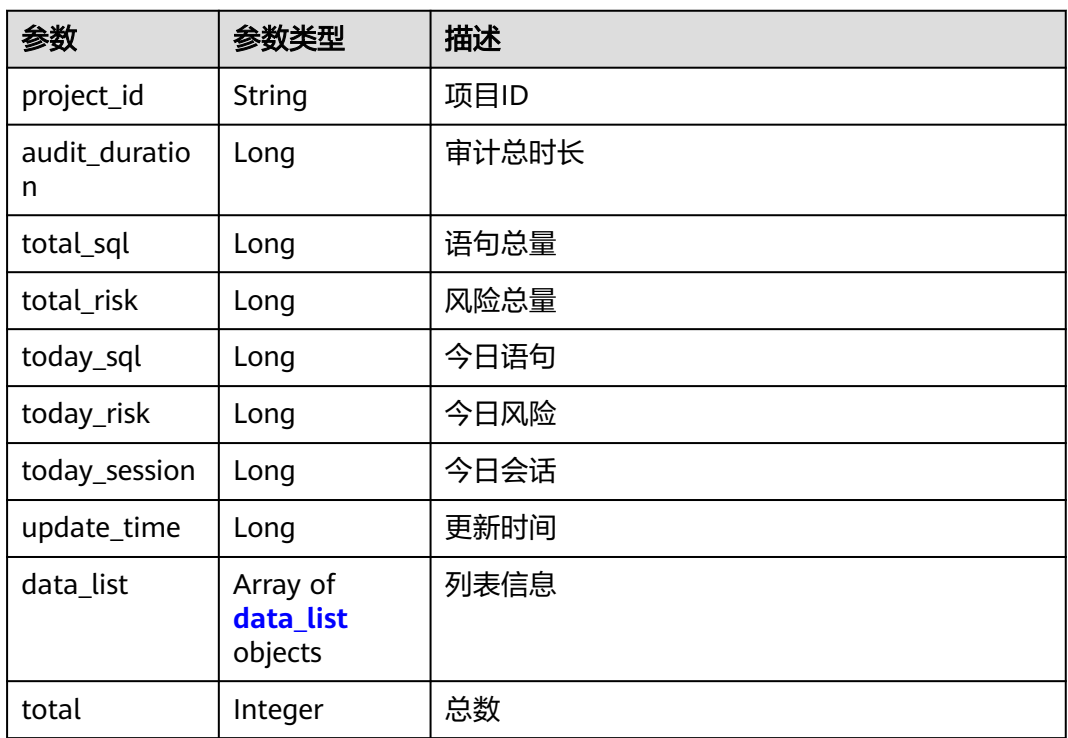

#### 表 **3-278** data\_list

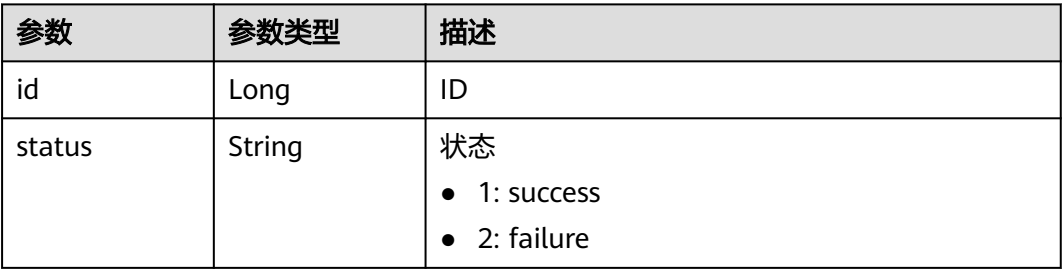

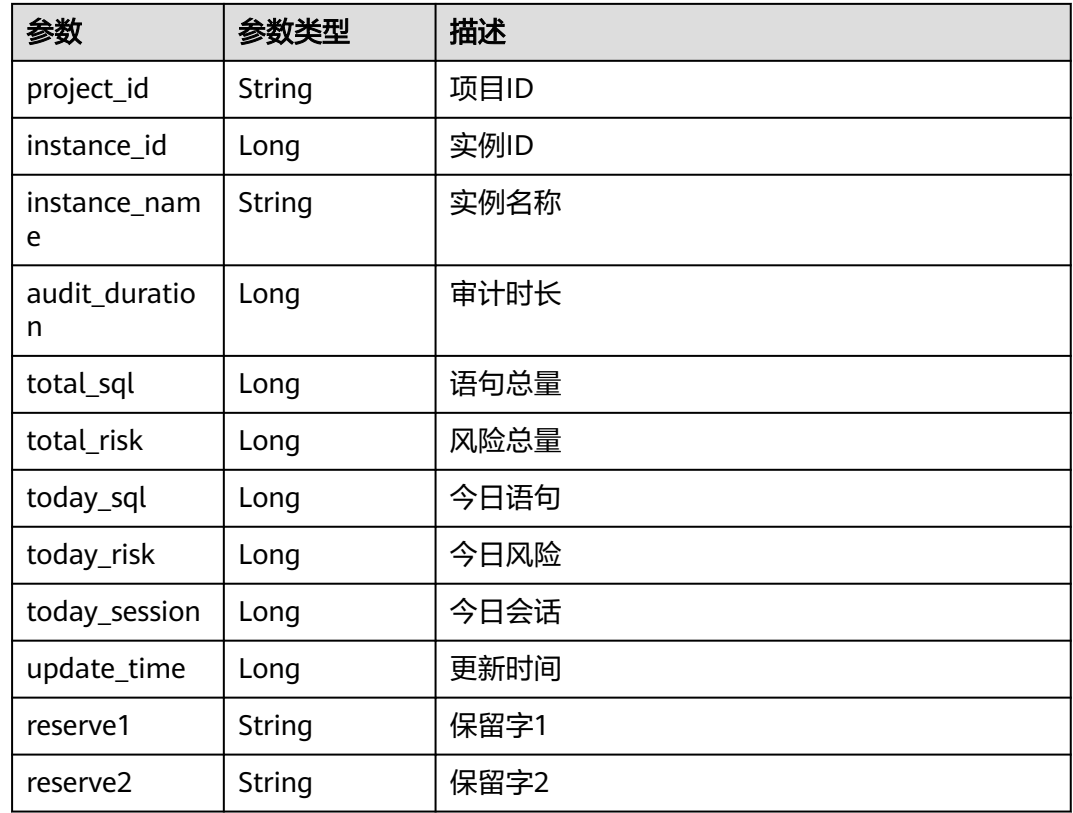

## 表 **3-279** 响应 Body 参数

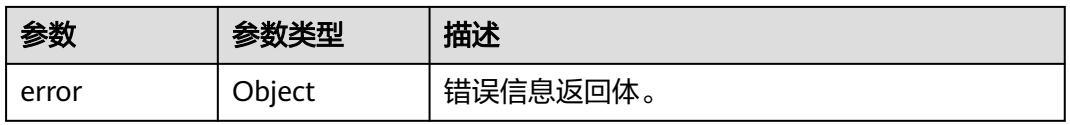

#### 表 **3-280** ErrorDetail

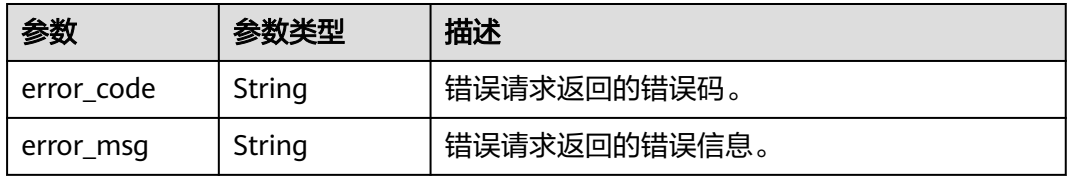

## 状态码: **403**

#### 表 **3-281** 响应 Body 参数

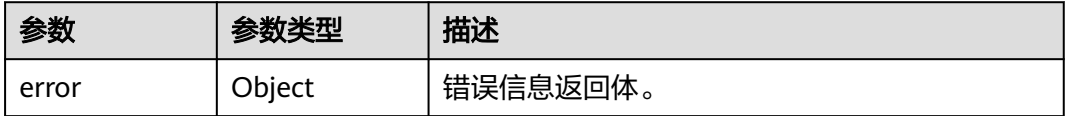

#### 表 **3-282** ErrorDetail

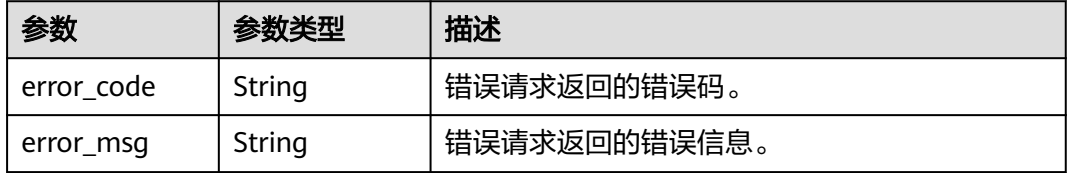

#### 状态码: **500**

#### 表 **3-283** 响应 Body 参数

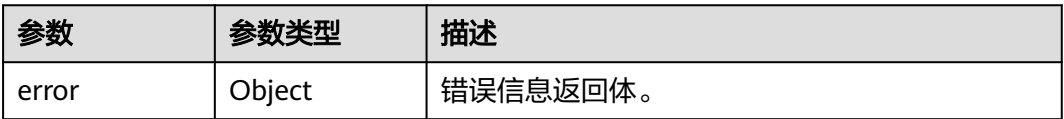

#### 表 **3-284** ErrorDetail

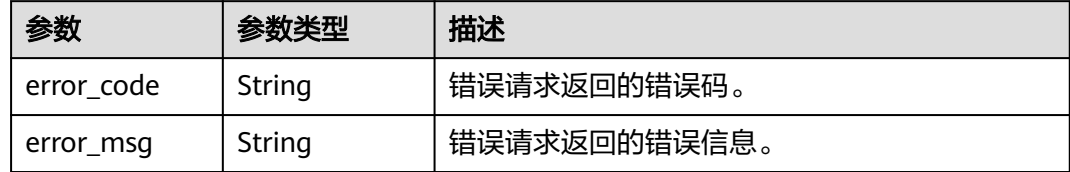

# 请求示例

/v2/{project\_id}/audit/summary/info

## 响应示例

## 状态码: **200**

审计汇总信息

```
{
 "project_id" : "b9351f98c724428794ba7d105fa3558d",
 "audit_duration" : 99423,
 "total_sql" : 120267839,
 "total_risk" : 1597508,
 "today_sql" : 4354,
 "today_risk" : 4354,
 "today_session" : 4350,
  "update_time" : 1712570404644,
 "total" : 2,
 "data_list" : [ {
   "id" : 235049,
   "status" : "1",
 "reserve1" : null,
 "reserve2" : null,
 "project_id" : "b9351f98c724428794ba7d105fa3558d",
 "instance_id" : 5542,
   "instance_name" : "DBSS-mysql8-test",
```

```
 "audit_duration" : 99423,
 "total_sql" : 3537,
 "total_risk" : 380,
 "today_sql" : 0,
 "today_risk" : 0,
   "today_session" : 0,
   "update_time" : 1712570404093
 }, {
 "id" : 235050,
 "status" : "1",
 "reserve1" : null,
 "reserve2" : null,
   "project_id" : "b9351f98c724428794ba7d105fa3558d",
 "instance_id" : 5550,
 "instance_name" : "DBSS-Q1-test",
 "audit_duration" : 0,
 "total_sql" : 148,
 "total_risk" : 36,
 "today_sql" : 0,
   "today_risk" : 0,
 "today_session" : 0,
 "update_time" : 1712570404138
  } ]
}
```
请求参数错误

```
{
 "error" : {
 "error_code" : "DBSS.XXXX",
 "error_msg" : "XXX"
 }
}
```
#### 状态码: **500**

服务器内部错误

```
{
  "error" : {
 "error_code" : "DBSS.XXXX",
 "error_msg" : "XXX"
 }
}
```
# 状态码

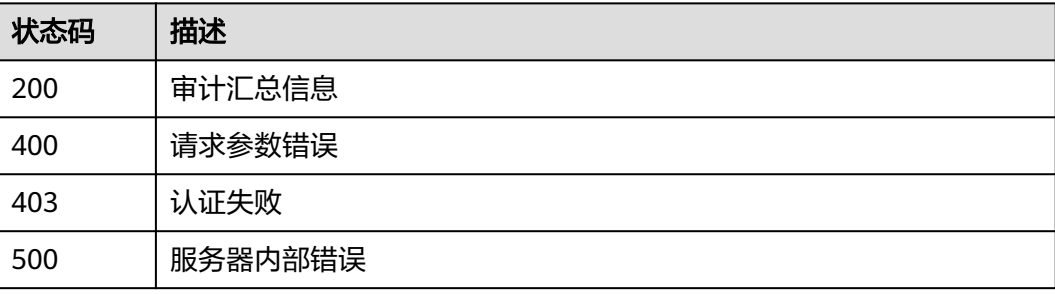

## 错误码

请参[见错误码。](#page-228-0)

# **3.6.1** 开启关闭风险规则

# 功能介绍

开启关闭风险规则

# 调用方法

请参[见如何调用](#page-6-0)**API**。

## **URI**

POST /v1/{project\_id}/{instance\_id}/audit/rule/risk/switch

## 表 **3-285** 路径参数

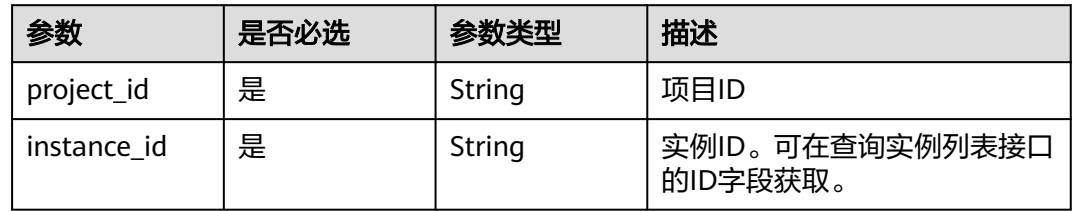

# 请求参数

#### 表 **3-286** 请求 Header 参数

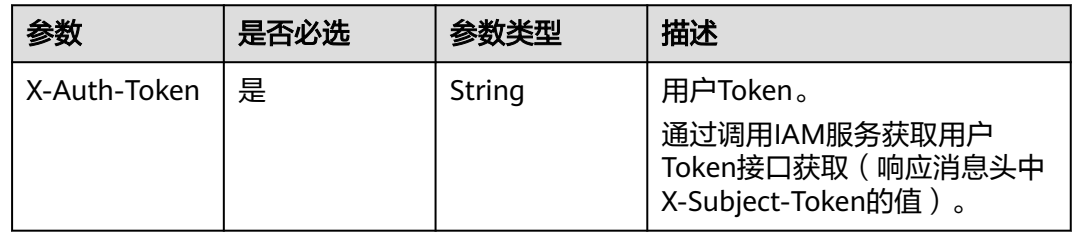

#### 表 **3-287** 请求 Body 参数

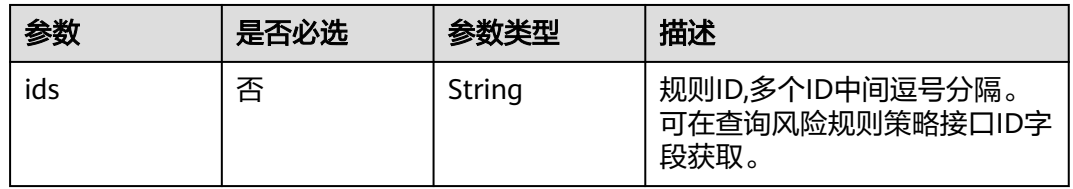

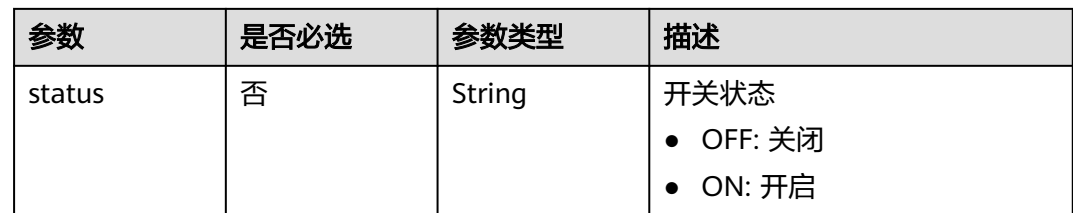

# 响应参数

状态码: **200**

### 表 **3-288** 响应 Body 参数

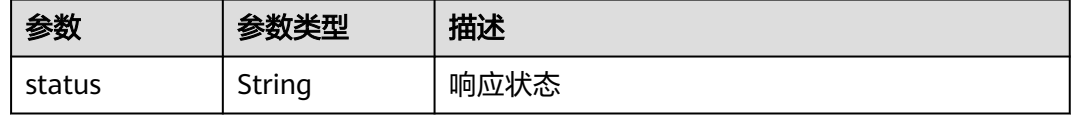

#### 状态码: **400**

表 **3-289** 响应 Body 参数

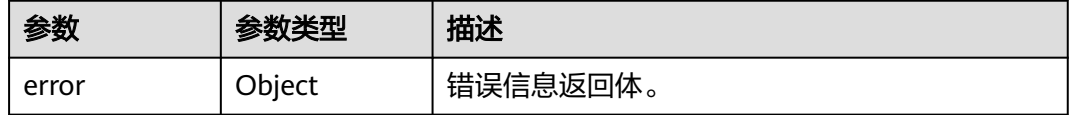

#### 表 **3-290** ErrorDetail

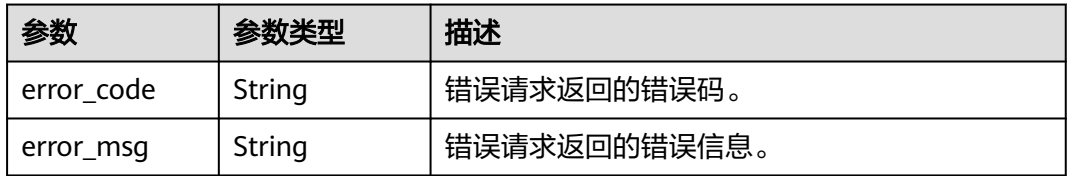

#### 状态码: **403**

表 **3-291** 响应 Body 参数

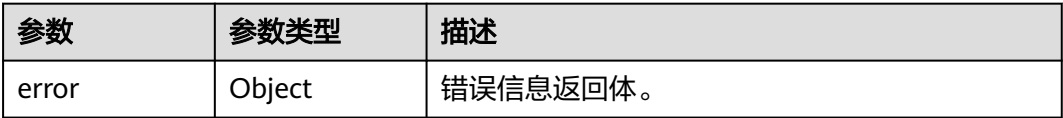
#### 表 **3-292** ErrorDetail

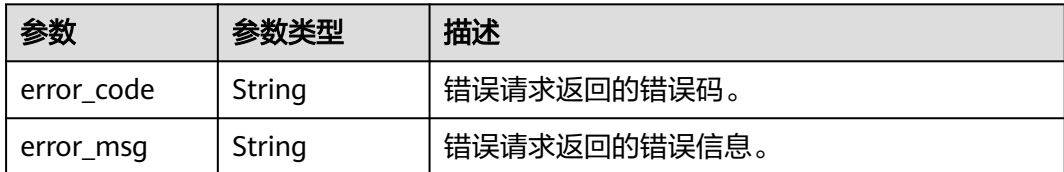

# 请求示例

/v1/{project\_id}/{instance\_id}/audit/rule/risk/switch

```
{
  "ids" : "c7ILB3kBCwCqSg3B2OpF",
  "status" : "OFF"
}
```
### 响应示例

### 状态码: **200**

请求已成功。

```
{
  "status" : "SUCCESS"
}
```
### 状态码: **400**

请求参数有误。

```
{
 "error" : {
   "error_code" : "DBSS.XXX",
    "error_msg" : "XXX"
 }
}
```
### 状态码: **403**

认证失败。

```
{
 "error" : {
   "error_code" : "DBSS.XXX",
   "error_msg" : "XXX"
  }
}
```
# **SDK** 代码示例

SDK代码示例如下。

#### **Java**

package com.huaweicloud.sdk.test;

import com.huaweicloud.sdk.core.auth.ICredential; import com.huaweicloud.sdk.core.auth.BasicCredentials; import com.huaweicloud.sdk.core.exception.ConnectionException; import com.huaweicloud.sdk.core.exception.RequestTimeoutException; import com.huaweicloud.sdk.core.exception.ServiceResponseException;

```
import com.huaweicloud.sdk.dbss.v1.region.DbssRegion;
import com.huaweicloud.sdk.dbss.v1.*;
import com.huaweicloud.sdk.dbss.v1.model.*;
public class SwitchRiskRuleSolution {
   public static void main(String[] args) {
      // The AK and SK used for authentication are hard-coded or stored in plaintext, which has great 
security risks. It is recommended that the AK and SK be stored in ciphertext in configuration files or 
environment variables and decrypted during use to ensure security.
      // In this example, AK and SK are stored in environment variables for authentication. Before running 
this example, set environment variables CLOUD_SDK_AK and CLOUD_SDK_SK in the local environment
      String ak = System.getenv("CLOUD_SDK_AK");
      String sk = System.getenv("CLOUD_SDK_SK");
      String projectId = "{project_id}";
      ICredential auth = new BasicCredentials()
           .withProjectId(projectId)
            .withAk(ak)
           .withSk(sk);
      DbssClient client = DbssClient.newBuilder()
           .withCredential(auth)
            .withRegion(DbssRegion.valueOf("<YOUR REGION>"))
            .build();
      SwitchRiskRuleRequest request = new SwitchRiskRuleRequest();
      request.withInstanceId("{instance_id}");
      BatchSwitchesRequest body = new BatchSwitchesRequest();
      body.withStatus(BatchSwitchesRequest.StatusEnum.fromValue("OFF"));
      body.withIds("c7ILB3kBCwCqSg3B2OpF");
      request.withBody(body);
      try {
         SwitchRiskRuleResponse response = client.switchRiskRule(request);
         System.out.println(response.toString());
      } catch (ConnectionException e) {
         e.printStackTrace();
      } catch (RequestTimeoutException e) {
         e.printStackTrace();
      } catch (ServiceResponseException e) {
         e.printStackTrace();
         System.out.println(e.getHttpStatusCode());
         System.out.println(e.getRequestId());
         System.out.println(e.getErrorCode());
         System.out.println(e.getErrorMsg());
      }
   }
}
```
## **Python**

# coding: utf-8

import os

from huaweicloudsdkcore.auth.credentials import BasicCredentials from huaweicloudsdkdbss.v1.region.dbss\_region import DbssRegion from huaweicloudsdkcore.exceptions import exceptions from huaweicloudsdkdbss.v1 import \*

```
if name = " main ":
```
 # The AK and SK used for authentication are hard-coded or stored in plaintext, which has great security risks. It is recommended that the AK and SK be stored in ciphertext in configuration files or environment variables and decrypted during use to ensure security.

 # In this example, AK and SK are stored in environment variables for authentication. Before running this example, set environment variables CLOUD\_SDK\_AK and CLOUD\_SDK\_SK in the local environment

```
 ak = os.environ["CLOUD_SDK_AK"]
 sk = os.environ["CLOUD_SDK_SK"]
 projectId = "{project_id}"
```

```
 credentials = BasicCredentials(ak, sk, projectId)
```

```
 client = DbssClient.new_builder() \
      .with_credentials(credentials) \
      .with_region(DbssRegion.value_of("<YOUR REGION>")) \
      .build()
   try:
      request = SwitchRiskRuleRequest()
      request.instance_id = "{instance_id}"
      request.body = BatchSwitchesRequest(
         status="OFF",
         ids="c7ILB3kBCwCqSg3B2OpF"
\qquad \qquad response = client.switch_risk_rule(request)
      print(response)
   except exceptions.ClientRequestException as e:
      print(e.status_code)
      print(e.request_id)
      print(e.error_code)
      print(e.error_msg)
```
#### **Go**

```
package main
```

```
import (
    "fmt"
   "github.com/huaweicloud/huaweicloud-sdk-go-v3/core/auth/basic"
   dbss "github.com/huaweicloud/huaweicloud-sdk-go-v3/services/dbss/v1"
   "github.com/huaweicloud/huaweicloud-sdk-go-v3/services/dbss/v1/model"
   region "github.com/huaweicloud/huaweicloud-sdk-go-v3/services/dbss/v1/region"
)
func main() {
   // The AK and SK used for authentication are hard-coded or stored in plaintext, which has great security 
risks. It is recommended that the AK and SK be stored in ciphertext in configuration files or environment 
variables and decrypted during use to ensure security.
   // In this example, AK and SK are stored in environment variables for authentication. Before running this 
example, set environment variables CLOUD_SDK_AK and CLOUD_SDK_SK in the local environment
   ak := os.Getenv("CLOUD_SDK_AK")
   sk := os.Getenv("CLOUD_SDK_SK")
   projectId := "{project_id}"
   auth := basic.NewCredentialsBuilder().
      WithAk(ak).
      WithSk(sk).
      WithProjectId(projectId).
      Build()
   client := dbss.NewDbssClient(
      dbss.DbssClientBuilder().
         WithRegion(region.ValueOf("<YOUR REGION>")).
         WithCredential(auth).
        Build())
   request := &model.SwitchRiskRuleRequest{}
   request.InstanceId = "{instance_id}"
   statusBatchSwitchesRequest:= model.GetBatchSwitchesRequestStatusEnum().OFF
   idsBatchSwitchesRequest:= "c7ILB3kBCwCqSg3B2OpF"
   request.Body = &model.BatchSwitchesRequest{
      Status: &statusBatchSwitchesRequest,
      Ids: &idsBatchSwitchesRequest,
   }
   response, err := client.SwitchRiskRule(request)
  if err == nil fmt.Printf("%+v\n", response)
   } else {
      fmt.Println(err)
```
### }

}

# 更多

更多编程语言的SDK代码示例,请参见**[API Explorer](https://console.huaweicloud.com/apiexplorer/#/openapi/DBSS/sdk?api=SwitchRiskRule&version=v1)**的代码示例页签,可生成自动对应 的SDK代码示例。

### 状态码

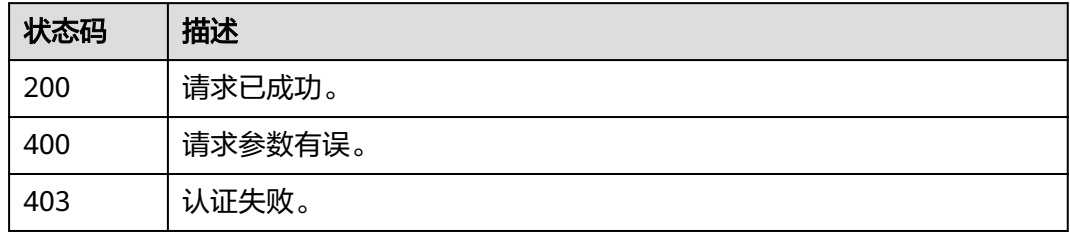

### 错误码

请参[见错误码。](#page-228-0)

# **3.6.2** 查询审计范围策略列表

# 功能介绍

查询审计范围策略列表

# 调用方法

请参[见如何调用](#page-6-0)**API**。

**URI**

GET /v1/{project\_id}/{instance\_id}/dbss/audit/rule/scopes

#### 表 **3-293** 路径参数

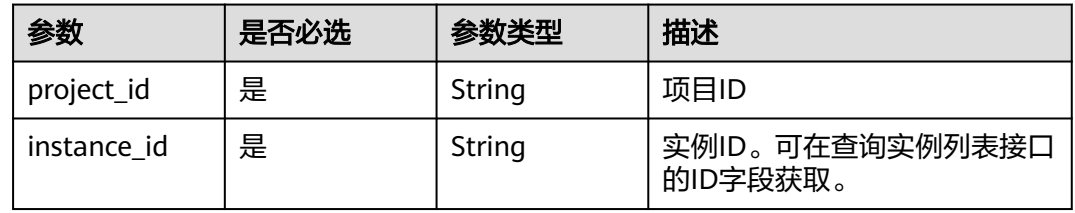

#### 表 **3-294** Query 参数

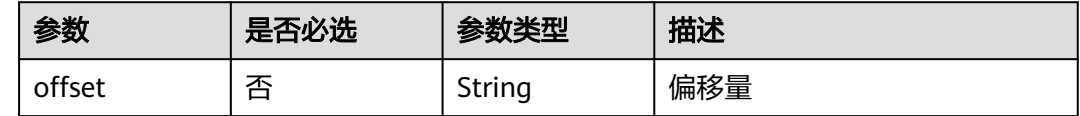

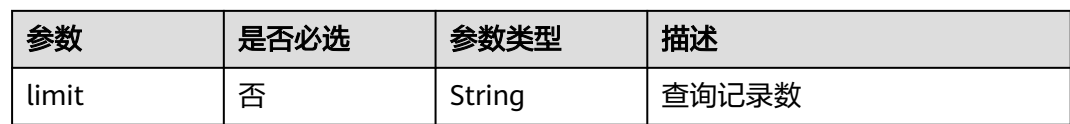

# 请求参数

表 **3-295** 请求 Header 参数

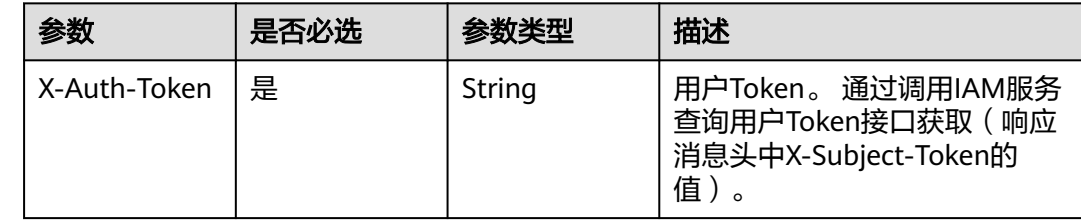

# 响应参数

状态码: **200**

# 表 **3-296** 响应 Body 参数

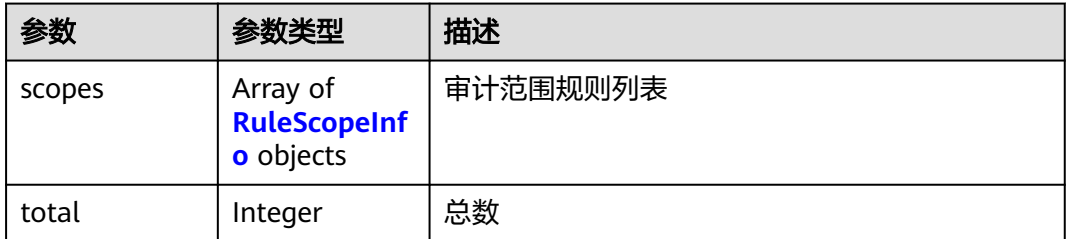

### 表 **3-297** RuleScopeInfo

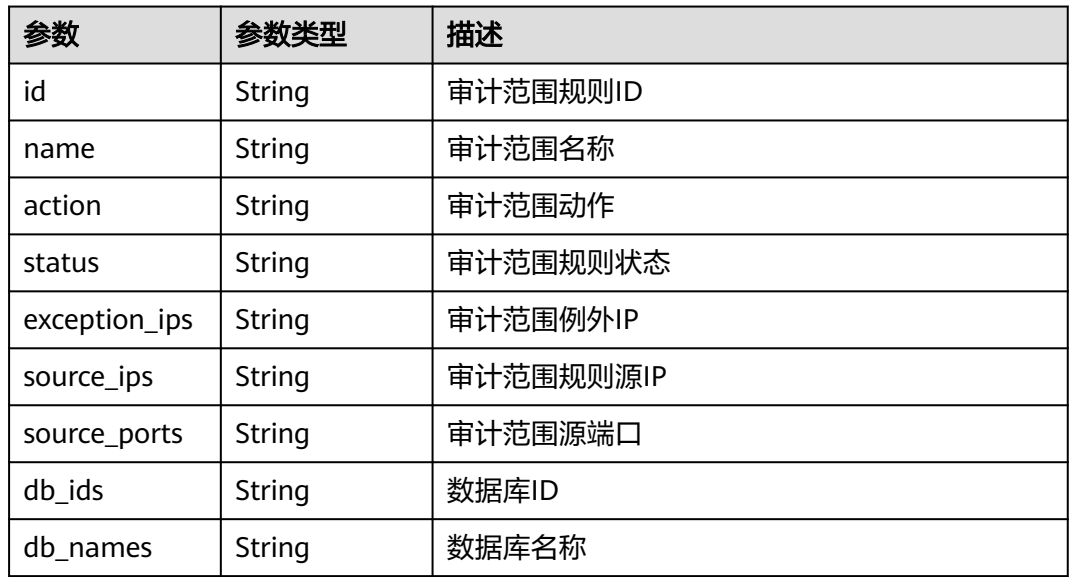

### 状态码: **400**

表 **3-298** 响应 Body 参数

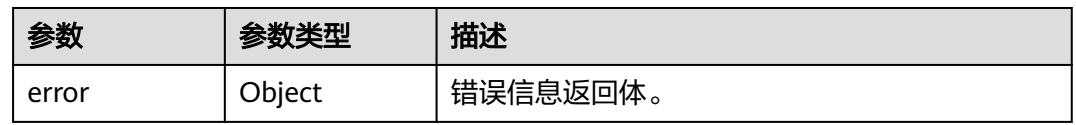

#### 表 **3-299** ErrorDetail

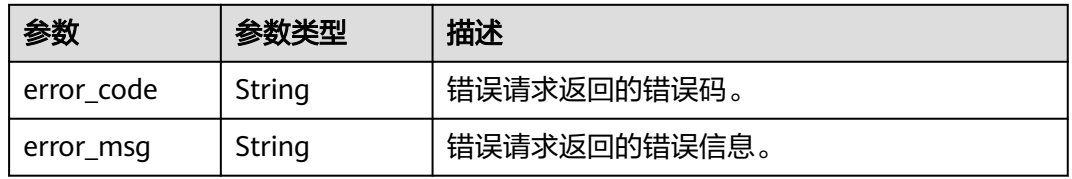

### 状态码: **403**

#### 表 **3-300** 响应 Body 参数

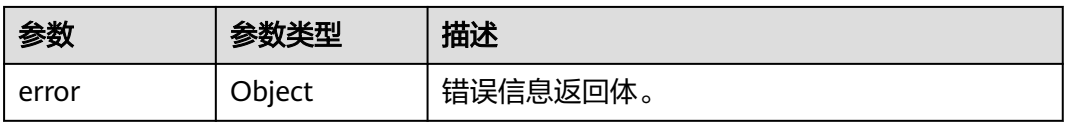

### 表 **3-301** ErrorDetail

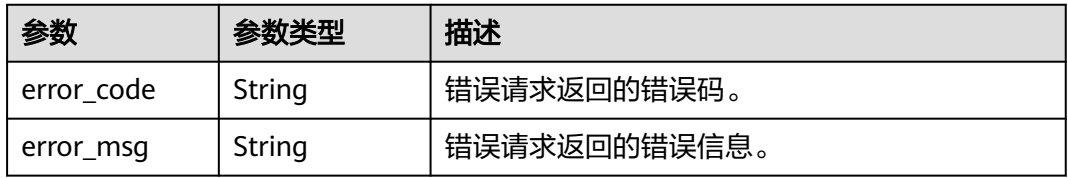

状态码: **500**

#### 表 **3-302** 响应 Body 参数

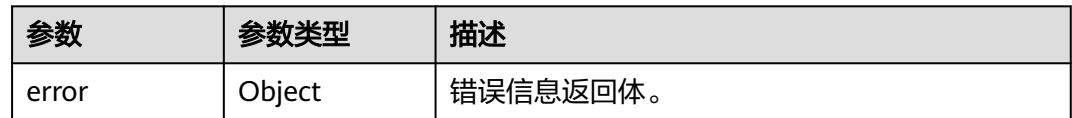

#### 表 **3-303** ErrorDetail

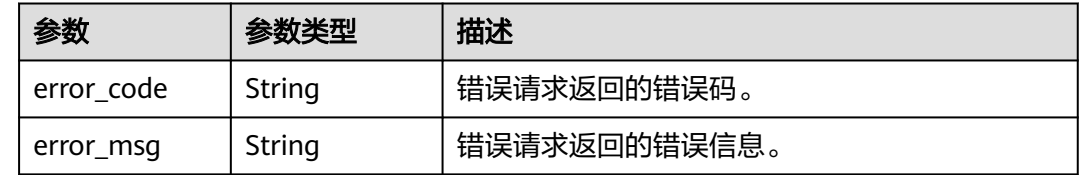

# 请求示例

/v1/{project\_id}/{instance\_id}/dbss/audit/rule/scopes

响应示例

#### 状态码: **200**

成功

```
{
 "scopes" : [ {
   "id" : "zX4W2ngBo47GiyUSBuNs",
 "name" : "全审计规则",
 "action" : "",
 "status" : "ON",
 "exception_ips" : "",
 "source_ips" : "",
 "source_ports" : "",
 "db_ids" : "",
   "db_names" : "",
   "db_users" : "",
   "all_audit" : true
 } ],
 "total" : 1
}
```
状态码: **400**

请求参数错误

```
{
 "error" : {
   "error_code" : "DBSS.XXXX",
    "error_msg" : "XXX"
  }
}
```
#### 状态码: **500**

服务器内部错误

```
{
 "error" : {
   "error_code" : "DBSS.XXXX",
   "error_msg" : "XXX"
```
#### } }

# **SDK** 代码示例

#### SDK代码示例如下。

#### **Java**

package com.huaweicloud.sdk.test;

```
import com.huaweicloud.sdk.core.auth.ICredential;
import com.huaweicloud.sdk.core.auth.BasicCredentials;
import com.huaweicloud.sdk.core.exception.ConnectionException;
import com.huaweicloud.sdk.core.exception.RequestTimeoutException;
import com.huaweicloud.sdk.core.exception.ServiceResponseException;
import com.huaweicloud.sdk.dbss.v1.region.DbssRegion;
import com.huaweicloud.sdk.dbss.v1.*;
import com.huaweicloud.sdk.dbss.v1.model.*;
public class ListAuditRuleScopesSolution {
   public static void main(String[] args) {
      // The AK and SK used for authentication are hard-coded or stored in plaintext, which has great 
security risks. It is recommended that the AK and SK be stored in ciphertext in configuration files or 
environment variables and decrypted during use to ensure security.
      // In this example, AK and SK are stored in environment variables for authentication. Before running 
this example, set environment variables CLOUD_SDK_AK and CLOUD_SDK_SK in the local environment
      String ak = System.getenv("CLOUD_SDK_AK");
      String sk = System.getenv("CLOUD_SDK_SK");
      String projectId = "{project_id}";
      ICredential auth = new BasicCredentials()
           .withProjectId(projectId)
           .withAk(ak)
           .withSk(sk);
      DbssClient client = DbssClient.newBuilder()
           .withCredential(auth)
            .withRegion(DbssRegion.valueOf("<YOUR REGION>"))
           .build();
      ListAuditRuleScopesRequest request = new ListAuditRuleScopesRequest();
      request.withInstanceId("{instance_id}");
      try {
         ListAuditRuleScopesResponse response = client.listAuditRuleScopes(request);
         System.out.println(response.toString());
      } catch (ConnectionException e) {
         e.printStackTrace();
      } catch (RequestTimeoutException e) {
         e.printStackTrace();
      } catch (ServiceResponseException e) {
         e.printStackTrace();
         System.out.println(e.getHttpStatusCode());
         System.out.println(e.getRequestId());
         System.out.println(e.getErrorCode());
         System.out.println(e.getErrorMsg());
      }
   }
}
```
### **Python**

# coding: utf-8

import os from huaweicloudsdkcore.auth.credentials import BasicCredentials

```
from huaweicloudsdkdbss.v1.region.dbss_region import DbssRegion
from huaweicloudsdkcore.exceptions import exceptions
from huaweicloudsdkdbss.v1 import *
if name = " main":
  # The AK and SK used for authentication are hard-coded or stored in plaintext, which has great security
risks. It is recommended that the AK and SK be stored in ciphertext in configuration files or environment 
variables and decrypted during use to ensure security.
   # In this example, AK and SK are stored in environment variables for authentication. Before running this 
example, set environment variables CLOUD_SDK_AK and CLOUD_SDK_SK in the local environment
  ak = os.environ["CLOUD_SDK_AK"]
   sk = os.environ["CLOUD_SDK_SK"]
  projectId = "{project_id}"
   credentials = BasicCredentials(ak, sk, projectId)
   client = DbssClient.new_builder() \
      .with_credentials(credentials) \
      .with_region(DbssRegion.value_of("<YOUR REGION>")) \
      .build()
   try:
      request = ListAuditRuleScopesRequest()
      request.instance_id = "{instance_id}"
      response = client.list_audit_rule_scopes(request)
      print(response)
   except exceptions.ClientRequestException as e:
      print(e.status_code)
      print(e.request_id)
     print(e.error_code)
      print(e.error_msg)
```
#### **Go**

```
package main
import (
    "fmt"
   "github.com/huaweicloud/huaweicloud-sdk-go-v3/core/auth/basic"
   dbss "github.com/huaweicloud/huaweicloud-sdk-go-v3/services/dbss/v1"
   "github.com/huaweicloud/huaweicloud-sdk-go-v3/services/dbss/v1/model"
   region "github.com/huaweicloud/huaweicloud-sdk-go-v3/services/dbss/v1/region"
func main() {
   // The AK and SK used for authentication are hard-coded or stored in plaintext, which has great security 
risks. It is recommended that the AK and SK be stored in ciphertext in configuration files or environment 
variables and decrypted during use to ensure security.
   // In this example, AK and SK are stored in environment variables for authentication. Before running this
```
example, set environment variables CLOUD\_SDK\_AK and CLOUD\_SDK\_SK in the local environment

```
 ak := os.Getenv("CLOUD_SDK_AK")
 sk := os.Getenv("CLOUD_SDK_SK")
 projectId := "{project_id}"
 auth := basic.NewCredentialsBuilder().
   WithAk(ak).
   WithSk(sk).
```
Build())

```
 WithProjectId(projectId).
   Build()
 client := dbss.NewDbssClient(
   dbss.DbssClientBuilder().
      WithRegion(region.ValueOf("<YOUR REGION>")).
      WithCredential(auth).
```

```
 request := &model.ListAuditRuleScopesRequest{}
 request.InstanceId = "{instance_id}"
 response, err := client.ListAuditRuleScopes(request)
```
)

}

```
if err == nil fmt.Printf("%+v\n", response)
 } else {
    fmt.Println(err)
 }
```
# 更多

更多编程语言的SDK代码示例,请参见**[API Explorer](https://console.huaweicloud.com/apiexplorer/#/openapi/DBSS/sdk?api=ListAuditRuleScopes&version=v1)**的代码示例页签,可生成自动对应 的SDK代码示例。

## 状态码

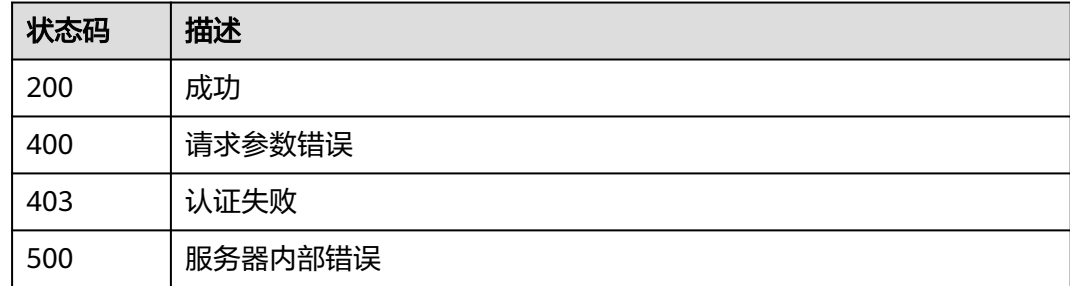

# 错误码

请参见<mark>错误码</mark>。

# **3.6.3** 查询 **SQL** 注入规则策略

# 功能介绍

查询SQL注入规则策略

# 调用方法

请参[见如何调用](#page-6-0)**API**。

# **URI**

POST /v1/{project\_id}/{instance\_id}/dbss/audit/rule/sql-injections

### 表 **3-304** 路径参数

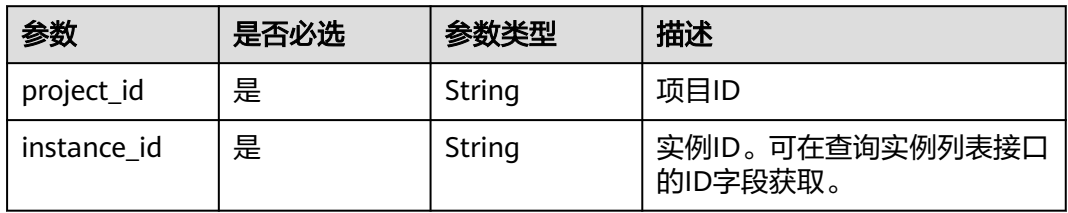

# 请求参数

表 **3-305** 请求 Header 参数

| 参数           | 是否必选 | 参数类型   | 描述                                                                    |
|--------------|------|--------|-----------------------------------------------------------------------|
| X-Auth-Token | 是    | String | 用户Token。 通过调用IAM服务<br>查询用户Token接口获取 ( 响应<br>消息头中X-Subject-Token的<br>值 |

### 表 **3-306** 请求 Body 参数

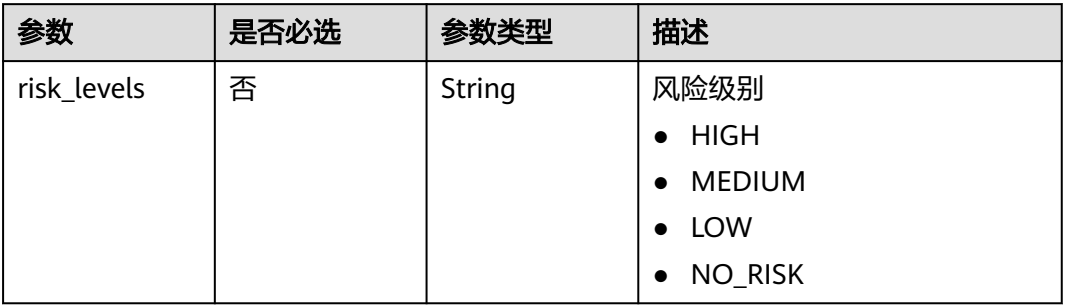

# 响应参数

状态码: **200**

表 **3-307** 响应 Body 参数

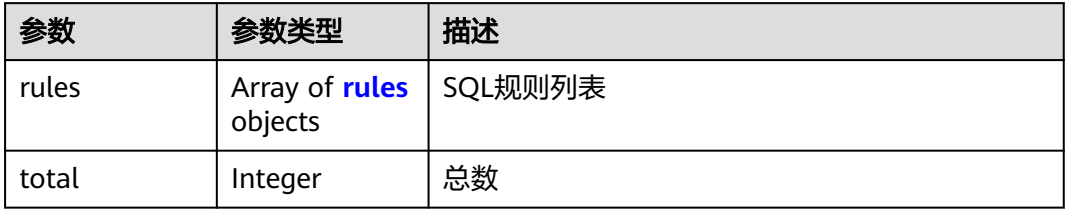

### 表 **3-308** rules

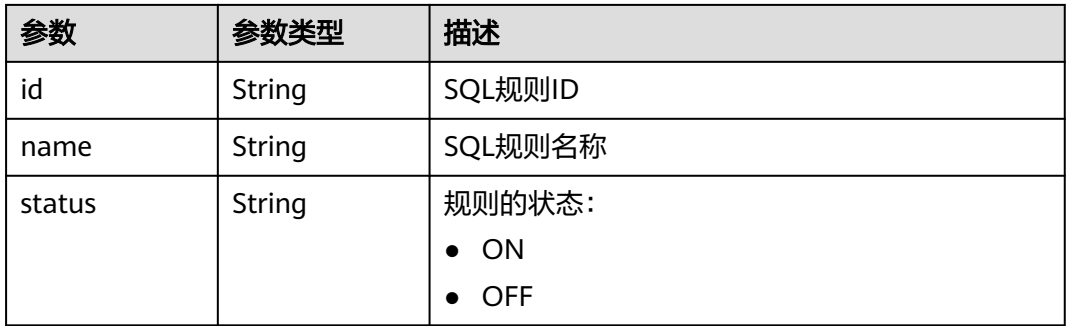

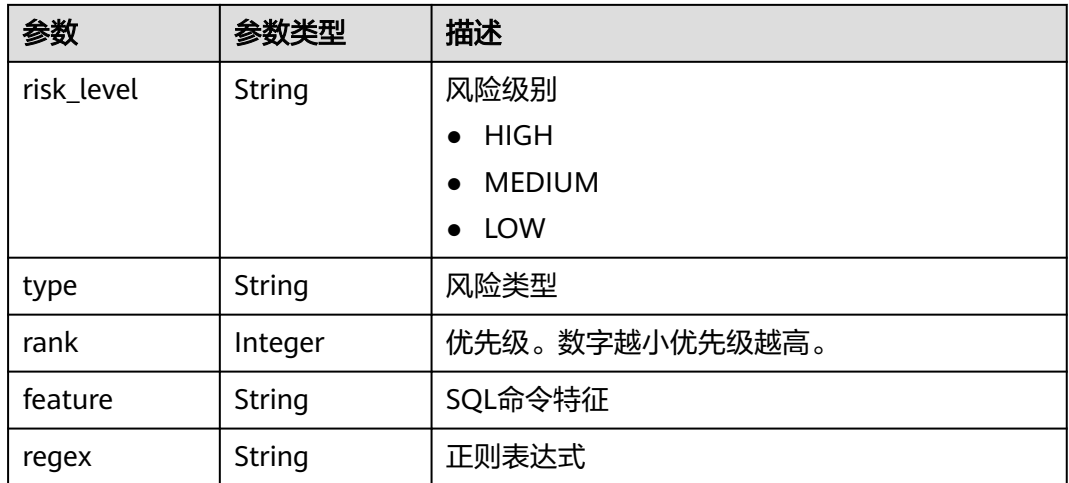

### 状态码: **400**

### 表 **3-309** 响应 Body 参数

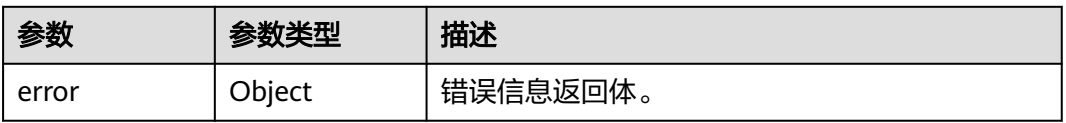

#### 表 **3-310** ErrorDetail

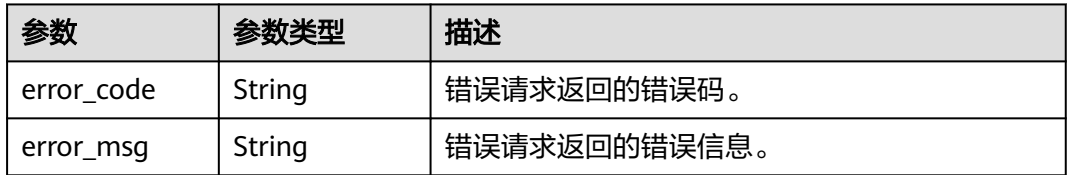

### 状态码: **403**

### 表 **3-311** 响应 Body 参数

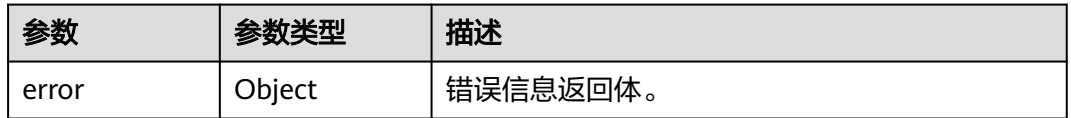

### 表 **3-312** ErrorDetail

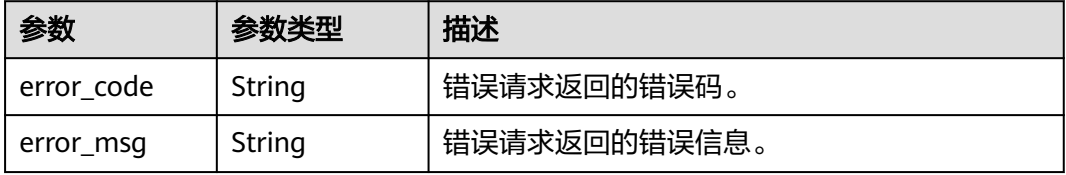

#### 状态码: **500**

#### 表 **3-313** 响应 Body 参数

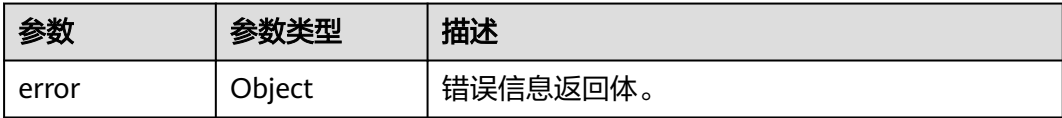

#### 表 **3-314** ErrorDetail

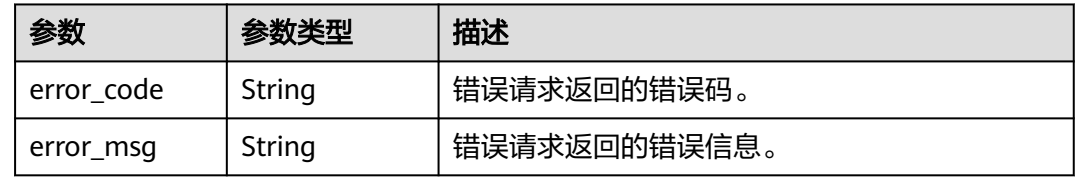

## 请求示例

/v1/{project\_id}/{instance\_id}/dbss/audit/rule/sql-injections

```
{
  "risk_levels" : "HIGH"
}
```
### 响应示例

### 状态码: **200**

成功

```
{
 "rules" : [ {
 "id" : "zX4W2ngBo47GiyUSBuNs",
 "name" : "MYSQL报错型SQL注入",
 "status" : "ON",
  "hame" : "MYSQL报错型SQL注入",<br>"hame" : "MYSQL报错型SQL注入",<br>"type" : "SYSTEM",
   "risk_level" : "HIGH",
   "rank" : 1,
 "feature" : "正则表达式",
 "regex" : "((.*)?(select)\\s+[0-9]+\\s+from\\s+\\(\\s*select\\s+count(.*)?(concat)\\s*(.*)?(from)\
\s*(information_schema.tables)(.*)?(group)\\s+(by)(.*)?)"
 } ],
 "total" : 1
}
```
### 状态码: **400**

请求参数错误

```
{
 "error" : {
   "error_code" : "DBSS.XXXX",
   "error_msg" : "XXX"
 }
}
```
状态码: **500**

服务器内部错误

```
{
  "error" : {
    "error_code" : "DBSS.XXXX",
    "error_msg" : "XXX"
  }
}
```
# **SDK** 代码示例

#### SDK代码示例如下。

#### **Java**

package com.huaweicloud.sdk.test;

```
import com.huaweicloud.sdk.core.auth.ICredential;
import com.huaweicloud.sdk.core.auth.BasicCredentials;
import com.huaweicloud.sdk.core.exception.ConnectionException;
import com.huaweicloud.sdk.core.exception.RequestTimeoutException;
import com.huaweicloud.sdk.core.exception.ServiceResponseException;
import com.huaweicloud.sdk.dbss.v1.region.DbssRegion;
import com.huaweicloud.sdk.dbss.v1.*;
import com.huaweicloud.sdk.dbss.v1.model.*;
public class ListSqlInjectionRulesSolution {
   public static void main(String[] args) {
      // The AK and SK used for authentication are hard-coded or stored in plaintext, which has great 
security risks. It is recommended that the AK and SK be stored in ciphertext in configuration files or 
environment variables and decrypted during use to ensure security.
      // In this example, AK and SK are stored in environment variables for authentication. Before running 
this example, set environment variables CLOUD_SDK_AK and CLOUD_SDK_SK in the local environment
      String ak = System.getenv("CLOUD_SDK_AK");
      String sk = System.getenv("CLOUD_SDK_SK");
      String projectId = "{project_id}";
      ICredential auth = new BasicCredentials()
           .withProjectId(projectId)
           .withAk(ak)
           .withSk(sk);
      DbssClient client = DbssClient.newBuilder()
           .withCredential(auth)
            .withRegion(DbssRegion.valueOf("<YOUR REGION>"))
            .build();
      ListSqlInjectionRulesRequest request = new ListSqlInjectionRulesRequest();
      request.withInstanceId("{instance_id}");
      SqlRuleRequest body = new SqlRuleRequest();
      body.withRiskLevels("HIGH");
      request.withBody(body);
      try {
         ListSqlInjectionRulesResponse response = client.listSqlInjectionRules(request);
         System.out.println(response.toString());
      } catch (ConnectionException e) {
         e.printStackTrace();
      } catch (RequestTimeoutException e) {
         e.printStackTrace();
      } catch (ServiceResponseException e) {
         e.printStackTrace();
         System.out.println(e.getHttpStatusCode());
         System.out.println(e.getRequestId());
         System.out.println(e.getErrorCode());
         System.out.println(e.getErrorMsg());
      }
   }
```
}

# **Python**

# coding: utf-8

```
import os
from huaweicloudsdkcore.auth.credentials import BasicCredentials
from huaweicloudsdkdbss.v1.region.dbss_region import DbssRegion
from huaweicloudsdkcore.exceptions import exceptions
from huaweicloudsdkdbss.v1 import *
if __name__ == "__main__":
```
 # The AK and SK used for authentication are hard-coded or stored in plaintext, which has great security risks. It is recommended that the AK and SK be stored in ciphertext in configuration files or environment variables and decrypted during use to ensure security.

 # In this example, AK and SK are stored in environment variables for authentication. Before running this example, set environment variables CLOUD\_SDK\_AK and CLOUD\_SDK\_SK in the local environment

```
 ak = os.environ["CLOUD_SDK_AK"]
 sk = os.environ["CLOUD_SDK_SK"]
 projectId = "{project_id}"
```
credentials = BasicCredentials(ak, sk, projectId)

```
client = DbssClient.new_builder() \setminus .with_credentials(credentials) \
    .with_region(DbssRegion.value_of("<YOUR REGION>")) \
    .build()
```
try:

```
 request = ListSqlInjectionRulesRequest()
      request.instance_id = "{instance_id}"
      request.body = SqlRuleRequest(
         risk_levels="HIGH"
\qquad \qquad response = client.list_sql_injection_rules(request)
      print(response)
   except exceptions.ClientRequestException as e:
      print(e.status_code)
      print(e.request_id)
     print(e.error_code)
      print(e.error_msg)
```
### **Go**

package main

```
import (
```

```
 "fmt"
 "github.com/huaweicloud/huaweicloud-sdk-go-v3/core/auth/basic"
 dbss "github.com/huaweicloud/huaweicloud-sdk-go-v3/services/dbss/v1"
 "github.com/huaweicloud/huaweicloud-sdk-go-v3/services/dbss/v1/model"
 region "github.com/huaweicloud/huaweicloud-sdk-go-v3/services/dbss/v1/region"
```
#### func main() {

)

 // The AK and SK used for authentication are hard-coded or stored in plaintext, which has great security risks. It is recommended that the AK and SK be stored in ciphertext in configuration files or environment variables and decrypted during use to ensure security.

 // In this example, AK and SK are stored in environment variables for authentication. Before running this example, set environment variables CLOUD\_SDK\_AK and CLOUD\_SDK\_SK in the local environment

 ak := os.Getenv("CLOUD\_SDK\_AK") sk := os.Getenv("CLOUD\_SDK\_SK") projectId := "{project\_id}"

```
 auth := basic.NewCredentialsBuilder().
   WithAk(ak).
   WithSk(sk).
   WithProjectId(projectId).
   Build()
```

```
 client := dbss.NewDbssClient(
      dbss.DbssClientBuilder().
        WithRegion(region.ValueOf("<YOUR REGION>")).
        WithCredential(auth).
        Build())
   request := &model.ListSqlInjectionRulesRequest{}
   request.InstanceId = "{instance_id}"
 riskLevelsSqlRuleRequest:= "HIGH"
 request.Body = &model.SqlRuleRequest{
      RiskLevels: &riskLevelsSqlRuleRequest,
   }
   response, err := client.ListSqlInjectionRules(request)
  if err == nil fmt.Printf("%+v\n", response)
   } else {
      fmt.Println(err)
   }
```
# 更多

更多编程语言的SDK代码示例,请参见**[API Explorer](https://console.huaweicloud.com/apiexplorer/#/openapi/DBSS/sdk?api=ListSqlInjectionRules&version=v1)**的代码示例页签,可生成自动对应 的SDK代码示例。

# 状态码

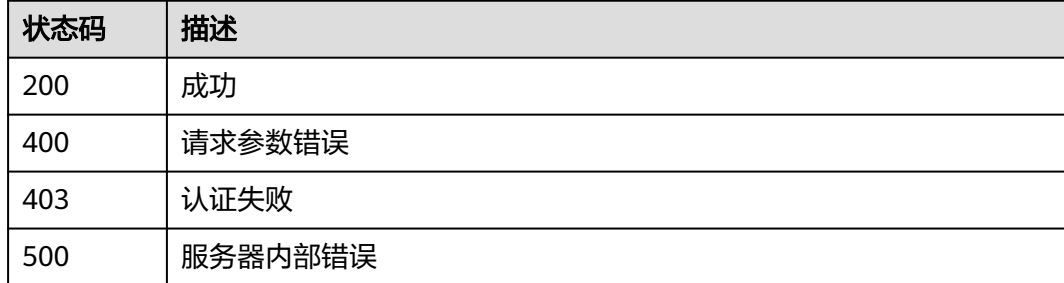

## 错误码

请参[见错误码。](#page-228-0)

# **3.6.4** 查询风险规则策略

}

# 功能介绍

查询风险规则策略

# 调用方法

请参[见如何调用](#page-6-0)**API**。

### **URI**

GET /v1/{project\_id}/{instance\_id}/dbss/audit/rule/risk

#### 表 **3-315** 路径参数

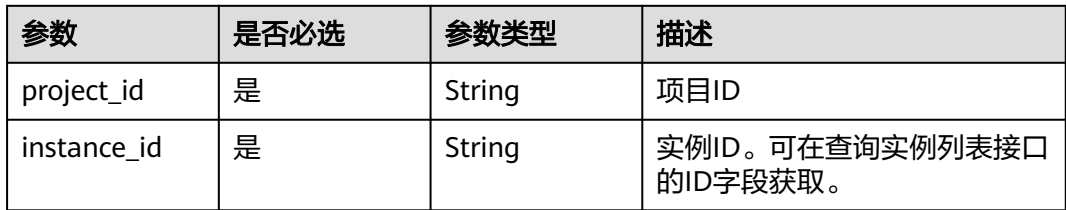

### 表 **3-316** Query 参数

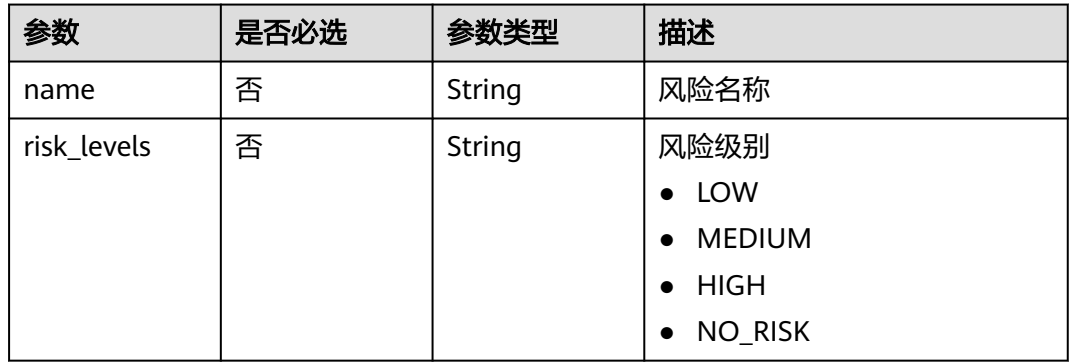

# 请求参数

### 表 **3-317** 请求 Header 参数

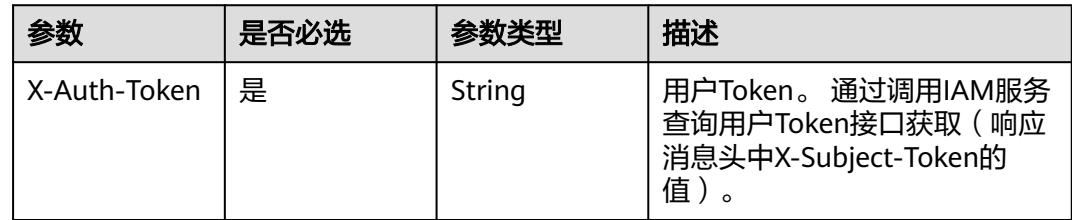

# 响应参数

### 状态码: **200**

#### 表 **3-318** 响应 Body 参数

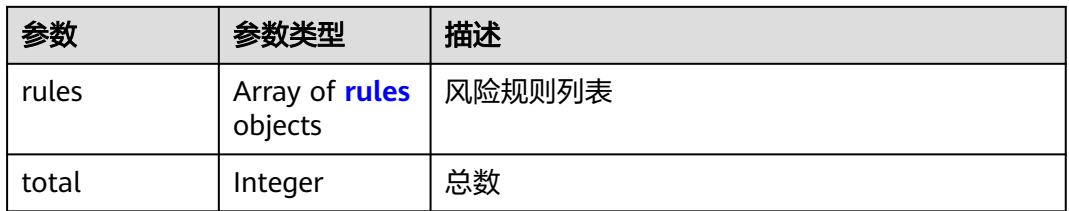

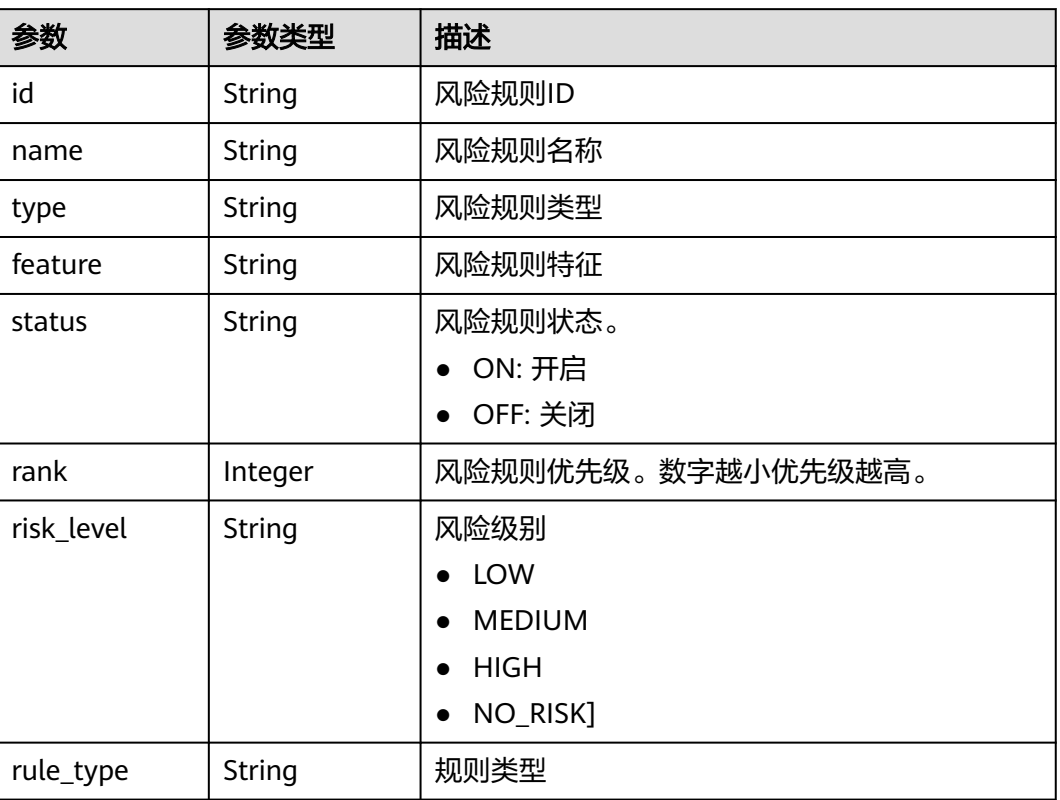

#### <span id="page-161-0"></span>表 **3-319** rules

#### 状态码: **400**

### 表 **3-320** 响应 Body 参数

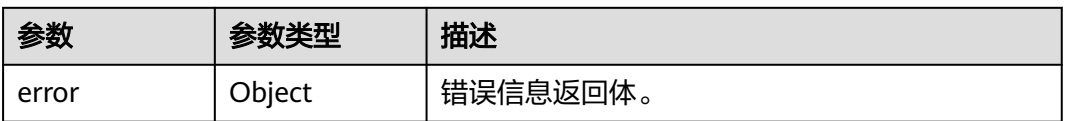

### 表 **3-321** ErrorDetail

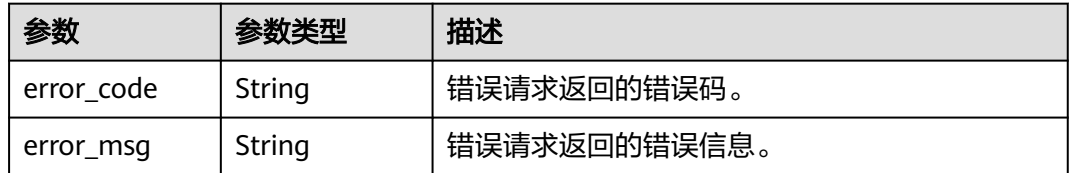

状态码: **403**

#### 表 **3-322** 响应 Body 参数

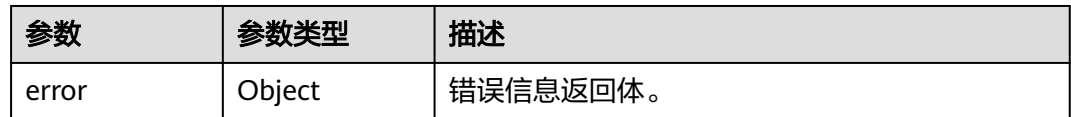

#### 表 **3-323** ErrorDetail

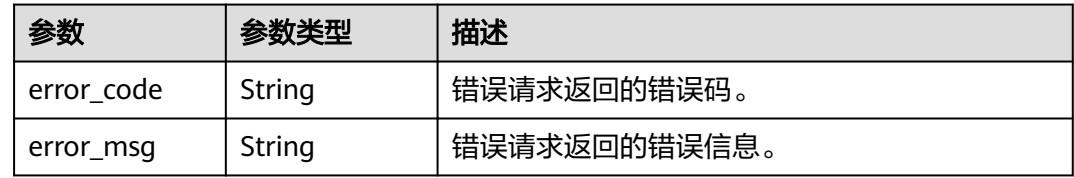

#### 状态码: **500**

#### 表 **3-324** 响应 Body 参数

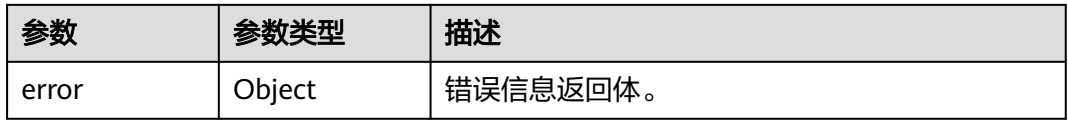

#### 表 **3-325** ErrorDetail

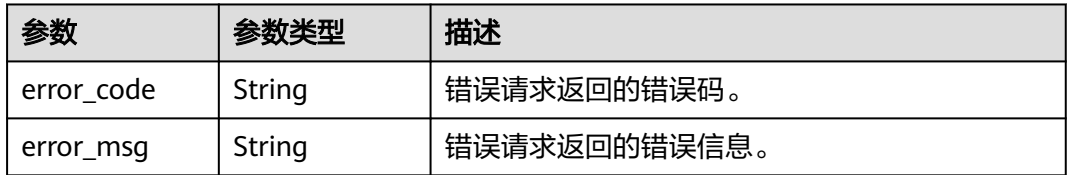

## 请求示例

/v1/{project\_id}/{instance\_id}/dbss/audit/rule/risk

# 响应示例

#### 状态码: **200**

成功

```
{
 "rules" : [ {
 "id" : "xX4W2ngBo47GiyUSBeOy",
 "name" : "Database_drag_detection",
 "type" : "OPERATE",
 "feature" : "CLIENT[Any]OPERATE[[SELECT]OBJECT[Any]",
 "status" : "ON",
   "rank" : -1,
   "risk_level" : "HIGH"
 }, {
 "id" : "xn4W2ngBo47GiyUSBeP4",
   "name" : "Database_Slow_SQL_Detection",
```

```
 "type" : "OPERATE",
 "feature" : "CLIENT[Any]OPERATE[[SELECT]OBJECT[Any]",
 "status" : "ON",
   "rank" : -2,
   "risk_level" : "LOW"
  "total" : 2
```
#### 状态码: **400**

} ],

}

#### 请求参数错误

```
{
  "error" : {
   "error_code" : "DBSS.XXXX",
   "error_msg" : "XXX"
 }
}
```
#### 状态码: **500**

服务器内部错误

```
{
  "error" : {
    "error_code" : "DBSS.XXXX",
    "error_msg" : "XXX"
  }
}
```
# **SDK** 代码示例

SDK代码示例如下。

#### **Java**

package com.huaweicloud.sdk.test;

```
import com.huaweicloud.sdk.core.auth.ICredential;
import com.huaweicloud.sdk.core.auth.BasicCredentials;
import com.huaweicloud.sdk.core.exception.ConnectionException;
import com.huaweicloud.sdk.core.exception.RequestTimeoutException;
import com.huaweicloud.sdk.core.exception.ServiceResponseException;
import com.huaweicloud.sdk.dbss.v1.region.DbssRegion;
import com.huaweicloud.sdk.dbss.v1.*;
import com.huaweicloud.sdk.dbss.v1.model.*;
```
public class ListAuditRuleRisksSolution {

```
 public static void main(String[] args) {
      // The AK and SK used for authentication are hard-coded or stored in plaintext, which has great 
security risks. It is recommended that the AK and SK be stored in ciphertext in configuration files or 
environment variables and decrypted during use to ensure security.
      // In this example, AK and SK are stored in environment variables for authentication. Before running 
this example, set environment variables CLOUD_SDK_AK and CLOUD_SDK_SK in the local environment
      String ak = System.getenv("CLOUD_SDK_AK");
      String sk = System.getenv("CLOUD_SDK_SK");
      String projectId = "{project_id}";
      ICredential auth = new BasicCredentials()
           .withProjectId(projectId)
            .withAk(ak)
           .withSk(sk);
```
 DbssClient client = DbssClient.newBuilder() .withCredential(auth)

```
 .withRegion(DbssRegion.valueOf("<YOUR REGION>"))
         .build();
    ListAuditRuleRisksRequest request = new ListAuditRuleRisksRequest();
    request.withInstanceId("{instance_id}");
    try {
      ListAuditRuleRisksResponse response = client.listAuditRuleRisks(request);
      System.out.println(response.toString());
   } catch (ConnectionException e) {
      e.printStackTrace();
    } catch (RequestTimeoutException e) {
      e.printStackTrace();
   } catch (ServiceResponseException e) {
      e.printStackTrace();
      System.out.println(e.getHttpStatusCode());
      System.out.println(e.getRequestId());
      System.out.println(e.getErrorCode());
      System.out.println(e.getErrorMsg());
   }
 }
```
### **Python**

# coding: utf-8

import os

}

```
from huaweicloudsdkcore.auth.credentials import BasicCredentials
from huaweicloudsdkdbss.v1.region.dbss_region import DbssRegion
from huaweicloudsdkcore.exceptions import exceptions
from huaweicloudsdkdbss.v1 import *
```
 $if$  \_\_name\_\_ == "\_\_main\_\_":

 # The AK and SK used for authentication are hard-coded or stored in plaintext, which has great security risks. It is recommended that the AK and SK be stored in ciphertext in configuration files or environment variables and decrypted during use to ensure security.

 # In this example, AK and SK are stored in environment variables for authentication. Before running this example, set environment variables CLOUD\_SDK\_AK and CLOUD\_SDK\_SK in the local environment

```
 ak = os.environ["CLOUD_SDK_AK"]
 sk = os.environ["CLOUD_SDK_SK"]
   projectId = "{project_id}"
```
credentials = BasicCredentials(ak, sk, projectId)

```
 client = DbssClient.new_builder() \
    .with_credentials(credentials) \
    .with_region(DbssRegion.value_of("<YOUR REGION>")) \
   .build()
```
try:

```
 request = ListAuditRuleRisksRequest()
   request.instance_id = "{instance_id}"
   response = client.list_audit_rule_risks(request)
   print(response)
 except exceptions.ClientRequestException as e:
   print(e.status_code)
    print(e.request_id)
   print(e.error_code)
   print(e.error_msg)
```
#### **Go**

package main

import ( "fmt"

> "github.com/huaweicloud/huaweicloud-sdk-go-v3/core/auth/basic" dbss "github.com/huaweicloud/huaweicloud-sdk-go-v3/services/dbss/v1" "github.com/huaweicloud/huaweicloud-sdk-go-v3/services/dbss/v1/model" region "github.com/huaweicloud/huaweicloud-sdk-go-v3/services/dbss/v1/region"

#### ) func main() { // The AK and SK used for authentication are hard-coded or stored in plaintext, which has great security risks. It is recommended that the AK and SK be stored in ciphertext in configuration files or environment variables and decrypted during use to ensure security. // In this example, AK and SK are stored in environment variables for authentication. Before running this example, set environment variables CLOUD\_SDK\_AK and CLOUD\_SDK\_SK in the local environment ak := os.Getenv("CLOUD\_SDK\_AK") sk := os.Getenv("CLOUD\_SDK\_SK") projectId := "{project\_id}" auth := basic.NewCredentialsBuilder(). WithAk(ak). WithSk(sk). WithProjectId(projectId). Build() client := dbss.NewDbssClient( dbss.DbssClientBuilder(). WithRegion(region.ValueOf("<YOUR REGION>")). WithCredential(auth). Build()) request := &model.ListAuditRuleRisksRequest{}  $request-InstanceId = "{\n "finstance id" }$  response, err := client.ListAuditRuleRisks(request) if  $err == nil$  fmt.Printf("%+v\n", response) } else { fmt.Println(err) }

## 更多

更多编程语言的SDK代码示例,请参见**[API Explorer](https://console.huaweicloud.com/apiexplorer/#/openapi/DBSS/sdk?api=ListAuditRuleRisks&version=v1)**的代码示例页签,可生成自动对应 的SDK代码示例。

## 状态码

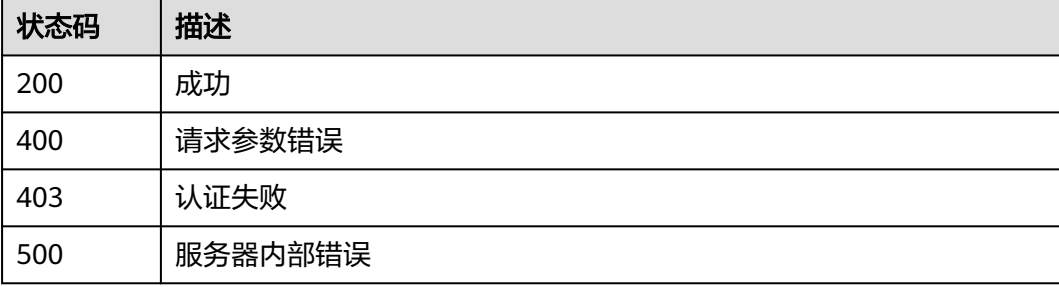

# 错误码

请参[见错误码。](#page-228-0)

# **3.6.5** 查询指定风险规则策略

}

# 功能介绍

查询指定风险规则策略

# 调用方法

请参[见如何调用](#page-6-0)**API**。

# **URI**

GET /v1/{project\_id}/{instance\_id}/dbss/audit/rule/risk/{risk\_id}

### 表 **3-326** 路径参数

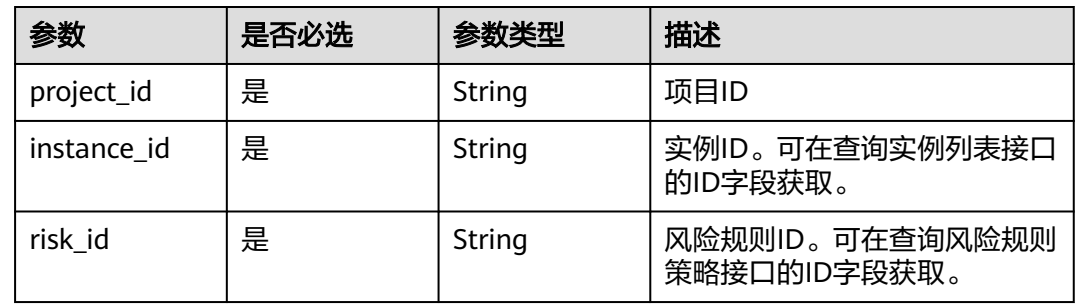

# 请求参数

### 表 **3-327** 请求 Header 参数

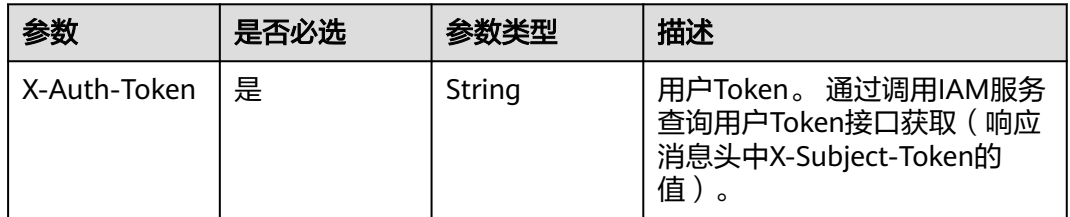

# 响应参数

### 状态码: **200**

### 表 **3-328** 响应 Body 参数

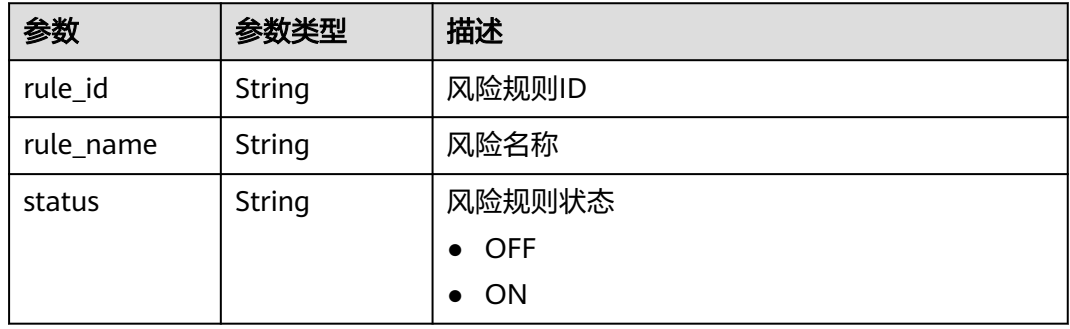

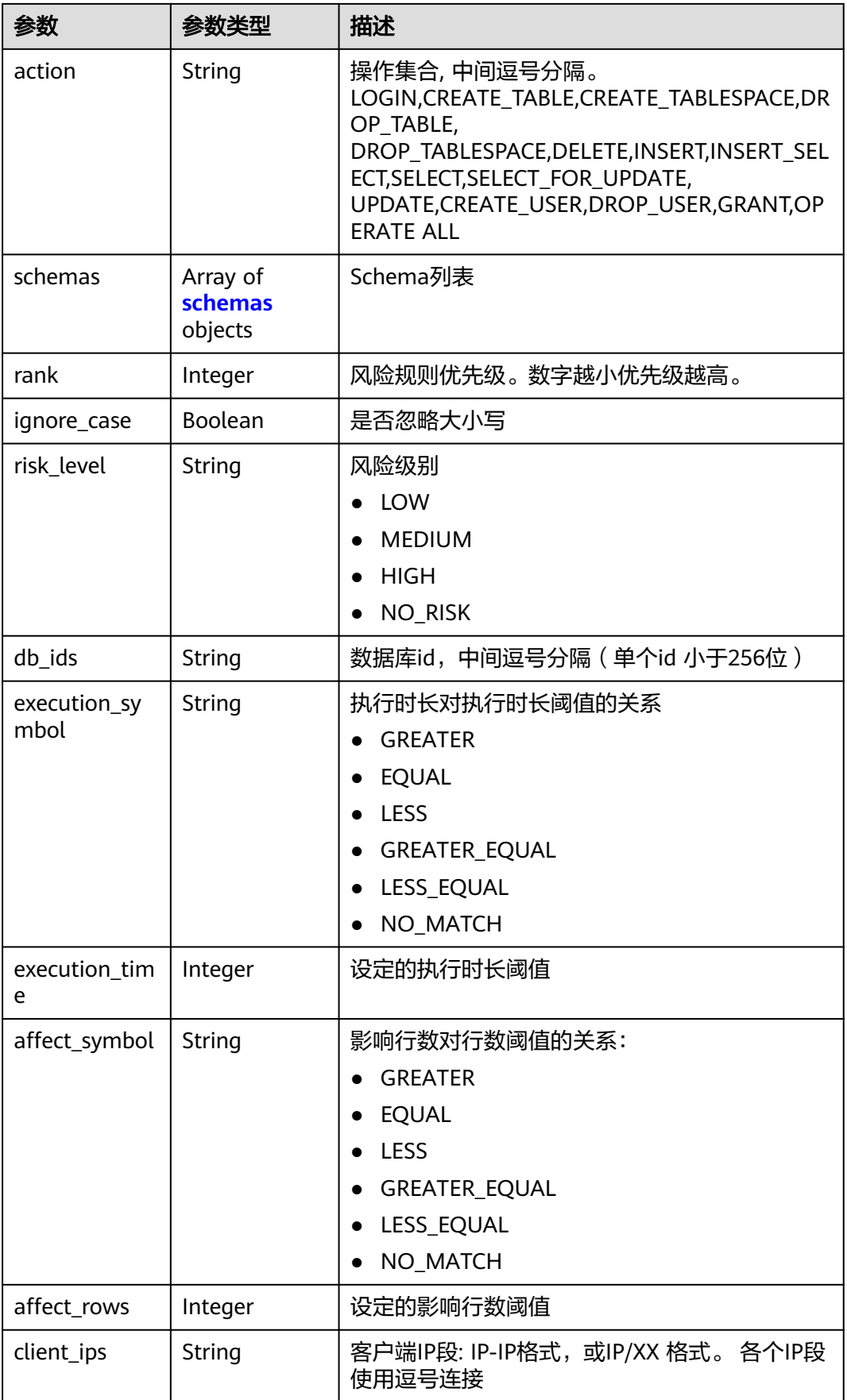

#### <span id="page-168-0"></span>表 **3-329** schemas

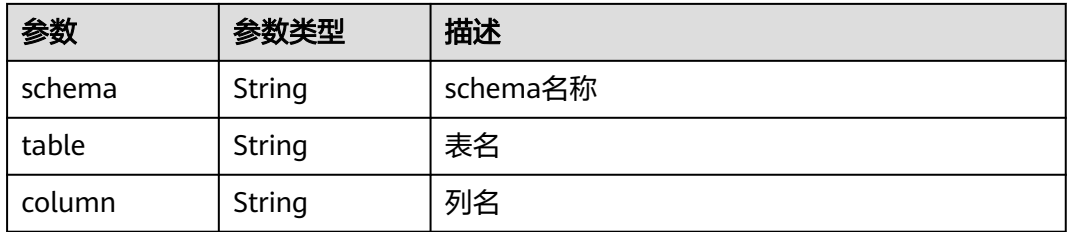

### 状态码: **400**

#### 表 **3-330** 响应 Body 参数

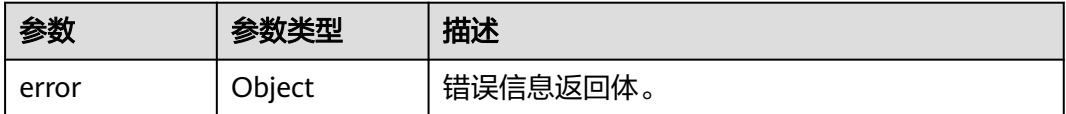

### 表 **3-331** ErrorDetail

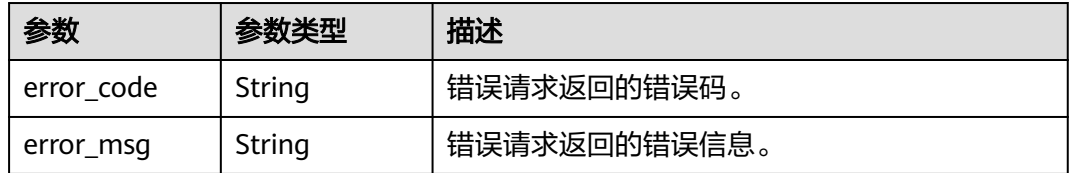

#### 状态码: **403**

### 表 **3-332** 响应 Body 参数

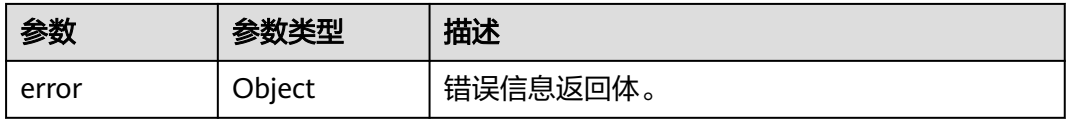

### 表 **3-333** ErrorDetail

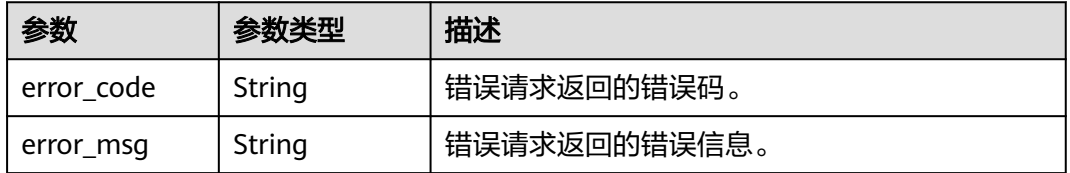

#### 状态码: **500**

#### 表 **3-334** 响应 Body 参数

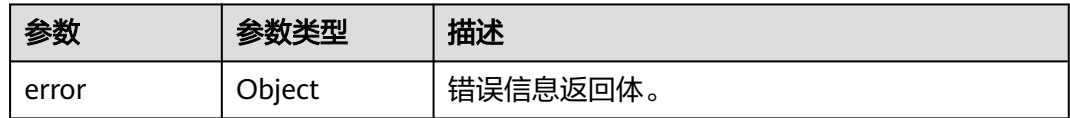

#### 表 **3-335** ErrorDetail

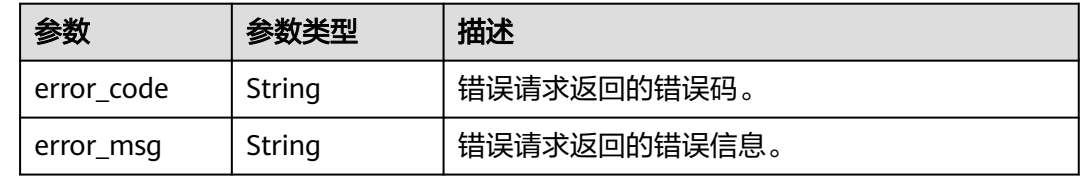

## 请求示例

/v1/{project\_id}/{instance\_id}/dbss/audit/rule/risk/{risk\_id}

## 响应示例

### 状态码: **200**

#### 成功

```
{
 "status" : "OFF",
 "action" : "LOGIN,SELECT,INSERT",
 "schemas" : [ {
 "schema" : "dbss_audit",
   "table" : null,
   "column" : null
  } ],
  "rank" : 6,
  "ignore_case" : false,
  "rule_id" : "AWT0HznX7At9UslqwTfm",
 "rule_name" : "risk_rule_name_00",
 "risk_level" : "MEDIUM",
  "db_ids" : "11111,22222",
  "execution_symbol" : "GREATER",
  "execution_time" : 10000,
  "affect_symbol" : "GREATER",
 "affect_rows" : 30,
 "client_ips" : "192.168.0.1"
}
```
#### 状态码: **400**

#### 请求参数错误

```
{
 "error" : {
    "error_code" : "DBSS.XXXX",
    "error_msg" : "XXX"
 }
}<sup>-</sup>
```
#### 状态码: **500**

服务器内部错误

```
{
 "error" : {
```

```
 "error_code" : "DBSS.XXXX",
  "error_msg" : "XXX"
 }
```
# **SDK** 代码示例

}

#### SDK代码示例如下。

#### **Java**

```
package com.huaweicloud.sdk.test;
import com.huaweicloud.sdk.core.auth.ICredential;
import com.huaweicloud.sdk.core.auth.BasicCredentials;
import com.huaweicloud.sdk.core.exception.ConnectionException;
import com.huaweicloud.sdk.core.exception.RequestTimeoutException;
import com.huaweicloud.sdk.core.exception.ServiceResponseException;
import com.huaweicloud.sdk.dbss.v1.region.DbssRegion;
import com.huaweicloud.sdk.dbss.v1.*;
import com.huaweicloud.sdk.dbss.v1.model.*;
public class ShowAuditRuleRiskSolution {
   public static void main(String[] args) {
      // The AK and SK used for authentication are hard-coded or stored in plaintext, which has great 
security risks. It is recommended that the AK and SK be stored in ciphertext in configuration files or 
environment variables and decrypted during use to ensure security.
      // In this example, AK and SK are stored in environment variables for authentication. Before running 
this example, set environment variables CLOUD_SDK_AK and CLOUD_SDK_SK in the local environment
      String ak = System.getenv("CLOUD_SDK_AK");
      String sk = System.getenv("CLOUD_SDK_SK");
      String projectId = "{project_id}";
      ICredential auth = new BasicCredentials()
           .withProjectId(projectId)
            .withAk(ak)
           .withSk(sk);
      DbssClient client = DbssClient.newBuilder()
           .withCredential(auth)
           .withRegion(DbssRegion.valueOf("<YOUR REGION>"))
            .build();
      ShowAuditRuleRiskRequest request = new ShowAuditRuleRiskRequest();
      request.withInstanceId("{instance_id}");
      request.withRiskId("{risk_id}");
      try {
         ShowAuditRuleRiskResponse response = client.showAuditRuleRisk(request);
         System.out.println(response.toString());
      } catch (ConnectionException e) {
         e.printStackTrace();
      } catch (RequestTimeoutException e) {
         e.printStackTrace();
      } catch (ServiceResponseException e) {
         e.printStackTrace();
         System.out.println(e.getHttpStatusCode());
         System.out.println(e.getRequestId());
```
### **Python**

# coding: utf-8

 } } }

 System.out.println(e.getErrorCode()); System.out.println(e.getErrorMsg());

```
import os
from huaweicloudsdkcore.auth.credentials import BasicCredentials
from huaweicloudsdkdbss.v1.region.dbss_region import DbssRegion
from huaweicloudsdkcore.exceptions import exceptions
from huaweicloudsdkdbss.v1 import *
```
if \_\_name\_\_ == "\_\_main\_\_":

 # The AK and SK used for authentication are hard-coded or stored in plaintext, which has great security risks. It is recommended that the AK and SK be stored in ciphertext in configuration files or environment variables and decrypted during use to ensure security.

 # In this example, AK and SK are stored in environment variables for authentication. Before running this example, set environment variables CLOUD\_SDK\_AK and CLOUD\_SDK\_SK in the local environment

```
ak = os.environ["CLOUD_SDK_AK"]
 sk = os.environ["CLOUD_SDK_SK"]
 projectId = "{project_id}"
```
credentials = BasicCredentials(ak, sk, projectId)

```
client = DbssClient.new_builder() \setminus .with_credentials(credentials) \
    .with_region(DbssRegion.value_of("<YOUR REGION>")) \
    .build()
 try:
```

```
 request = ShowAuditRuleRiskRequest()
   request.instance_id = "{instance_id}"
   request.risk_id = "{risk_id}"
   response = client.show_audit_rule_risk(request)
   print(response)
 except exceptions.ClientRequestException as e:
   print(e.status_code)
    print(e.request_id)
   print(e.error_code)
   print(e.error_msg)
```
### **Go**

```
package main
import (
    "fmt"
   "github.com/huaweicloud/huaweicloud-sdk-go-v3/core/auth/basic"
   dbss "github.com/huaweicloud/huaweicloud-sdk-go-v3/services/dbss/v1"
   "github.com/huaweicloud/huaweicloud-sdk-go-v3/services/dbss/v1/model"
   region "github.com/huaweicloud/huaweicloud-sdk-go-v3/services/dbss/v1/region"
)
func main() {
```
 // The AK and SK used for authentication are hard-coded or stored in plaintext, which has great security risks. It is recommended that the AK and SK be stored in ciphertext in configuration files or environment variables and decrypted during use to ensure security.

 // In this example, AK and SK are stored in environment variables for authentication. Before running this example, set environment variables CLOUD\_SDK\_AK and CLOUD\_SDK\_SK in the local environment

```
 ak := os.Getenv("CLOUD_SDK_AK")
 sk := os.Getenv("CLOUD_SDK_SK")
 projectId := "{project_id}"
```

```
 auth := basic.NewCredentialsBuilder().
   WithAk(ak).
   WithSk(sk).
   WithProjectId(projectId).
   Build()
 client := dbss.NewDbssClient(
```

```
 dbss.DbssClientBuilder().
   WithRegion(region.ValueOf("<YOUR REGION>")).
   WithCredential(auth).
   Build())
```

```
 request := &model.ShowAuditRuleRiskRequest{}
 request.InstanceId = "{instance_id}"
 request.RiskId = "{risk_id}"
 response, err := client.ShowAuditRuleRisk(request)
if err == nil fmt.Printf("%+v\n", response)
 } else {
   fmt.Println(err)
 }
```
# 更多

更多编程语言的SDK代码示例,请参见**[API Explorer](https://console.huaweicloud.com/apiexplorer/#/openapi/DBSS/sdk?api=ShowAuditRuleRisk&version=v1)**的代码示例页签,可生成自动对应 的SDK代码示例。

# 状态码

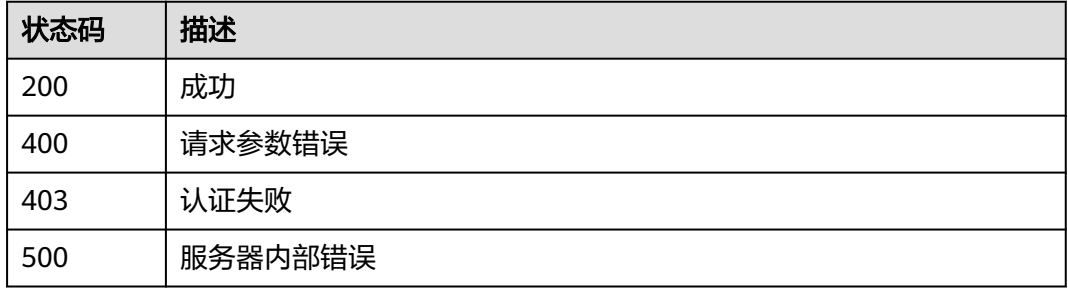

# 错误码

请参见<mark>错误码</mark>。

# **3.6.6** 查询隐私数据脱敏规则

}

功能介绍

查询隐私数据脱敏规则

# 调用方法

请参[见如何调用](#page-6-0)**API**。

### **URI**

GET /v1/{project\_id}/{instance\_id}/dbss/audit/sensitive/masks

### 表 **3-336** 路径参数

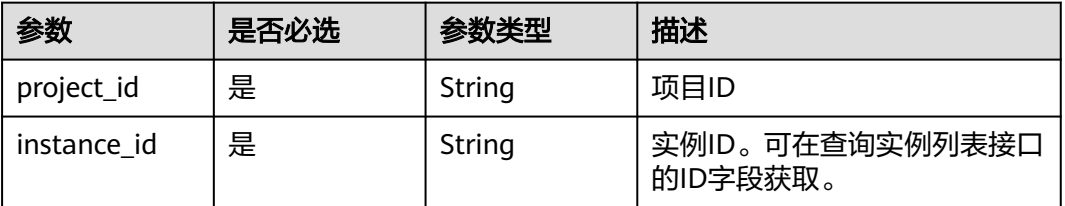

#### 表 **3-337** Query 参数

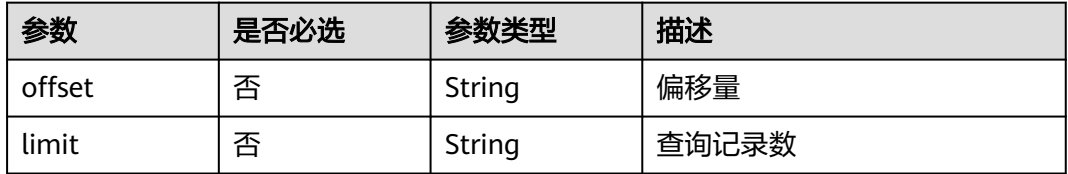

# 请求参数

### 表 **3-338** 请求 Header 参数

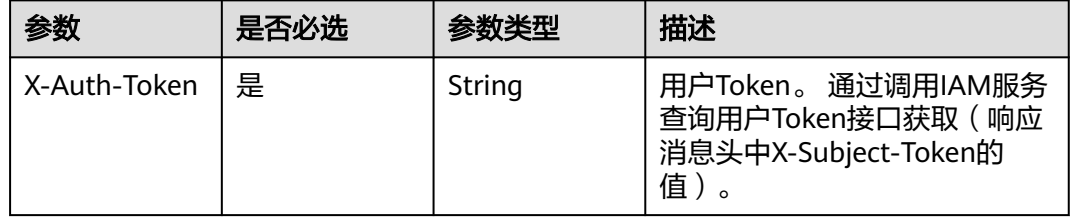

## 响应参数

### 状态码: **200**

表 **3-339** 响应 Body 参数

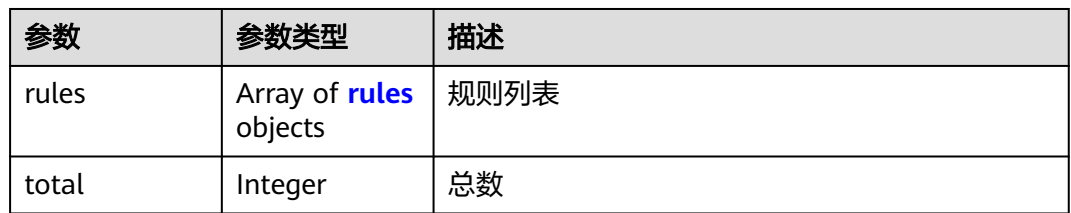

#### 表 **3-340** rules

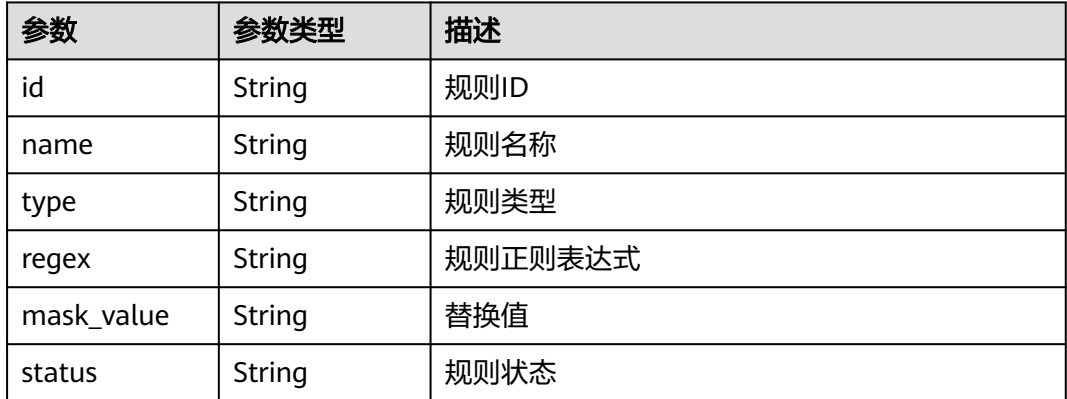

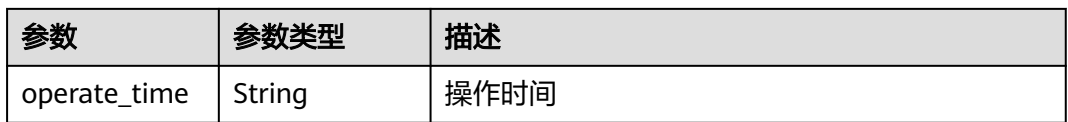

### 状态码: **400**

表 **3-341** 响应 Body 参数

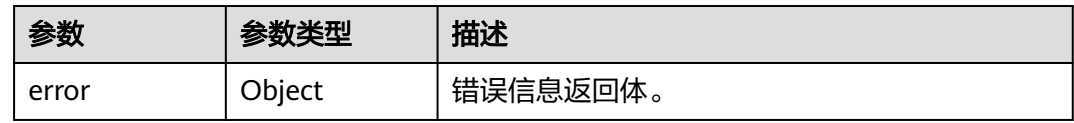

#### 表 **3-342** ErrorDetail

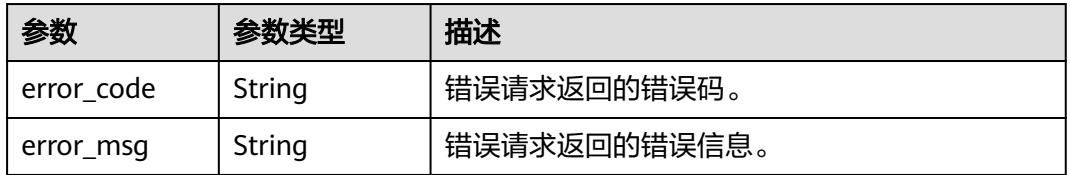

### 状态码: **403**

表 **3-343** 响应 Body 参数

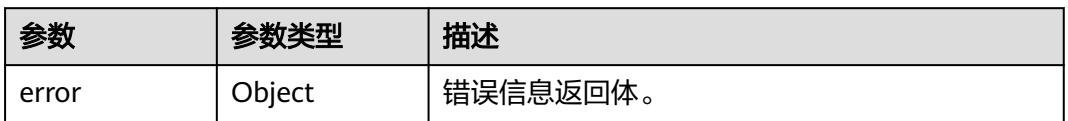

#### 表 **3-344** ErrorDetail

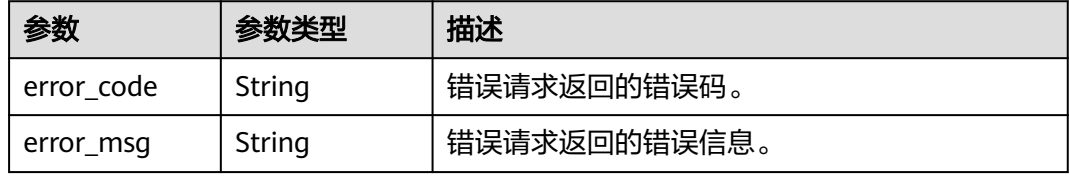

### 状态码: **500**

### 表 **3-345** 响应 Body 参数

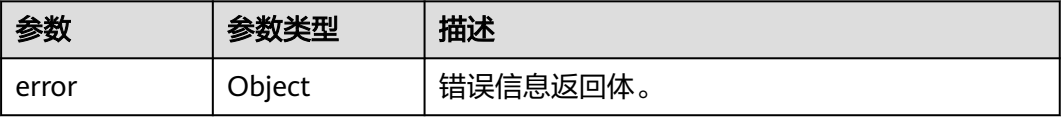

#### 表 **3-346** ErrorDetail

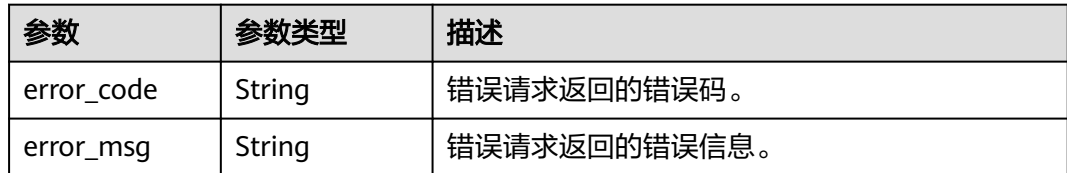

# 请求示例

/v1/{project\_id}/{instance\_id}/dbss/audit/sensitive/masks

# 响应示例

### 状态码: **200**

```
成功
```

```
{
  "rules" : [ {
   "id" : "n34W2ngBo47GiyUSKOVl",
   "name" : "Passport NO.",
 "type" : "BUILD_IN",
 "regex" : "-",
   "mask_value" : "###",
 "status" : "ON",
 "operate_time" : "2030-01-01 00:00:06"
 }, {
 "id" : "nn4W2ngBo47GiyUSKOVP",
   "name" : "Military officer card NO.",
 "type" : "BUILD_IN",
 "regex" : "-",
 "mask_value" : "###",
 "status" : "ON",
   "operate_time" : "2030-01-01 00:00:05"
  }, {
   "id" : "nX4W2ngBo47GiyUSKOU9",
 "name" : "Ethnicity",
 "type" : "BUILD_IN",
   "regex" : "-",
   "mask_value" : "###",
   "status" : "ON",
   "operate_time" : "2030-01-01 00:00:04"
 }, {
 "id" : "mn4W2ngBo47GiyUSKOUO",
 "name" : "GPS Information",
 "type" : "BUILD_IN",
 "regex" : "-",
   "mask_value" : "###",
   "status" : "ON",
   "operate_time" : "2030-01-01 00:00:01"
  } ],
  "total" : 6
}
```
#### 状态码: **400**

请求参数错误

```
{
 "error" : {
    "error_code" : "DBSS.XXXX",
    "error_msg" : "XXX"
  }
}
```
#### 状态码: **500**

{

}

#### 服务器内部错误

```
 "error" : {
  "error_code" : "DBSS.XXXX",
  "error_msg" : "XXX"
 }
```
### **SDK** 代码示例

#### SDK代码示例如下。

#### **Java**

package com.huaweicloud.sdk.test;

```
import com.huaweicloud.sdk.core.auth.ICredential;
import com.huaweicloud.sdk.core.auth.BasicCredentials;
import com.huaweicloud.sdk.core.exception.ConnectionException;
import com.huaweicloud.sdk.core.exception.RequestTimeoutException;
import com.huaweicloud.sdk.core.exception.ServiceResponseException;
import com.huaweicloud.sdk.dbss.v1.region.DbssRegion;
import com.huaweicloud.sdk.dbss.v1.*;
import com.huaweicloud.sdk.dbss.v1.model.*;
public class ListAuditSensitiveMasksSolution {
   public static void main(String[] args) {
      // The AK and SK used for authentication are hard-coded or stored in plaintext, which has great 
security risks. It is recommended that the AK and SK be stored in ciphertext in configuration files or 
environment variables and decrypted during use to ensure security.
      // In this example, AK and SK are stored in environment variables for authentication. Before running 
this example, set environment variables CLOUD_SDK_AK and CLOUD_SDK_SK in the local environment
      String ak = System.getenv("CLOUD_SDK_AK");
      String sk = System.getenv("CLOUD_SDK_SK");
     String projectId = "{project_id}";
      ICredential auth = new BasicCredentials()
           .withProjectId(projectId)
            .withAk(ak)
           .withSk(sk);
      DbssClient client = DbssClient.newBuilder()
           .withCredential(auth)
           .withRegion(DbssRegion.valueOf("<YOUR REGION>"))
            .build();
      ListAuditSensitiveMasksRequest request = new ListAuditSensitiveMasksRequest();
      request.withInstanceId("{instance_id}");
      try {
         ListAuditSensitiveMasksResponse response = client.listAuditSensitiveMasks(request);
         System.out.println(response.toString());
      } catch (ConnectionException e) {
         e.printStackTrace();
      } catch (RequestTimeoutException e) {
         e.printStackTrace();
      } catch (ServiceResponseException e) {
         e.printStackTrace();
         System.out.println(e.getHttpStatusCode());
         System.out.println(e.getRequestId());
         System.out.println(e.getErrorCode());
         System.out.println(e.getErrorMsg());
      }
   }
}
```
# **Python**

# coding: utf-8

```
import os
from huaweicloudsdkcore.auth.credentials import BasicCredentials
from huaweicloudsdkdbss.v1.region.dbss_region import DbssRegion
from huaweicloudsdkcore.exceptions import exceptions
from huaweicloudsdkdbss.v1 import *
```

```
if __name__ == "__main__":
```
 # The AK and SK used for authentication are hard-coded or stored in plaintext, which has great security risks. It is recommended that the AK and SK be stored in ciphertext in configuration files or environment variables and decrypted during use to ensure security.

 # In this example, AK and SK are stored in environment variables for authentication. Before running this example, set environment variables CLOUD\_SDK\_AK and CLOUD\_SDK\_SK in the local environment

```
 ak = os.environ["CLOUD_SDK_AK"]
 sk = os.environ["CLOUD_SDK_SK"]
 projectId = "{project_id}"
```
credentials = BasicCredentials(ak, sk, projectId)

```
client = DbssClient.new_builder() \setminus .with_credentials(credentials) \
    .with_region(DbssRegion.value_of("<YOUR REGION>")) \
    .build()
```
try:

```
 request = ListAuditSensitiveMasksRequest()
   request.instance_id = "{instance_id}"
   response = client.list_audit_sensitive_masks(request)
   print(response)
 except exceptions.ClientRequestException as e:
   print(e.status_code)
    print(e.request_id)
    print(e.error_code)
   print(e.error_msg)
```
### **Go**

#### package main

)

```
import (
    "fmt"
   "github.com/huaweicloud/huaweicloud-sdk-go-v3/core/auth/basic"
   dbss "github.com/huaweicloud/huaweicloud-sdk-go-v3/services/dbss/v1"
   "github.com/huaweicloud/huaweicloud-sdk-go-v3/services/dbss/v1/model"
   region "github.com/huaweicloud/huaweicloud-sdk-go-v3/services/dbss/v1/region"
func main() {
```
 // The AK and SK used for authentication are hard-coded or stored in plaintext, which has great security risks. It is recommended that the AK and SK be stored in ciphertext in configuration files or environment variables and decrypted during use to ensure security.

 // In this example, AK and SK are stored in environment variables for authentication. Before running this example, set environment variables CLOUD\_SDK\_AK and CLOUD\_SDK\_SK in the local environment

 ak := os.Getenv("CLOUD\_SDK\_AK") sk := os.Getenv("CLOUD\_SDK\_SK") projectId := "{project\_id}'

```
 auth := basic.NewCredentialsBuilder().
    WithAk(ak).
   WithSk(sk)
    WithProjectId(projectId).
    Build()
```

```
 client := dbss.NewDbssClient(
   dbss.DbssClientBuilder().
      WithRegion(region.ValueOf("<YOUR REGION>")).
```

```
 WithCredential(auth).
        Build())
   request := &model.ListAuditSensitiveMasksRequest{}
  request. Consequence in the request.
   response, err := client.ListAuditSensitiveMasks(request)
  if err == nil fmt.Printf("%+v\n", response)
 } else {
 fmt.Println(err)
   }
```
## 更多

}

更多编程语言的SDK代码示例,请参见**[API Explorer](https://console.huaweicloud.com/apiexplorer/#/openapi/DBSS/sdk?api=ListAuditSensitiveMasks&version=v1)**的代码示例页签,可生成自动对应 的SDK代码示例。

# 状态码

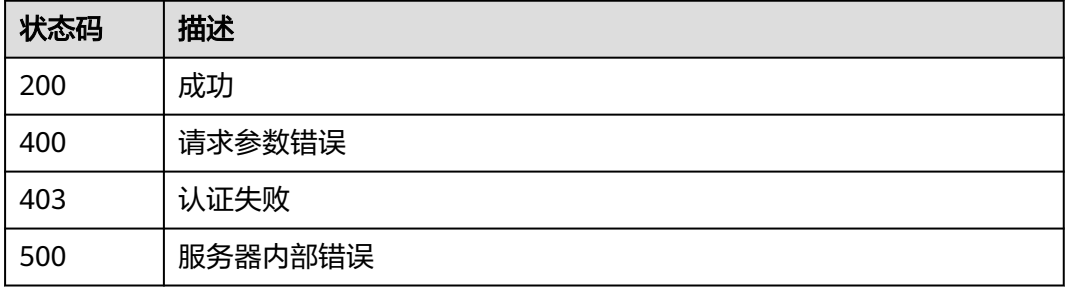

## 错误码

请参[见错误码。](#page-228-0)

# **3.7 TMS** 标签

# **3.7.1** 查询项目标签

# 功能介绍

查询项目标签

# 调用方法

请参[见如何调用](#page-6-0)**API**。

### **URI**

GET /v1/{project\_id}/{resource\_type}/tags

#### 表 **3-347** 路径参数

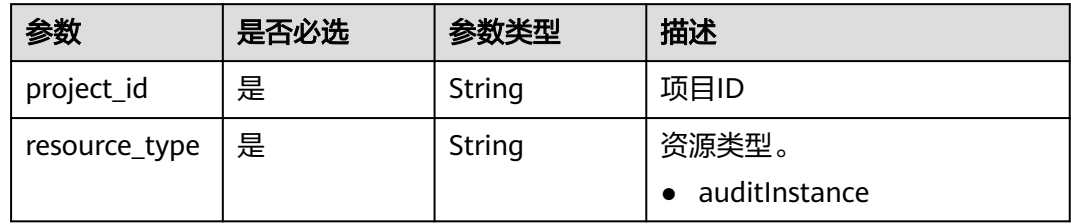

# 请求参数

表 **3-348** 请求 Header 参数

| 参数           | 是否必选 | 参数类型   | 描述                                                                     |
|--------------|------|--------|------------------------------------------------------------------------|
| X-Auth-Token | 是    | String | 用户Token。 通过调用IAM服务<br>查询用户Token接口获取 ( 响应<br>消息头中X-Subject-Token的<br>道, |

# 响应参数

# 状态码: **200**

表 **3-349** 响应 Body 参数

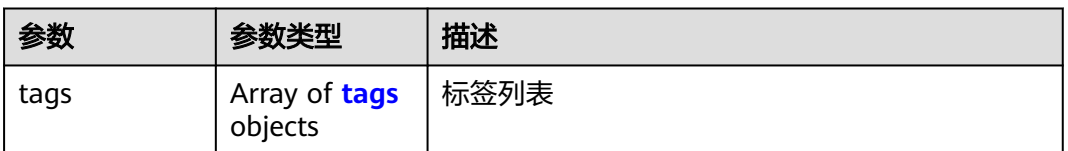

### 表 **3-350** tags

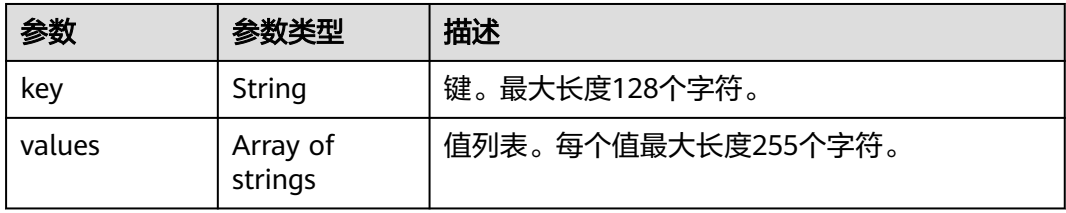

状态码: **400**
#### 表 **3-351** 响应 Body 参数

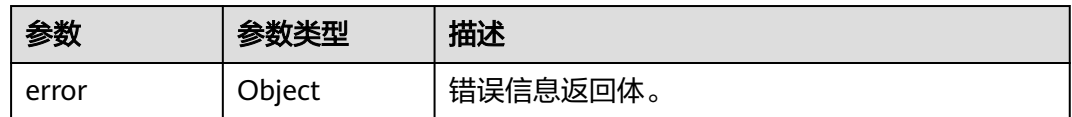

#### 表 **3-352** ErrorDetail

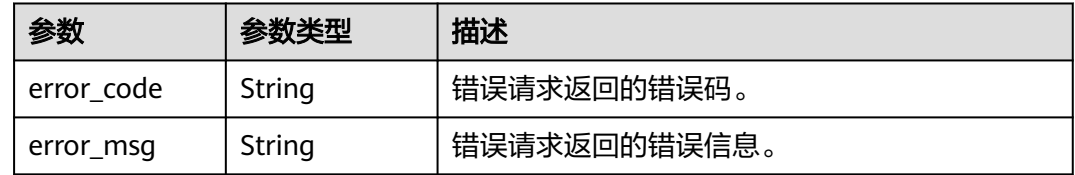

### 状态码: **403**

### 表 **3-353** 响应 Body 参数

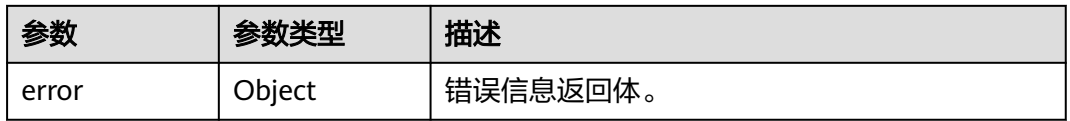

#### 表 **3-354** ErrorDetail

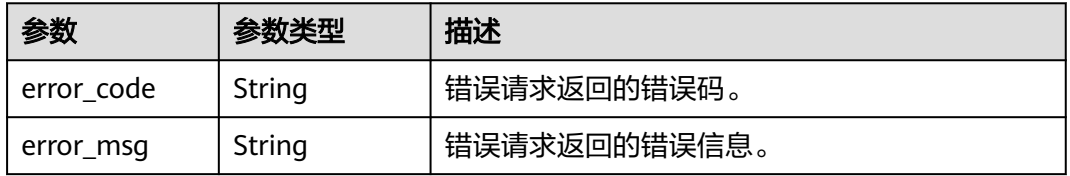

#### 状态码: **500**

#### 表 **3-355** 响应 Body 参数

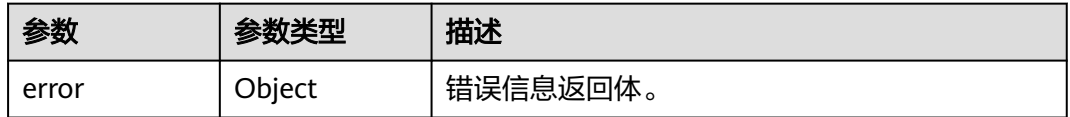

### 表 **3-356** ErrorDetail

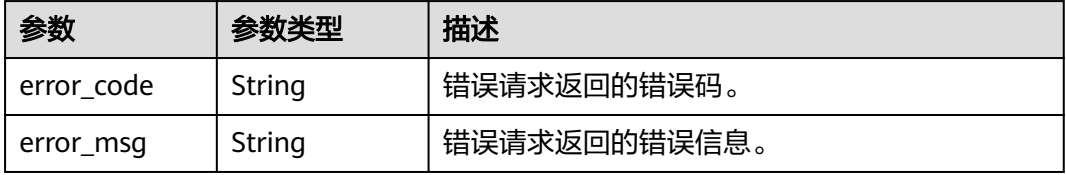

# 请求示例

/v1/{project\_id}/{resource\_type}/tags

# 响应示例

#### 状态码: **200**

#### 成功

```
{
  "tags" : [ {
    "key" : "key1",
    "values" : [ "value1", "value2" ]
 }, {
 "key" : "key2",
    "values" : [ "value1", "value2" ]
 } ]
}
```
#### 状态码: **400**

#### 失败

```
{
  "error" : {
    "error_code" : "DBSS.XXXX",
    "error_msg" : "XXX"
  }
}
```
# **SDK** 代码示例

#### SDK代码示例如下。

#### **Java**

package com.huaweicloud.sdk.test;

import com.huaweicloud.sdk.core.auth.ICredential; import com.huaweicloud.sdk.core.auth.BasicCredentials; import com.huaweicloud.sdk.core.exception.ConnectionException; import com.huaweicloud.sdk.core.exception.RequestTimeoutException; import com.huaweicloud.sdk.core.exception.ServiceResponseException; import com.huaweicloud.sdk.dbss.v1.region.DbssRegion; import com.huaweicloud.sdk.dbss.v1.\*; import com.huaweicloud.sdk.dbss.v1.model.\*;

public class ListProjectResourceTagsSolution {

 public static void main(String[] args) { // The AK and SK used for authentication are hard-coded or stored in plaintext, which has great security risks. It is recommended that the AK and SK be stored in ciphertext in configuration files or environment variables and decrypted during use to ensure security. // In this example, AK and SK are stored in environment variables for authentication. Before running this example, set environment variables CLOUD\_SDK\_AK and CLOUD\_SDK\_SK in the local environment String ak = System.getenv("CLOUD\_SDK\_AK"); String sk = System.getenv("CLOUD\_SDK\_SK"); String projectId = "{project\_id}"; ICredential auth = new BasicCredentials() .withProjectId(projectId) .withAk(ak) .withSk(sk);

DbssClient client = DbssClient.newBuilder()

```
 .withCredential(auth)
         .withRegion(DbssRegion.valueOf("<YOUR REGION>"))
         .build();
    ListProjectResourceTagsRequest request = new ListProjectResourceTagsRequest();
    request.withResourceType("{resource_type}");
   try {
      ListProjectResourceTagsResponse response = client.listProjectResourceTags(request);
      System.out.println(response.toString());
   } catch (ConnectionException e) {
      e.printStackTrace();
   } catch (RequestTimeoutException e) {
       e.printStackTrace();
   } catch (ServiceResponseException e) {
      e.printStackTrace();
      System.out.println(e.getHttpStatusCode());
      System.out.println(e.getRequestId());
      System.out.println(e.getErrorCode());
      System.out.println(e.getErrorMsg());
   }
 }
```
#### **Python**

# coding: utf-8

```
import os
```
}

```
from huaweicloudsdkcore.auth.credentials import BasicCredentials
from huaweicloudsdkdbss.v1.region.dbss_region import DbssRegion
from huaweicloudsdkcore.exceptions import exceptions
from huaweicloudsdkdbss.v1 import *
```

```
if name = " main ":
```
# The AK and SK used for authentication are hard-coded or stored in plaintext, which has great security risks. It is recommended that the AK and SK be stored in ciphertext in configuration files or environment variables and decrypted during use to ensure security.

 # In this example, AK and SK are stored in environment variables for authentication. Before running this example, set environment variables CLOUD\_SDK\_AK and CLOUD\_SDK\_SK in the local environment

```
 ak = os.environ["CLOUD_SDK_AK"]
 sk = os.environ["CLOUD_SDK_SK"]
 projectId = "{project_id}"
```
credentials = BasicCredentials(ak, sk, projectId)

```
client = DbssClient.new_builder() \
    .with_credentials(credentials) \
    .with_region(DbssRegion.value_of("<YOUR REGION>")) \
   .build()
```
try:

```
 request = ListProjectResourceTagsRequest()
   request.resource_type = "{resource_type}"
   response = client.list_project_resource_tags(request)
   print(response)
 except exceptions.ClientRequestException as e:
    print(e.status_code)
   print(e.request_id)
    print(e.error_code)
   print(e.error_msg)
```
#### **Go**

package main

import ( "fmt" "github.com/huaweicloud/huaweicloud-sdk-go-v3/core/auth/basic" dbss "github.com/huaweicloud/huaweicloud-sdk-go-v3/services/dbss/v1" "github.com/huaweicloud/huaweicloud-sdk-go-v3/services/dbss/v1/model"  $\lambda$ 

}

 region "github.com/huaweicloud/huaweicloud-sdk-go-v3/services/dbss/v1/region" func main() { // The AK and SK used for authentication are hard-coded or stored in plaintext, which has great security risks. It is recommended that the AK and SK be stored in ciphertext in configuration files or environment variables and decrypted during use to ensure security. // In this example, AK and SK are stored in environment variables for authentication. Before running this example, set environment variables CLOUD\_SDK\_AK and CLOUD\_SDK\_SK in the local environment ak := os.Getenv("CLOUD\_SDK\_AK") sk := os.Getenv("CLOUD\_SDK\_SK") projectId := "{project\_id}" auth := basic.NewCredentialsBuilder(). WithAk(ak). WithSk(sk). WithProjectId(projectId). Build() client := dbss.NewDbssClient( dbss.DbssClientBuilder(). WithRegion(region.ValueOf("<YOUR REGION>")). WithCredential(auth). Build()) request := &model.ListProjectResourceTagsRequest{} request.ResourceType = "{resource\_type}" response, err := client.ListProjectResourceTags(request) if  $err == nil$  fmt.Printf("%+v\n", response) } else { fmt.Println(err) }

# 更多

更多编程语言的SDK代码示例,请参见**[API Explorer](https://console.huaweicloud.com/apiexplorer/#/openapi/DBSS/sdk?api=ListProjectResourceTags&version=v1)**的代码示例页签,可生成自动对应 的SDK代码示例。

# 状态码

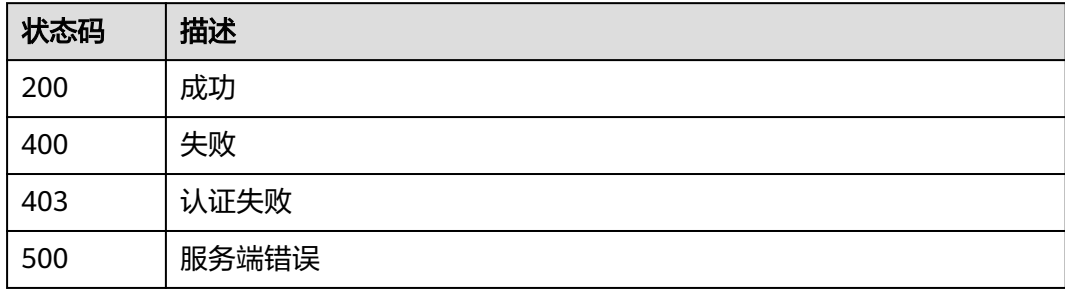

# 错误码

请参[见错误码。](#page-228-0)

# **3.7.2** 根据标签查询资源实例列表

# 功能介绍

根据标签查询资源实例列表

# 调用方法

请参[见如何调用](#page-6-0)**API**。

**URI**

POST /v1/{project\_id}/{resource\_type}/resource-instances/filter

## 表 **3-357** 路径参数

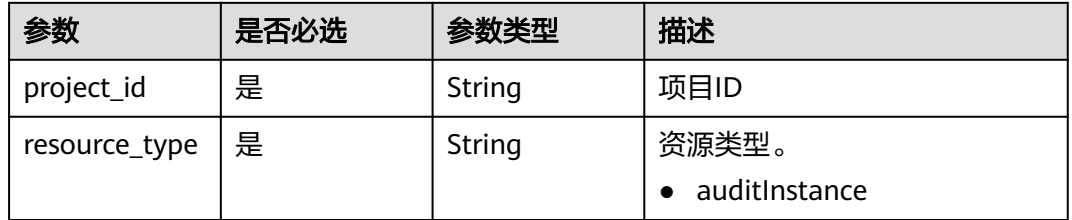

### 表 **3-358** Query 参数

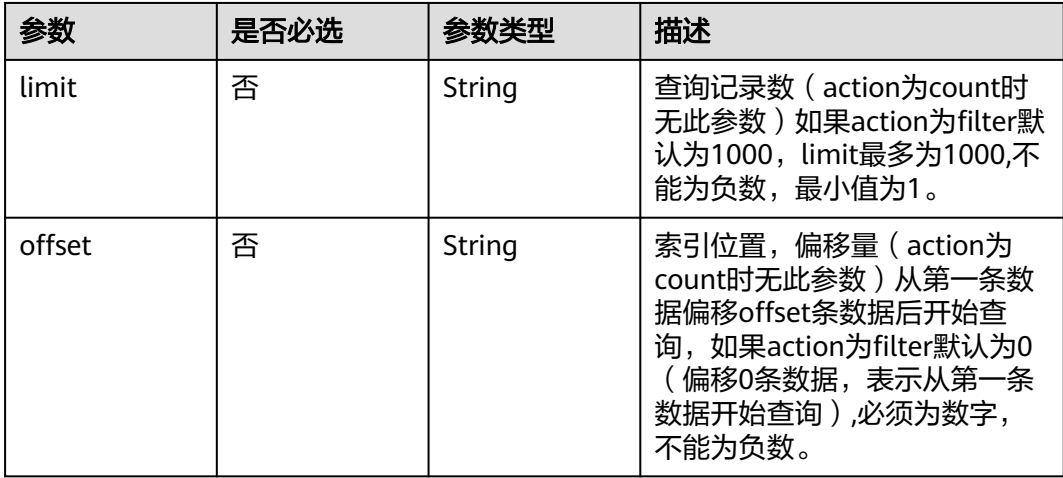

# 请求参数

### 表 **3-359** 请求 Header 参数

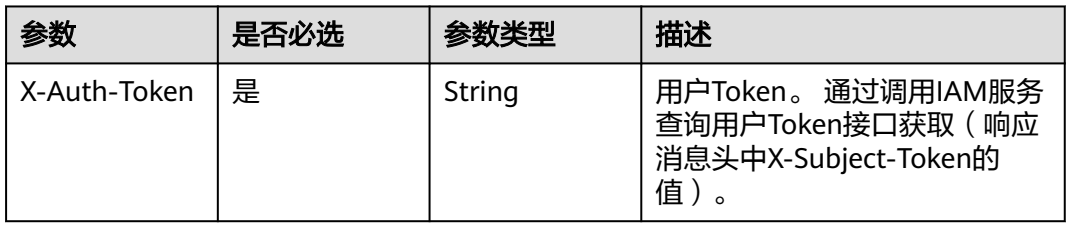

### 表 **3-360** 请求 Body 参数

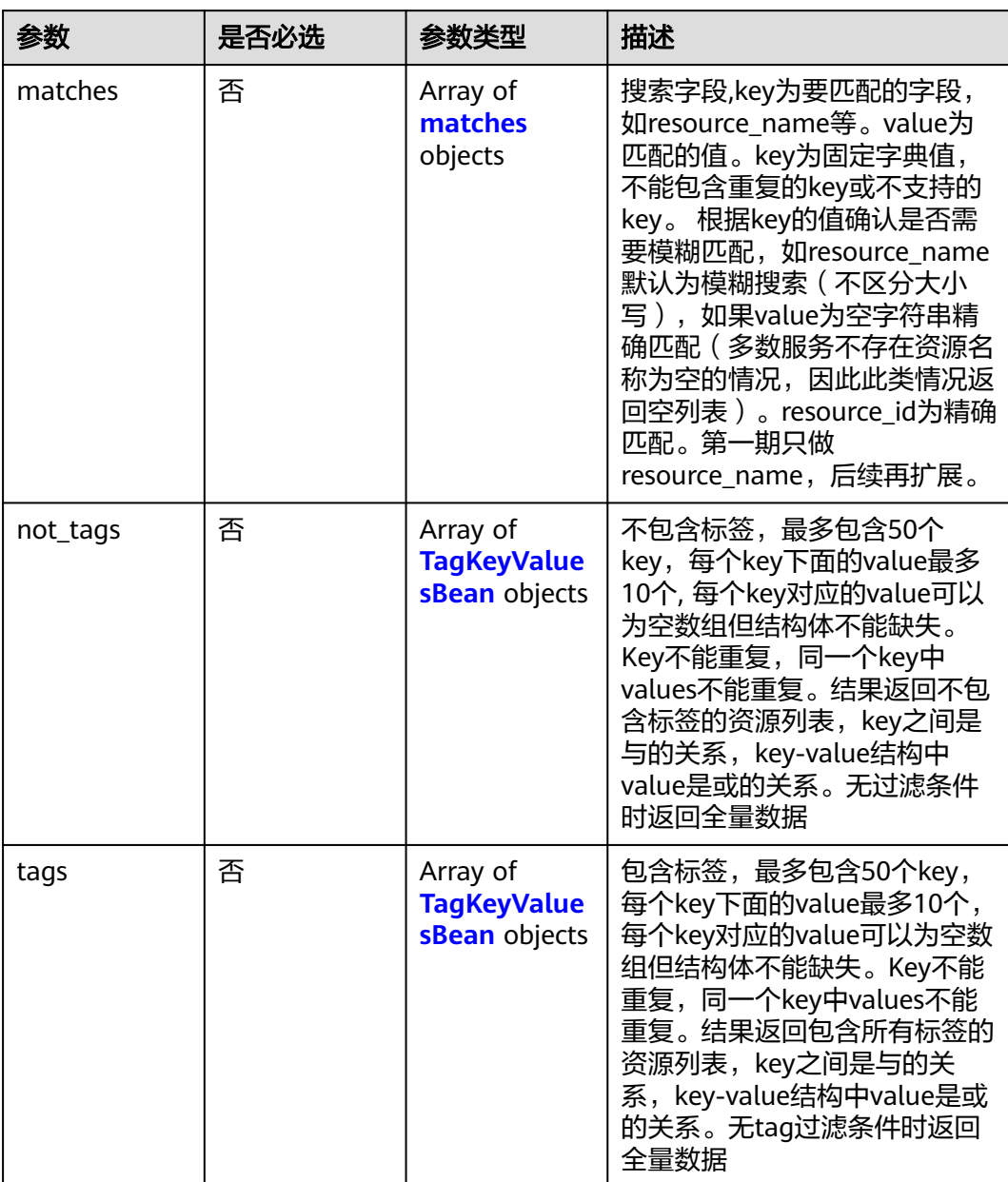

<span id="page-186-0"></span>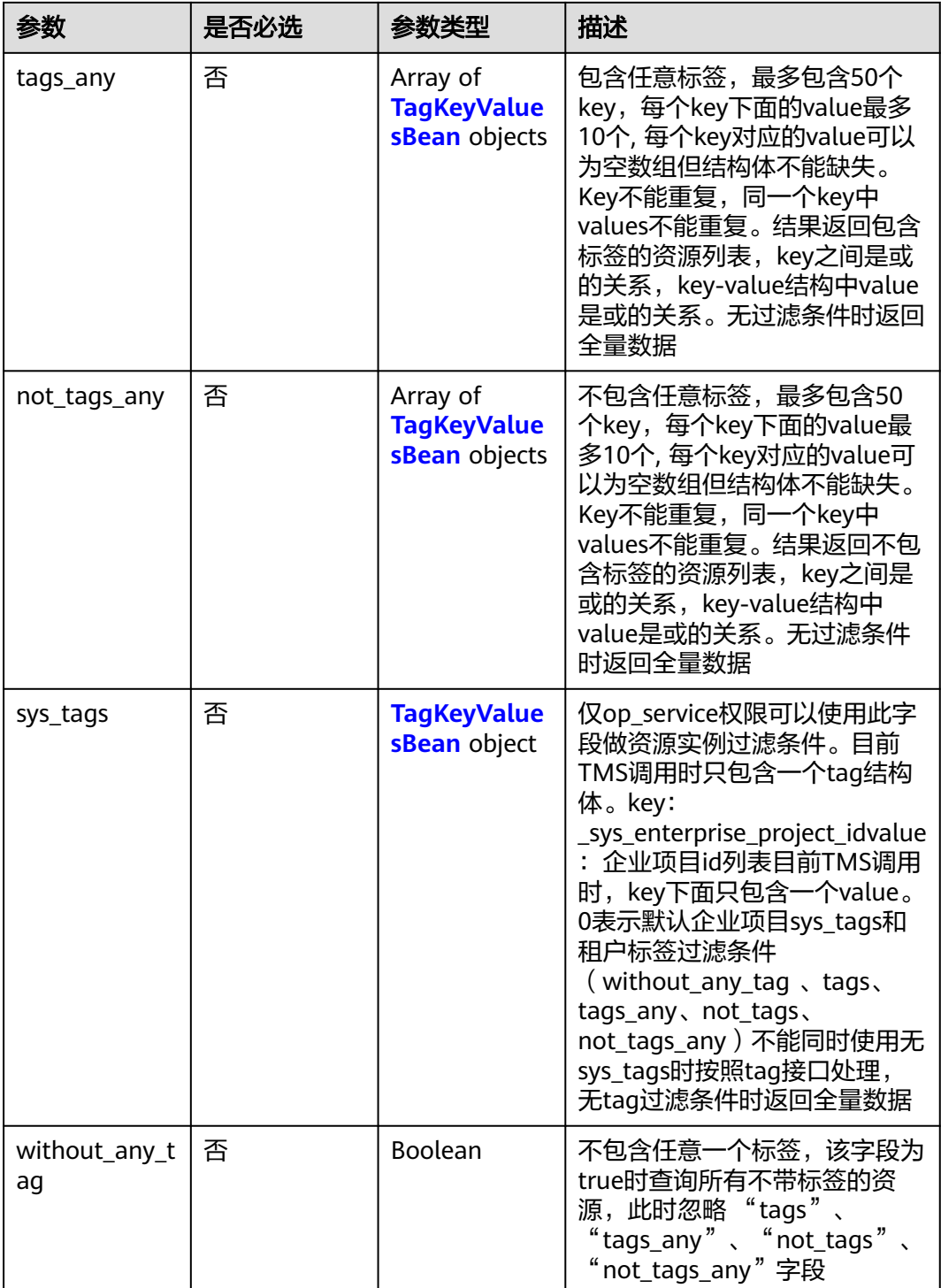

### 表 **3-361** matches

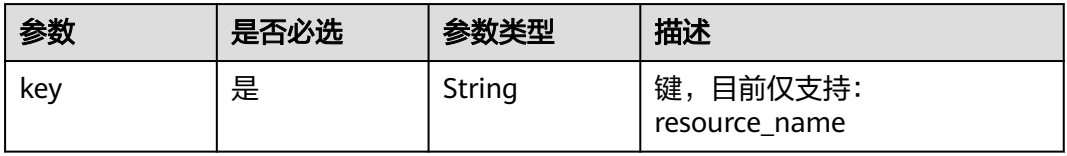

<span id="page-187-0"></span>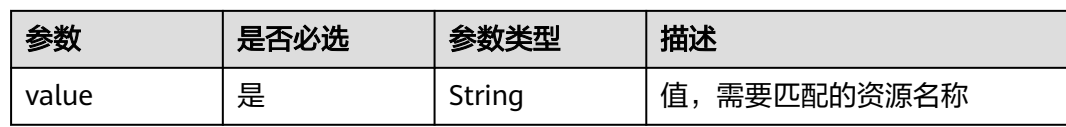

# 表 **3-362** TagKeyValuesBean

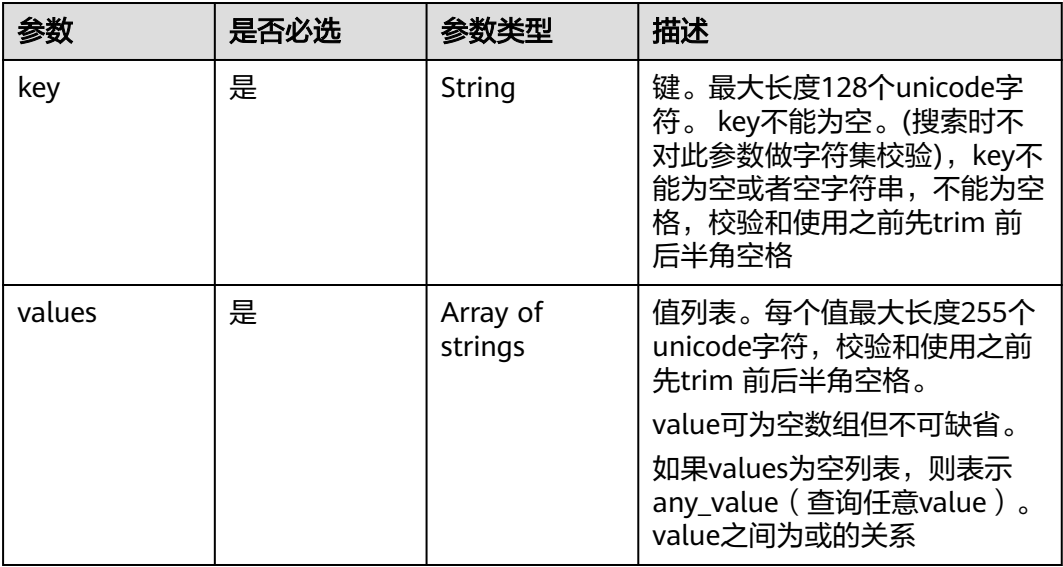

# 响应参数

### 状态码: **200**

# 表 **3-363** 响应 Body 参数

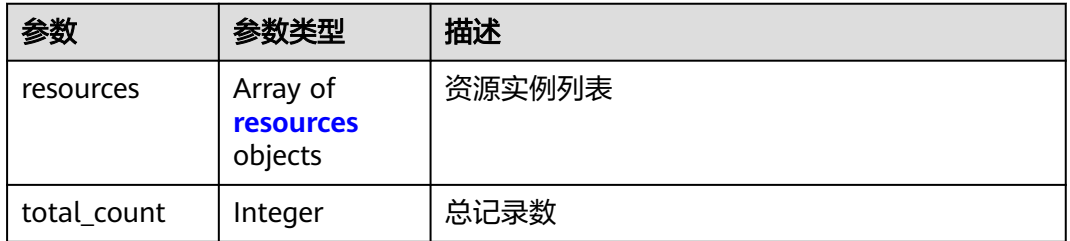

### 表 **3-364** resources

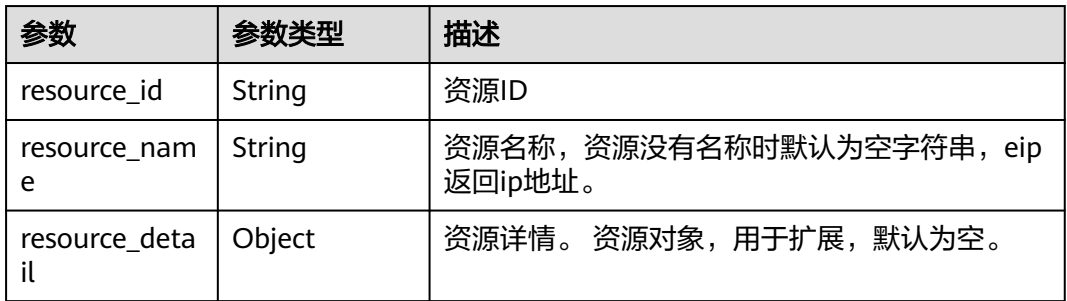

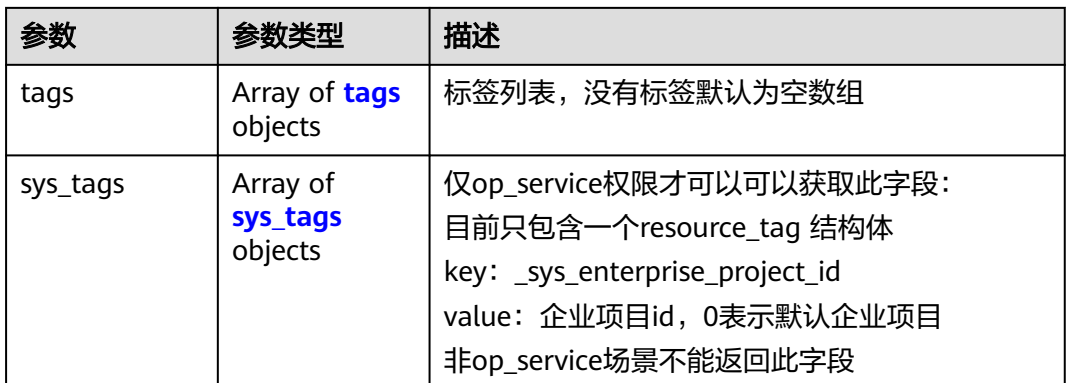

#### 表 **3-365** tags

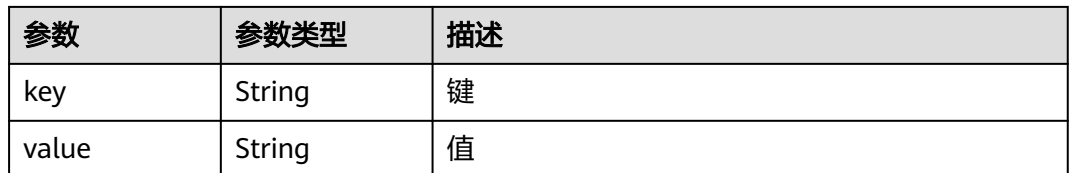

### 表 **3-366** sys\_tags

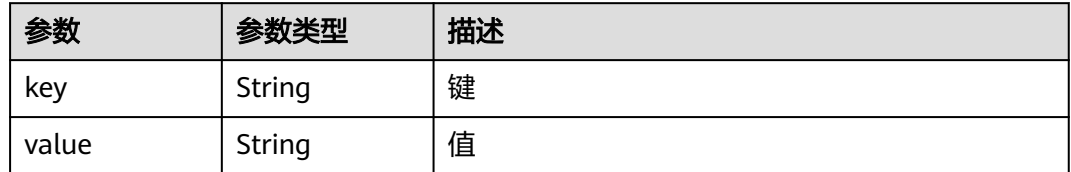

#### 状态码: **400**

### 表 **3-367** 响应 Body 参数

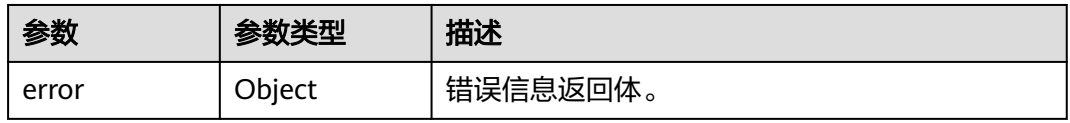

### 表 **3-368** ErrorDetail

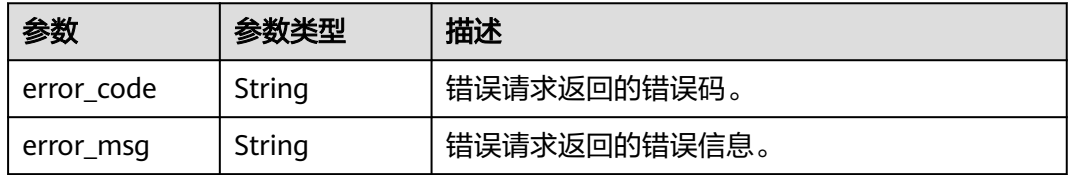

### 状态码: **403**

#### 表 **3-369** 响应 Body 参数

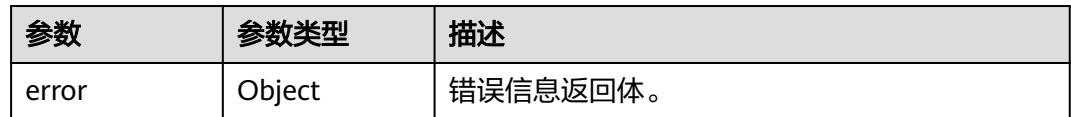

#### 表 **3-370** ErrorDetail

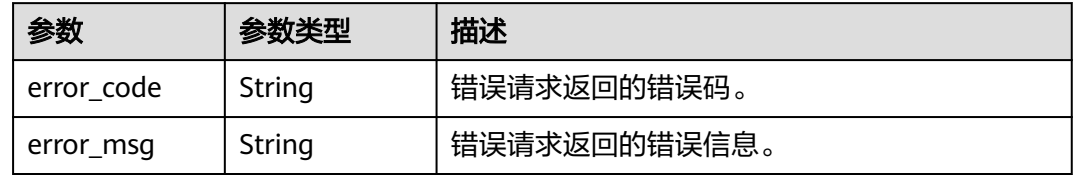

#### 状态码: **500**

#### 表 **3-371** 响应 Body 参数

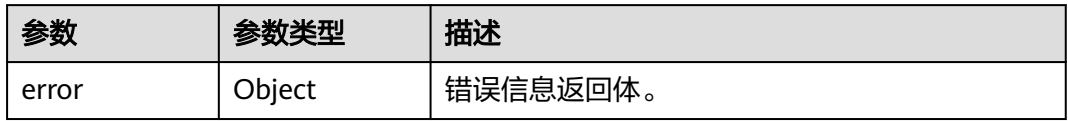

#### 表 **3-372** ErrorDetail

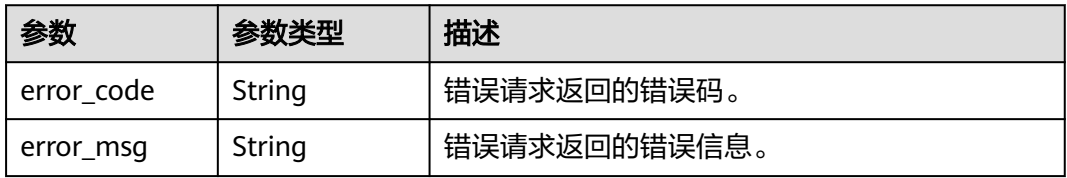

# 请求示例

/v1/{project\_id}/{resource\_type}/resource-instances/filter

```
{
  "matches" : [ {
 "key" : "resource_name",
 "value" : "resource1"
 } ],
 "not_tags" : [ {
 "key" : "key1",
 "values" : [ "*value1", "value2" ]
 } ],
 "tags" : [ {
 "key" : "key1",
 "values" : [ "*value1", "value2" ]
  } ],
 "tags_any" : [ {
 "key" : "key1",
 "values" : [ "value1", "value2" ]
  } ],
 "not_tags_any" : [ {
 "key" : "key1",
```

```
 "values" : [ "value1", "value2" ]
  } ],
  "sys_tags" : [ {
 "key" : "_sys_enterprise_project_id",
 "values" : [ "5aa119a8-d25b-45a7-8d1b-88e127885635" ]
 } ]
}
```
# 响应示例

#### 状态码: **200**

#### 成功

```
{
  "resources" : [ {
    "resource_detail" : null,
    "resource_id" : "cdfs_cefs_wesas_12_dsad",
    "resource_name" : "resouece1",
   "tags" : [ {
 "key" : "key1",
 "value" : "value1"
   }, {
     "key" : "key2",
     "value" : "value1"
   } ],
    "sys_tags" : [ {
 "key" : "_sys_enterprise_project_id",
 "value" : "5aa119a8-d25b-45a7-8d1b-88e127885635"
  \}]
  } ],
  "total_count" : 1000
}
```
#### 状态码: **400**

#### 失败

```
{
  "error" : {
    "error_code" : "DBSS.XXXX",
    "error_msg" : "XXX"
 }
}
```
# **SDK** 代码示例

#### SDK代码示例如下。

#### **Java**

package com.huaweicloud.sdk.test;

```
import com.huaweicloud.sdk.core.auth.ICredential;
import com.huaweicloud.sdk.core.auth.BasicCredentials;
import com.huaweicloud.sdk.core.exception.ConnectionException;
import com.huaweicloud.sdk.core.exception.RequestTimeoutException;
import com.huaweicloud.sdk.core.exception.ServiceResponseException;
import com.huaweicloud.sdk.dbss.v1.region.DbssRegion;
import com.huaweicloud.sdk.dbss.v1.*;
import com.huaweicloud.sdk.dbss.v1.model.*;
```
import java.util.List; import java.util.ArrayList;

public class ListResourceInstanceByTagSolution {

 .withAk(ak) .withSk(sk);

.build();

.withKey("key1")

listbodyTagsAny.add(

listbodyTags.add(

listbodyNotTags.add(

.withKey("key1")

body.withTags(listbodyTags);

.withKey("key1")

.withKey("key1")

);

 $\hspace{1.6cm}$ );

);

);

```
 public static void main(String[] args) {
      // The AK and SK used for authentication are hard-coded or stored in plaintext, which has great 
security risks. It is recommended that the AK and SK be stored in ciphertext in configuration files or 
environment variables and decrypted during use to ensure security.
      // In this example, AK and SK are stored in environment variables for authentication. Before running 
this example, set environment variables CLOUD_SDK_AK and CLOUD_SDK_SK in the local environment
      String ak = System.getenv("CLOUD_SDK_AK");
      String sk = System.getenv("CLOUD_SDK_SK");
      String projectId = "{project_id}";
      ICredential auth = new BasicCredentials()
           .withProjectId(projectId)
      DbssClient client = DbssClient.newBuilder()
           .withCredential(auth)
           .withRegion(DbssRegion.valueOf("<YOUR REGION>"))
     ListResourceInstanceByTagRequest request = new ListResourceInstanceByTagRequest();
      request.withResourceType("{resource_type}");
      ResourceInstanceTagRequest body = new ResourceInstanceTagRequest();
      List<String> listNotTagsAnyValues = new ArrayList<>();
      listNotTagsAnyValues.add("value1");
      listNotTagsAnyValues.add("value2");
     List<TagKeyValuesBean> listbodyNotTagsAny = new ArrayList<>();
      listbodyNotTagsAny.add(
        new TagKeyValuesBean()
           .withValues(listNotTagsAnyValues)
      List<String> listTagsAnyValues = new ArrayList<>();
      listTagsAnyValues.add("value1");
      listTagsAnyValues.add("value2");
      List<TagKeyValuesBean> listbodyTagsAny = new ArrayList<>();
        new TagKeyValuesBean()
           .withValues(listTagsAnyValues)
      List<String> listTagsValues = new ArrayList<>();
 listTagsValues.add("*value1");
 listTagsValues.add("value2");
      List<TagKeyValuesBean> listbodyTags = new ArrayList<>();
         new TagKeyValuesBean()
           .withValues(listTagsValues)
      List<String> listNotTagsValues = new ArrayList<>();
      listNotTagsValues.add("*value1");
      listNotTagsValues.add("value2");
      List<TagKeyValuesBean> listbodyNotTags = new ArrayList<>();
         new TagKeyValuesBean()
           .withValues(listNotTagsValues)
     List<ResourceInstanceTagRequestMatches> listbodyMatches = new ArrayList<>();
```

```
 listbodyMatches.add(
        new ResourceInstanceTagRequestMatches()
           .withKey("resource_name")
           .withValue("resource1")
      );
      body.withSysTags("[{\"values\":[\"5aa119a8-d25b-45a7-8d1b-88e127885635\"],\"key
\":\"_sys_enterprise_project_id\"}]");
      body.withNotTagsAny(listbodyNotTagsAny);
      body.withTagsAny(listbodyTagsAny);
```

```
 body.withNotTags(listbodyNotTags);
    body.withMatches(listbodyMatches);
    request.withBody(body);
   try {
      ListResourceInstanceByTagResponse response = client.listResourceInstanceByTag(request);
      System.out.println(response.toString());
   } catch (ConnectionException e) {
      e.printStackTrace();
   } catch (RequestTimeoutException e) {
      e.printStackTrace();
   } catch (ServiceResponseException e) {
      e.printStackTrace();
      System.out.println(e.getHttpStatusCode());
      System.out.println(e.getRequestId());
      System.out.println(e.getErrorCode());
      System.out.println(e.getErrorMsg());
   }
 }
```
# **Python**

# coding: utf-8

```
import os
```
}

from huaweicloudsdkcore.auth.credentials import BasicCredentials from huaweicloudsdkdbss.v1.region.dbss\_region import DbssRegion from huaweicloudsdkcore.exceptions import exceptions from huaweicloudsdkdbss.v1 import \*

if \_\_name\_\_ == "\_\_main\_\_":

 $\frac{1}{4}$  The AK and SK used for authentication are hard-coded or stored in plaintext, which has great security risks. It is recommended that the AK and SK be stored in ciphertext in configuration files or environment variables and decrypted during use to ensure security.

 # In this example, AK and SK are stored in environment variables for authentication. Before running this example, set environment variables CLOUD\_SDK\_AK and CLOUD\_SDK\_SK in the local environment

```
 ak = os.environ["CLOUD_SDK_AK"]
 sk = os.environ["CLOUD_SDK_SK"]
 projectId = "{project_id}"
```
credentials = BasicCredentials(ak, sk, projectId)

```
 client = DbssClient.new_builder() \
    .with_credentials(credentials) \
    .with_region(DbssRegion.value_of("<YOUR REGION>")) \
   .build()
 try:
   request = ListResourceInstanceByTagRequest()
   request.resource_type = "{resource_type}"
```

```
 listValuesNotTagsAny = [
        "value1"
         "value2"
\blacksquare listNotTagsAnybody = [
         TagKeyValuesBean(
            key="key1",
            values=listValuesNotTagsAny
         )
\blacksquare listValuesTagsAny = [
        "value1"
         "value2"
\blacksquare listTagsAnybody = [
         TagKeyValuesBean(
            key="key1",
            values=listValuesTagsAny
```
 $\sim$   $\sim$   $\sim$   $\sim$   $\sim$   $\sim$   $\sim$ 

 $\blacksquare$ 

```
 listValuesTags = [
         "*value1",
         "value2"
\blacksquarelistTagsbody = [ TagKeyValuesBean(
            key="key1",
            values=listValuesTags
         )
\blacksquare listValuesNotTags = [
         "*value1",
         "value2"
\blacksquarelistNotTagsbody = [
         TagKeyValuesBean(
            key="key1",
            values=listValuesNotTags
         )
      ]
      listMatchesbody = [
         ResourceInstanceTagRequestMatches(
            key="resource_name",
            value="resource1"
        \lambda ]
      request.body = ResourceInstanceTagRequest(
         sys_tags="[{\"values\":[\"5aa119a8-d25b-45a7-8d1b-88e127885635\"],\"key
\":\"_sys_enterprise_project_id\"}]",
         not_tags_any=listNotTagsAnybody,
         tags_any=listTagsAnybody,
         tags=listTagsbody,
         not_tags=listNotTagsbody,
         matches=listMatchesbody
     \lambdaresponse = client.list resource instance by taq(request)
      print(response)
   except exceptions.ClientRequestException as e:
      print(e.status_code)
      print(e.request_id)
       print(e.error_code)
      print(e.error_msg)
```
### **Go**

package main

#### import (

)

```
 "fmt"
 "github.com/huaweicloud/huaweicloud-sdk-go-v3/core/auth/basic"
 dbss "github.com/huaweicloud/huaweicloud-sdk-go-v3/services/dbss/v1"
 "github.com/huaweicloud/huaweicloud-sdk-go-v3/services/dbss/v1/model"
 region "github.com/huaweicloud/huaweicloud-sdk-go-v3/services/dbss/v1/region"
```
func main() {

 // The AK and SK used for authentication are hard-coded or stored in plaintext, which has great security risks. It is recommended that the AK and SK be stored in ciphertext in configuration files or environment variables and decrypted during use to ensure security.

 // In this example, AK and SK are stored in environment variables for authentication. Before running this example, set environment variables CLOUD\_SDK\_AK and CLOUD\_SDK\_SK in the local environment ak := os.Getenv("CLOUD\_SDK\_AK")

```
 sk := os.Getenv("CLOUD_SDK_SK")
 projectId := "{project_id}"
```
 auth := basic.NewCredentialsBuilder(). WithAk(ak). WithSk(sk).

```
 WithProjectId(projectId).
      Build()
   client := dbss.NewDbssClient(
      dbss.DbssClientBuilder().
         WithRegion(region.ValueOf("<YOUR REGION>")).
         WithCredential(auth).
         Build())
   request := &model.ListResourceInstanceByTagRequest{}
   request.ResourceType = "{resource_type}"
   var listValuesNotTagsAny = []string{
      "value1",
       "value2",
   }
   var listNotTagsAnybody = []model.TagKeyValuesBean{
      {
         Key: "key1",
         Values: listValuesNotTagsAny,
      },
   }
   var listValuesTagsAny = []string{
      "value1",
      "value2",
   }
   var listTagsAnybody = []model.TagKeyValuesBean{
      {
         Key: "key1",
         Values: listValuesTagsAny,
      },
   }
   var listValuesTags = []string{
      "*value1",
      "value2",
   }
   var listTagsbody = []model.TagKeyValuesBean{
      {
         Key: "key1",
         Values: listValuesTags,
      },
   }
   var listValuesNotTags = []string{
      "*value1",
      "value2",
   }
   var listNotTagsbody = []model.TagKeyValuesBean{
      {
         Key: "key1",
         Values: listValuesNotTags,
      },
   }
   keyMatches:= "resource_name"
   valueMatches:= "resource1"
   var listMatchesbody = []model.ResourceInstanceTagRequestMatches{
      {
         Key: &keyMatches,
         Value: &valueMatches,
      },
   }
   var sysTagsSysTags interface{} = "[{\"values\":[\"5aa119a8-d25b-45a7-8d1b-88e127885635\"],\"key
\":\"_sys_enterprise_project_id\"}]"
   request.Body = &model.ResourceInstanceTagRequest{
     .<br>SysTags: &sysTagsSysTags,
      NotTagsAny: &listNotTagsAnybody,
      TagsAny: &listTagsAnybody,
      Tags: &listTagsbody,
      NotTags: &listNotTagsbody,
      Matches: &listMatchesbody,
   }
```
}

```
 response, err := client.ListResourceInstanceByTag(request)
  if err == nil fmt.Printf("%+v\n", response)
 } else {
 fmt.Println(err)
   }
```
# 更多

更多编程语言的SDK代码示例,请参见**[API Explorer](https://console.huaweicloud.com/apiexplorer/#/openapi/DBSS/sdk?api=ListResourceInstanceByTag&version=v1)**的代码示例页签,可生成自动对应 的SDK代码示例。

# 状态码

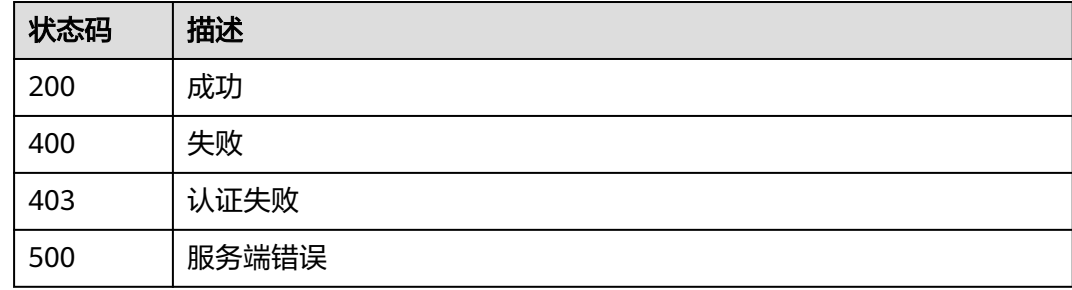

# 错误码

请参[见错误码。](#page-228-0)

# **3.7.3** 根据标签查询资源实例数量

# 功能介绍

根据标签查询资源实例数量

# 调用方法

请参[见如何调用](#page-6-0)**API**。

### **URI**

POST /v1/{project\_id}/{resource\_type}/resource-instances/count

### 表 **3-373** 路径参数

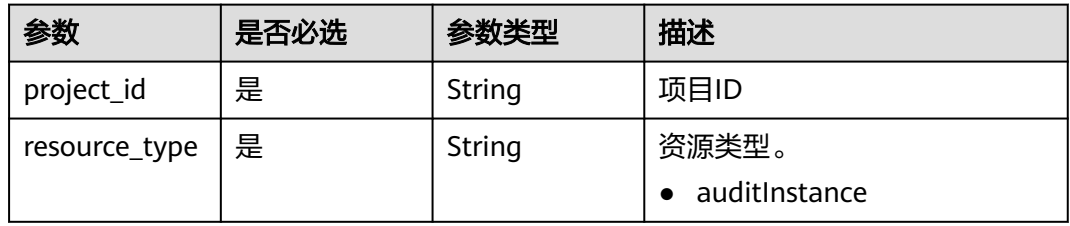

# 请求参数

### 表 **3-374** 请求 Header 参数

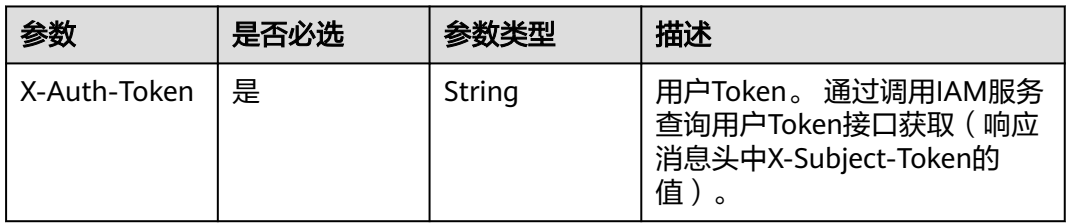

### 表 **3-375** 请求 Body 参数

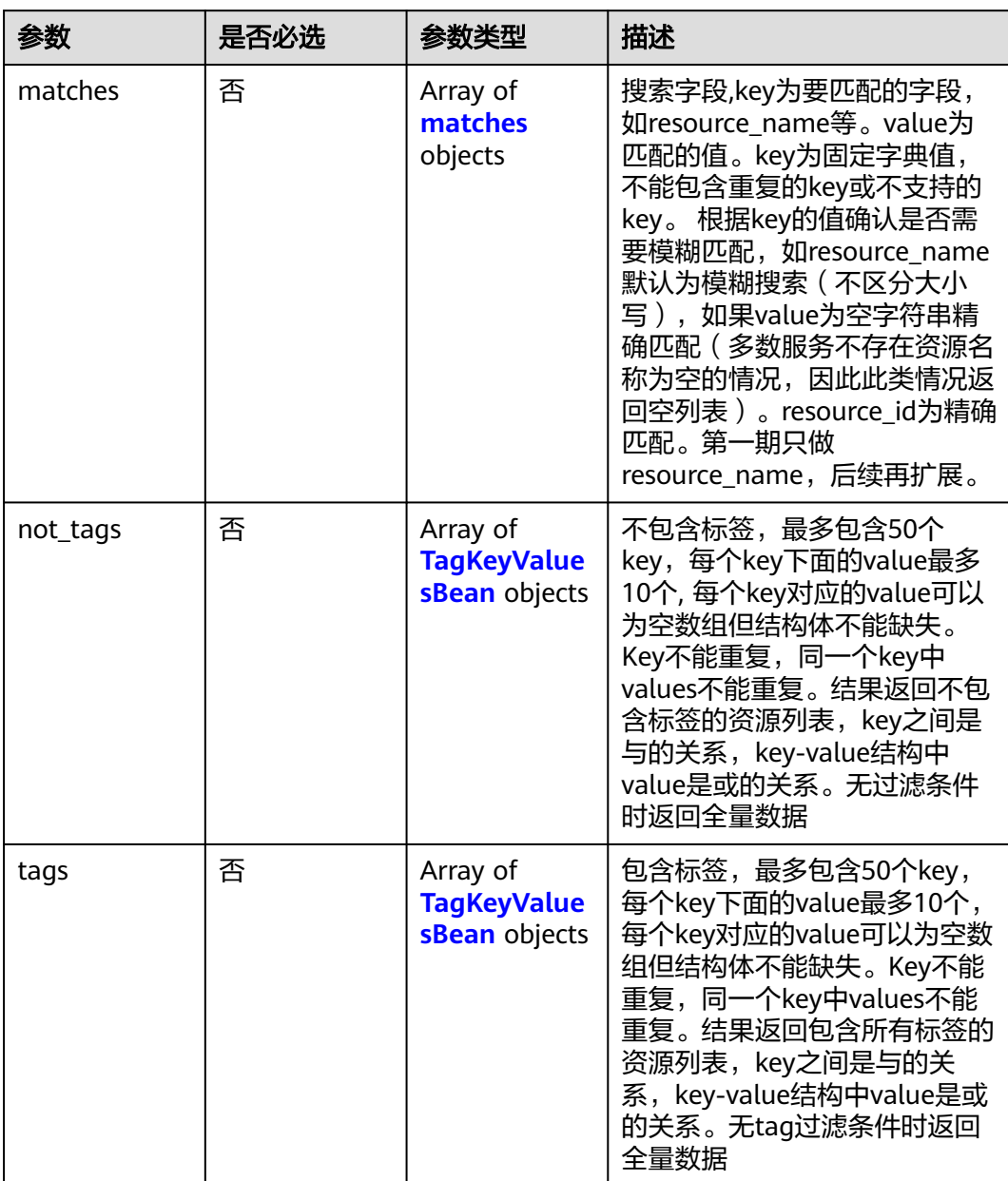

<span id="page-197-0"></span>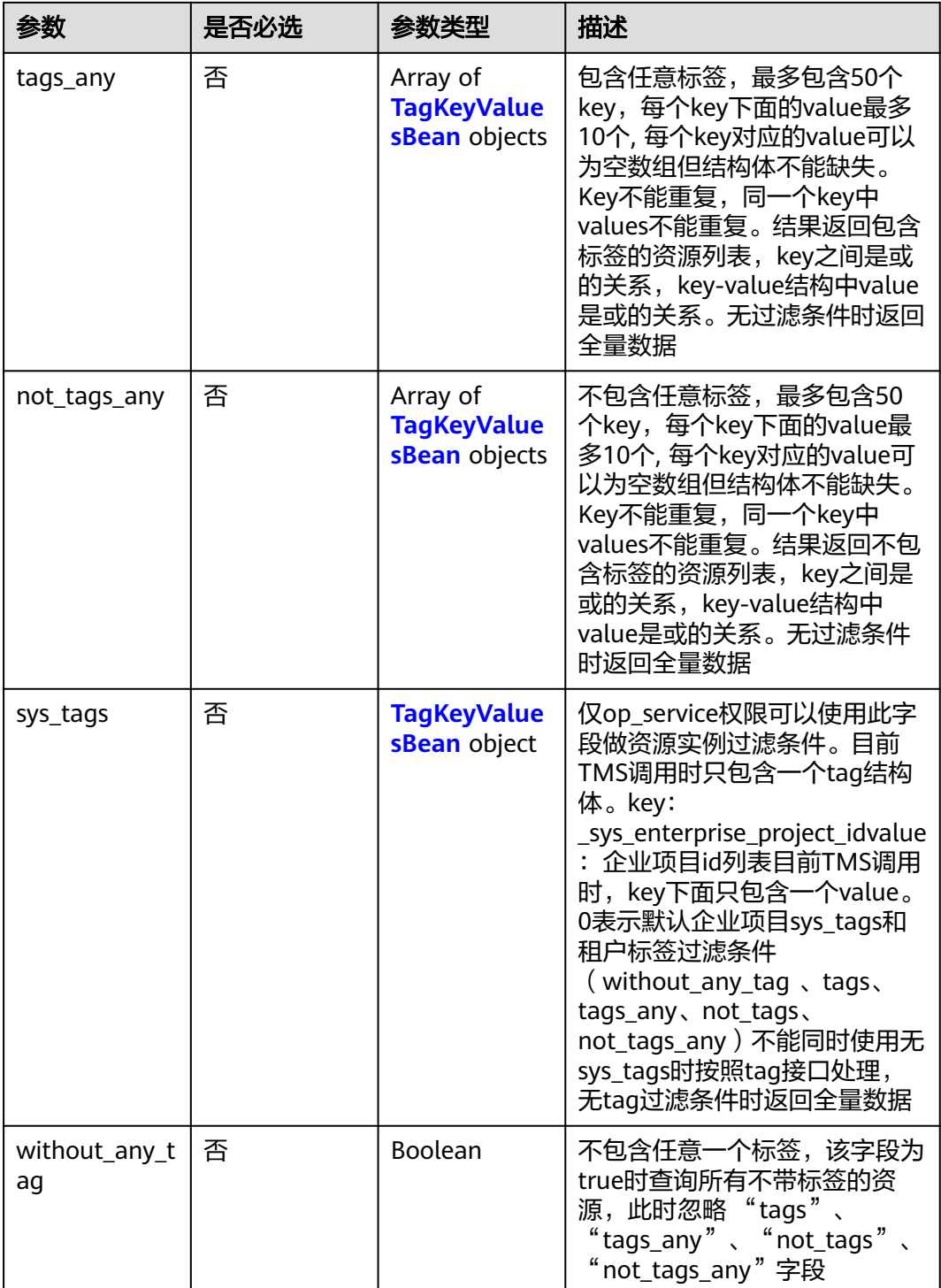

### 表 **3-376** matches

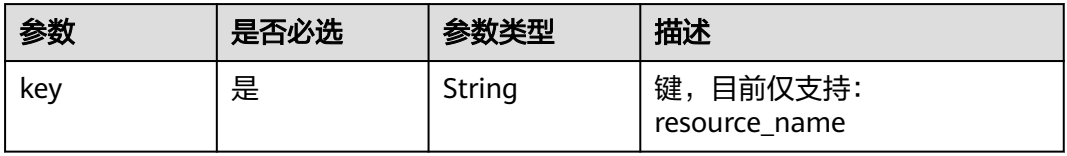

<span id="page-198-0"></span>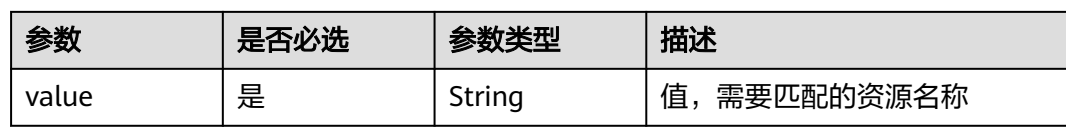

# 表 **3-377** TagKeyValuesBean

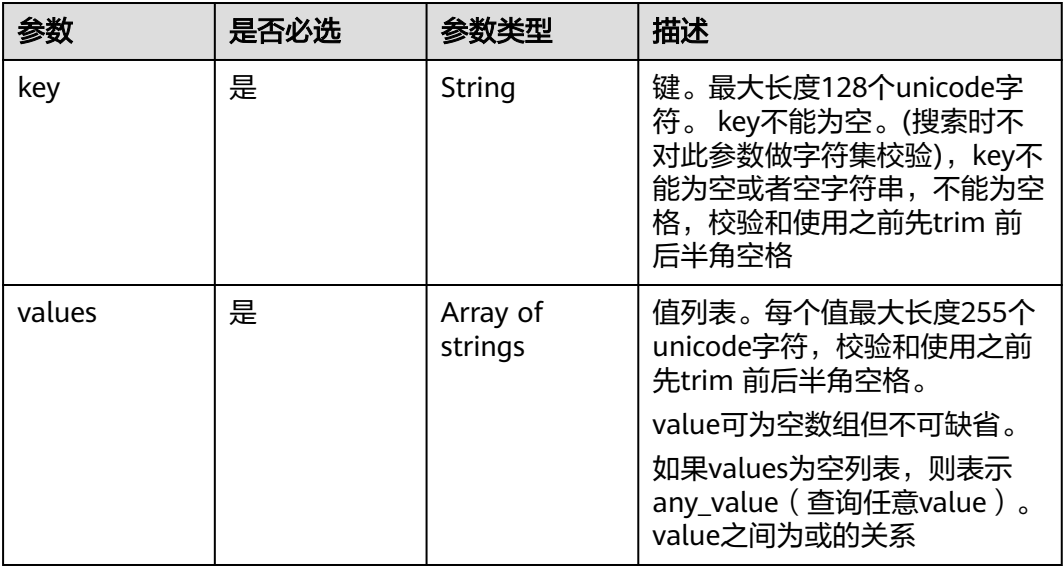

# 响应参数

#### 状态码: **200**

# 表 **3-378** 响应 Body 参数

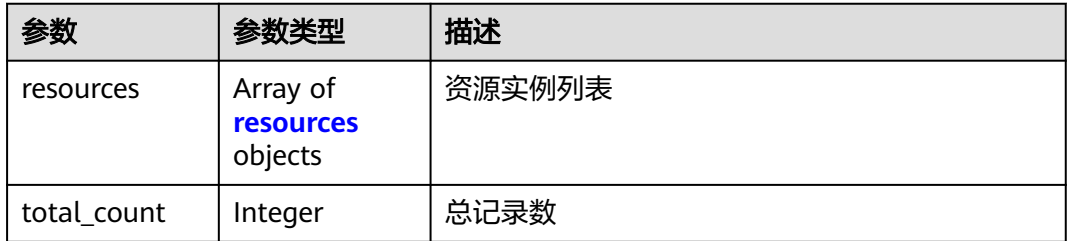

### 表 **3-379** resources

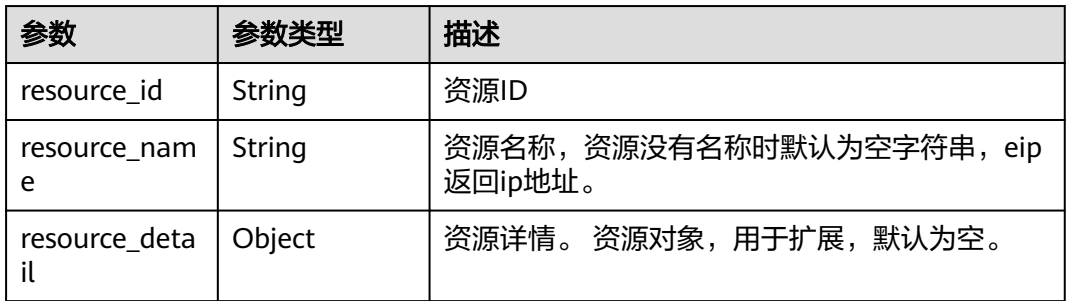

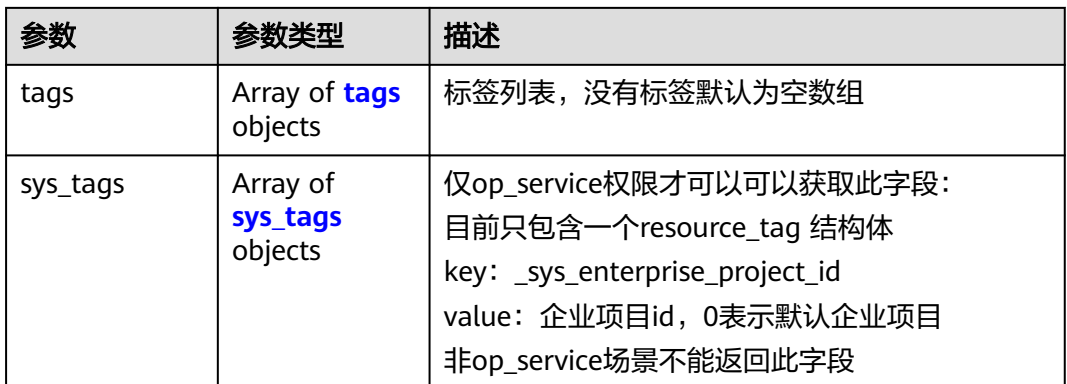

#### 表 **3-380** tags

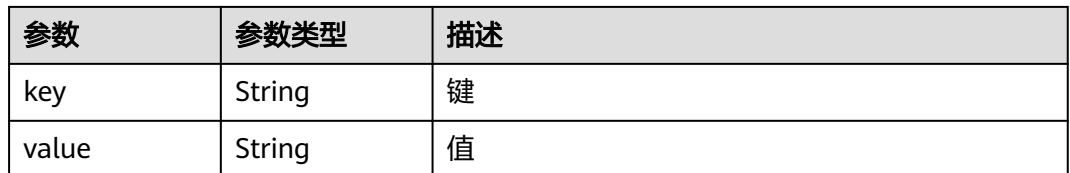

### 表 **3-381** sys\_tags

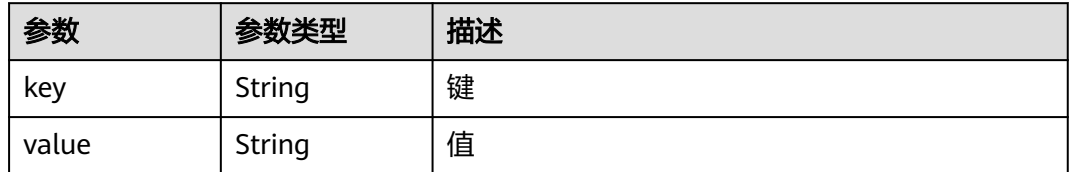

#### 状态码: **400**

### 表 **3-382** 响应 Body 参数

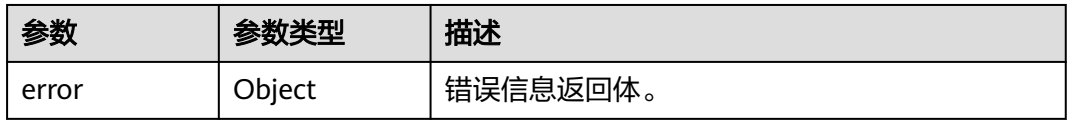

### 表 **3-383** ErrorDetail

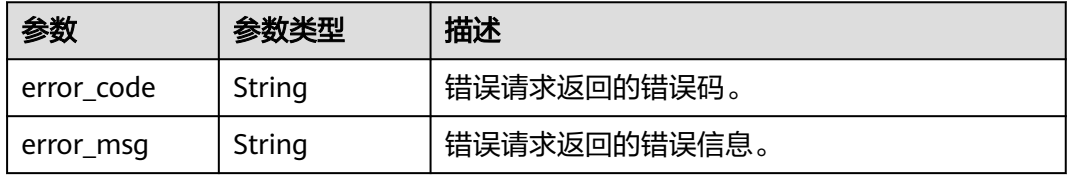

### 状态码: **403**

#### 表 **3-384** 响应 Body 参数

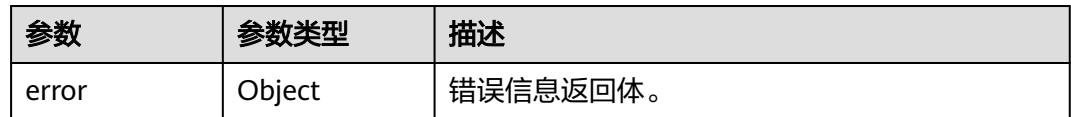

#### 表 **3-385** ErrorDetail

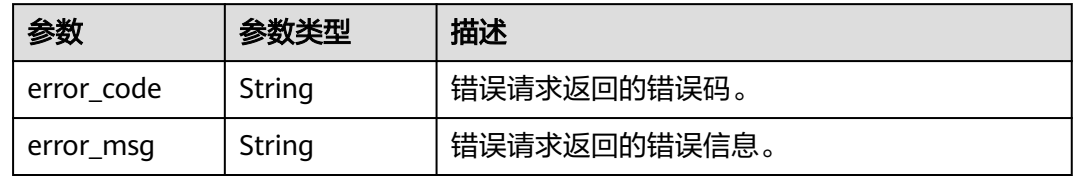

#### 状态码: **500**

#### 表 **3-386** 响应 Body 参数

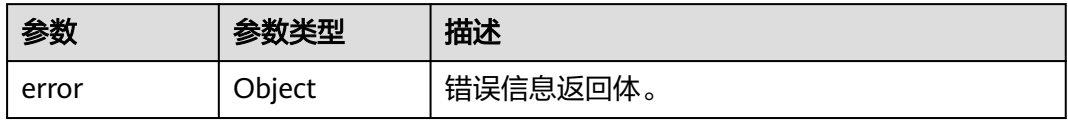

#### 表 **3-387** ErrorDetail

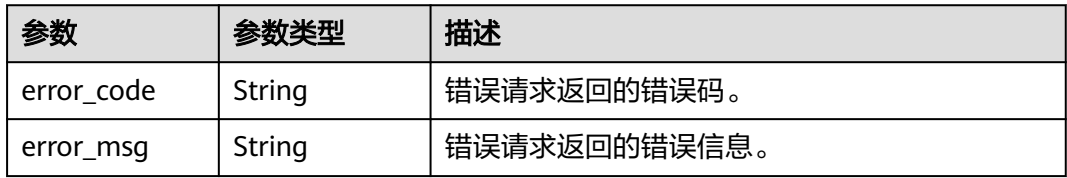

# 请求示例

/v1/{project\_id}/{resource\_type}/resource-instances/count

```
{
  "matches" : [ {
 "key" : "resource_name",
 "value" : "resource1"
 } ],
 "not_tags" : [ {
 "key" : "key1",
 "values" : [ "*value1", "value2" ]
 } ],
 "tags" : [ {
 "key" : "key1",
 "values" : [ "*value1", "value2" ]
  } ],
 "tags_any" : [ {
 "key" : "key1",
 "values" : [ "value1", "value2" ]
  } ],
 "not_tags_any" : [ {
 "key" : "key1",
```

```
 "values" : [ "value1", "value2" ]
  } ],
  "sys_tags" : [ {
 "key" : "_sys_enterprise_project_id",
 "values" : [ "5aa119a8-d25b-45a7-8d1b-88e127885635" ]
 } ]
}
```
# 响应示例

#### 状态码: **200**

成功

{ "total\_count" : 1000 }

#### 状态码: **400**

失败

}

```
{
  "error" : {
   "error_code" : "DBSS.XXXX",
   "error_msg" : "XXX"
 }
```
# **SDK** 代码示例

#### SDK代码示例如下。

#### **Java**

package com.huaweicloud.sdk.test;

```
import com.huaweicloud.sdk.core.auth.ICredential;
import com.huaweicloud.sdk.core.auth.BasicCredentials;
import com.huaweicloud.sdk.core.exception.ConnectionException;
import com.huaweicloud.sdk.core.exception.RequestTimeoutException;
import com.huaweicloud.sdk.core.exception.ServiceResponseException;
import com.huaweicloud.sdk.dbss.v1.region.DbssRegion;
import com.huaweicloud.sdk.dbss.v1.*;
import com.huaweicloud.sdk.dbss.v1.model.*;
```
import java.util.List; import java.util.ArrayList;

public class CountResourceInstanceByTagSolution {

```
 public static void main(String[] args) {
      // The AK and SK used for authentication are hard-coded or stored in plaintext, which has great 
security risks. It is recommended that the AK and SK be stored in ciphertext in configuration files or 
environment variables and decrypted during use to ensure security.
      // In this example, AK and SK are stored in environment variables for authentication. Before running 
this example, set environment variables CLOUD_SDK_AK and CLOUD_SDK_SK in the local environment
     String ak = System.geteny("CLOUD_SDK_AK");
      String sk = System.getenv("CLOUD_SDK_SK");
      String projectId = "{project_id}";
      ICredential auth = new BasicCredentials()
           .withProjectId(projectId)
            .withAk(ak)
           .withSk(sk);
```
DbssClient client = DbssClient.newBuilder()

```
 .withCredential(auth)
           .withRegion(DbssRegion.valueOf("<YOUR REGION>"))
           .build();
      CountResourceInstanceByTagRequest request = new CountResourceInstanceByTagRequest();
      request.withResourceType("{resource_type}");
      ResourceInstanceTagRequest body = new ResourceInstanceTagRequest();
      List<String> listNotTagsAnyValues = new ArrayList<>();
      listNotTagsAnyValues.add("value1");
     listNotTagsAnyValues.add("value2");
     List<TagKeyValuesBean> listbodyNotTagsAny = new ArrayList<>();
      listbodyNotTagsAny.add(
        new TagKeyValuesBean()
           .withKey("key1")
           .withValues(listNotTagsAnyValues)
      );
     List<String> listTagsAnyValues = new ArrayList<>();
      listTagsAnyValues.add("value1");
      listTagsAnyValues.add("value2");
     List<TagKeyValuesBean> listbodyTagsAny = new ArrayList<>();
      listbodyTagsAny.add(
        new TagKeyValuesBean()
           .withKey("key1")
           .withValues(listTagsAnyValues)
     );
      List<String> listTagsValues = new ArrayList<>();
     listTagsValues.add("*value1");
      listTagsValues.add("value2");
      List<TagKeyValuesBean> listbodyTags = new ArrayList<>();
      listbodyTags.add(
        new TagKeyValuesBean()
           .withKey("key1")
           .withValues(listTagsValues)
      );
      List<String> listNotTagsValues = new ArrayList<>();
 listNotTagsValues.add("*value1");
 listNotTagsValues.add("value2");
      List<TagKeyValuesBean> listbodyNotTags = new ArrayList<>();
     listbodyNotTags.add(
        new TagKeyValuesBean()
           .withKey("key1")
           .withValues(listNotTagsValues)
     );
    List<ResourceInstanceTagRequestMatches> listbodyMatches = new ArrayList<>();
      listbodyMatches.add(
        new ResourceInstanceTagRequestMatches()
           .withKey("resource_name")
           .withValue("resource1")
      );
     body.withSysTags("[{\"values\":[\"5aa119a8-d25b-45a7-8d1b-88e127885635\"],\"key
\":\"_sys_enterprise_project_id\"}]");
     body.withNotTagsAny(listbodyNotTagsAny);
      body.withTagsAny(listbodyTagsAny);
      body.withTags(listbodyTags);
      body.withNotTags(listbodyNotTags);
      body.withMatches(listbodyMatches);
     request.withBody(body);
     try {
        CountResourceInstanceByTagResponse response = client.countResourceInstanceByTag(request);
        System.out.println(response.toString());
     } catch (ConnectionException e) {
        e.printStackTrace();
      } catch (RequestTimeoutException e) {
        e.printStackTrace();
     } catch (ServiceResponseException e) {
        e.printStackTrace();
        System.out.println(e.getHttpStatusCode());
        System.out.println(e.getRequestId());
        System.out.println(e.getErrorCode());
        System.out.println(e.getErrorMsg());
```
 } }

}

## **Python**

# coding: utf-8

import os

```
from huaweicloudsdkcore.auth.credentials import BasicCredentials
from huaweicloudsdkdbss.v1.region.dbss_region import DbssRegion
from huaweicloudsdkcore.exceptions import exceptions
from huaweicloudsdkdbss.v1 import *
if name = " main ":
   # The AK and SK used for authentication are hard-coded or stored in plaintext, which has great security 
risks. It is recommended that the AK and SK be stored in ciphertext in configuration files or environment 
variables and decrypted during use to ensure security.
   # In this example, AK and SK are stored in environment variables for authentication. Before running this 
example, set environment variables CLOUD_SDK_AK and CLOUD_SDK_SK in the local environment
   ak = os.environ["CLOUD_SDK_AK"]
   sk = os.environ["CLOUD_SDK_SK"]
   projectId = "{project_id}"
   credentials = BasicCredentials(ak, sk, projectId)
  client = DbssClient.new_builder() \setminus .with_credentials(credentials) \
      .with_region(DbssRegion.value_of("<YOUR REGION>")) \
     .buid() try:
      request = CountResourceInstanceByTagRequest()
      request.resource_type = "{resource_type}"
      listValuesNotTagsAny = [
         "value1",
         "value2"
\blacksquare listNotTagsAnybody = [
         TagKeyValuesBean(
            key="key1",
            values=listValuesNotTagsAny
         )
\blacksquare listValuesTagsAny = [
         "value1",
         "value2"
\blacksquare listTagsAnybody = [
         TagKeyValuesBean(
            key="key1",
            values=listValuesTagsAny
         )
\blacksquare listValuesTags = [
         "*value1",
         "value2"
\blacksquarelistTagsbody = [ TagKeyValuesBean(
            key="key1",
            values=listValuesTags
         )
\blacksquare listValuesNotTags = [
         "*value1",
         "value2"
```
 $\blacksquare$ 

listNotTagsbody = [

```
 key="key1",
            values=listValuesNotTags
\sim \sim \sim \sim \sim \sim \sim\blacksquarelistMatchesbody = [ ResourceInstanceTagRequestMatches(
            key="resource_name",
            value="resource1"
         )
      ]
      request.body = ResourceInstanceTagRequest(
        sys_tags="[{\"values\":[\"5aa119a8-d25b-45a7-8d1b-88e127885635\"],\"key
\":\"_sys_enterprise_project_id\"}]",
         not_tags_any=listNotTagsAnybody,
         tags_any=listTagsAnybody,
         tags=listTagsbody,
         not_tags=listNotTagsbody,
         matches=listMatchesbody
\qquad \qquadresponse = client.count_resource_instance_by_tag(request)
      print(response)
    except exceptions.ClientRequestException as e:
      print(e.status_code)
       print(e.request_id)
      print(e.error_code)
      print(e.error_msg)
```
### **Go**

```
package main
```
)

TagKeyValuesBean(

```
import (
    "fmt"
   "github.com/huaweicloud/huaweicloud-sdk-go-v3/core/auth/basic"
   dbss "github.com/huaweicloud/huaweicloud-sdk-go-v3/services/dbss/v1"
   "github.com/huaweicloud/huaweicloud-sdk-go-v3/services/dbss/v1/model"
   region "github.com/huaweicloud/huaweicloud-sdk-go-v3/services/dbss/v1/region"
func main() {
```
 // The AK and SK used for authentication are hard-coded or stored in plaintext, which has great security risks. It is recommended that the AK and SK be stored in ciphertext in configuration files or environment variables and decrypted during use to ensure security.

 // In this example, AK and SK are stored in environment variables for authentication. Before running this example, set environment variables CLOUD\_SDK\_AK and CLOUD\_SDK\_SK in the local environment

```
 ak := os.Getenv("CLOUD_SDK_AK")
 sk := os.Getenv("CLOUD_SDK_SK")
 projectId := "{project_id}"
 auth := basic.NewCredentialsBuilder().
   WithAk(ak).
   WithSk(sk).
   WithProjectId(projectId).
   Build()
 client := dbss.NewDbssClient(
   dbss.DbssClientBuilder().
      WithRegion(region.ValueOf("<YOUR REGION>")).
      WithCredential(auth).
      Build())
 request := &model.CountResourceInstanceByTagRequest{}
 request.ResourceType = "{resource_type}"
 var listValuesNotTagsAny = []string{
    "value1",
    "value2",
 }
```

```
 var listNotTagsAnybody = []model.TagKeyValuesBean{
```
{

```
 Key: "key1",
         Values: listValuesNotTagsAny,
      },
   }
   var listValuesTagsAny = []string{
      "value1",
      "value2",
   }
   var listTagsAnybody = []model.TagKeyValuesBean{
      {
         Key: "key1",
         Values: listValuesTagsAny,
      },
   }
   var listValuesTags = []string{
      "*value1",
      "value2",
   }
   var listTagsbody = []model.TagKeyValuesBean{
      {
         Key: "key1",
         Values: listValuesTags,
      },
   }
   var listValuesNotTags = []string{
      "*value1",
      "value2",
   }
   var listNotTagsbody = []model.TagKeyValuesBean{
      {
         Key: "key1",
         Values: listValuesNotTags,
      },
 }
   keyMatches:= "resource_name"
   valueMatches:= "resource1"
   var listMatchesbody = []model.ResourceInstanceTagRequestMatches{
      {
         Key: &keyMatches,
         Value: &valueMatches,
      },
   }
   var sysTagsSysTags interface{} = "[{\"values\":[\"5aa119a8-d25b-45a7-8d1b-88e127885635\"],\"key
\":\"_sys_enterprise_project_id\"}]"
   request.Body = &model.ResourceInstanceTagRequest{
     SysTags: &sysTagsSysTags,
      NotTagsAny: &listNotTagsAnybody,
      TagsAny: &listTagsAnybody,
      Tags: &listTagsbody,
      NotTags: &listNotTagsbody,
      Matches: &listMatchesbody,
   }
   response, err := client.CountResourceInstanceByTag(request)
  if err == nil fmt.Printf("%+v\n", response)
   } else {
      fmt.Println(err)
   }
}
```
# 更多

更多编程语言的SDK代码示例,请参见**[API Explorer](https://console.huaweicloud.com/apiexplorer/#/openapi/DBSS/sdk?api=CountResourceInstanceByTag&version=v1)**的代码示例页签,可生成自动对应 的SDK代码示例。

# 状态码

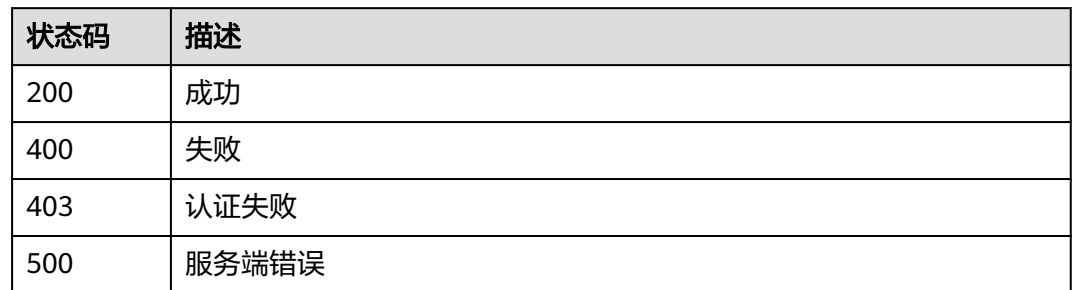

# 错误码

请参见<mark>错误码</mark>。

# **3.7.4** 批量添加资源标签

# 功能介绍

批量添加资源标签

# 调用方法

请参[见如何调用](#page-6-0)**API**。

### **URI**

POST /v1/{project\_id}/{resource\_type}/{resource\_id}/tags/create

### 表 **3-388** 路径参数

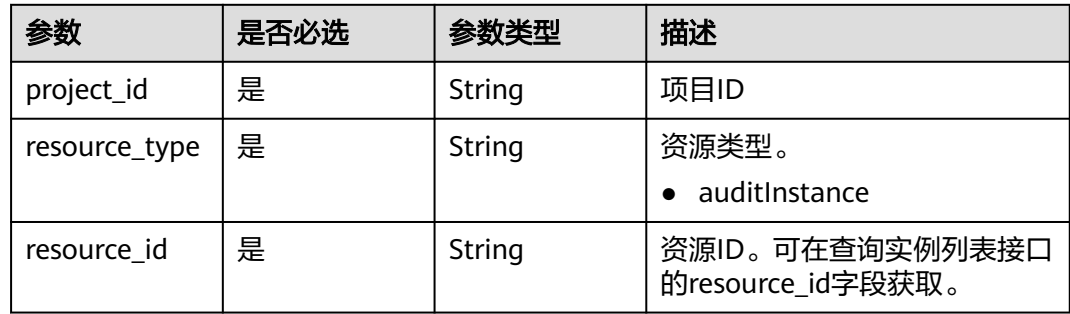

# 请求参数

表 **3-389** 请求 Header 参数

| 参数           | 是否必选 | 参数类型   | 描述                                                                    |
|--------------|------|--------|-----------------------------------------------------------------------|
| X-Auth-Token | 是    | String | 用户Token。 通过调用IAM服务<br>查询用户Token接口获取 ( 响应<br>消息头中X-Subject-Token的<br>值 |

## 表 **3-390** 请求 Body 参数

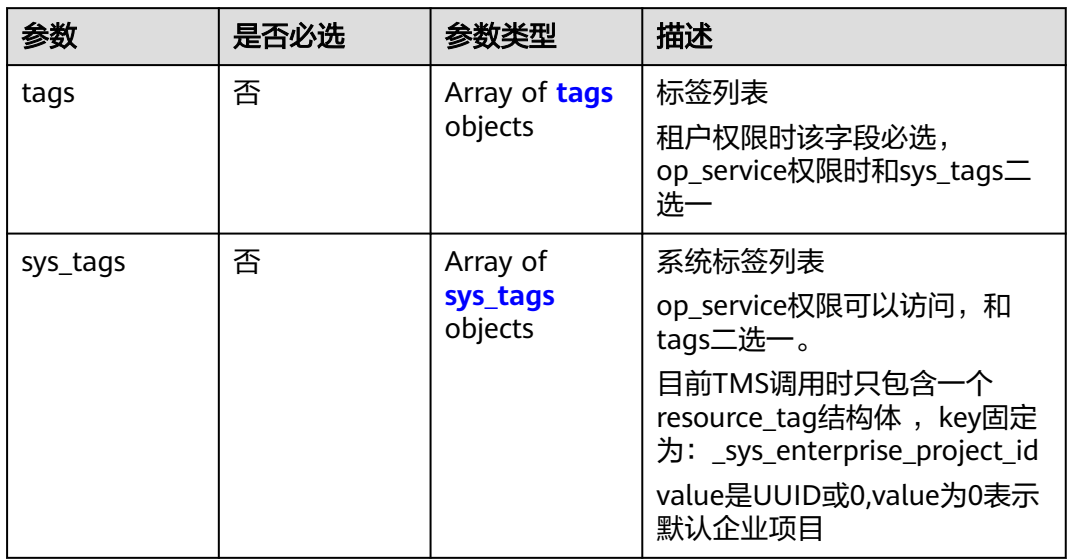

### 表 **3-391** tags

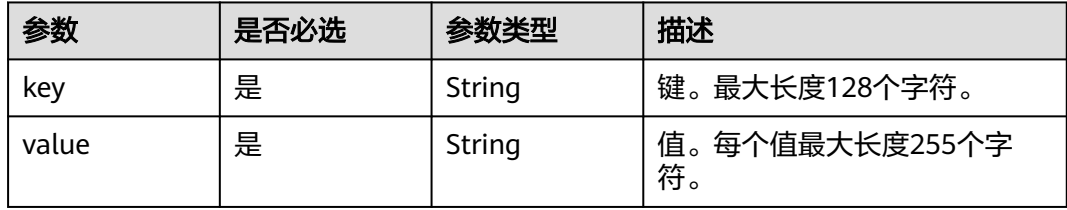

### 表 **3-392** sys\_tags

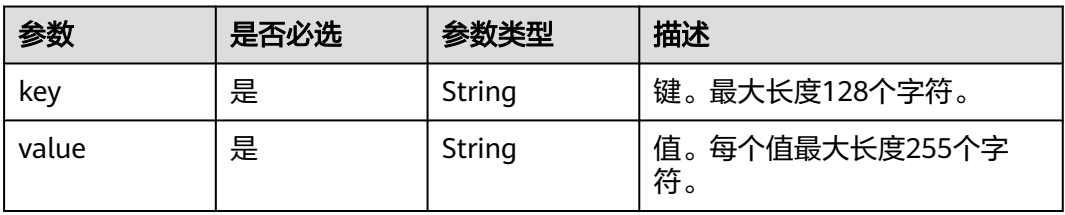

# 响应参数

### 状态码: **204**

### 表 **3-393** 响应 Body 参数

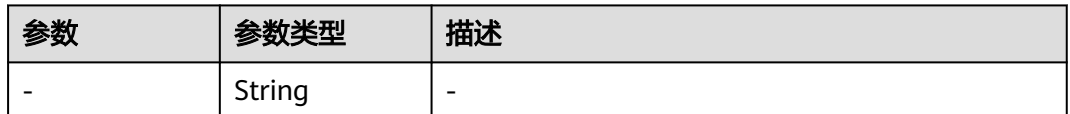

#### 状态码: **400**

#### 表 **3-394** 响应 Body 参数

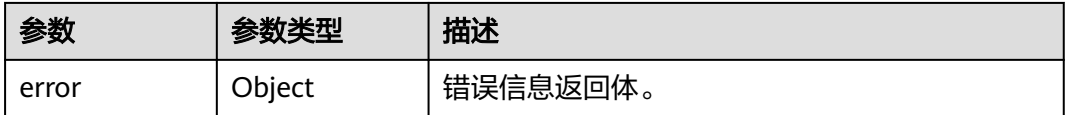

#### 表 **3-395** ErrorDetail

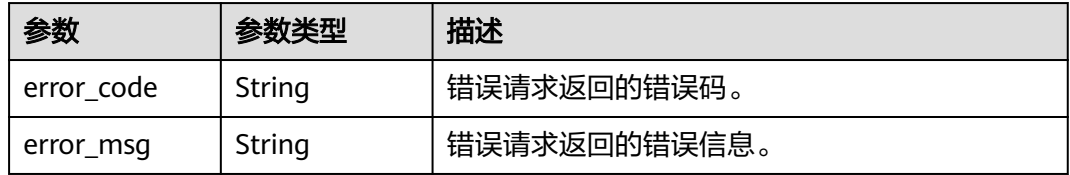

#### 状态码: **403**

#### 表 **3-396** 响应 Body 参数

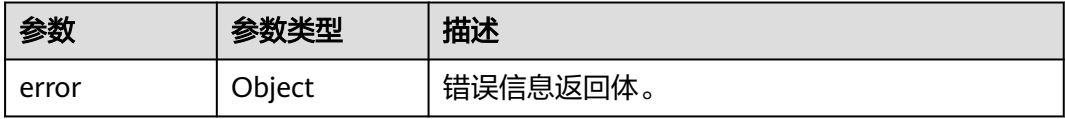

#### 表 **3-397** ErrorDetail

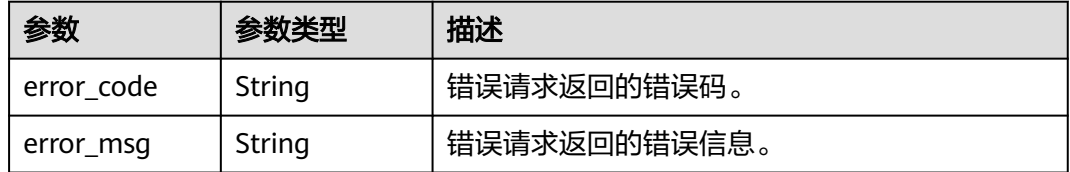

#### 状态码: **500**

#### 表 **3-398** 响应 Body 参数

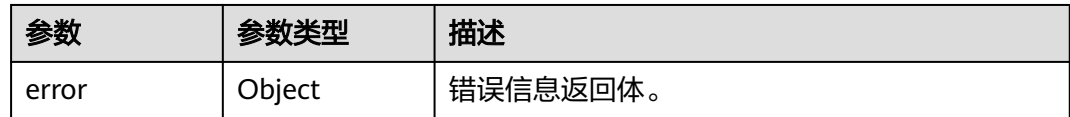

#### 表 **3-399** ErrorDetail

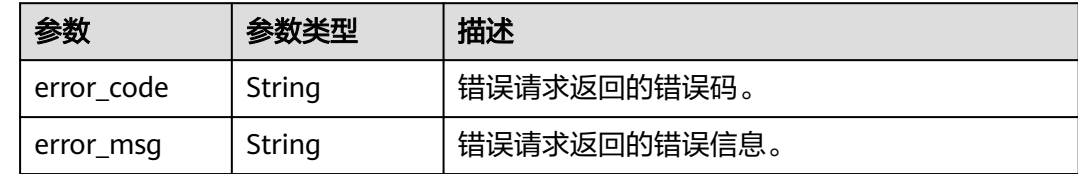

# 请求示例

/v1/{project\_id}/{resource\_type}/{resource\_id}/tags/create

```
{
 "tags" : [ {
 "key" : "key1",
   "value" : "value1"
 } ]
}
```
# 响应示例

状态码: **400**

失败

```
{
  "error" : {
 "error_code" : "DBSS.XXXX",
 "error_msg" : "XXX"
  }
}
```
# **SDK** 代码示例

SDK代码示例如下。

#### **Java**

package com.huaweicloud.sdk.test;

import com.huaweicloud.sdk.core.auth.ICredential; import com.huaweicloud.sdk.core.auth.BasicCredentials; import com.huaweicloud.sdk.core.exception.ConnectionException; import com.huaweicloud.sdk.core.exception.RequestTimeoutException; import com.huaweicloud.sdk.core.exception.ServiceResponseException; import com.huaweicloud.sdk.dbss.v1.region.DbssRegion; import com.huaweicloud.sdk.dbss.v1.\*; import com.huaweicloud.sdk.dbss.v1.model.\*;

import java.util.List; import java.util.ArrayList;

public class BatchAddResourceTagSolution {

```
 public static void main(String[] args) {
      // The AK and SK used for authentication are hard-coded or stored in plaintext, which has great 
security risks. It is recommended that the AK and SK be stored in ciphertext in configuration files or 
environment variables and decrypted during use to ensure security.
      // In this example, AK and SK are stored in environment variables for authentication. Before running 
this example, set environment variables CLOUD_SDK_AK and CLOUD_SDK_SK in the local environment
      String ak = System.getenv("CLOUD_SDK_AK");
      String sk = System.getenv("CLOUD_SDK_SK");
      String projectId = "{project_id}";
      ICredential auth = new BasicCredentials()
            .withProjectId(projectId)
            .withAk(ak)
            .withSk(sk);
      DbssClient client = DbssClient.newBuilder()
            .withCredential(auth)
            .withRegion(DbssRegion.valueOf("<YOUR REGION>"))
            .build();
      BatchAddResourceTagRequest request = new BatchAddResourceTagRequest();
      request.withResourceType("{resource_type}");
      request.withResourceId("{resource_id}");
      ResourceTagRequest body = new ResourceTagRequest();
      List<KeyValueBean> listbodyTags = new ArrayList<>();
      listbodyTags.add(
         new KeyValueBean()
            .withKey("key1")
            .withValue("value1")
\hspace{1.6cm});
      body.withTags(listbodyTags);
      request.withBody(body);
      try {
         BatchAddResourceTagResponse response = client.batchAddResourceTag(request);
         System.out.println(response.toString());
      } catch (ConnectionException e) {
         e.printStackTrace();
      } catch (RequestTimeoutException e) {
         e.printStackTrace();
      } catch (ServiceResponseException e) {
         e.printStackTrace();
         System.out.println(e.getHttpStatusCode());
         System.out.println(e.getRequestId());
         System.out.println(e.getErrorCode());
         System.out.println(e.getErrorMsg());
      }
   }
}
```
### **Python**

# coding: utf-8

import os

from huaweicloudsdkcore.auth.credentials import BasicCredentials from huaweicloudsdkdbss.v1.region.dbss\_region import DbssRegion from huaweicloudsdkcore.exceptions import exceptions from huaweicloudsdkdbss.v1 import \*

```
if name = " main ":
```
 # The AK and SK used for authentication are hard-coded or stored in plaintext, which has great security risks. It is recommended that the AK and SK be stored in ciphertext in configuration files or environment variables and decrypted during use to ensure security.

 # In this example, AK and SK are stored in environment variables for authentication. Before running this example, set environment variables CLOUD\_SDK\_AK and CLOUD\_SDK\_SK in the local environment

```
 ak = os.environ["CLOUD_SDK_AK"]
 sk = os.environ["CLOUD_SDK_SK"]
 projectId = "{project_id}"
```

```
 credentials = BasicCredentials(ak, sk, projectId)
```

```
 client = DbssClient.new_builder() \
      .with_credentials(credentials) \
     .with_region(DbssRegion.value_of("<YOUR REGION>")) \
      .build()
   try:
      request = BatchAddResourceTagRequest()
      request.resource_type = "{resource_type}"
     request.resource_id = "{resource_id}"
      listTagsbody = [
         KeyValueBean(
           key="key1",
           value="value1"
        )
      ]
      request.body = ResourceTagRequest(
        tags=listTagsbody
\qquad \qquadresponse = client.batch_add_resource_tag(request)
      print(response)
   except exceptions.ClientRequestException as e:
      print(e.status_code)
```
#### **Go**

```
package main
```
 print(e.request\_id) print(e.error\_code) print(e.error\_msg)

```
import (
     "fmt"
```

```
 "github.com/huaweicloud/huaweicloud-sdk-go-v3/core/auth/basic"
 dbss "github.com/huaweicloud/huaweicloud-sdk-go-v3/services/dbss/v1"
 "github.com/huaweicloud/huaweicloud-sdk-go-v3/services/dbss/v1/model"
 region "github.com/huaweicloud/huaweicloud-sdk-go-v3/services/dbss/v1/region"
```
func main() {

)

 // The AK and SK used for authentication are hard-coded or stored in plaintext, which has great security risks. It is recommended that the AK and SK be stored in ciphertext in configuration files or environment variables and decrypted during use to ensure security.

 // In this example, AK and SK are stored in environment variables for authentication. Before running this example, set environment variables CLOUD\_SDK\_AK and CLOUD\_SDK\_SK in the local environment

```
 ak := os.Getenv("CLOUD_SDK_AK")
 sk := os.Getenv("CLOUD_SDK_SK")
 projectId := "{project_id}"
 auth := basic.NewCredentialsBuilder().
   WithAk(ak).
   WithSk(sk).
   WithProjectId(projectId).
   Build()
 client := dbss.NewDbssClient(
   dbss.DbssClientBuilder().
      WithRegion(region.ValueOf("<YOUR REGION>")).
      WithCredential(auth).
      Build())
 request := &model.BatchAddResourceTagRequest{}
 request.ResourceType = "{resource_type}"
request.ResourceId = "{resource_id}
 var listTagsbody = []model.KeyValueBean{
```
{

 Key: "key1", Value: "value1",

```
 },
   }
   request.Body = &model.ResourceTagRequest{
     Tags: &listTagsbody,
   }
   response, err := client.BatchAddResourceTag(request)
  if err == nil fmt.Printf("%+v\n", response)
 } else {
 fmt.Println(err)
   }
```
# 更多

更多编程语言的SDK代码示例,请参见**[API Explorer](https://console.huaweicloud.com/apiexplorer/#/openapi/DBSS/sdk?api=BatchAddResourceTag&version=v1)**的代码示例页签,可生成自动对应 的SDK代码示例。

# 状态码

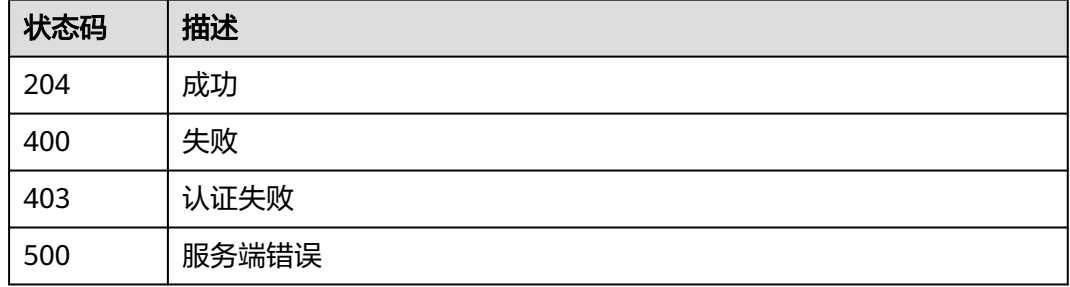

# 错误码

请参[见错误码。](#page-228-0)

# **3.7.5** 批量删除资源标签

}

# 功能介绍

批量删除资源标签

# 调用方法

请参[见如何调用](#page-6-0)**API**。

### **URI**

DELETE /v1/{project\_id}/{resource\_type}/{resource\_id}/tags/delete

#### 表 **3-400** 路径参数

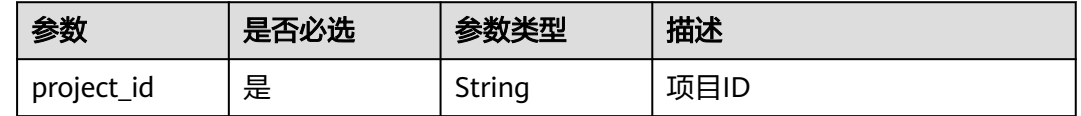

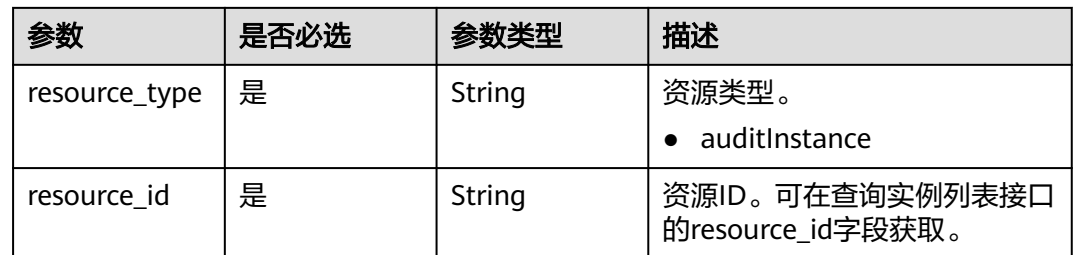

# 请求参数

表 **3-401** 请求 Header 参数

| 参数           | 是否必选 | 参数类型   | 描述      |
|--------------|------|--------|---------|
| X-Auth-Token | 「是」  | String | 用户Token |

### 表 **3-402** 请求 Body 参数

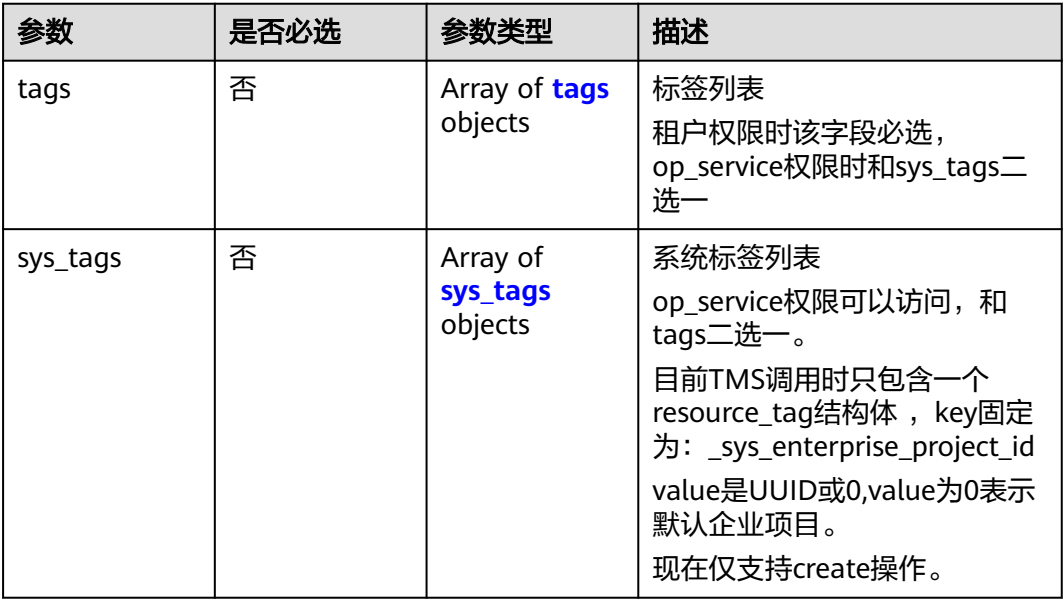

### 表 **3-403** tags

![](_page_213_Picture_251.jpeg)

#### <span id="page-214-0"></span>表 **3-404** sys\_tags

![](_page_214_Picture_196.jpeg)

# 响应参数

#### 状态码: **204**

#### 表 **3-405** 响应 Body 参数

![](_page_214_Picture_197.jpeg)

#### 状态码: **400**

#### 表 **3-406** 响应 Body 参数

![](_page_214_Picture_198.jpeg)

#### 表 **3-407** ErrorDetail

![](_page_214_Picture_199.jpeg)

### 状态码: **403**

### 表 **3-408** 响应 Body 参数

![](_page_214_Picture_200.jpeg)

#### 表 **3-409** ErrorDetail

![](_page_215_Picture_194.jpeg)

#### 状态码: **500**

#### 表 **3-410** 响应 Body 参数

![](_page_215_Picture_195.jpeg)

#### 表 **3-411** ErrorDetail

![](_page_215_Picture_196.jpeg)

# 请求示例

/v1/{project\_id}/{resource\_type}/{resource\_id}/tags/delete

```
{
 "tags" : [ {
 "key" : "key1"
 }, {
 }, {<br>"key" : "key2",
    "value" : "value3"
  } ]
}<sup>-</sup>
```
# 响应示例

状态码: **400**

#### 失败

```
{
  "error" : {
    "error_code" : "DBSS.XXXX",
    "error_msg" : "XXX"
 }
}<sup>-</sup>
```
# **SDK** 代码示例

SDK代码示例如下。
#### **Java**

```
package com.huaweicloud.sdk.test;
import com.huaweicloud.sdk.core.auth.ICredential;
import com.huaweicloud.sdk.core.auth.BasicCredentials;
import com.huaweicloud.sdk.core.exception.ConnectionException;
import com.huaweicloud.sdk.core.exception.RequestTimeoutException;
import com.huaweicloud.sdk.core.exception.ServiceResponseException;
import com.huaweicloud.sdk.dbss.v1.region.DbssRegion;
import com.huaweicloud.sdk.dbss.v1.*;
import com.huaweicloud.sdk.dbss.v1.model.*;
import java.util.List;
import java.util.ArrayList;
public class BatchDeleteResourceTagSolution {
   public static void main(String[] args) {
      // The AK and SK used for authentication are hard-coded or stored in plaintext, which has great 
security risks. It is recommended that the AK and SK be stored in ciphertext in configuration files or 
environment variables and decrypted during use to ensure security.
      // In this example, AK and SK are stored in environment variables for authentication. Before running 
this example, set environment variables CLOUD_SDK_AK and CLOUD_SDK_SK in the local environment
      String ak = System.getenv("CLOUD_SDK_AK");
      String sk = System.getenv("CLOUD_SDK_SK");
      String projectId = "{project_id}";
      ICredential auth = new BasicCredentials()
           .withProjectId(projectId)
           .withAk(ak)
           .withSk(sk);
      DbssClient client = DbssClient.newBuilder()
           .withCredential(auth)
            .withRegion(DbssRegion.valueOf("<YOUR REGION>"))
            .build();
      BatchDeleteResourceTagRequest request = new BatchDeleteResourceTagRequest();
      request.withResourceType("{resource_type}");
      request.withResourceId("{resource_id}");
      ResourceTagRequest body = new ResourceTagRequest();
      List<KeyValueBean> listbodyTags = new ArrayList<>();
      listbodyTags.add(
         new KeyValueBean()
           .withKey("key1")
      );
      listbodyTags.add(
         new KeyValueBean()
           .withKey("key2")
           .withValue("value3")
      );
      body.withTags(listbodyTags);
      request.withBody(body);
      try {
         BatchDeleteResourceTagResponse response = client.batchDeleteResourceTag(request);
         System.out.println(response.toString());
      } catch (ConnectionException e) {
         e.printStackTrace();
      } catch (RequestTimeoutException e) {
         e.printStackTrace();
      } catch (ServiceResponseException e) {
         e.printStackTrace();
         System.out.println(e.getHttpStatusCode());
         System.out.println(e.getRequestId());
         System.out.println(e.getErrorCode());
         System.out.println(e.getErrorMsg());
      }
   }
```
}

## **Python**

# coding: utf-8

```
import os
from huaweicloudsdkcore.auth.credentials import BasicCredentials
from huaweicloudsdkdbss.v1.region.dbss_region import DbssRegion
from huaweicloudsdkcore.exceptions import exceptions
from huaweicloudsdkdbss.v1 import *
if __name__ == "__main__":
    # The AK and SK used for authentication are hard-coded or stored in plaintext, which has great security 
risks. It is recommended that the AK and SK be stored in ciphertext in configuration files or environment 
variables and decrypted during use to ensure security.
   # In this example, AK and SK are stored in environment variables for authentication. Before running this 
example, set environment variables CLOUD_SDK_AK and CLOUD_SDK_SK in the local environment
   ak = os.environ["CLOUD_SDK_AK"]
   sk = os.environ["CLOUD_SDK_SK"]
   projectId = "{project_id}"
   credentials = BasicCredentials(ak, sk, projectId)
  client = DbssClient.new_builder() \setminus .with_credentials(credentials) \
      .with_region(DbssRegion.value_of("<YOUR REGION>")) \
      .build()
   try:
      request = BatchDeleteResourceTagRequest()
      request.resource_type = "{resource_type}"
     request.resource_id = "{resource_id}"
      listTagsbody = [
         KeyValueBean(
            key="key1"
\qquad \qquad),
         KeyValueBean(
            key="key2",
            value="value3"
         )
\blacksquare request.body = ResourceTagRequest(
         tags=listTagsbody
\qquad \qquad response = client.batch_delete_resource_tag(request)
      print(response)
   except exceptions.ClientRequestException as e:
      print(e.status_code)
      print(e.request_id)
      print(e.error_code)
      print(e.error_msg)
```
## **Go**

package main

```
import (
   "fmt"
   "github.com/huaweicloud/huaweicloud-sdk-go-v3/core/auth/basic"
   dbss "github.com/huaweicloud/huaweicloud-sdk-go-v3/services/dbss/v1"
   "github.com/huaweicloud/huaweicloud-sdk-go-v3/services/dbss/v1/model"
   region "github.com/huaweicloud/huaweicloud-sdk-go-v3/services/dbss/v1/region"
```
#### func main() {

)

 // The AK and SK used for authentication are hard-coded or stored in plaintext, which has great security risks. It is recommended that the AK and SK be stored in ciphertext in configuration files or environment variables and decrypted during use to ensure security.

 // In this example, AK and SK are stored in environment variables for authentication. Before running this example, set environment variables CLOUD\_SDK\_AK and CLOUD\_SDK\_SK in the local environment

```
 ak := os.Getenv("CLOUD_SDK_AK")
 sk := os.Getenv("CLOUD_SDK_SK")
 projectId := "{project_id}"
 auth := basic.NewCredentialsBuilder().
   WithAk(ak).
   WithSk(sk).
   WithProjectId(projectId).
   Build()
 client := dbss.NewDbssClient(
   dbss.DbssClientBuilder().
      WithRegion(region.ValueOf("<YOUR REGION>")).
      WithCredential(auth).
      Build())
 request := &model.BatchDeleteResourceTagRequest{}
 request.ResourceType = "{resource_type}"
 request.ResourceId = "{resource_id}"
 var listTagsbody = []model.KeyValueBean{
   {
      Key: "key1",
   },
   {
      Key: "key2",
      Value: "value3",
   },
 }
 request.Body = &model.ResourceTagRequest{
   Tags: &listTagsbody,
 }
 response, err := client.BatchDeleteResourceTag(request)
if err == nil fmt.Printf("%+v\n", response)
 } else {
   fmt.Println(err)
 }
```
## 更多

}

更多编程语言的SDK代码示例,请参见**[API Explorer](https://console.huaweicloud.com/apiexplorer/#/openapi/DBSS/sdk?api=BatchDeleteResourceTag&version=v1)**的代码示例页签,可生成自动对应 的SDK代码示例。

## 状态码

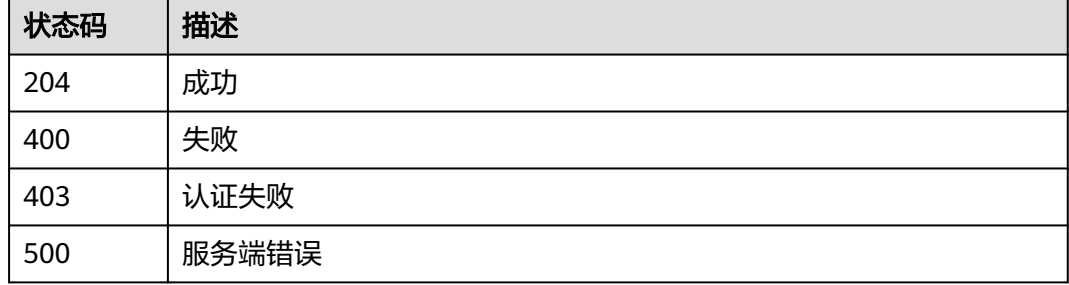

## 错误码

## 请参[见错误码。](#page-228-0)

# **3.8** 添加 **RDS** 数据库(废弃)

# 功能介绍

添加RDS数据库

## 须知

该接口是V1版本接口,以后不再维护,待下线。请使用V2版本接口添加**RDS**[数据库](#page-96-0)。

# 调用方法

请参[见如何调用](#page-6-0)**API**。

## **URI**

POST /v1/{project\_id}/{instance\_id}/dbss/audit/databases/rds

### 表 **3-412** 路径参数

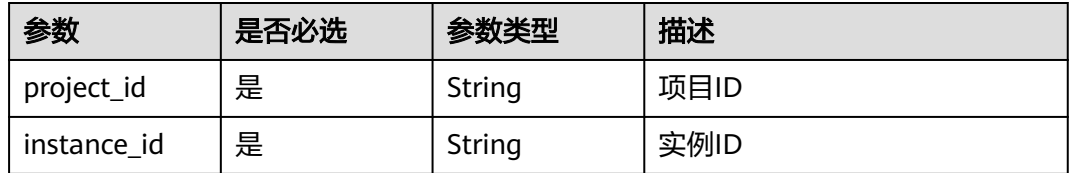

## 请求参数

## 表 **3-413** 请求 Header 参数

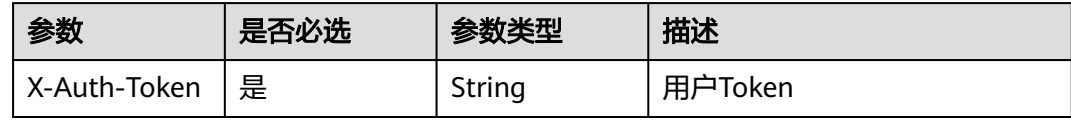

## 表 **3-414** 请求 Body 参数

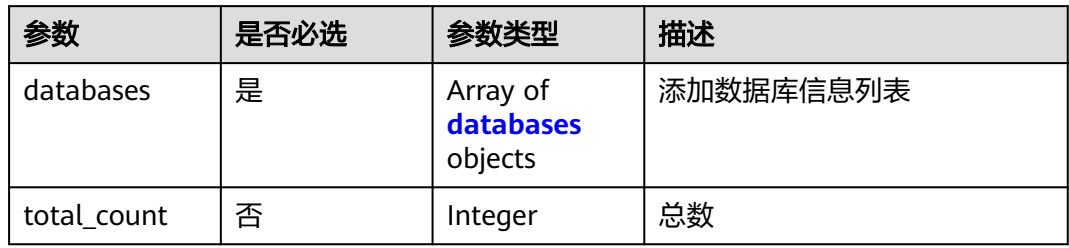

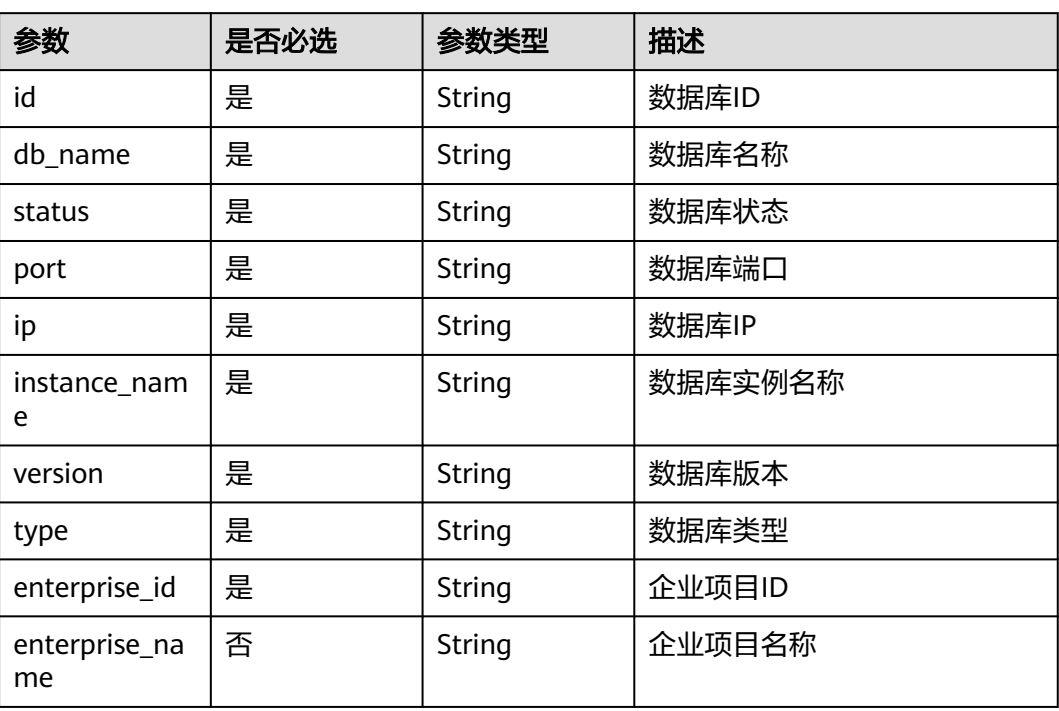

#### <span id="page-220-0"></span>表 **3-415** databases

# 响应参数

## 状态码: **200**

## 表 **3-416** 响应 Body 参数

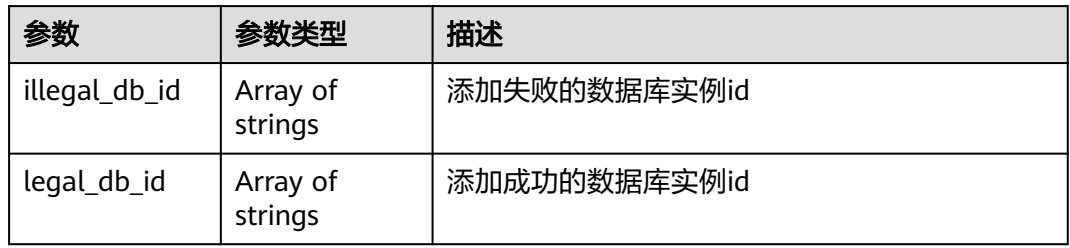

## 状态码: **400**

## 表 **3-417** 响应 Body 参数

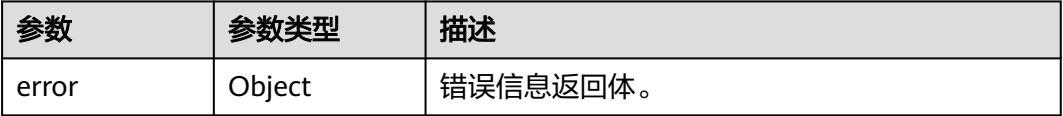

#### 表 **3-418** ErrorDetail

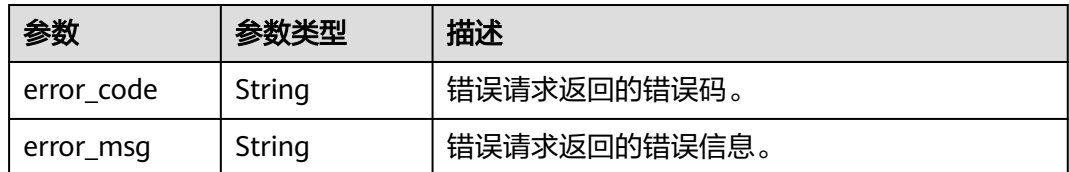

## 状态码: **403**

## 表 **3-419** 响应 Body 参数

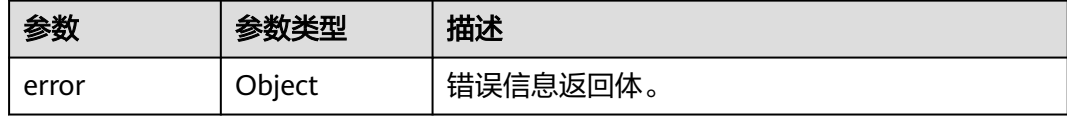

#### 表 **3-420** ErrorDetail

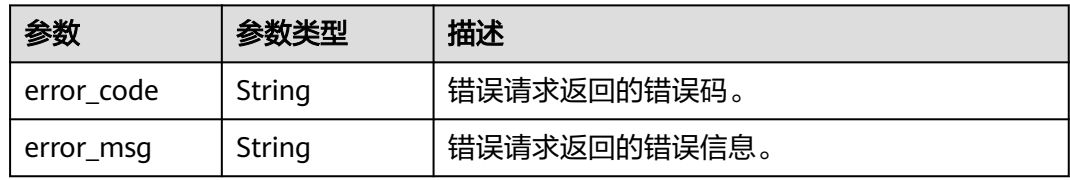

## 状态码: **500**

#### 表 **3-421** 响应 Body 参数

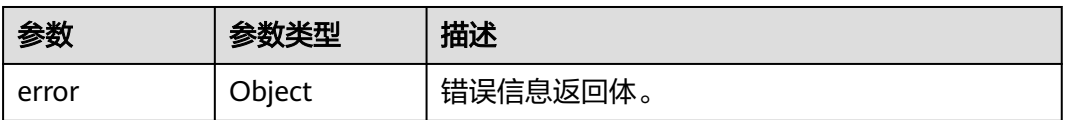

#### 表 **3-422** ErrorDetail

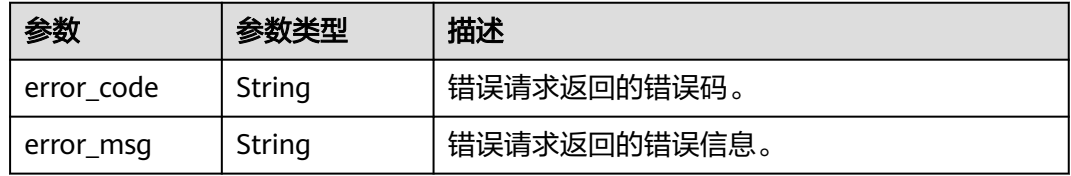

# 请求示例

/v1/{project\_id}/{instance\_id}/dbss/audit/databases/rds

```
{
 "databases" : [ {
 "id" : "123751d3ee2f47aea64822e98318c6a8in01",
 "db_name" : "rds1",
```

```
 "status" : "ACTIVE",
   "port" : "3306",
   "ip" : "192.168.0.119",
   "instance_name" : "rds1",
   "version" : "8.0",
   "type" : "MySQL",
   "enterprise_id" : "0",
   "enterprise_name" : "default"
 }, {
 "id" : "2343f7285d684fed8b09fac201c3fc7ain01",
   "db_name" : "rds2",
   "status" : "ACTIVE",
   "port" : "3306",
   "ip" : "192.168.0.92",
   "instance_name" : "rds2",
   "version" : "8.0",
   "type" : "MySQL",
   "enterprise_id" : "0",
   "enterprise_name" : "default"
 } ]
```
# 响应示例

## 状态码: **200**

#### 成功

}

```
{
 "illegal_db_id" : [ ],
  "legal_db_id" : [ "123751d3ee2f47aea64822e98318c6a8in01", "2343f7285d684fed8b09fac201c3fc7ain01" ]
}
```
### 状态码: **400**

## 失败

```
{
  "error" : {
    "error_code" : "DBSS.XXXX",
   "error_msg" : "XXX"
  }
}
```
# **SDK** 代码示例

SDK代码示例如下。

## **Java**

package com.huaweicloud.sdk.test;

```
import com.huaweicloud.sdk.core.auth.ICredential;
import com.huaweicloud.sdk.core.auth.BasicCredentials;
import com.huaweicloud.sdk.core.exception.ConnectionException;
import com.huaweicloud.sdk.core.exception.RequestTimeoutException;
import com.huaweicloud.sdk.core.exception.ServiceResponseException;
import com.huaweicloud.sdk.dbss.v1.region.DbssRegion;
import com.huaweicloud.sdk.dbss.v1.*;
import com.huaweicloud.sdk.dbss.v1.model.*;
import java.util.List;
import java.util.ArrayList;
```
public class AddRdsNoAgentDatabaseSolution {

public static void main(String[] args) {

```
 // The AK and SK used for authentication are hard-coded or stored in plaintext, which has great 
security risks. It is recommended that the AK and SK be stored in ciphertext in configuration files or 
environment variables and decrypted during use to ensure security.
      // In this example, AK and SK are stored in environment variables for authentication. Before running 
this example, set environment variables CLOUD_SDK_AK and CLOUD_SDK_SK in the local environment
      String ak = System.getenv("CLOUD_SDK_AK");
      String sk = System.getenv("CLOUD_SDK_SK");
      ICredential auth = new BasicCredentials()
            .withAk(ak)
           .withSk(sk);
      DbssClient client = DbssClient.newBuilder()
            .withCredential(auth)
            .withRegion(DbssRegion.valueOf("xx-xx"))
           .buid():
      AddRdsNoAgentDatabaseRequest request = new AddRdsNoAgentDatabaseRequest();
      RdsNoAgentDbRequest body = new RdsNoAgentDbRequest();
     List<RdsNoAgentDbRequestDatabases> listbodyDatabases = new ArrayList<>();
      listbodyDatabases.add(
        new RdsNoAgentDbRequestDatabases()
            .withId("123751d3ee2f47aea64822e98318c6a8in01")
            .withDbName("rds1")
            .withStatus("ACTIVE")
            .withPort("3306")
            .withIp("192.168.0.119")
           .withInstanceName("rds1")
            .withVersion("8.0")
            .withType("MySQL")
           .withEnterpriseId("0")
           .withEnterpriseName("default")
      );
      listbodyDatabases.add(
        new RdsNoAgentDbRequestDatabases()
            .withId("2343f7285d684fed8b09fac201c3fc7ain01")
            .withDbName("rds2")
           .withStatus("ACTIVE")
            .withPort("3306")
            .withIp("192.168.0.92")
           .withInstanceName("rds2")
           .withVersion("8.0")
           .withType("MySQL")
           .withEnterpriseId("0")
           .withEnterpriseName("default")
\hspace{1.6cm});
      body.withDatabases(listbodyDatabases);
      request.withBody(body);
      try {
        AddRdsNoAgentDatabaseResponse response = client.addRdsNoAgentDatabase(request);
         System.out.println(response.toString());
      } catch (ConnectionException e) {
         e.printStackTrace();
      } catch (RequestTimeoutException e) {
         e.printStackTrace();
      } catch (ServiceResponseException e) {
        e.printStackTrace();
         System.out.println(e.getHttpStatusCode());
        System.out.println(e.getRequestId());
        System.out.println(e.getErrorCode());
         System.out.println(e.getErrorMsg());
      }
   }
}
```
## **Python**

# coding: utf-8

from huaweicloudsdkcore.auth.credentials import BasicCredentials

```
from huaweicloudsdkdbss.v1.region.dbss_region import DbssRegion
from huaweicloudsdkcore.exceptions import exceptions
from huaweicloudsdkdbss.v1 import *
if name = " main":
  # The AK and SK used for authentication are hard-coded or stored in plaintext, which has great security
risks. It is recommended that the AK and SK be stored in ciphertext in configuration files or environment 
variables and decrypted during use to ensure security.
   # In this example, AK and SK are stored in environment variables for authentication. Before running this 
example, set environment variables CLOUD_SDK_AK and CLOUD_SDK_SK in the local environment
   ak = os.getenv("CLOUD_SDK_AK")
   sk = os.getenv("CLOUD_SDK_SK")
  credentials = BasicCredentials(ak, sk) \setminusclient = DbssClient.new_builder() \
      .with_credentials(credentials) \
      .with_region(DbssRegion.value_of("xx-xx")) \
      .build()
   try:
      request = AddRdsNoAgentDatabaseRequest()
      listDatabasesbody = [
         RdsNoAgentDbRequestDatabases(
           id="123751d3ee2f47aea64822e98318c6a8in01",
           db_name="rds1",
           status="ACTIVE",
           port="3306",
           ip="192.168.0.119",
           instance_name="rds1",
           version="8.0",
           type="MySQL",
           enterprise_id="0",
           enterprise_name="default"
\qquad \qquad),
         RdsNoAgentDbRequestDatabases(
           id="2343f7285d684fed8b09fac201c3fc7ain01",
           db_name="rds2",
           status="ACTIVE",
           port="3306",
           ip="192.168.0.92",
           instance_name="rds2",
           version="8.0",
           type="MySQL",
           enterprise_id="0",
           enterprise_name="default"
         )
      ]
      request.body = RdsNoAgentDbRequest(
         databases=listDatabasesbody
\qquad \qquad response = client.add_rds_no_agent_database(request)
      print(response)
   except exceptions.ClientRequestException as e:
      print(e.status_code)
      print(e.request_id)
      print(e.error_code)
      print(e.error_msg)
```
#### **Go**

package main

import ( "fmt"

 "github.com/huaweicloud/huaweicloud-sdk-go-v3/core/auth/basic" dbss "github.com/huaweicloud/huaweicloud-sdk-go-v3/services/dbss/v1" "github.com/huaweicloud/huaweicloud-sdk-go-v3/services/dbss/v1/model" region "github.com/huaweicloud/huaweicloud-sdk-go-v3/services/dbss/v1/region"

#### )

```
func main() {
   // The AK and SK used for authentication are hard-coded or stored in plaintext, which has great security 
risks. It is recommended that the AK and SK be stored in ciphertext in configuration files or environment 
variables and decrypted during use to ensure security.
   // In this example, AK and SK are stored in environment variables for authentication. Before running this 
example, set environment variables CLOUD_SDK_AK and CLOUD_SDK_SK in the local environment
   ak := os.Getenv("CLOUD_SDK_AK")
   sk := os.Getenv("CLOUD_SDK_SK")
   auth := basic.NewCredentialsBuilder().
      WithAk(ak).
      WithSk(sk).
      Build()
   client := dbss.NewDbssClient(
      dbss.DbssClientBuilder().
         WithRegion(region.ValueOf("xx-xx")).
         WithCredential(auth).
         Build())
   request := &model.AddRdsNoAgentDatabaseRequest{}
   enterpriseNameDatabases:= "default"
   enterpriseNameDatabases1:= "default"
   var listDatabasesbody = []model.RdsNoAgentDbRequestDatabases{
      {
         Id: "123751d3ee2f47aea64822e98318c6a8in01",
         DbName: "rds1",
         Status: "ACTIVE",
         Port: "3306",
         Ip: "192.168.0.119",
         InstanceName: "rds1",
         Version: "8.0",
         Type: "MySQL",
         EnterpriseId: "0",
         EnterpriseName: &enterpriseNameDatabases,
      },
      {
         Id: "2343f7285d684fed8b09fac201c3fc7ain01",
         DbName: "rds2",
         Status: "ACTIVE",
         Port: "3306",
         Ip: "192.168.0.92",
         InstanceName: "rds2",
         Version: "8.0",
         Type: "MySQL",
         EnterpriseId: "0",
         EnterpriseName: &enterpriseNameDatabases1,
      },
   }
   request.Body = &model.RdsNoAgentDbRequest{
      Databases: listDatabasesbody,
   }
   response, err := client.AddRdsNoAgentDatabase(request)
  if err == nil fmt.Printf("%+v\n", response)
   } else {
      fmt.Println(err)
   }
}
```
## 更多

更多编程语言的SDK代码示例,请参见**[API Explorer](https://console.huaweicloud.com/apiexplorer/#/openapi/DBSS/sdk?api=AddRdsNoAgentDatabase&version=v1)**的代码示例页签,可生成自动对应 的SDK代码示例。

# 状态码

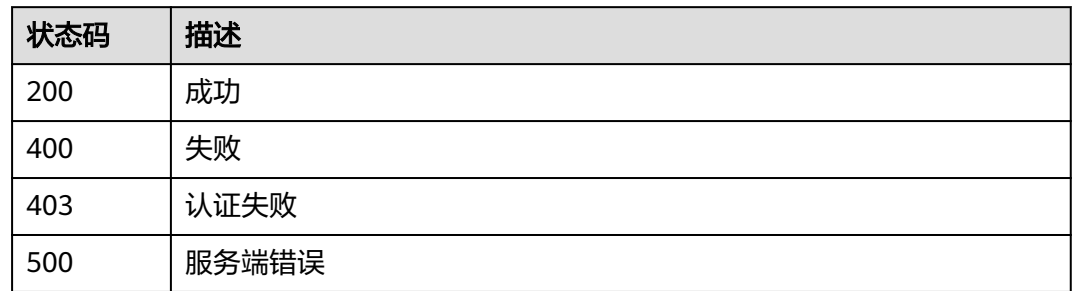

# 错误码

请参见<mark>错误码</mark>。

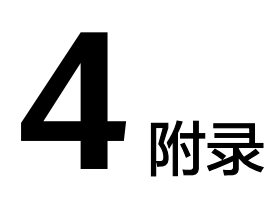

# **4.1** 状态码

## ● 正常

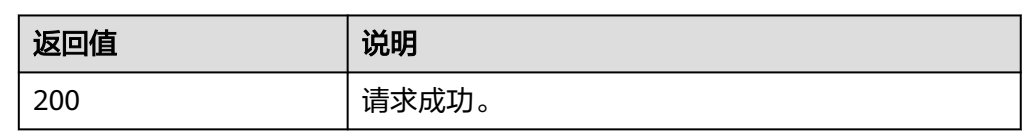

## ● 异常

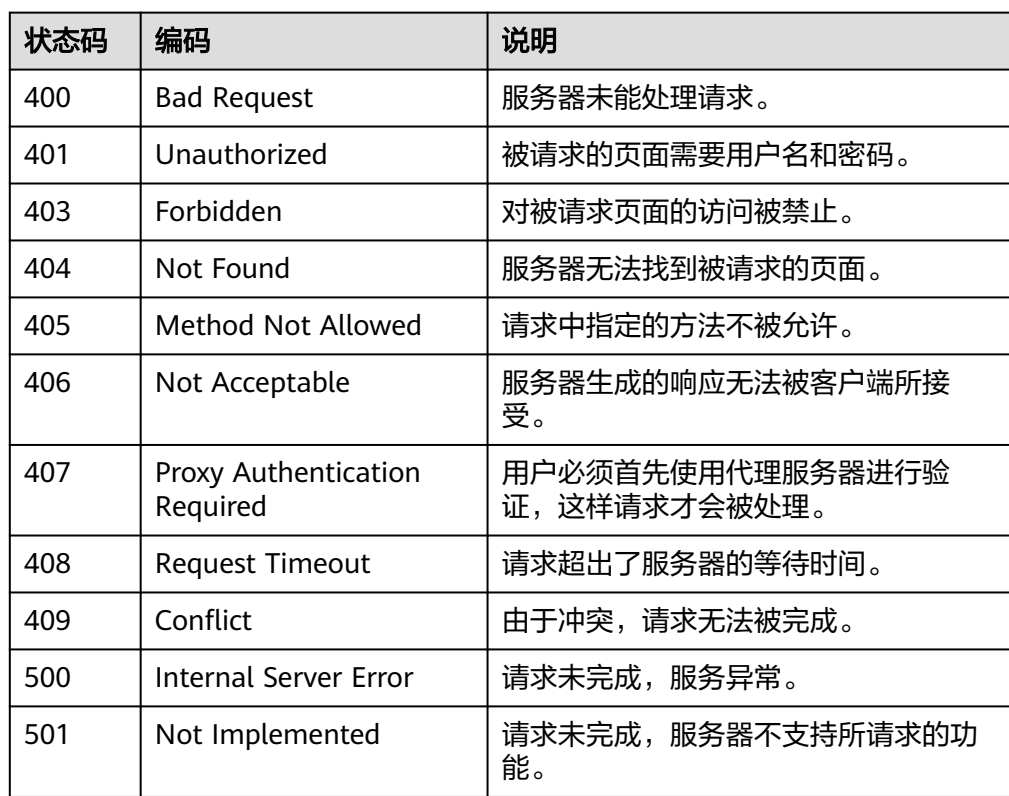

<span id="page-228-0"></span>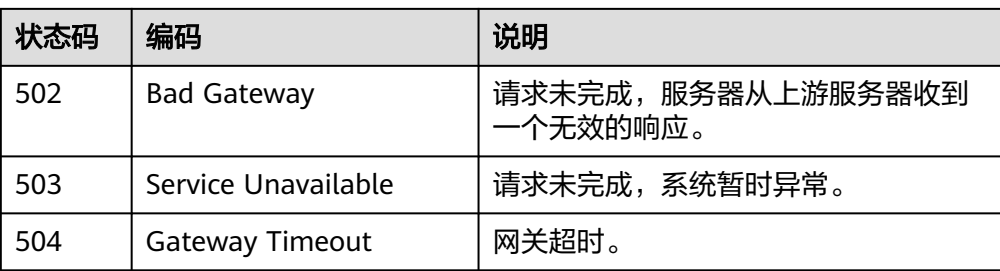

# **4.2** 错误码

当您调用API时,如果遇到"APIGW"开头的错误码,请参见**API**[网关错误码](https://support.huaweicloud.com/devg-apisign/api-sign-errorcode.html)进行处 理。

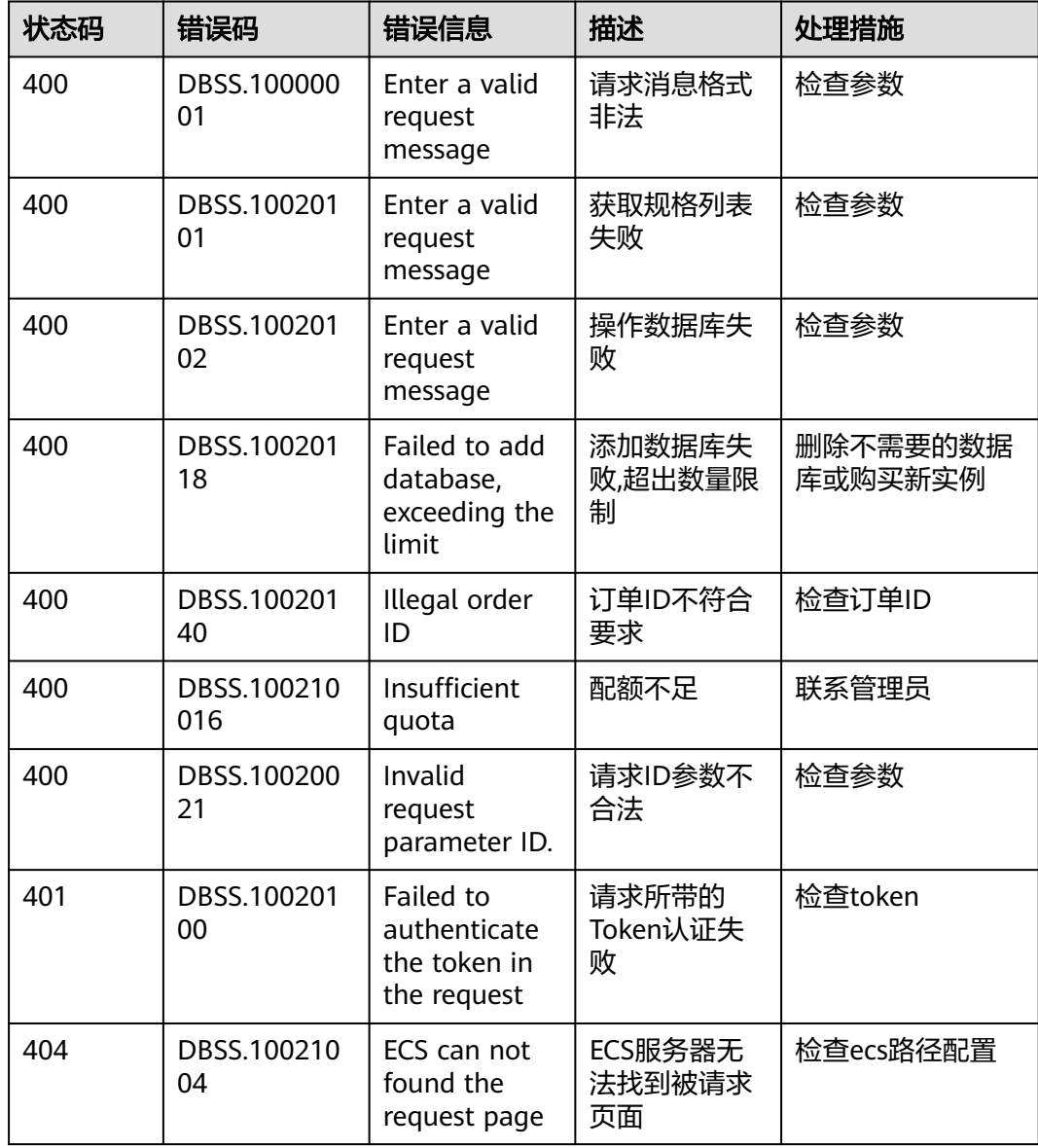

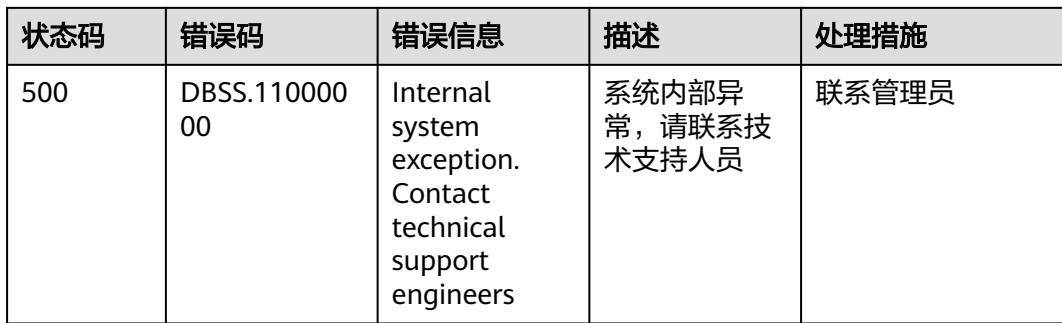

# **4.3** 获取项目 **ID**

# 调用 **API** 获取项目 **ID**

项目ID可以通过调[用查询指定条件下的项目信息](https://support.huaweicloud.com/api-iam/iam_06_0001.html)API获取。

获取项目ID的接口为"GET https://{Endpoint}/v3/projects", 其中{Endpoint}为IAM 的终端节点,可以从<mark>地区和终端节点</mark>获取。接口的认证鉴权请参见<mark>认证鉴权</mark>。

响应示例如下,其中projects下的"id"即为项目ID。

```
{
   "projects": [
      {
         "domain_id": "65382450e8f64ac0870cd180d14e684b",
         "is_domain": false,
         "parent_id": "65382450e8f64ac0870cd180d14e684b",
         "name": "xxxxxxxx",
         "description": "",
         "links": {
           "next": null,
           "previous": null,
           "self": "https://www.example.com/v3/projects/a4a5d4098fb4474fa22cd05f897d6b99"
\qquad \qquad \} "id": "a4a5d4098fb4474fa22cd05f897d6b99",
         "enabled": true
      }
   ],
   "links": {
      "next": null,
 "previous": null,
 "self": "https://www.example.com/v3/projects"
   }
}
```
# 从控制台获取项目 **ID**

在调用接口的时候,部分URL中需要填入项目编号,所以需要获取到项目编号。项目 编号获取步骤如下:

- 1. 登录管理控制台。
- 2. 单击用户名,在下拉列表中单击"我的凭证"。
- 3. 在"API凭证"页面的项目列表中查看项目ID。

## 图 **4-1** 查看项目 ID

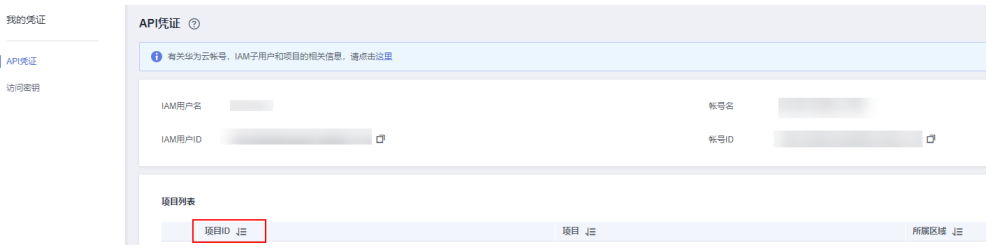